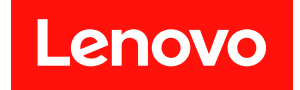

# **ThinkSystem ST650 V3 硬件维护指南**

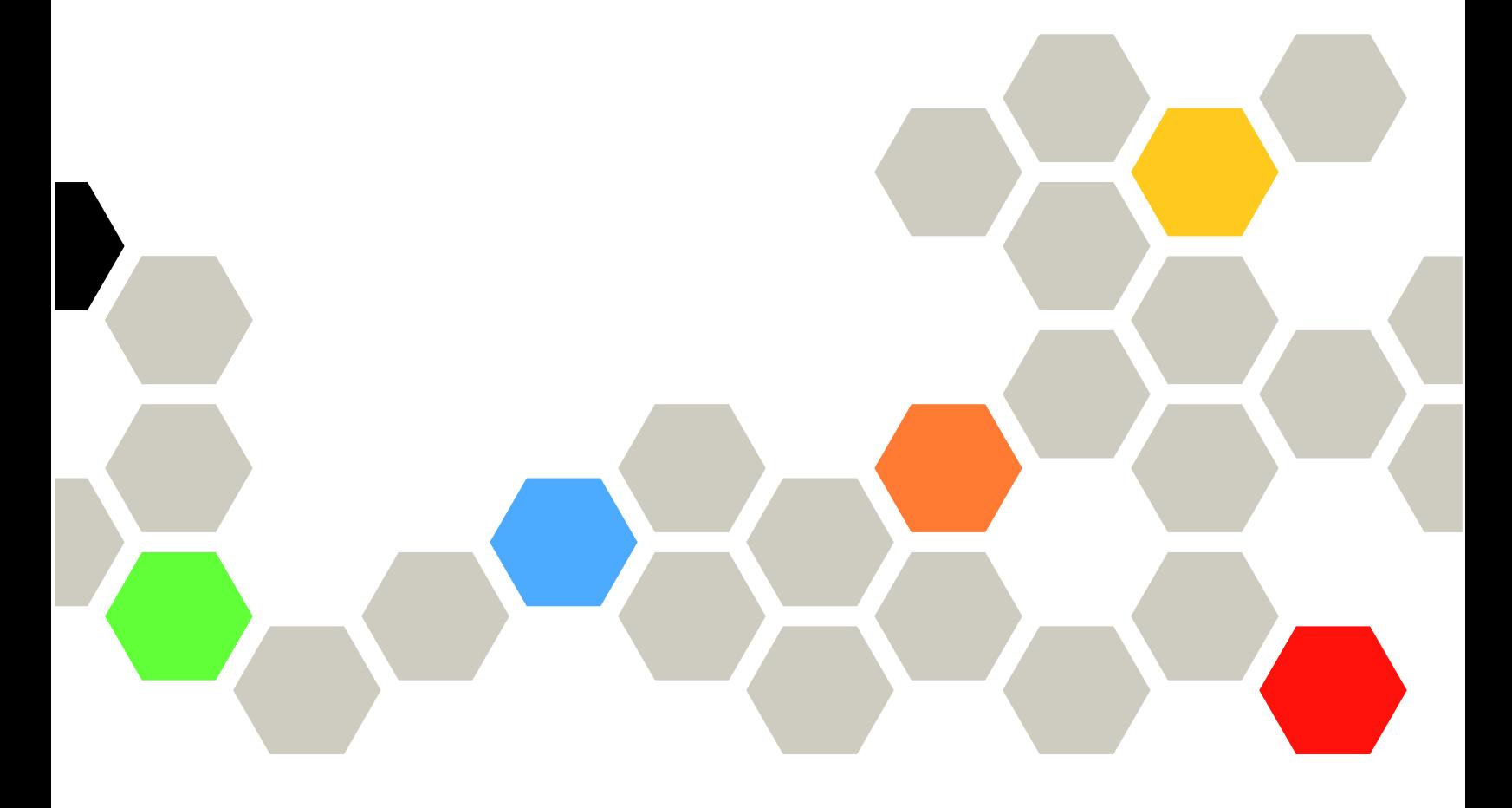

**机器类型:7D7A、7D7B**

在参考此资料使用相关产品之前,请务必阅读并了解安全信息和安全说明,详见: [https://pubs.lenovo.com/safety\\_documentation/](https://pubs.lenovo.com/safety_documentation/)

此外,请确保您熟知适用于您服务器的 Lenovo 保修条款和条件,这些内容位于: <http://datacentersupport.lenovo.com/warrantylookup>

**第一版 (2023 年 5 月)**

© **Copyright Lenovo 2023.**

有限权利声明: 如果数据或软件依照美国总务署 (GSA) 合同提供, 则其使用、复制或披露将受到 GS-35F-05925 号合 同的约束。

# **目录**

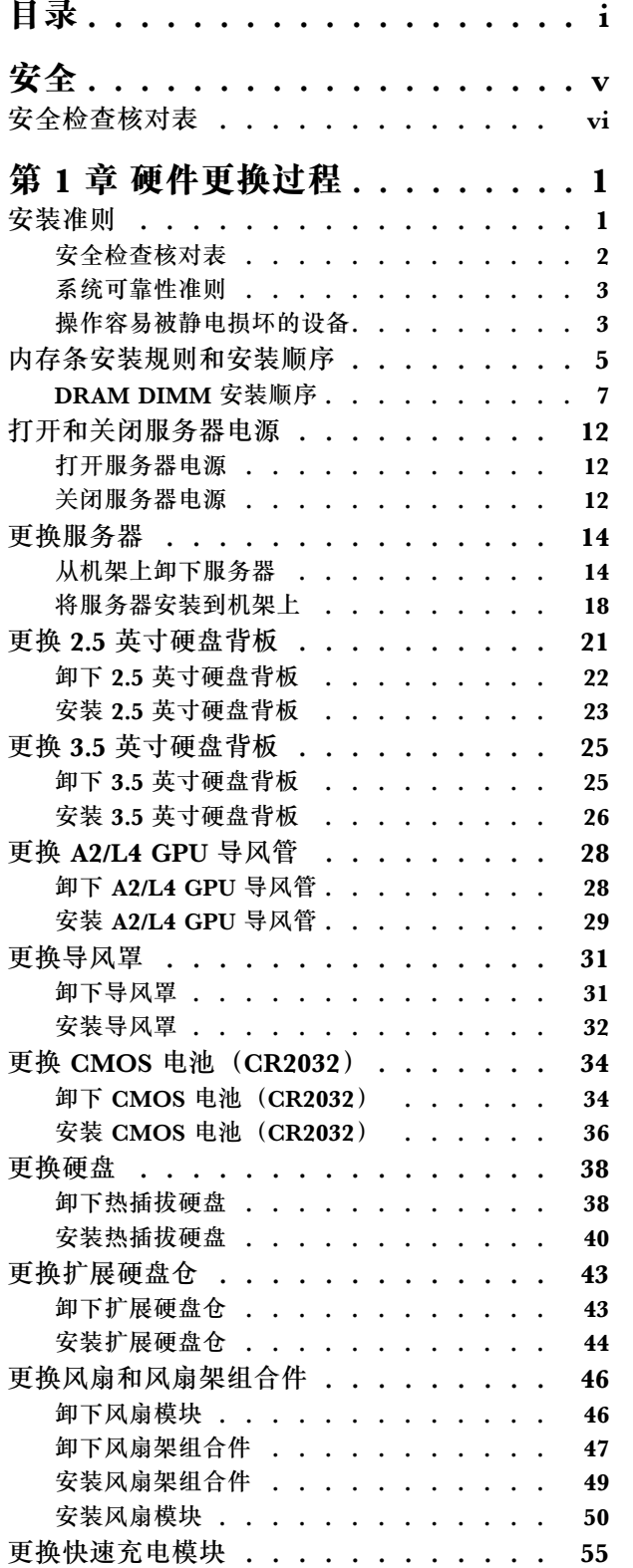

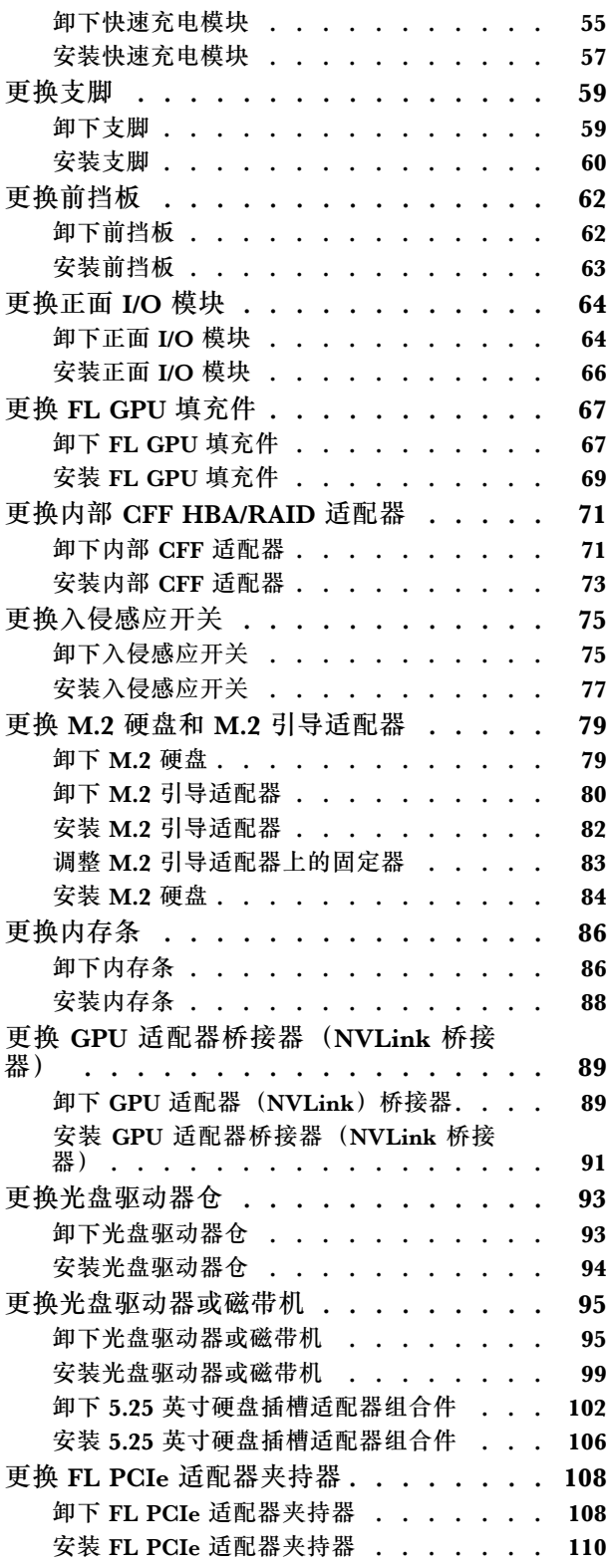

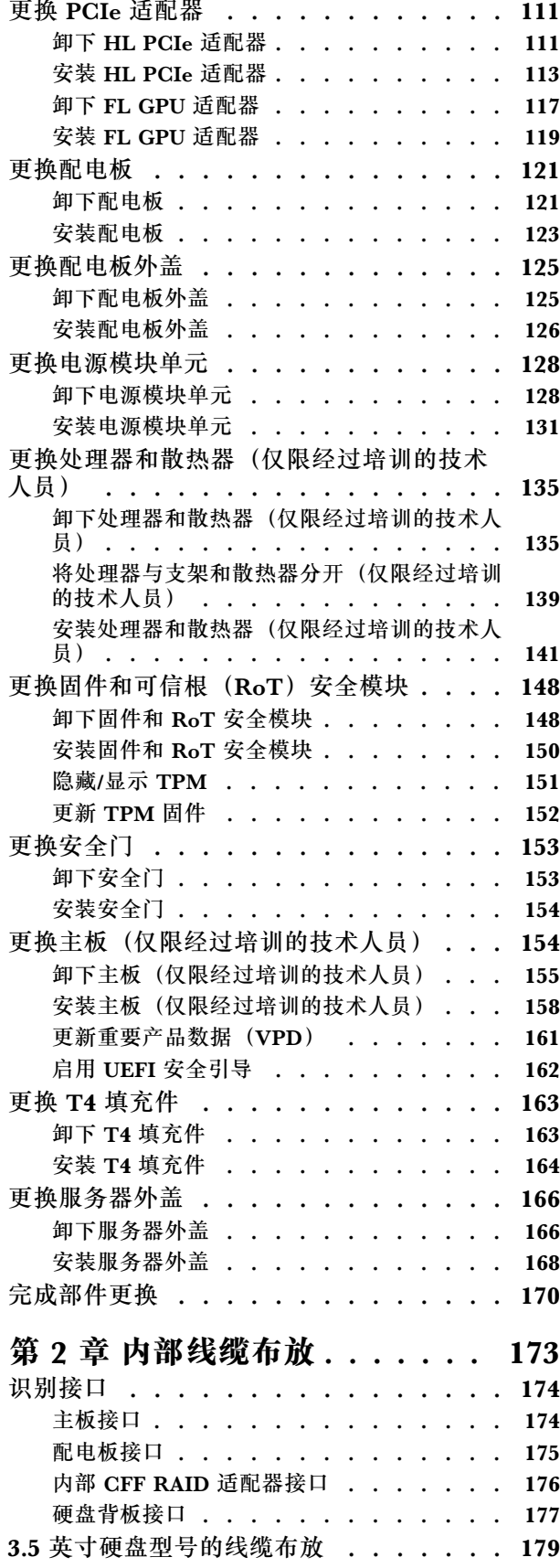

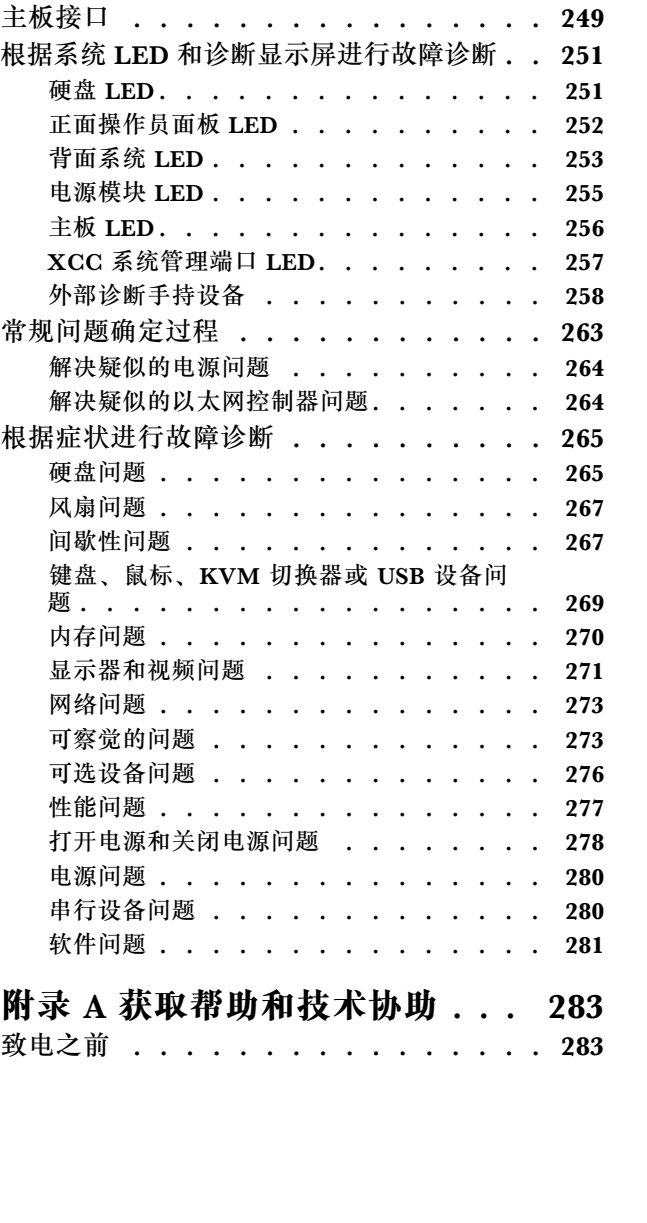

SAS/SATA 组合 . . . . . . . . . . . 182 纯 NVMe 组合. . . . . . . . . . . . 187 [混合组合 . . . . . . . . . . . . . . . 189](#page-198-0) [2.5 英寸硬盘型号的线缆布放 . . . . . . . 205](#page-214-0) SAS/SATA 组合 . . . . . . . . . . . 208 纯 NVMe 组合. . . . . . . . . . . . 217 混合组合 . . . . . . . . . . . . . . 220 [GPU 线缆布放 . . . . . . . . . . . . . . 232](#page-241-0) [正面 I/O 模块线缆布放 . . . . . . . . . . 233](#page-242-0) [配电板和 M.2 适配器 . . . . . . . . . . . 234](#page-243-0) 光盘驱动器/磁带机 . . . . . . . . . . . 235

**[第 3 章 问题确定. . . . . . . . . . 237](#page-246-0)** 事件日志 . . . . . . . . . . . . . . . 237 规格 . . . . . . . . . . . . . . . . . 239 技术规格 . . . . . . . . . . . . . . 239 [机械规格 . . . . . . . . . . . . . . . 245](#page-254-0) [环境规格 . . . . . . . . . . . . . . . 246](#page-255-0)

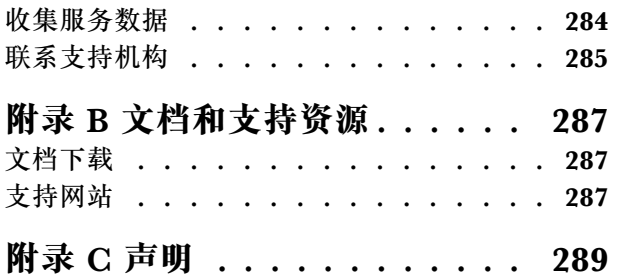

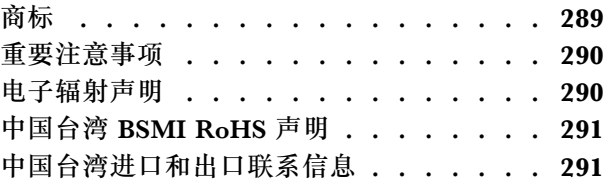

# <span id="page-6-0"></span>**安全**

Before installing this product, read the Safety Information.

قبل تر كيب هذا المنتج، يجب قر اءة الملاحظات الآمنية

Antes de instalar este produto, leia as Informações de Segurança.

在安装本产品之前,请仔细阅读 Safety Information (安全信息)。

安裝本產品之前,請先閱讀「安全資訊」。

Prije instalacije ovog produkta obavezno pročitajte Sigurnosne Upute.

Před instalací tohoto produktu si přečtěte příručku bezpečnostních instrukcí.

Læs sikkerhedsforskrifterne, før du installerer dette produkt.

Lees voordat u dit product installeert eerst de veiligheidsvoorschriften.

Ennen kuin asennat tämän tuotteen, lue turvaohjeet kohdasta Safety Information.

Avant d'installer ce produit, lisez les consignes de sécurité.

Vor der Installation dieses Produkts die Sicherheitshinweise lesen.

Πριν εγκαταστήσετε το προϊόν αυτό, διαβάστε τις πληροφορίες ασφάλειας (safety information).

לפני שתתקינו מוצר זה, קראו את הוראות הבטיחות.

A termék telepítése előtt olvassa el a Biztonsági előírásokat!

Prima di installare questo prodotto, leggere le Informazioni sulla Sicurezza.

製品の設置の前に、安全情報をお読みください。

본 제품을 설치하기 전에 안전 정보를 읽으십시오.

Пред да се инсталира овој продукт, прочитајте информацијата за безбедност.

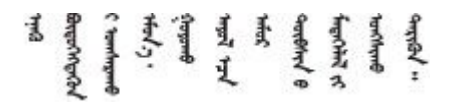

Les sikkerhetsinformasjonen (Safety Information) før du installerer dette produktet.

Przed zainstalowaniem tego produktu, należy zapoznać się z książką "Informacje dotyczące bezpieczeństwa" (Safety Information). <span id="page-7-0"></span>Antes de instalar este produto, leia as Informações sobre Segurança.

Перед установкой продукта прочтите инструкции по технике безопасности.

Pred inštaláciou tohto zariadenia si pečítaje Bezpečnostné predpisy.

Pred namestitvijo tega proizvoda preberite Varnostne informacije.

Antes de instalar este producto, lea la información de seguridad.

Läs säkerhetsinformationen innan du installerar den här produkten.

Bu ürünü kurmadan önce güvenlik bilgilerini okuyun.

مەزكۇر مەھسۇلاتنى ئورنىتىشتىن بۇرۇن بىخەتەرلىك ئۇچۇرلىرىنى ئوقۇپ چىقىڭ.

Youg mwngz yungh canjbinj neix gaxgong, itdingh aeu doeg aen canjbinj soengo cungj vahgangj ancien siusik.

## **安全检查核对表**

按照本节中的信息识别服务器潜在的安全隐患。每台服务器在设计和制造时均安装有必要的安全 装备,以保护用户和技术服务人员免遭人身伤害。

**注:**本设备不适合在视觉显示工作场所中的直接视野内使用。为避免在视觉显示工作场所中对光 线反射造成影响,请勿将本设备放在直接视野内。

**警告:**

**根据 NEC、IEC 62368-1 和 IEC 60950-1(音视频、信息技术和通信技术领域内的电子设备安全 标准)的规定,此设备必须由经过培训的服务人员安装或维护。Lenovo 假设您有资格维护设备, 并经过培训可识别产品中的危险能量级别。应使用工具、锁和钥匙或者其他安全方法操作设备,且 操作过程应由负责该位置的权威人员控制。**

**重要:**为保证操作人员的安全和系统正常运行,需要对服务器进行电气接地。持证电工可确认电源 插座是否已正确接地。

使用以下核对表排查任何潜在的安全隐患:

- 1. 确保关闭电源并拔下电源线。
- 2. 请检查电源线。
	- 确保三线制地线接头情况良好。用仪表测量外部接地引脚与机架地线之间的三线接地连续 性阻抗,并确保阻抗值为 0.1 欧姆或更低。
	- 确保电源线类型正确。

要查看服务器可用的电源线:

a. 访问:

<http://dcsc.lenovo.com/#/>

- b. 单击 **Preconfigured Model(预先配置型号)**或 **Configure to order(按单定做)**。
- c. 输入服务器的机器类型和型号以显示配置页面。
- d. 单击 **Power(电源管理)** ➙ **Power Cables(电源线)**选项卡以查看所有电源线。
- 确保绝缘部分未磨损。
- 3. 检查是否存在任何明显的非 Lenovo 变更。请合理判断任何非 Lenovo 改装的安全性。
- 4. 检查服务器内部是否存在任何明显的安全隐患,如金属碎屑、污染物、水或其他液体或者过 火或烟熏的痕迹。
- 5. 检查线缆是否磨损或被夹住。
- 6. 确保电源模块外盖固定器(螺钉或铆钉)未卸下或受损。

# <span id="page-10-0"></span>**第 1 章 硬件更换过程**

本节介绍可维修系统组件通用的安装和卸下过程。每个组件的更换过程均需参考对拟更换组件执行 操作之前的准备工作。

## **安装准则**

安装服务器的组件前,请阅读安装准则。

安装可选设备前,请仔细阅读以下注意事项:

**注意:**为避免静电导致的系统中止和数据丢失,请在安装前将容易被静电损坏的组件放在防静电包 装中,并在操作设备时使用静电释放腕带或其他接地系统。

- 请阅读安全信息和准则以确保操作安全:
	- 有关所有产品的安全信息的完整列表,请访问:

[https://pubs.lenovo.com/safety\\_documentation/](https://pubs.lenovo.com/safety_documentation/)

- 还提供了以下准则[:第 3 页 "操作容易被静电损坏的设备"](#page-12-0)。
- 确保服务器支持要安装的组件。
	- 如需获取受支持的服务器可选组件的列表,请访问 <https://serverproven.lenovo.com>。
	- 如需了解选件包内容,请访问 <https://serveroption.lenovo.com/>。
- 如需了解如何订购部件,请:
	- 1. 转到 **<http://datacentersupport.lenovo.com>** 并导航到服务器的支持页面。
	- 2. 单击 **Parts(部件)**。
	- 3. 输入序列号以查看适用于您的服务器的部件列表。
- 在安装新服务器时,下载并应用最新的固件。这将有助于确保解决任何已知问题,并确保服务 器能够发挥最佳性能。访问 [https://datacentersupport.lenovo.com/tw/en/products/servers/think](https://datacentersupport.lenovo.com/tw/en/products/servers/thinksystem/st650v3/7d7a/downloads/driver-list/) [system/st650v3/7d7a/downloads/driver-list/](https://datacentersupport.lenovo.com/tw/en/products/servers/thinksystem/st650v3/7d7a/downloads/driver-list/) 下载服务器的固件更新。

**重要:**某些集群解决方案需要特定的代码级别或协调的代码更新。如果该组件是集群解决方案 的一部分,请在更新代码前先查看最新的最佳配置代码级别菜单,以确定集群支持的固件和驱 动程序。

- 如果更换的是包含固件的部件(如适配器),可能还需要更新该部件的固件。有关更新固件的 更多信息,请参阅《用户指南》或《系统配置指南》中的"更新固件"。
- 安装可选组件前,正确的做法是先确认服务器工作正常。
- 保持工作区域清洁,然后将已卸下的组件放在平整光滑的稳定表面上。
- 请勿尝试抬起可能超出您的负重能力的物体。如果必须抬起重物,请仔细阅读以下预防措施:
	- 确保您能站稳,不会滑倒。
	- 将物体的重量平均分配在两脚之间。
	- 缓慢抬起物体。切勿在抬起重物时突然移动或扭转身体。
	- 为避免拉伤背部肌肉,请呈站立姿势抬起重物或凭借腿部肌肉力量向上推举重物。
- 进行与硬盘相关的更改之前,请备份所有重要数据。
- <span id="page-11-0"></span>• 准备一把小型一字螺丝刀、一把十字螺丝刀和一把 T8 内六角螺丝刀。
- 要查看主板(主板组合件)和内部组件上的错误 LED,请保持打开电源状态。
- 无需关闭服务器即可卸下或安装热插拔电源模块、热插拔风扇或热插拔 USB 设备。但是,在执 行任何涉及拔下或连接适配器线缆的步骤之前,必须关闭服务器;在执行任何涉及卸下或安装 转接卡的步骤之前,必须切断服务器电源。
- 更换电源模块单元或风扇时,请务必参考这些组件的冗余规则。
- 组件上的蓝色部位表示操作点,您可以握住此处将组件从服务器卸下或者安装到服务器中、打 开或闭合滑锁等。
- 组件上的赤褐色或组件上/附近的橙色标签表示该组件可热插拔(前提是服务器和操作系统支持 热插拔功能),因此可在服务器运行时卸下或安装。(赤褐色部位也可以表示热插拔组件上的 操作点。)有关在卸下或安装特定的热插拔组件之前可能必须执行的任何其他过程,请参阅有 关卸下或安装该组件的说明。
- 硬盘上的红色条带(与释放滑锁相邻)表示该硬盘可热插拔(如果服务器和操作系统支持热插 拔功能)。这意味着您无需关闭服务器即可卸下或安装硬盘。

**注:**有关在卸下或安装热插拔硬盘之前可能需要执行的任何其他过程,请参阅特定于系统的有 关卸下或安装该硬盘的说明。

• 对服务器结束操作后,请确保装回所有安全罩、防护装置、标签和地线。

#### **安全检查核对表**

按照本节中的信息识别服务器潜在的安全隐患。每台服务器在设计和制造时均安装有必要的安全 装备,以保护用户和技术服务人员免遭人身伤害。

**注:**本设备不适合在视觉显示工作场所中的直接视野内使用。为避免在视觉显示工作场所中对光 线反射造成影响,请勿将本设备放在直接视野内。

#### **警告:**

**根据 NEC、IEC 62368-1 和 IEC 60950-1(音视频、信息技术和通信技术领域内的电子设备安全 标准)的规定,此设备必须由经过培训的服务人员安装或维护。Lenovo 假设您有资格维护设备, 并经过培训可识别产品中的危险能量级别。应使用工具、锁和钥匙或者其他安全方法操作设备,且 操作过程应由负责该位置的权威人员控制。**

**重要:**为保证操作人员的安全和系统正常运行,需要对服务器进行电气接地。持证电工可确认电源 插座是否已正确接地。

使用以下核对表排查任何潜在的安全隐患:

- 1. 确保关闭电源并拔下电源线。
- 2. 请检查电源线。
	- 确保三线制地线接头情况良好。用仪表测量外部接地引脚与机架地线之间的三线接地连续 性阻抗,并确保阻抗值为 0.1 欧姆或更低。
	- 确保电源线类型正确。 要查看服务器可用的电源线:
		- a. 访问:

<http://dcsc.lenovo.com/#/>

b. 单击 **Preconfigured Model(预先配置型号)**或 **Configure to order(按单定做)**。

- <span id="page-12-0"></span>c. 输入服务器的机器类型和型号以显示配置页面。
- d. 单击 **Power(电源管理)** ➙ **Power Cables(电源线)**选项卡以查看所有电源线。
- 确保绝缘部分未磨损。
- 3. 检查是否存在任何明显的非 Lenovo 变更。请合理判断任何非 Lenovo 改装的安全性。
- 4. 检查服务器内部是否存在任何明显的安全隐患,如金属碎屑、污染物、水或其他液体或者过 火或烟熏的痕迹。
- 5. 检查线缆是否磨损或被夹住。
- 6. 确保电源模块外盖固定器(螺钉或铆钉)未卸下或受损。

#### **系统可靠性准则**

查看系统可靠性准则以确保系统正常散热和可靠性。

确保满足以下要求:

- 当服务器随附冗余电源时,必须在每个电源模块插槽中安装一个电源模块。
- 服务器四周必须留出充足的空间,使服务器散热系统可正常工作。在服务器正面和背面附近留 出大约 50 毫米(2.0 英寸)的空隙。请勿在风扇前面放置任何物体。
- 为了保持正常散热和空气流通,在打开电源之前,请重装服务器外盖。卸下服务器外盖后运行 服务器的时间不得超过30分钟,否则可能会损坏服务器组件。
- 必须按照可选组件随附的线缆连接指示信息进行操作。
- 必须在发生故障后 48 小时内更换发生故障的风扇。
- 必须在卸下后 30 秒内更换卸下的热插拔风扇。
- 必须在卸下后 2 分钟内更换卸下的热插拔硬盘。
- 必须在卸下后 2 分钟内更换卸下的热插拔电源模块。
- 服务器启动时,必须安装服务器随附的每个导风罩(某些服务器可能随附多个导风罩)。缺少 导风罩的情况下运行服务器可能会损坏处理器。
- 所有处理器插槽都必须包含插槽盖或带散热器的处理器。
- 当装有多个处理器时,必须严格遵循每个服务器的风扇插入规则。

## **操作容易被静电损坏的设备**

操作容易被静电损坏的设备前查看这些准则,降低静电释放造成损坏的可能性。

**注意:**为避免静电导致的系统中止和数据丢失,请在安装前将容易被静电损坏的组件放在防静电包 装中,并在操作设备时使用静电释放腕带或其他接地系统。

- 减少不必要的移动以防您身体周围积聚静电。
- 在寒冷的天气操作设备时应格外小心,因为供暖系统会降低室内湿度并增加静电。
- 请务必使用静电释放腕带或其他接地系统,尤其是在服务器通电的情况下对其内部进行操作时。
- 当设备仍在其防静电包装中时,请将其与服务器外部未上漆的金属表面接触至少两秒。这样可 以释放防静电包装和您身体上的静电。
- 将设备从包装中取出,不要放下,直接将其安装到服务器中。如果需要放下设备,请将它放回 防静电包装中。切勿将设备放在服务器或任何金属表面上。
- 操作设备时,小心地握住其边缘或框架。
- 请勿接触焊接点、引脚或裸露的电路。
- 防止其他人接触设备,以避免可能的损坏。

# <span id="page-14-0"></span>**内存条安装规则和安装顺序**

必须根据采用的内存配置和服务器上安装的处理器和内存条数目,按特定顺序安装内存条。

## **支持的内存类型**

有关此服务器支持的内存条类型的信息,请参阅第 239 页"技术规格"中的"内存"一节。

有关优化内存性能和配置内存的信息,请访问 Lenovo Press 网站:

<https://lenovopress.lenovo.com/servers/options/memory>

此外,您也可以使用以下网站提供的内存配置器:

[https://dcsc.lenovo.com/#/memory\\_configuration](https://dcsc.lenovo.com/#/memory_configuration)

根据系统配置和内存模式, 中内存条安装的具体规则和顺序如下:

#### **内存条和处理器布局**

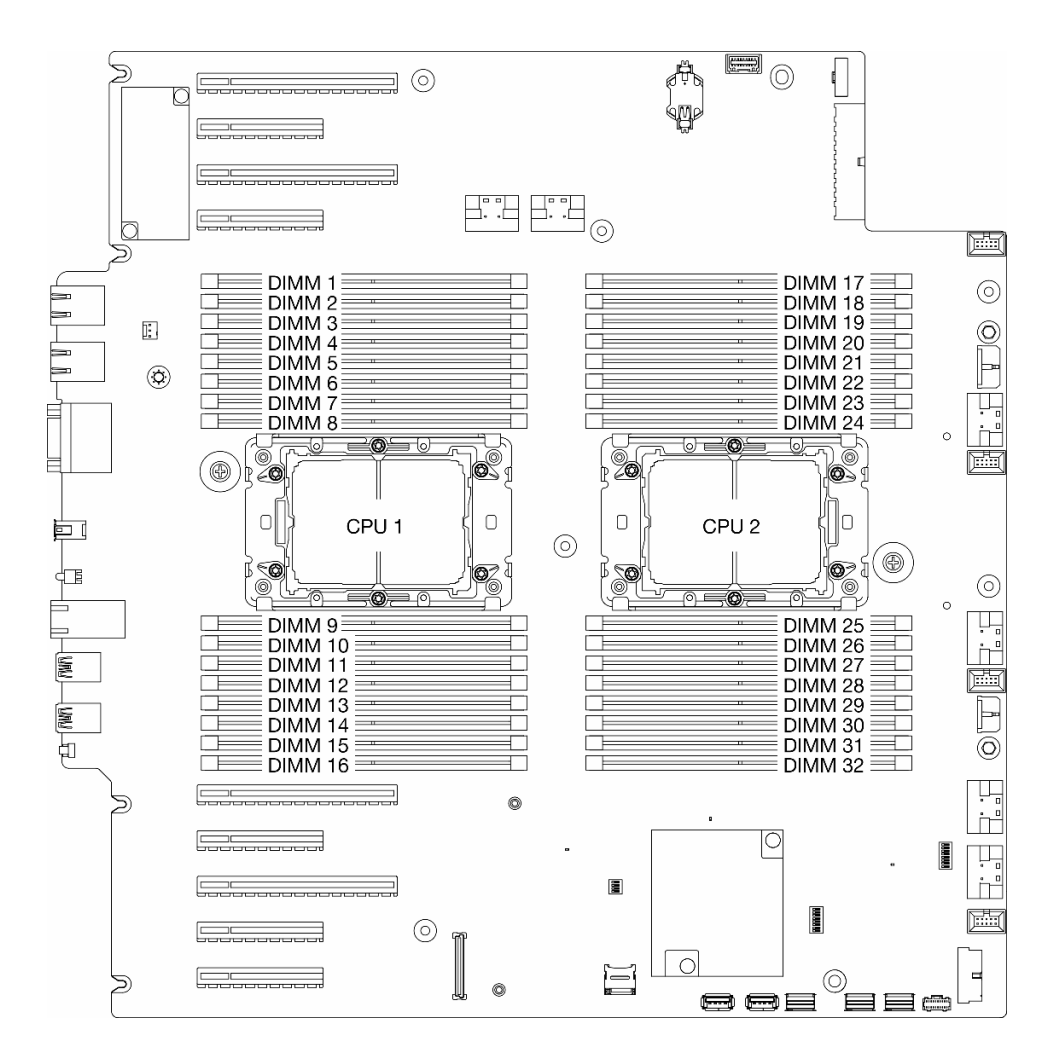

#### **图 1. 内存条和处理器布局**

#### **表 1. 内存插槽和通道标识**

![](_page_15_Picture_355.jpeg)

<span id="page-16-0"></span>**注:**

- 插槽编号: 每个内存通道中的 DIMM 插槽编号。每个内存通道有两个 DIMM 插槽: 插槽 0 (距 离处理器最远)和插槽 1(距离处理器最近)。
- DIMM 编号:主板上的 DIMM 插槽编号。每个处理器有 16 个 DIMM 插槽。

下面的内存通道配置表显示了处理器、内存控制器、内存通道和内存条插槽编号之间的关系。

**内存条安装准则**

- ThinkSystem ST650 V3 支持以下内存配置和插入顺序:
	- 第 7 页 "DRAM DIMM 安装顺序"(RDIMM 或 3DS RDIMM)
- 每个处理器必须至少有一个 DIMM。要获得良好的性能,每个处理器至少应安装八个 DIMM。
- 更换 DIMM 时, 服务器提供自动 DIMM 启用功能, 无需使用 Setup Utility 手动启用新 DIMM。

## **DRAM DIMM 安装顺序**

按照本节中的说明正确安装 DRAM DIMM。

#### **独立内存模式**

在独立内存模式下,可按任意顺序将 DIMM 装入内存通道。可按任意顺序向每个处理器的所有通 道插入内存,无需进行任何匹配。独立内存模式可提供最高级别的内存性能,但缺少故障转移保 护。独立内存模式下的 DIMM 安装顺序取决于服务器中安装的处理器和内存条的数目。

**独立模式下的内存条安装顺序**

在独立模式下安装内存条时,请遵循以下规则:

- 所有内存条都必须是 DDR5 内存条。
- 每个安装的处理器必须至少有一根 DDR5 DIMM。
- 同一系统中的所有 DDR5 DIMM 必须以相同的速度运行。
- 处理器之间的内存插入情况必须完全相同。
- 支持来自不同供应商的内存条。
- 在每个内存通道中,首先插入离处理器最远的插槽(插槽 0)。
- 不能在系统中混用 x8 DIMM 与 x4 DIMM。
- 所有要安装的内存条必须为相同类型。
	- 不能在系统中混用 9x4 RDIMM 与非 9x4 RDIMM。
	- 不能在系统中混用 3DS RDIMM 与非 3DS RDIMM。
- 系统中的所有内存条必须具有相同的列数,但以下情况除外:
	- 为每个处理器插入 16 根 DIMM(即总共有 16 根或 32 根 DIMM)时,单列 RDIMM 可与 双列 RDIMM 混用。

**注:**在此配置下运行的服务器可能会在 POST 时发生系统挂起问题。在这种情况下,请联系 Lenovo 服务机构更换发生故障的 DIMM 以确保正常运行。

• 请参阅[第 9 页 "混用列数的独立内存模式"](#page-18-0),详细了解安装不同列数的内存条时的安装顺序。

#### **配备一个处理器**

![](_page_17_Picture_224.jpeg)

![](_page_17_Picture_225.jpeg)

**注:**

- 1. 只有在按此指定顺序插入 DIMM 时,才能启用 Sub NUMA 集群 (SNC2) 功能。可通过 UEFI 启用 SNC2 功能。
- 2. 如果 DIMM 配置支持 Software Guard Extensions(SGX),请参阅《用户指南》或《系统 配置指南》中的"启用 Software Guard Extensions (SGX)",以启用此功能。
- 3. 在 ThinkSystem ST650 V3 中,为每个处理器插入 16 根 DIMM 时,支持单列和双列 RDIMM 混用。请参阅第9页"混用列数的独立内存模式",详细了解安装不同列数的内存 条时的安装顺序。

**配备两个处理器**

**表 3. 装有两个处理器时的独立模式**

![](_page_17_Picture_226.jpeg)

#### <span id="page-18-0"></span>**表 3. 装有两个处理器时的独立模式 (续)**

![](_page_18_Picture_218.jpeg)

**注:**

- 1. 只有在按此指定顺序插入 DIMM 时,才能启用 Sub NUMA 集群 (SNC2) 功能。可通过 UEFI 启用 SNC2 功能。
- 2. 如果 DIMM 配置支持 Software Guard Extensions (SGX), 请参阅《用户指南》或《系统 配置指南》中的"启用 Software Guard Extensions (SGX)",以启用此功能。
- 3. 在 ThinkSystem ST650 V3 中, 为每个处理器插入 16 根 DIMM 时, 支持单列和双列 RDIMM 混用。请参阅第 9 页"混用列数的独立内存模式",详细了解安装不同列数的内存 条时的安装顺序。

**混用列数的独立内存模式**

在独立内存模式下安装不同列数的内存条时,请按照本节中的内存条安装顺序进行操作。

- 为每个处理器插入 16 根 DIMM (即总共有 16 根或 32 根 DIMM) 时,单列 RDIMM 可与双 列 RDIMM 混用。
- 如果要在一个内存通道内插入两根不同列数的 DIMM, 请先在插槽 0 (距离处理器最远的插槽) 中插入列数更多的那根 DIMM。

**配备一个处理器**

在只装有一个处理器(处理器 1)的情况下安装不同列数的 DIMM 时,请按照以下顺序先安装列 数更多的 DIMM; 然后, 将列数更少的 DIMM 安装到其余插槽中。

#### **表 4. 装有一个处理器时的混合列数 DIMM 插槽安装顺序**

![](_page_19_Picture_369.jpeg)

**注:**

1. S:单列 RDIMM

2. D:双列 RDIMM

## **配备两个处理器**

在装有两个处理器的情况下安装不同列数的 DIMM 时,请按照以下顺序先安装列数更多的 DIMM; 然后,将列数更少的 DIMM 安装到其余插槽中。

![](_page_19_Picture_370.jpeg)

![](_page_19_Picture_371.jpeg)

**注:**

1. S:单列 RDIMM

2. D:双列 RDIMM

#### **内存镜像模式**

内存镜像模式可提供完全内存冗余,同时可将系统总内存容量减少一半。内存通道组成对,其中每 个通道接收的数据均相同。如果发生故障,内存控制器将从主通道上的 DIMM 切换到备用通道上 的 DIMM。内存镜像模式下的 DIMM 安装顺序取决于服务器中安装的处理器和 DIMM 的数目。

**注意:** 的内存镜像准则:

- 可以在 M2M/iMC 机群内的两个通道之间配置镜像。
- 主通道和副通道的总 DDR5 内存大小必须相同。
- 9x4 RDIMM (Value RDIMM) 不支持镜像模式。

![](_page_20_Picture_253.jpeg)

#### **装有一个处理器时的镜像内存模式**

**表 6. 装有一个处理器时的镜像模式**

![](_page_20_Picture_254.jpeg)

**注:**只有在按此指定顺序插入 DIMM 时,才能启用 Sub NUMA 集群(SNC2)功能。可通过 UEFI 启用 SNC2 功能。

**装有两个处理器时的镜像内存模式**

**表 7. 装有两个处理器时的镜像模式(处理器 <sup>1</sup>)**

![](_page_20_Picture_255.jpeg)

#### **表 8. 装有两个处理器时的镜像模式(处理器 <sup>2</sup>)**

![](_page_20_Picture_256.jpeg)

**注:**只有在按此指定顺序插入 DIMM 时,才能启用 Sub NUMA 集群(SNC2)功能。可通过 UEFI 启用 SNC2 功能。

## <span id="page-21-0"></span>**打开和关闭服务器电源**

按照本节中的说明打开和关闭服务器电源。

## **打开服务器电源**

在连接到输入电源时,服务器进行短暂自检(电源状态 LED 快速闪烁)后,进入待机状态(电源 状态 LED 每秒闪烁一次)。

有关电源按钮位置和电源 LED 位置的信息,请参阅:

- 《用户指南》或《系统配置指南》中的"服务器组件"
- [第 251 页 "根据系统 LED 和诊断显示屏进行故障诊断"](#page-260-0)

您可以通过以下任何一种方式开启服务器(电源 LED 点亮):

- 按电源按钮。
- 服务器可在电源中断后自动重新启动。
- 服务器可响应发送到 Lenovo XClarity Controller 的远程打开电源请求。

#### **重要:**

- Lenovo XClarity Controller (XCC) 支持的版本因产品而异。除非另有说明, 否则在本文档 中 Lenovo XClarity Controller 的所有版本均被称为 Lenovo XClarity Controller 和 XCC。 如需查看服务器支持的 XCC 版本,请转到 <https://pubs.lenovo.com/lxcc-overview/>。
- 当环境温度高于所支持的温度时,服务器将关闭。直到环境温度回到所支持的温度范围内时, 服务器才会重新开机。

有关关闭服务器电源的信息,请参阅第 12 页 "关闭服务器电源"。

## **关闭服务器电源**

当连接到电源时,服务器保持为待机状态,允许 Lenovo XClarity Controller 以响应远程打开电 源请求。要断开服务器的所有电源(电源状态 LED 熄灭),请务必拔下所有电源线。

有关电源按钮位置和电源 LED 位置的信息,请参阅:

- 《用户指南》或《系统配置指南》中的"服务器组件"
- [第 251 页 "根据系统 LED 和诊断显示屏进行故障诊断"](#page-260-0)

要将服务器置于待机状态(电源状态 LED 每秒闪烁一次):

**注:**Lenovo XClarity Controller 可将服务器置于待机状态作为对紧急系统故障的自动响应。

- 使用操作系统开始正常关闭(如果操作系统支持)。
- 按下电源按钮开始正常关闭(如果操作系统支持)。
- 按住电源按钮超过 4 秒以强制关机。

#### **重要:**

● 处于待机状态时, 服务器可响应发送到 Lenovo XClarity Controller 的远程打开电源请求。有 关打开服务器电源的信息,请参阅第12页"打开服务器电源"。

- 当环境温度高于所支持的温度时,服务器将关闭。直到环境温度回到所支持的温度范围内时, 服务器才会重新开机。
- 当系统已关机但仍连接着交流电源时,插槽 4 中的风扇可能会继续运转,但速度会大幅下降。 这种系统设计旨在提供适当的散热。

# <span id="page-23-0"></span>**更换服务器**

按照本节中的说明在机架上卸下和安装服务器,以及卸下和安装立式到机架式转换套件。

**注:**ThinkSystem ST650 V3 服务器旨在同时支持立式和机架外形规格。本章包含在服务器上卸下 和安装立式到机架式转换套件的步骤,以及在机架上卸下和安装机架式服务器的步骤。

**从机架上卸下服务器**

按照本节中的说明从机架导轨上卸下服务器以及(可选)卸下立式到机架式转换套件。

**S002**

![](_page_23_Picture_6.jpeg)

**警告:**

**设备上的电源控制按钮和电源上的电源开关不会切断设备的供电。设备也可能有多根电源线。要使 设备彻底断电,请确保从电源上拔下所有电源线。**

**R006**

![](_page_23_Picture_10.jpeg)

**警告:**

**除非机架式安装的设备计划用作搁板,否则请勿在这些设备上放置任何物品。**

## 关于本任务

**注意:**

- 请阅读第1页"安装准则"和第2页"安全检查核对表"以确保操作安全。
- 为了执行本任务,请关闭服务器电源并拔下所有电源线。请参阅[第 12 页 "关闭服务器电源"](#page-21-0)。

## 过程

步骤 1. 将松不脱螺钉拧松。

![](_page_24_Picture_0.jpeg)

![](_page_24_Picture_1.jpeg)

**警告: 跌落危险。**

![](_page_24_Picture_3.jpeg)

**警告: 卸下立式服务器的过程中,请采用安全的搬抬方式。**

**图 2. 从导轨上卸下立式服务器**

- 步骤 2. 将机箱从机架中轻轻拉出;然后,抓住服务器的两侧并根据需要调整手的位置将其小心地 从导轨中卸下。
- 步骤 3. 将服务器小心放置在防静电平面上。
- 步骤 4. (可选)如有必要,请从机箱上卸下立式到机架式转换套件(EIA 支架)。

a. 将服务器侧放。

b. 拧松两侧的三颗螺钉, 卸下右侧 EIA 支架。

![](_page_25_Figure_0.jpeg)

**图 3. 卸下右侧 EIA 支架**

c. 使用螺丝刀卸下固定左侧 EIA 支架的三颗螺钉;然后,卸下左侧 EIA 支架。

![](_page_25_Figure_3.jpeg)

**图 4. 卸下左侧 EIA 支架**

![](_page_25_Figure_5.jpeg)

**注:**安装立式服务器的过程中,导轨边缘或安装引起的摩擦可能会刮擦或损坏机箱涂层。 在将服务器安装到机架中时,使用导轨和滑锁盖有助于减少刮擦。

a. 从左侧导轨的前部滑锁上卸下左滑锁盖。

![](_page_26_Picture_2.jpeg)

**图 5. 卸下左滑锁盖**

b. 从左侧导轨的底部表面上卸下导轨覆盖条。

![](_page_26_Figure_5.jpeg)

**图 6. 卸下左侧导轨覆盖条**

c. 对右侧导轨重复执行以上两步。

#### 完成本任务之后

- 1. 将服务器小心放置在防静电平面上。
- 2. 如果要求您退回组件或可选设备,请按照所有包装指示信息进行操作,并使用装运时提供给您 的所有包装材料。

# <span id="page-27-0"></span>**将服务器安装到机架上**

按照本节中的说明将立式到机架式转换套件安装到服务器(如有必要),然后将服务器安装到机架 的导轨上。

关于本任务

**S002**

![](_page_27_Picture_4.jpeg)

**警告:**

**设备上的电源控制按钮和电源上的电源开关不会切断设备的供电。设备也可能有多根电源线。要使 设备彻底断电,请确保从电源上拔下所有电源线。**

**注意:**

- 请阅读第1页"安装准则"和第2页"安全检查核对表"以确保操作安全。
- 为了执行本任务,请关闭服务器电源并拔下所有电源线。请参阅[第 12 页 "关闭服务器电源"](#page-21-0)。
- 为避免静电导致的系统中止和数据丢失,请在安装前将容易被静电损坏的组件放在防静电包 装中,并在操作设备时使用静电释放腕带或其他接地系统。

步骤 1. 如有必要,请安装立式到机架式转换套件 (EIA 支架以及导轨和滑锁盖)。

**注:**安装立式服务器的过程中,导轨边缘或安装引起的摩擦可能会刮擦或损坏机箱涂层。 在将服务器安装到机架中时,使用导轨和滑锁盖有助于减少刮擦。

a. 将右侧 EIA 支架中的孔与机箱顶部的相应孔对齐;然后,安装三颗螺钉以固定右侧 EIA 支架。

![](_page_28_Figure_0.jpeg)

- **图 7. 安装右侧 EIA 支架**
- b. 将左侧 EIA 支架中的孔与机箱底部的相应孔对齐;然后,安装三颗螺钉以固定左侧 EIA 支架。

![](_page_28_Figure_3.jpeg)

**图 8. 安装左侧 EIA 支架**

c. 剥去包装塑料膜,然后将左滑锁盖装到左侧导轨的前部滑锁上。

![](_page_29_Figure_0.jpeg)

**图 9. 安装左滑锁盖**

d. 剥去包装塑料膜,然后将一条导轨覆盖条贴附在左侧导轨的底部表面上。

![](_page_29_Figure_3.jpeg)

**图 10. 贴附左侧导轨覆盖条**

e. 对右侧导轨重复执行以上两步。

步骤 2. 将机箱与机架上安装的导轨对齐并置于导轨之上;然后将其滑入机架。

<span id="page-30-0"></span>![](_page_30_Picture_0.jpeg)

**图 11. 将服务器安装到导轨上**

![](_page_30_Picture_2.jpeg)

**警告:**

**安装立式服务器的过程中,请采用安全的搬抬方式。**

步骤 3. 固定好松不脱螺钉。

步骤 4. 装回先前卸下的所有服务器组件。

## 完成本任务之后

1. 接回电源线和先前拔下的所有线缆。

2. 打开服务器电源和任意外围设备。请参[阅第 12 页 "打开服务器电源"](#page-21-0)。

3. 更新服务器配置。请参[阅第 170 页 "完成部件更换"](#page-179-0)。

# **更换 2.5 英寸硬盘背板**

按照本节中的说明卸下或安装 2.5 英寸硬盘背板。

<span id="page-31-0"></span>**注:**本主题仅适用于装有 2.5 英寸硬盘背板的服务器型号。

#### **卸下 2.5 英寸硬盘背板**

按照本节中的说明卸下 2.5 英寸硬盘背板。

#### 关于本任务

**S002**

![](_page_31_Picture_5.jpeg)

**警告:**

**设备上的电源控制按钮和电源上的电源开关不会切断设备的供电。设备也可能有多根电源线。要使 设备彻底断电,请确保从电源上拔下所有电源线。**

**注意:**

- 请阅读第1页"安装准则"和第2页"安全检查核对表"以确保操作安全。
- 为了执行本任务,请关闭服务器电源并拔下所有电源线。请参阅第12页"关闭服务器电源"。
- 为避免静电导致的系统中止和数据丢失,请在安装前将容易被静电损坏的组件放在防静电包 装中,并在操作设备时使用静电释放腕带或其他接地系统。
- 如果服务器位于机架中,则将其从机架卸下。
- 如果服务器上安装了支脚,请向内旋转支脚,然后将服务器侧放以方便操作。

#### 过程

步骤 1. 为本任务做好准备。

- a. 从硬盘插槽中卸下安装的所有硬盘和硬盘插槽填充件(如有)。请参[阅第 38 页 "卸](#page-47-0) [下热插拔硬盘"](#page-47-0)。
- b. 卸下服务器外盖。请参阅第 166 页"卸下服务器外盖"。
- 步骤 2. 从背板上拔下所有线缆。
- 步骤 3. 卸下背板。
	- a. O 提起解锁卡扣以松开背板。
	- b. 2 将背板稍微向后转动, 以松开机箱上的两个定位销。
	- c. 3 从硬盘仓上卸下背板。

<span id="page-32-0"></span>![](_page_32_Picture_0.jpeg)

**图 12. 卸下 2.5 英寸硬盘背板**

## 完成本任务之后

- 1. 如有必要,请安装替换单元。请参阅第 23 页 "安装 2.5 英寸硬盘背板"
- 2. 如果要求您退回组件或可选设备,请按照所有包装指示信息进行操作,并使用装运时提供给您 的所有包装材料。

# **安装 2.5 英寸硬盘背板**

按照本节中的说明安装 2.5 英寸热插拔硬盘背板。

关于本任务

**S002**

![](_page_32_Picture_9.jpeg)

**警告:**

**设备上的电源控制按钮和电源上的电源开关不会切断设备的供电。设备也可能有多根电源线。要使 设备彻底断电,请确保从电源上拔下所有电源线。**

**注意:**

- 请阅读[第 1 页 "安装准则"和](#page-10-0)[第 2 页 "安全检查核对表"](#page-11-0)以确保操作安全。
- 为了执行本任务,请关闭服务器电源并拔下所有电源线。请参阅第12页"关闭服务器电源"。
- 为避免静电导致的系统中止和数据丢失,请在安装前将容易被静电损坏的组件放在防静电包 装中,并在操作设备时使用静电释放腕带或其他接地系统。

**注:**

- 该服务器最多支持四个 2.5 英寸热插拔硬盘背板。
- 请参阅,了解有关不同服务器配置中的存储限制的详细信息。
- 在安装硬盘背板前:
	- 1. 确定背板的安装位置。背板按以下顺序安装:
		- 不同背板类型的安装优先顺序为: NVMe > AnyBay > SAS/SATA。
		- SAS/SATA 背板的安装顺序为:背板 1 > 背板 2 > 背板 3 > 背板 4,从服务器正面查看 时为从下到上的顺序。
		- NVMe 背板的安装顺序为:背板 4 > 背板 3 > 背板 2,从服务器正面查看时为从上到下 的顺序。
			- **注:**根据型号的不同,服务器最多支持三个 2.5 英寸 NVMe 背板。
		- 该服务器最多支持一个 AnyBay 背板。AnyBay 背板的位置遵循以下规则:
			- 将 AnyBay 背板安装到从上到下的第一个可用硬盘仓(从服务器正面查看)。
				- 当一个 AnyBay 背板与 SAS/SATA 背板混合使用时, 将这个 AnyBay 背板安装为 背板 4。
				- 当一个 AnyBay 背板与 NVMe 背板混合使用时, 先安装 NVMe 背板, 然后将这个 AnyBay 背板安装到从上到下的第一个可用硬盘仓(从服务器正面查看)。

过程

- 步骤 1. 确定要安装背板的插槽。请参阅[第 205 页 "2.5 英寸硬盘型号的线缆布放"](#page-214-0)。
- 步骤 2. 安装背板。
	- a. 1 如图所示, 以一定角度将背板插入背板插槽。
	- b. 2 小心地将背板转向硬盘仓, 直至解锁卡扣将其固定。

![](_page_33_Picture_18.jpeg)

**图 13. 安装 2.5 英寸硬盘背板**

## 完成之后

• 将线缆连接到背板。请参[阅第 205 页 "2.5 英寸硬盘型号的线缆布放"](#page-214-0)。

- <span id="page-34-0"></span>• 将所有硬盘和硬盘插槽填充件(如有)安装到硬盘插槽中。请参[阅第 40 页 "安装热插拔](#page-49-0) [硬盘"](#page-49-0)。
- 完成部件更换。请参[阅第 170 页 "完成部件更换"](#page-179-0)。

## **更换 3.5 英寸硬盘背板**

按照本节中的说明卸下或安装 3.5 英寸硬盘背板。

**注:**本主题仅适用于装有 3.5 英寸硬盘背板的服务器型号。

#### **卸下 3.5 英寸硬盘背板**

按照本节中的说明卸下 3.5 英寸硬盘背板。

#### 关于本任务

#### **S002**

![](_page_34_Picture_9.jpeg)

**警告:**

**设备上的电源控制按钮和电源上的电源开关不会切断设备的供电。设备也可能有多根电源线。要使 设备彻底断电,请确保从电源上拔下所有电源线。**

#### **注意:**

- 请阅读第1页"安装准则"和第2页"安全检查核对表"以确保操作安全。
- 为了执行本任务,请关闭服务器电源并拔下所有电源线。请参[阅第 12 页 "关闭服务器电源"。](#page-21-0)
- 为避免静电导致的系统中止和数据丢失,请在安装前将容易被静电损坏的组件放在防静电包 装中,并在操作设备时使用静电释放腕带或其他接地系统。
- 如果服务器位于机架中,则将其从机架卸下。
- 如果服务器上安装了支脚,请向内旋转支脚,然后将服务器侧放以方便操作。

#### 过程

步骤 1. 为本任务做好准备。

- a. 从硬盘插槽中卸下安装的所有硬盘和硬盘插槽填充件(如有)。请参阅[第 38 页 "卸](#page-47-0) [下热插拔硬盘"](#page-47-0)。
- b. 卸下服务器外盖。请参阅第 166 页"卸下服务器外盖"。
- 步骤 2. 从背板上拔下所有线缆。
- 步骤 3. 卸下背板。
	- a. 1 拉出用于固定背板的蓝色柱塞。
	- b. 2 调整背板以使其脱离硬盘仓;然后, 从硬盘仓卸下背板。

<span id="page-35-0"></span>![](_page_35_Picture_0.jpeg)

**图 14. 卸下 3.5 英寸硬盘背板**

#### 完成本任务之后

- 1. 如有必要,请安装替换单元。请参阅第 26 页 "安装 3.5 英寸硬盘背板"
- 2. 如果要求您退回组件或可选设备,请按照所有包装指示信息进行操作,并使用装运时提供给您 的所有包装材料。

## **安装 3.5 英寸硬盘背板**

按照本节中的说明安装 3.5 英寸硬盘背板。

#### 关于本任务

**S002**

![](_page_35_Picture_9.jpeg)

**警告:**

**设备上的电源控制按钮和电源上的电源开关不会切断设备的供电。设备也可能有多根电源线。要使 设备彻底断电,请确保从电源上拔下所有电源线。**

**注意:**

- 请阅读第1页"安装准则"和第2页"安全检查核对表"以确保操作安全。
- 为了执行本任务,请关闭服务器电源并拔下所有电源线。请参阅[第 12 页 "关闭服务器电源"](#page-21-0)。
- 为避免静电导致的系统中止和数据丢失,请在安装前将容易被静电损坏的组件放在防静电包 装中,并在操作设备时使用静电释放腕带或其他接地系统。

**注:**
- 该服务器最多支持四个 3.5 英寸热插拔硬盘背板。
- 请参阅,了解有关不同服务器配置中的存储限制的详细信息。
- 在安装硬盘背板前:
	- 1. 确定背板的安装位置。背板按以下顺序安装:
		- 不同背板类型的安装优先顺序为: NVMe > AnyBay > SAS/SATA。
		- SAS/SATA 背板的安装顺序为:背板 1 > 背板 2 > 背板 3 > 背板 4,从服务器正面查看 时为从下到上的顺序。
		- NVMe 背板的安装顺序为:背板 4 > 背板 3 > 背板 2 > 背板 1,从服务器正面查看时 为从上到下的顺序。

**注:**装有光盘驱动器/磁带机时,第一个 NVMe 背板将安装为背板 3。

- 该服务器最多支持一个 AnyBay 背板。AnyBay 背板的位置遵循以下规则:
	- 将 AnyBay 背板安装到从上到下的第一个可用硬盘仓(从服务器正面查看)。
		- 当一个 AnyBay 背板与 SAS/SATA 背板混合使用且未装有光盘驱动器/磁带机时, 将 AnyBay 背板安装为背板 4。
		- 当一个 AnyBay 背板与 SAS/SATA 背板混合使用且装有光盘驱动器/磁带机时, 将 AnyBay 背板安装为背板 3。
		- 当一个 AnyBay 背板与 NVMe 背板混合使用时, 先安装 NVMe 背板, 然后将这个 AnyBay 背板安装到从上到下的第一个可用硬盘仓(从服务器正面查看)。

过程

- 步骤 1. 确定要安装背板的插槽。请参[阅第 179 页 "3.5 英寸硬盘型号的线缆布放"](#page-188-0)。
- 步骤 2. 安装背板。
	- a. 将硬盘仓上的四个卡扣对准 3.5 英寸硬盘背板上的插槽;然后,将卡扣插入相应的插 槽。
	- b. 如图所示滑动背板,直至其在硬盘仓中安装到位。

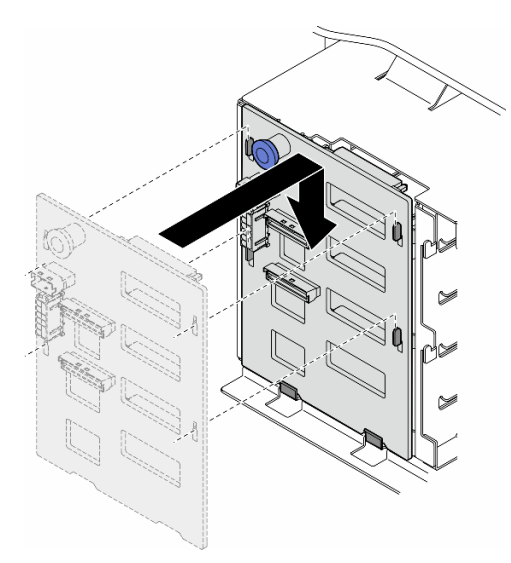

**图 15. 安装 3.5 英寸硬盘背板**

#### 完成之后

1. 将线缆连接到背板。请参阅[第 179 页 "3.5 英寸硬盘型号的线缆布放"](#page-188-0)。

- <span id="page-37-0"></span>2. 将所有硬盘和硬盘插槽填充件(如有) 安装到硬盘插槽中。请参阅[第 40 页 "安装热插拔](#page-49-0) [硬盘"](#page-49-0)。
- 3. 装回服务器外盖。请参阅[第 168 页 "安装服务器外盖"](#page-177-0)。
- 4. 完成部件更换。请参[阅第 170 页 "完成部件更换"](#page-179-0)。

# **更换 A2/L4 GPU 导风管**

按照本节中的说明卸下或安装 A2/L4 GPU 导风管。

**卸下 A2/L4 GPU 导风管**

按照本节中的说明卸下 A2/L4 GPU 导风管。

### 关于本任务

**S002**

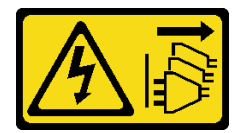

**警告:**

**设备上的电源控制按钮和电源上的电源开关不会切断设备的供电。设备也可能有多根电源线。要使 设备彻底断电,请确保从电源上拔下所有电源线。**

**注意:**

- 请阅读第1页"安装准则"和第2页"安全检查核对表"以确保操作安全。
- 为了执行本任务,请关闭服务器电源并拔下所有电源线。请参阅[第 12 页 "关闭服务器电源"](#page-21-0)。
- 为避免静电导致的系统中止和数据丢失,请在安装前将容易被静电损坏的组件放在防静电包 装中,并在操作设备时使用静电释放腕带或其他接地系统。
- 如果服务器位于机架中,则将其从机架卸下。
- 如果服务器上安装了支脚,请向内旋转支脚,然后将服务器侧放以方便操作。

### 过程

步骤 1. 为本任务做好准备。

- a. 卸下服务器外盖。请参阅[第 166 页 "卸下服务器外盖"](#page-175-0)。
- b. 如有必要, 请卸下所有快速充电模块。请参阅[第 55 页 "卸下快速充电模块"](#page-64-0)。
- c. 卸下导风罩。请参[阅第 31 页 "卸下导风罩"](#page-40-0)。
- d. 如有必要,请卸下风扇架组合件。请参阅[第 47 页 "卸下风扇架组合件"](#page-56-0)。

**注意:**操作风扇架组合件时,必须从风扇架上卸下所有风扇模块。

步骤 2. 按住卡扣, 从风扇架上松开导风管; 然后, 从风扇架上卸下导风管。

<span id="page-38-0"></span>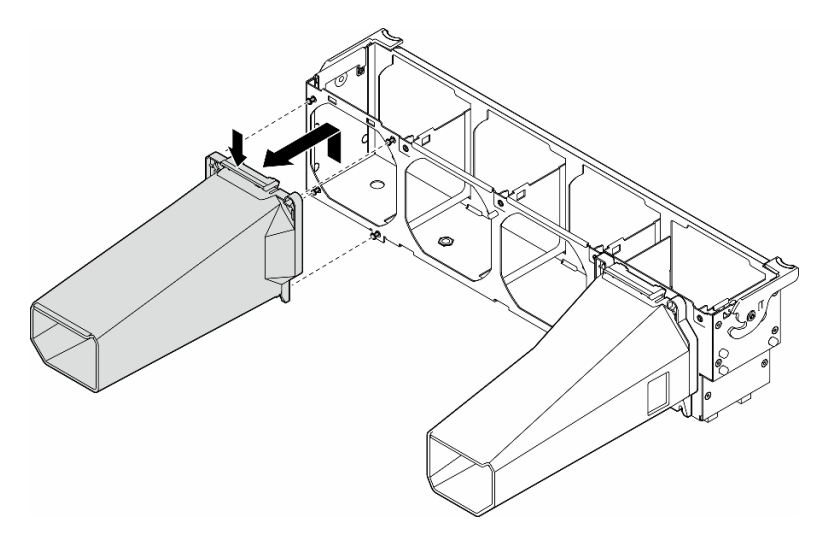

**图 16. 卸下**A2/L4 GPU 导风管

### 完成本任务之后

- 1. 如有必要,请安装替换单元。请参阅第 29 页 "安装 A2/L4 GPU 导风管"
- 2. 如果要求您退回组件或可选设备,请按照所有包装指示信息进行操作,并使用装运时提供给您 的所有包装材料。

## **安装 A2/L4 GPU 导风管**

按照本节中的说明安装 A2/L4 GPU 导风管。

## 关于本任务

**S002**

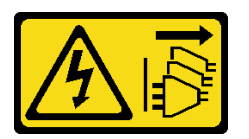

**警告:**

**设备上的电源控制按钮和电源上的电源开关不会切断设备的供电。设备也可能有多根电源线。要使 设备彻底断电,请确保从电源上拔下所有电源线。**

**注意:**

- 请阅读第1页"安装准则"和第2页"安全检查核对表"以确保操作安全。
- 为了执行本任务,请关闭服务器电源并拔下所有电源线。请参[阅第 12 页 "关闭服务器电源"。](#page-21-0)
- 为避免静电导致的系统中止和数据丢失,请在安装前将容易被静电损坏的组件放在防静电包 装中,并在操作设备时使用静电释放腕带或其他接地系统。

• 当 PCIe 插槽 1 和 4 之间或 PCIe 插槽 5 和 8 之间装有一个或多个 A2/L4 GPU 时,为了确保 正常的散热和空气流通,需要在与安装的 A2/L4 GPU 位于同一侧的风扇架上安装一个或两 个 A2/L4 GPU 导风管。

请参阅,了解有关 GPU 安装技术规则的详细信息。

过程

步骤 1. 为本任务做好准备。

a. 安装所有半长 PCIe 适配器。请参阅[第 113 页 "安装 HL PCIe 适配器"](#page-122-0)。 步骤 2. 在与安装的 A2/L4 GPU 位于同一侧的风扇架上,将导风管与风扇架上的螺柱对齐。

**注意:**

• 风扇架上的螺柱位于不同位置,以便与相应的 A2/L4 GPU 导风管对齐。

步骤 3. 将导风管插入风扇架,直至其"咔嗒"一声固定到位。

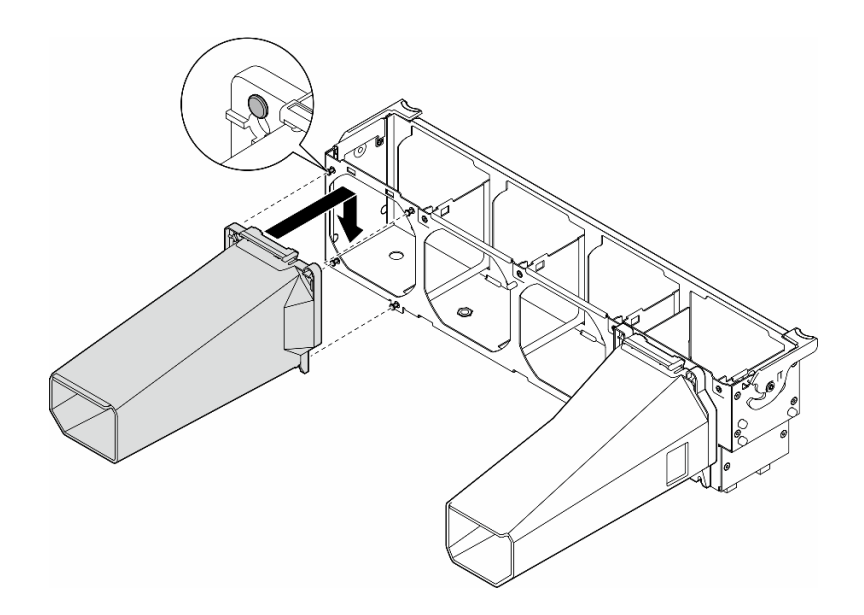

**图 17. 安装**A2/L4 GPU 导风管

#### 完成本任务之后

1. 装回风扇架组合件。请参阅[第 49 页 "安装风扇架组合件"](#page-58-0)。

**注意:**操作风扇架组合件时,必须从风扇架上卸下所有风扇模块。

- 2. 装回所有风扇模块(和风扇填充件,如有必要)。请参[阅第 50 页 "安装风扇模块"](#page-59-0)。
- 3. 装回导风罩。请参阅第32页"安装导风罩"。
- 4. 如有必要,请装回所有快速充电模块。请参阅第 57 页"安装快速充电模块"。
- 5. 装回服务器外盖。请参阅[第 168 页 "安装服务器外盖"](#page-177-0)。
- 6. 完成部件更换。请参[阅第 170 页 "完成部件更换"](#page-179-0)。

# <span id="page-40-0"></span>**更换导风罩**

按照本节中的说明卸下或安装导风罩。

# **卸下导风罩**

按照本节中的说明卸下导风罩。

## 关于本任务

**S033**

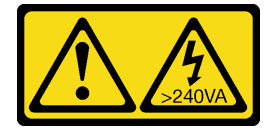

**警告:**

**当前能级可能构成危险。电压已达到危险等级,如发生金属性短路,可能因热量释放而造成金属喷 溅和/或烧伤。**

**S017**

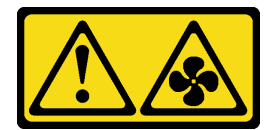

**警告:**

**附近有危险的活动扇叶。请勿用手指或身体其他部位与其接触。**

**注意:**

- 请阅读第1页"安装准则"和第2页"安全检查核对表"以确保操作安全。
- 为了执行本任务,请关闭服务器电源并拔下所有电源线。请参[阅第 12 页 "关闭服务器电源"。](#page-21-0)
- 为避免静电导致的系统中止和数据丢失,请在安装前将容易被静电损坏的组件放在防静电包 装中,并在操作设备时使用静电释放腕带或其他接地系统。
- 如果服务器位于机架中,则将其从机架卸下。
- 如果服务器上安装了支脚,请向内旋转支脚,然后将服务器侧放以方便操作。

#### 过程

步骤 1. 为本任务做好准备。

a. 卸下服务器外盖。请参[阅第 166 页 "卸下服务器外盖"](#page-175-0)。

b. 如有必要, 请卸下所有快速充电模块。请参[阅第 55 页 "卸下快速充电模块"](#page-64-0)。

步骤 2. 向上提起导风罩以将其从服务器上卸下;然后,将其放在一旁。

<span id="page-41-0"></span>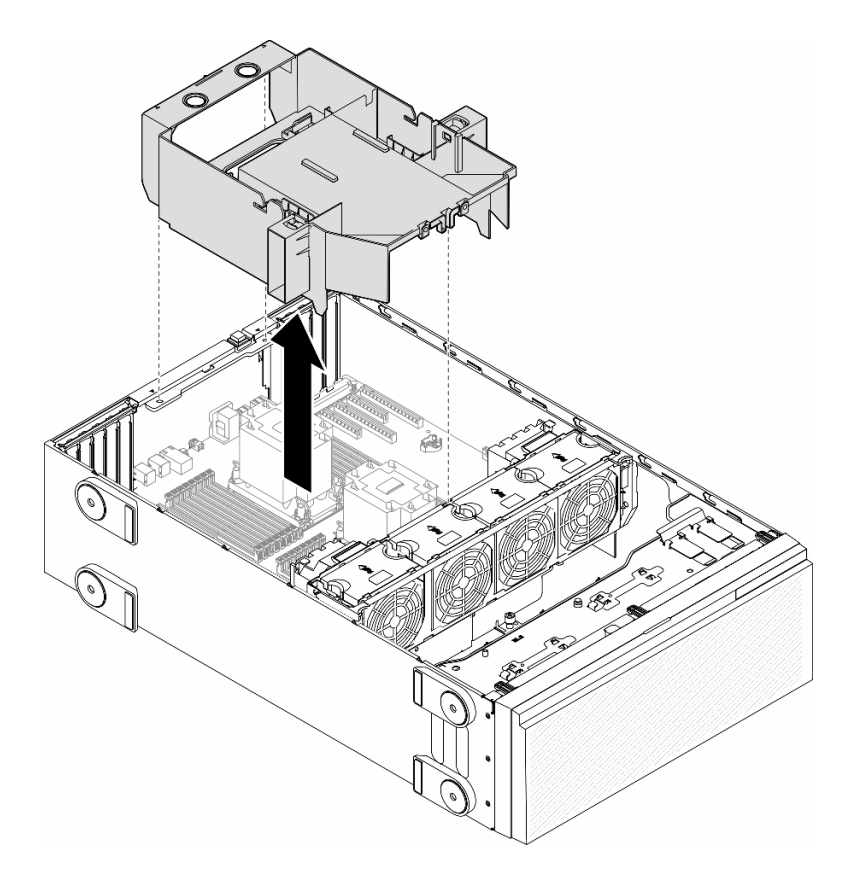

**图 18. 卸下导风罩**

**注意:**为实现正常散热和空气流通,请在开启服务器之前重新安装导风罩。卸下导风罩后 运行服务器可能会损坏服务器组件。

# 完成本任务之后

- 1. 安装替换单元。请参阅第 32 页 "安装导风罩"
- 2. 如果要求您退回组件或可选设备,请按照所有包装指示信息进行操作,并使用装运时提供给您 的所有包装材料。

# **安装导风罩**

按照本节中的说明安装导风罩。

# 关于本任务

**S033**

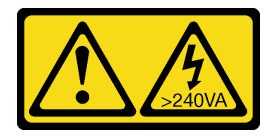

**警告:**

**当前能级可能构成危险。电压已达到危险等级,如发生金属性短路,可能因热量释放而造成金属喷 溅和/或烧伤。**

**S017**

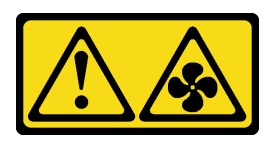

**警告:**

**附近有危险的活动扇叶。请勿用手指或身体其他部位与其接触。**

**注意:**

- 请阅读第1页"安装准则"和第2页"安全检查核对表"以确保操作安全。
- 为了执行本任务,请关闭服务器电源并拔下所有电源线。请参阅第12页"关闭服务器电源"。
- 为避免静电导致的系统中止和数据丢失,请在安装前将容易被静电损坏的组件放在防静电包 装中,并在操作设备时使用静电释放腕带或其他接地系统。

#### 过程

- 步骤 1. 为本任务做好准备。
	- a. 确保服务器中的所有线缆均已正确布放,并且不会干扰导风罩。请参阅[第 173 页第 2](#page-182-0) 章"内部线缆布放"。
- 步骤 2. 将导风罩上的卡扣与机箱背面和风扇架上的相应插槽对齐;然后,将导风罩向下放入机箱 并向下按导风罩,直至其牢固就位。

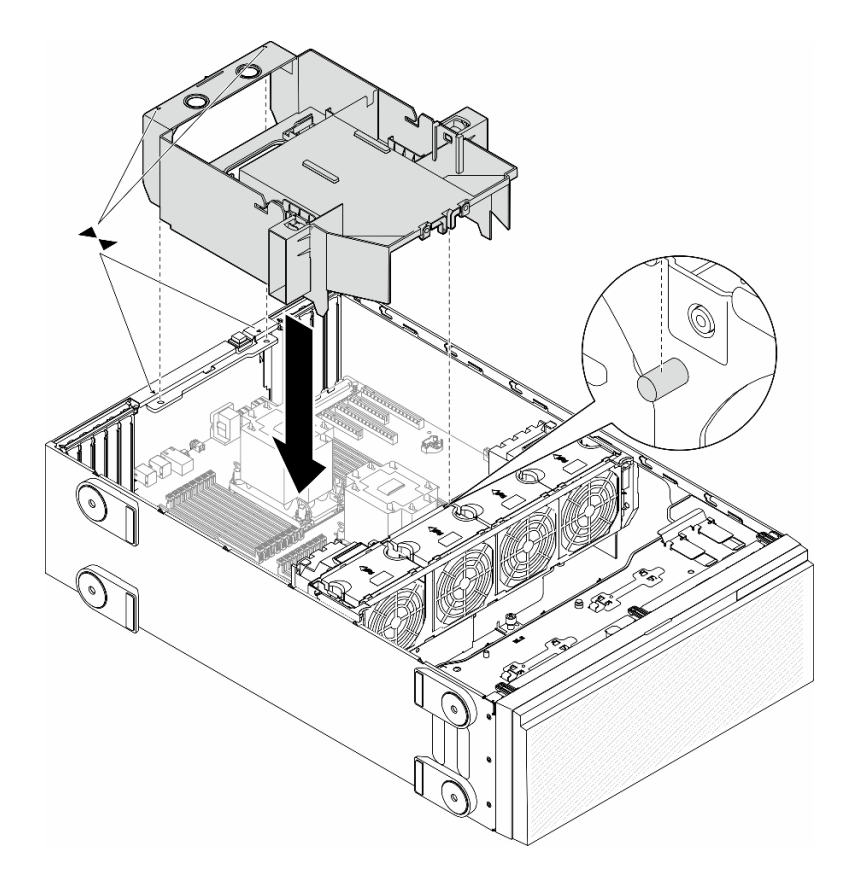

**图 19. 安装导风罩**

## 完成之后

1. 如有必要,请装回所有快速充电模块。请参[阅第 57 页 "安装快速充电模块"](#page-66-0)。

2. 完成部件更换。请参[阅第 170 页 "完成部件更换"](#page-179-0)。

**更换 CMOS 电池(CR2032)** 按照本节中的说明卸下或安装 CMOS 电池(CR2032)。

**卸下 CMOS 电池(CR2032)** 按照本节中的说明卸下 CMOS 电池(CR2032)。

## 关于本任务

**S002**

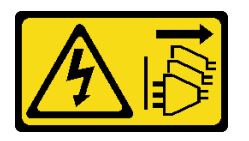

**警告:**

**设备上的电源控制按钮和电源上的电源开关不会切断设备的供电。设备也可能有多根电源线。要使 设备彻底断电,请确保从电源上拔下所有电源线。**

**S004**

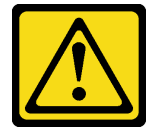

**警告:**

**更换锂电池时,请仅使用 Lenovo 指定部件号的电池或制造商推荐的同类电池。如果系统有包含锂 电池的模块,请仅用同一制造商制造的同类型模块对其进行更换。电池含锂,如果使用、操作或 处理不当会发生爆炸。**

**请勿:**

- **将电池投入或浸入水中**
- **将电池加热至超过 100°C(212°F)**
- **修理或拆开电池**

**请根据当地法令法规的要求处理电池。**

**S005**

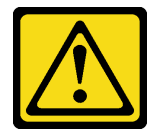

**警告:**

**本电池是锂离子电池。为避免爆炸危险,请不要燃烧本电池。只能使用经过批准的部件替换本电 池。按照当地法规中的指示回收或废弃电池。**

**注意:**

- 请阅读第1页"安装准则"和第2页"安全检查核对表"以确保操作安全。
- 为了执行本任务,请关闭服务器电源并拔下所有电源线。请参[阅第 12 页 "关闭服务器电源"。](#page-21-0)
- 为避免静电导致的系统中止和数据丢失,请在安装前将容易被静电损坏的组件放在防静电包 装中,并在操作设备时使用静电释放腕带或其他接地系统。
- 如果服务器位于机架中,则将其从机架卸下。
- 如果服务器上安装了支脚,请向内旋转支脚,然后将服务器侧放以方便操作。

### 过程

步骤 1. 为本任务做好准备。

- a. 卸下服务器外盖。请参[阅第 166 页 "卸下服务器外盖"](#page-175-0)。
- b. 如有必要, 请卸下所有快速充电模块。请参[阅第 55 页 "卸下快速充电模块"](#page-64-0)。
- c. 卸下导风罩。请参阅[第 31 页 "卸下导风罩"](#page-40-0)。
- d. 卸下 A2/L4 GPU 导风管(如有)。请参阅[第 28 页 "卸下 A2/L4 GPU 导风管"](#page-37-0)。
- e. 拔下 PCIe 适配器或全长 GPU 适配器的线缆。
- f. 卸下所有 PCIe 适配器。请参[阅第 111 页 "卸下 HL PCIe 适配器"](#page-120-0)。
- g. 卸下所有全长 GPU 适配器(如有)。请参[阅第 117 页 "卸下 FL GPU 适配器"。](#page-126-0)

步骤 2. 找到主板上的 CMOS 电池。请参[阅第 249 页 "主板接口"](#page-258-0)。

#### 步骤 3. 卸下 CMOS 电池。

a. 1 按下 CMOS 电池侧面的小块。

b. 2 旋转电池使其脱离插槽, 然后将电池卸下。

**注意:**请勿对 CMOS 电池用力过大。如果卸下 CMOS 电池的方法不当,则可能损坏主 板上的插槽。插槽有任何损坏都可能需要更换主板。

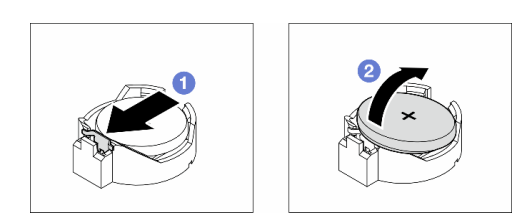

**图 20. 卸下 CMOS 电池**

#### 完成本任务之后

1. 安装替换单元。请参阅第 36 页 "安装 CMOS 电池 (CR2032) "。

2. 遵照当地法规处置组件。

# **安装 CMOS 电池(CR2032)**

按照本节中的说明安装 CMOS 电池(CR2032)。

## 关于本任务

**S002**

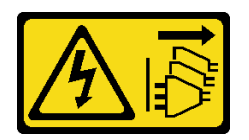

**警告:**

**设备上的电源控制按钮和电源上的电源开关不会切断设备的供电。设备也可能有多根电源线。要使 设备彻底断电,请确保从电源上拔下所有电源线。**

**S004**

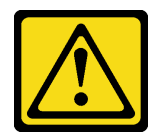

**警告:**

**更换锂电池时,请仅使用 Lenovo 指定部件号的电池或制造商推荐的同类电池。如果系统有包含锂 电池的模块,请仅用同一制造商制造的同类型模块对其进行更换。电池含锂,如果使用、操作或 处理不当会发生爆炸。**

**请勿:**

- **将电池投入或浸入水中**
- **将电池加热至超过 100°C(212°F)**
- **修理或拆开电池**

**请根据当地法令法规的要求处理电池。**

**S005**

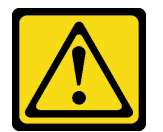

**警告:**

**本电池是锂离子电池。为避免爆炸危险,请不要燃烧本电池。只能使用经过批准的部件替换本电 池。按照当地法规中的指示回收或废弃电池。**

**注意:**

- 请阅读第1页"安装准则"和第2页"安全检查核对表"以确保操作安全。
- 为了执行本任务,请关闭服务器电源并拔下所有电源线。请参[阅第 12 页 "关闭服务器电源"。](#page-21-0)
- 为避免静电导致的系统中止和数据丢失,请在安装前将容易被静电损坏的组件放在防静电包 装中,并在操作设备时使用静电释放腕带或其他接地系统。

更换服务器中的 CMOS 电池时,请注意以下事项:

- 更换 CMOS 电池时,必须使用相同制造商生产的相同类型的另一块 CMOS 电池进行更换。
- 更换 CMOS 电池之后,务必重新配置服务器并重置系统日期和时间。
- Lenovo 在设计本产品时将安全放在首位。必须正确处理锂电池以避免可能发生的危险。安装 CMOS 电池时,必须遵守以下说明。
- 如果将原有的锂电池更换为重金属电池或包含重金属成分的电池,请注意以下环境注意事项。 不得将包含重金属的电池和蓄电池与一般生活垃圾一起处置。制造商、经销商或代理商将免费 收回这些电池和蓄电池并以正确的方式进行回收或处理。

### 过程

步骤 1. 找到主板上的 CMOS 电池插槽。请参[阅第 249 页 "主板接口"](#page-258-0)。

步骤 2. 安装 CMOS 电池。

a. <sup>●</sup> 将 CMOS 电池放在插槽顶部, 使正极 (+) 符号朝上。

#### <span id="page-47-0"></span>b. 2 将电池推入插槽, 直至"咔嗒"一声固定到位。

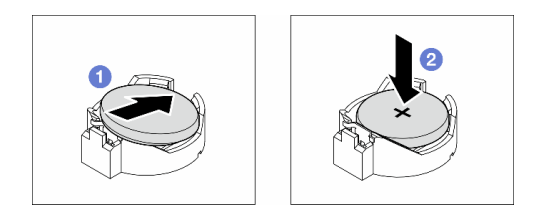

#### **图 21. 安装 CMOS 电池**

#### 完成之后

- 1. 如有必要, 请装回所有 PCIe 适配器。请参阅[第 113 页 "安装 HL PCIe 适配器"](#page-122-0)。
- 2. 如有必要,请装回所有全长 GPU 适配器。请参阅第 119 页"安装 FL GPU 适配器"。
- 3. 接回先前拔下的所有线缆。请参阅[第 173 页第 2 章 "内部线缆布放"](#page-182-0)
- 4. 如有必要, 请装回 A2 GPU 导风管。请参[阅第 29 页 "安装 A2/L4 GPU 导风管"](#page-38-0)。
- 5. 装回导风罩。请参[阅第 32 页 "安装导风罩"](#page-41-0)。
- 6. 如有必要,请装回所有快速充电模块。请参[阅第 57 页 "安装快速充电模块"](#page-66-0)。
- 7. 装回服务器外盖。请参阅[第 168 页 "安装服务器外盖"](#page-177-0)。
- 8. 完成部件更换。请参[阅第 170 页 "完成部件更换"](#page-179-0)。
- 9. 重置日期、时间和所有密码。

## **更换硬盘**

按照本节中的说明卸下或安装硬盘。

## **卸下热插拔硬盘**

按照本节中的说明卸下热插拔硬盘或从硬盘上卸下硬盘托盘,如有必要,请从 3.5 英寸硬盘托盘 上卸下 2.5 英寸硬盘。

#### 关于本任务

#### **S033**

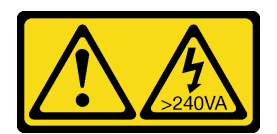

**警告:**

**当前能级可能构成危险。电压已达到危险等级,如发生金属性短路,可能因热量释放而造成金属喷 溅和/或烧伤。**

**注意:**

• 请阅读[第 1 页 "安装准则"](#page-10-0)和[第 2 页 "安全检查核对表"](#page-11-0)以确保操作安全。

- 为避免静电导致的系统中止和数据丢失,请在安装前将容易被静电损坏的组件放在防静电包 装中,并在操作设备时使用静电释放腕带或其他接地系统。
- 为了确保系统充分散热,请勿在各插槽中未安装硬盘或填充件的情况下使解决方案运行超过两 分钟。
- 如果要卸下一个或多个 NVMe 固态硬盘,建议先在操作系统中将其禁用。
- 在对硬盘、硬盘控制器(包括集成在主板上的控制器)、硬盘背板或硬盘线缆进行拆卸或做出 更改之前,请备份硬盘上存储的所有重要数据。
- 在卸下 RAID 阵列的任何组件(硬盘、RAID 卡等)之前,请备份所有 RAID 配置信息。

**注:**确保在卸下硬盘后需要时有可供使用的硬盘插槽填充件。

#### 过程

步骤 1. 用钥匙解锁服务器外盖;然后,打开安全门。

- 步骤 2. 找到要卸下的硬盘或硬盘托盘。
- 步骤 3. 卸下热插拔硬盘。
	- a. 1 滑动释放滑锁以打开托盘手柄。
	- b. 2 托盘手柄自动打开。
	- c. <sup>3</sup> 拉动托盘手柄并小心地将硬盘从硬盘插槽中滑出。

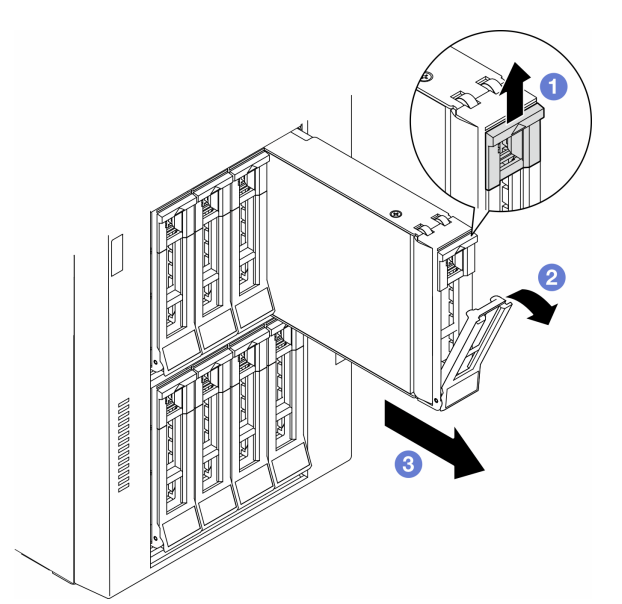

**图 22. 打开托盘手柄**

- 步骤 4. (可选)如有必要,可从 3.5 英寸硬盘托盘上卸下 2.5 英寸硬盘。
	- a. 卸下固定 2.5 英寸硬盘和硬盘适配器的五颗螺钉;然后,从托盘中卸下 2.5 英寸硬盘 和硬盘适配器。

<span id="page-49-0"></span>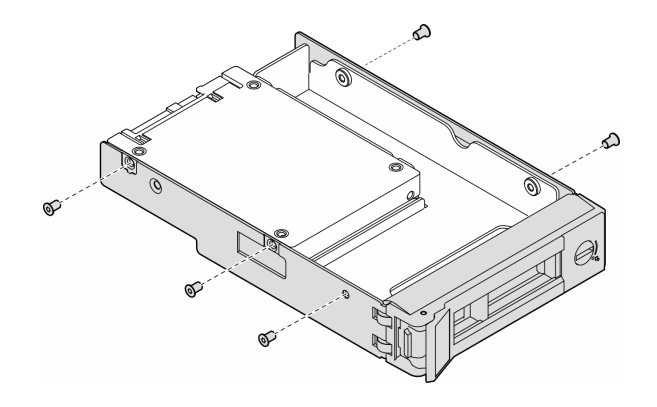

**图 23. 卸下固定 2.5 英寸硬盘和硬盘适配器的螺钉**

b. 卸下固定 2.5 英寸硬盘的两颗螺钉; 然后, 从硬盘适配器上卸下硬盘。

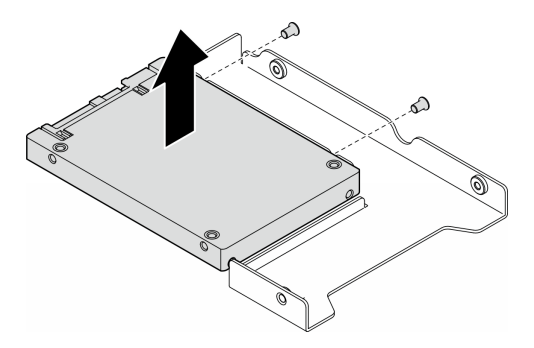

**图 24. 从硬盘适配器上卸下 2.5 英寸硬盘**

## 完成本任务之后

- 1. 安装替换单元或填充件,请参阅第 40 页 "安装热插拔硬盘"。
- 2. 如果要求您退回组件或可选设备,请按照所有包装指示信息进行操作,并使用装运时提供给您 的所有包装材料。

# **安装热插拔硬盘**

按照本节中的说明将热插拔硬盘安装到硬盘插槽中,如有必要,先将 2.5 英寸硬盘安装到 3.5 英寸 硬盘托盘中,然后再安装到 3.5 英寸硬盘插槽中。

## 关于本任务

#### **S033**

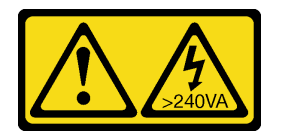

**警告:**

**当前能级可能构成危险。电压已达到危险等级,如发生金属性短路,可能因热量释放而造成金属喷 溅和/或烧伤。**

**注意:**

- 请阅读第1页"安装准则"和第2页"安全检查核对表"以确保操作安全。
- 为避免静电导致的系统中止和数据丢失,请在安装前将容易被静电损坏的组件放在防静电包 装中,并在操作设备时使用静电释放腕带或其他接地系统。
- 为了确保系统充分散热,请勿在各插槽中未安装硬盘或填充件的情况下使解决方案运行超过两 分钟。
- 如果要卸下一个或多个 NVMe 固态硬盘,建议先在操作系统中将其禁用。
- 在对硬盘、硬盘控制器(包括集成在主板上的控制器)、硬盘背板或硬盘线缆进行拆卸或做出 更改之前,请备份硬盘上存储的所有重要数据。
- 在卸下 RAID 阵列的任何组件(硬盘、RAID 卡等)之前, 请备份所有 RAID 配置信息。

**注:**以下注意事项介绍了该服务器支持的硬盘类型以及在安装硬盘时要考虑的其他信息。

- 找到硬盘随附的文档,并按照本章以及随附文档中的指示信息进行操作。
- 通过覆盖或填充所有插槽以及 PCI 和 PCIe 插槽,可以保护解决方案的电磁干扰 (EMI)完整 性和散热功能。安装硬盘、PCI 或 PCIe 适配器时,请保留插槽的 EMC 屏蔽罩和填充面板或者 PCI 或 PCIe 适配器插槽外盖, 以备将来卸下设备时使用。
- 要获取服务器支持的可选设备的完整列表,请参阅: <https://serverproven.lenovo.com>
- 该服务器支持借助 3.5 英寸硬盘托盘在 3.5 英寸硬盘插槽中安装 2.5 英寸固态硬盘。请参阅以 下过程的可选部分。
- 硬盘插槽按安装顺序编号(编号从"0"开始)。在安装硬盘时,请按照此硬盘插槽顺序进行操 作。要找到服务器中的硬盘插槽,请参阅《用户指南》或《系统配置指南》中的"前视图"。
- 对于具有不同容量的硬盘,请按照硬盘插槽的顺序以及容量从小到大的顺序安装硬盘。
- 单个 RAID 阵列中的硬盘必须为相同类型、相同大小和相同容量。

#### 过程

- 步骤 1. 如果硬盘插槽装有硬盘填充件,请将其卸下。将硬盘填充件保存在安全的位置,以备将来 使用。
- 步骤 2. (可选)如有必要,可将 2.5 英寸硬盘安装到 3.5 英寸硬盘托盘中。
	- a. 将 2.5 英寸硬盘放入 2.5 英寸转 3.5 英寸硬盘适配器中。
	- b. 将硬盘中的两个螺钉孔与硬盘适配器中相应的孔对齐;然后,安装两颗螺钉来将硬盘 固定到硬盘适配器中。

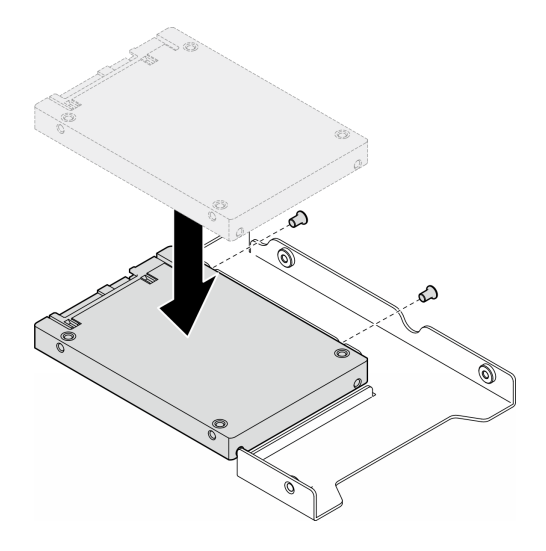

**图 25. 将 2.5 英寸硬盘安装到硬盘适配器中**

c. 将带硬盘的硬盘适配器插入 3.5 英寸硬盘托盘中。将硬盘适配器中的螺钉孔和硬盘与 托盘中相应的孔对齐;然后,安装五颗螺钉来将硬盘适配器和硬盘固定到托盘中。

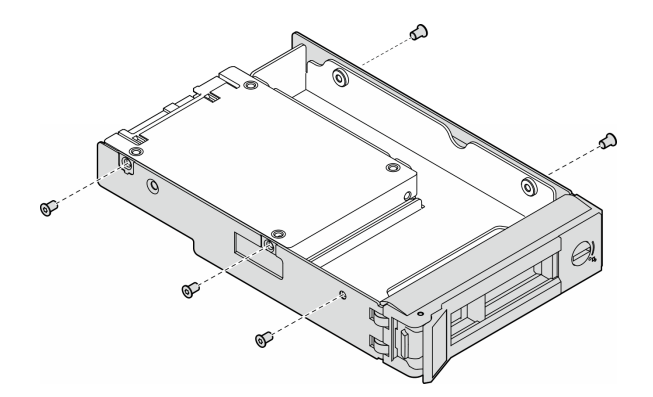

**图 26. 安装用于固定 2.5 英寸硬盘和硬盘适配器的螺钉**

- 步骤 3. 从正面将硬盘或硬盘托盘滑入硬盘插槽,直至其"咔嗒"一声固定到位;然后,完全合上 手柄。
	- a. <sup>1</sup>确保托盘手柄处于打开位置。将硬盘滑入硬盘插槽,直至其"咔嗒"一声固定到位。
	- b. 2 合上托盘手柄以将硬盘锁定到位。

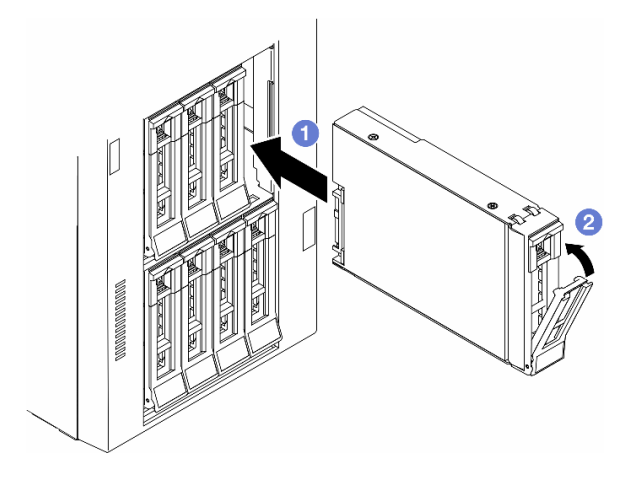

#### **图 27. 安装热插拔硬盘**

### 完成之后

1. 检查硬盘状态 LED 以确认硬盘正常运行。

- 如果黄色硬盘状态 LED 常亮,表示该硬盘发生故障,必须更换。
- 绿色硬盘活动 LED 闪烁表示该硬盘正在存取。
- 2. 如果将服务器配置为通过 ThinkSystem RAID 适配器执行 RAID 操作, 那么在安装硬盘之后 可能需要重新配置磁盘阵列。有关 RAID 操作的其他信息以及有关使用 ThinkSystem RAID 适配器的完整说明,请参阅 ThinkSystem RAID 适配器文档。
- 3. 如果有任何硬盘插槽留空,请用硬盘插槽填充件填充这些插槽。

# **更换扩展硬盘仓**

按照本节中的说明卸下或安装扩展硬盘仓。

**注:**本节仅适用于装有扩展硬盘仓的服务器型号。

## **卸下扩展硬盘仓**

按照本节中的说明卸下扩展硬盘仓。

### 关于本任务

**S002**

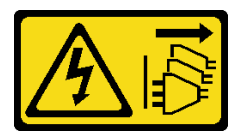

**警告:**

**设备上的电源控制按钮和电源上的电源开关不会切断设备的供电。设备也可能有多根电源线。要使 设备彻底断电,请确保从电源上拔下所有电源线。**

**注意:**

- 请阅读第1页"安装准则"和第2页"安全检查核对表"以确保操作安全。
- 为了执行本任务,请关闭服务器电源并拔下所有电源线。请参阅[第 12 页 "关闭服务器电源"](#page-21-0)。
- 为避免静电导致的系统中止和数据丢失,请在安装前将容易被静电损坏的组件放在防静电包 装中,并在操作设备时使用静电释放腕带或其他接地系统。
- 如果服务器位于机架中,则将其从机架卸下。

### 过程

- 步骤 1. 为本任务做好准备。
	- a. 卸下服务器外盖。请参阅[第 166 页 "卸下服务器外盖"](#page-175-0)。
	- b. 卸下安全门。请参[阅第 153 页 "卸下安全门"](#page-162-0)。
	- c. 卸下前挡板。请参[阅第 62 页 "卸下前挡板"](#page-71-0)。
	- d. 从硬盘插槽中卸下安装的所有硬盘和硬盘插槽填充件(如有)。请参[阅第 38 页 "卸](#page-47-0) [下热插拔硬盘"](#page-47-0)。
- 步骤 2. 从背板上拔下所有线缆。
- 步骤 3. 卸下扩展硬盘仓。
	- a. 1 提起并保持住蓝色的固定卡扣。
	- b. 2 同时小心地拉动扩展硬盘仓,直至其完全脱离插槽。

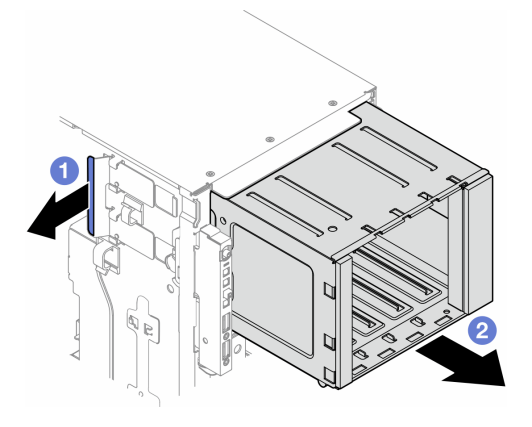

**图 28. 卸下扩展硬盘仓**

#### 完成本任务之后

- 1. 如有必要,请安装替换单元。请参阅第 44 页 "安装扩展硬盘仓"[或第 94 页 "安装光盘](#page-103-0) [驱动器仓"](#page-103-0)。
- 2. 如果要求您退回组件或可选设备,请按照所有包装指示信息进行操作,并使用装运时提供给您 的所有包装材料。

# **安装扩展硬盘仓**

按照本节中的说明安装扩展硬盘仓。

#### 关于本任务

**S002**

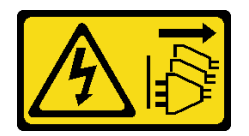

**警告:**

**设备上的电源控制按钮和电源上的电源开关不会切断设备的供电。设备也可能有多根电源线。要使 设备彻底断电,请确保从电源上拔下所有电源线。**

**注意:**

- 请阅读第1页"安装准则"和第2页"安全检查核对表"以确保操作安全。
- 为了执行本任务,请关闭服务器电源并拔下所有电源线。请参[阅第 12 页 "关闭服务器电源"。](#page-21-0)
- 为避免静电导致的系统中止和数据丢失,请在安装前将容易被静电损坏的组件放在防静电包 装中,并在操作设备时使用静电释放腕带或其他接地系统。

#### 过程

步骤 1. ● 提起并保持住蓝色的固定卡扣。

步骤 2. 2 同时, 小心地将扩展硬盘仓推入插槽, 直至其"咔嗒"一声固定到位。

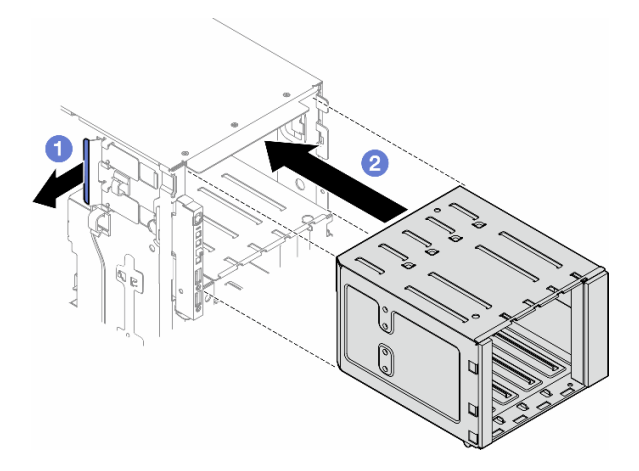

**图 29. 安装扩展硬盘仓**

### 完成之后

- 1. 将线缆连接到背板。请参阅[第 179 页 "3.5 英寸硬盘型号的线缆布放"](#page-188-0)。
- 2. 将所有硬盘和硬盘插槽填充件(如有)安装到硬盘插槽中。请参[阅第 40 页 "安装热插拔](#page-49-0) [硬盘"](#page-49-0)。
- 3. 装回前挡板。请参[阅第 63 页 "安装前挡板"](#page-72-0)。
- 4. 装回安全门。请参[阅第 154 页 "安装安全门"](#page-163-0)。
- 5. 完成部件更换。请参阅[第 170 页 "完成部件更换"](#page-179-0)。

# <span id="page-55-0"></span>**更换风扇和风扇架组合件**

按照本节中的说明卸下或安装热插拔风扇模块和风扇架组合件。

# **卸下风扇模块**

按照本节中的说明卸下风扇模块。

### 关于本任务

**S017**

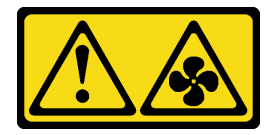

**警告:**

**附近有危险的活动扇叶。请勿用手指或身体其他部位与其接触。**

**S033**

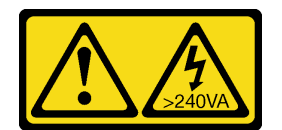

**警告:**

**当前能级可能构成危险。电压已达到危险等级,如发生金属性短路,可能因热量释放而造成金属喷 溅和/或烧伤。**

**注意:**

- 请阅读第1页"安装准则"和第2页"安全检查核对表"以确保操作安全。
- 为避免静电导致的系统中止和数据丢失,请在安装前将容易被静电损坏的组件放在防静电包 装中,并在操作设备时使用静电释放腕带或其他接地系统。
- 如果服务器位于机架中,则将其从机架卸下。
- 如果服务器上安装了支脚,请向内旋转支脚,然后将服务器侧放以方便操作。

### 过程

- 步骤 1. 为本任务做好准备。
	- a. 卸下服务器外盖。请参阅[第 166 页 "卸下服务器外盖"](#page-175-0)。
- 步骤 2. 卸下风扇模块。
	- a. 1 捏住风扇模块顶部的夹点。
	- b. 2 将风扇模块从风扇架中取出。

<span id="page-56-0"></span>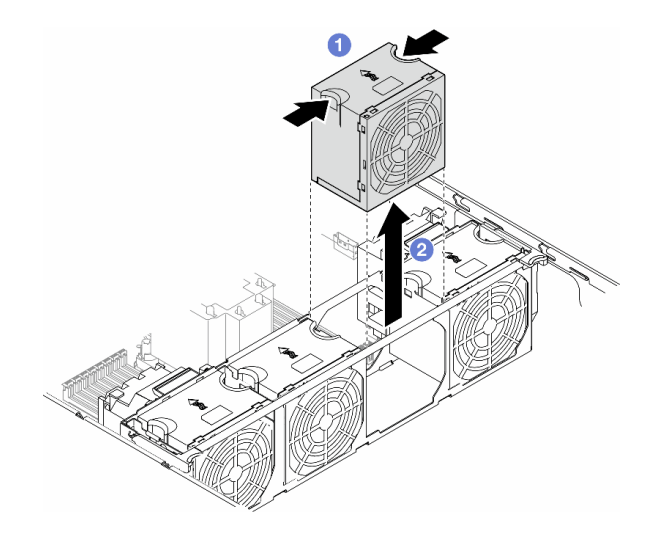

**图 30. 卸下风扇模块**

## 完成本任务之后

1. 安装替换单元。请参阅 [第 50 页 "安装风扇模块"](#page-59-0)。

**注意:**通电情况下,请在 30 秒内完成更换,确保正常运行。

2. 如果要求您退回组件或可选设备,请按照所有包装指示信息进行操作,并使用装运时提供给您 的所有包装材料。

# **卸下风扇架组合件**

按照本节中的说明卸下风扇架组合件。

## 关于本任务

**S002**

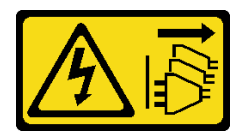

**警告:**

**设备上的电源控制按钮和电源上的电源开关不会切断设备的供电。设备也可能有多根电源线。要使 设备彻底断电,请确保从电源上拔下所有电源线。**

**注意:**

- 请阅读[第 1 页 "安装准则"和](#page-10-0)[第 2 页 "安全检查核对表"](#page-11-0)以确保操作安全。
- 为了执行本任务,请关闭服务器电源并拔下所有电源线。请参[阅第 12 页 "关闭服务器电源"。](#page-21-0)
- 为避免静电导致的系统中止和数据丢失,请在安装前将容易被静电损坏的组件放在防静电包 装中,并在操作设备时使用静电释放腕带或其他接地系统。
- 如果服务器位于机架中,则将其从机架卸下。
- 如果服务器上安装了支脚,请向内旋转支脚,然后将服务器侧放以方便操作。

**注:**根据具体配置,该组件可能与本节插图中所示的有所不同。

### 过程

步骤 1. 为本任务做好准备。

- a. 卸下服务器外盖。请参阅[第 166 页 "卸下服务器外盖"](#page-175-0)。
- b. 如有必要,请卸下所有快速充电模块。请参阅[第 55 页 "卸下快速充电模块"](#page-64-0)。
- c. 卸下导风罩。请参[阅第 31 页 "卸下导风罩"](#page-40-0)。
- d. 卸下所有全长 GPU 适配器(如有)。请参[阅第 117 页 "卸下 FL GPU 适配器"。](#page-126-0)
- e. 卸下所有风扇模块和风扇填充件。请参阅[第 46 页 "卸下风扇模块"](#page-55-0)。

**注意:**操作风扇架组合件时,必须从风扇架上卸下所有风扇模块。

- f. 如有必要, 请从风扇架上卸下 PCIe 适配器夹持器或 A2/L4 GPU 导风管(请参阅[第](#page-117-0) [108 页 "卸下 FL PCIe 适配器夹持器"](#page-117-0)和[第 28 页 "卸下 A2/L4 GPU 导风管"](#page-37-0))。
- 步骤 2. 卸下风扇架组合件。
	- a. 1 向上提起风扇架释放滑锁, 使风扇架与机箱脱离。
	- b. 2 从机箱中提起风扇架。

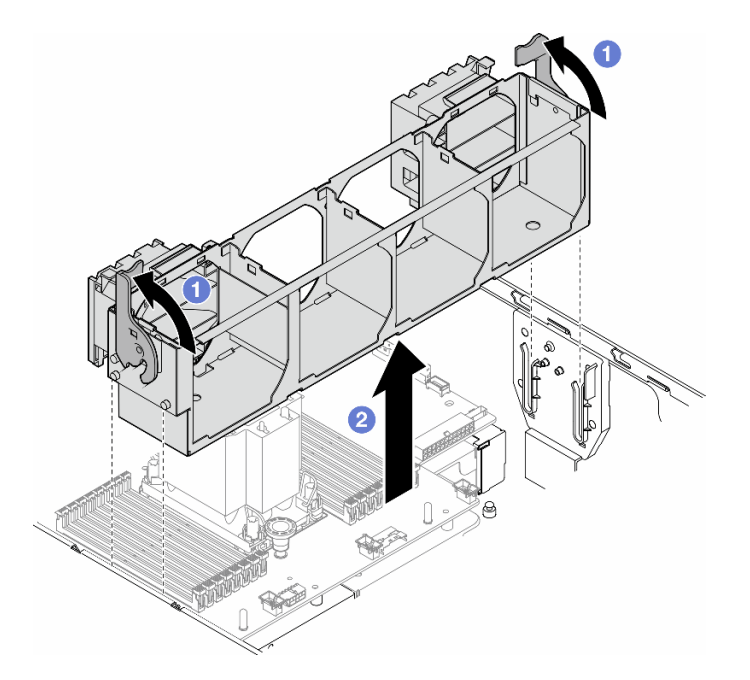

**图 31. 卸下风扇架组合件**

### 完成本任务之后

- 1. 安装替换单元。请参[阅第 49 页 "安装风扇架组合件"](#page-58-0)
- 2. 如果要求您退回组件或可选设备,请按照所有包装指示信息进行操作,并使用装运时提供给您 的所有包装材料。

# <span id="page-58-0"></span>**安装风扇架组合件**

按照本节中的说明安装风扇架组合件。

## 关于本任务

**S002**

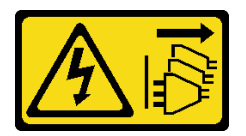

**警告:**

**设备上的电源控制按钮和电源上的电源开关不会切断设备的供电。设备也可能有多根电源线。要使 设备彻底断电,请确保从电源上拔下所有电源线。**

**注意:**

- 请阅读第1页"安装准则"和第2页"安全检查核对表"以确保操作安全。
- 为了执行本任务,请关闭服务器电源并拔下所有电源线。请参阅第12页"关闭服务器电源"。
- 为避免静电导致的系统中止和数据丢失,请在安装前将容易被静电损坏的组件放在防静电包 装中,并在操作设备时使用静电释放腕带或其他接地系统。
- 操作风扇架组合件时,必须从风扇架上卸下所有风扇模块。

**注:**根据具体配置,该组件可能与本节插图中所示的有所不同。

### 过程

- 步骤 1. 为本任务做好准备。
	- a. 如有必要, 根据具体配置将 PCIe 适配器夹持器或 A2/L4 GPU 导风管安装到风扇架 (请参[阅第 110 页 "安装 FL PCIe 适配器夹持器"](#page-119-0)[和第 29 页 "安装 A2/L4 GPU 导](#page-38-0) [风管"](#page-38-0))。
- 步骤 2. 安装风扇架。
	- a. <sup>●</sup> 将风扇架组合件与服务器两侧的插槽对齐, 然后将其下放到服务器中。
	- b. 2 将风扇架释放滑锁向下推到底。

<span id="page-59-0"></span>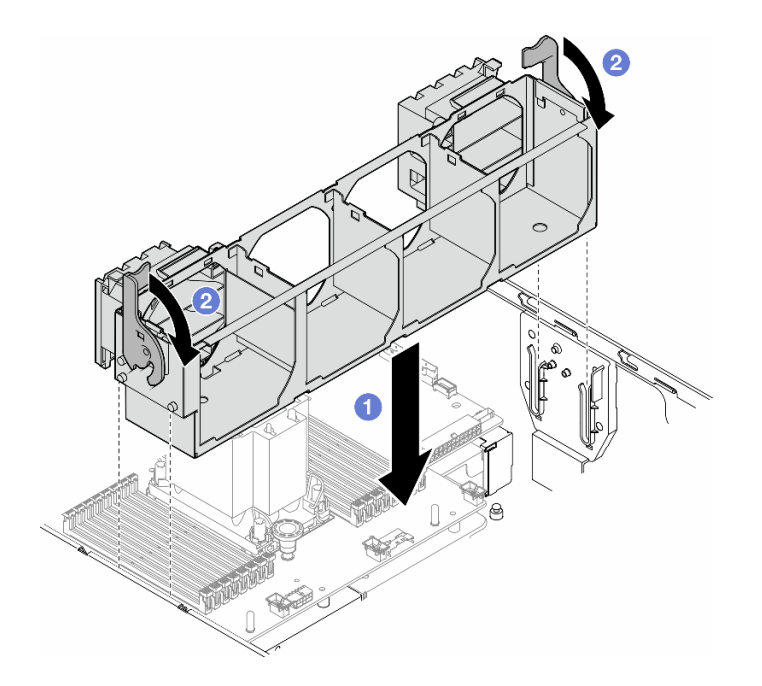

**图 32. 安装风扇架组合件**

#### 完成之后

- 1. 装回所有风扇模块(和风扇填充件,如有必要)。请参阅第 50 页 "安装风扇模块"。
- 2. 如有必要,请装回所有全长 GPU 适配器。请参阅[第 119 页 "安装 FL GPU 适配器"](#page-128-0)。
- 3. 装回导风罩。请参[阅第 32 页 "安装导风罩"](#page-41-0)。
- 4. 如有必要,请装回所有快速充电模块。请参[阅第 57 页 "安装快速充电模块"](#page-66-0)。
- 5. 装回服务器外盖。请参阅[第 168 页 "安装服务器外盖"](#page-177-0)。
- 6. 完成部件更换。请参[阅第 170 页 "完成部件更换"](#page-179-0)。

# **安装风扇模块**

按照本节中的说明安装风扇模块。

### 关于本任务

#### **S017**

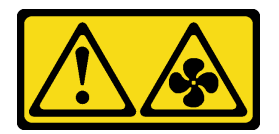

**警告:**

**附近有危险的活动扇叶。请勿用手指或身体其他部位与其接触。**

**S033**

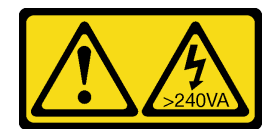

**警告:**

**当前能级可能构成危险。电压已达到危险等级,如发生金属性短路,可能因热量释放而造成金属喷 溅和/或烧伤。**

**注意:**

- 请阅读第1页"安装准则"和第2页"安全检查核对表"以确保操作安全。
- 为避免静电导致的系统中止和数据丢失,请在安装前将容易被静电损坏的组件放在防静电包 装中,并在操作设备时使用静电释放腕带或其他接地系统。

**注:**

- 根据具体类型的不同,风扇模块可能与本节中的插图有所不同。
- 要安装一个或多个新风扇模块,请遵循下列技术规则:
	- 第 51 页 "有关系统风扇的技术规则"
		- [第 52 页 "装有一个处理器时的风扇配置"](#page-61-0)
		- [第 53 页 "装有两个处理器时的风扇配置"](#page-62-0)
- 要更换现有风扇模块,请跳至安装过程: 第 54 页 "风扇模块安装过程"

**有关系统风扇的技术规则**

必须根据服务器的配置,按特定顺序安装风扇。

ThinkSystem ST650 V3 支持两种风扇类型:

- 单转子 9238 热插拔风扇
- 双转子 9256 热插拔风扇

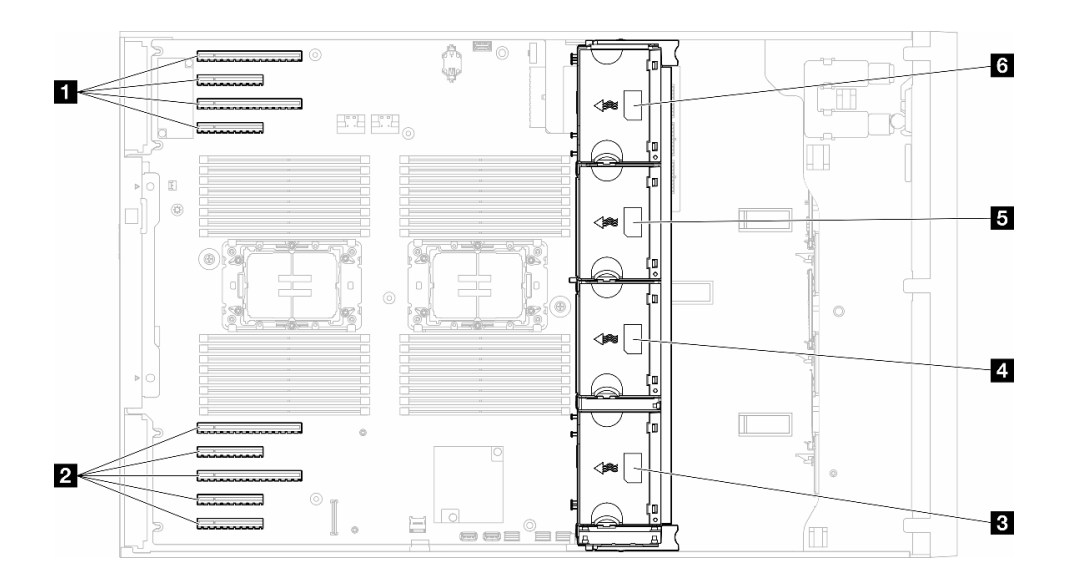

#### **图 33. 风扇插槽位置**

<span id="page-61-0"></span>**表 9. PCIe 插槽和风扇插槽的位置**

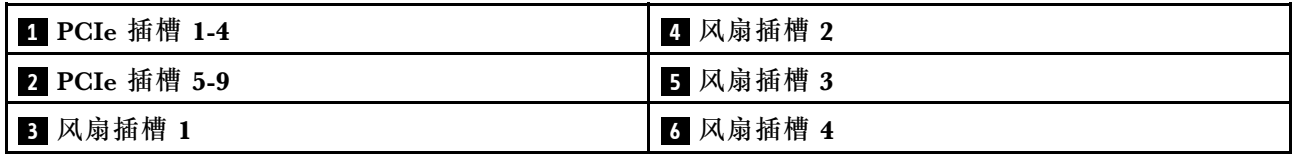

**注:**

• 单转子热插拔风扇不能与双转子热插拔风扇混合使用。

• 当系统已关机但仍连接着交流电源时,插槽 4 中的风扇可能会继续运转,但速度会大幅下降。 这种系统设计旨在提供适当的散热。

**一个处理器**

仅装有一个处理器时,支持 PCIe 插槽 1 至 4 和 9。有关装有一个处理器时的 PCIe 插槽规则的更 多详细信息,请参阅[第 114 页 "装有一个处理器时的 PCIe 安装规则"](#page-123-0)。

有关装有一个处理器时的 PCIe 安装规则的更多详细信息,请参阅[第 114 页 "装有一个处理器时](#page-123-0) [的 PCIe 安装规则"](#page-123-0)。

| 风扇配置                              | 描述                                                         |
|-----------------------------------|------------------------------------------------------------|
| • 三个单转子风扇,位于风扇插                   | 1. 支持一个 TDP 小于 200 瓦的 CPU。                                 |
| 槽1、2和4中<br>一个风扇填充件,位于风扇插<br>槽 3 中 | 2. 支持容量小于 64 GB 的 RDIMM。                                   |
|                                   | 3. 不支持 GPU 适配器。                                            |
|                                   | 4. 最多支持十六个 2.5 英寸 SAS/SATA 硬盘(两个 2.5 英寸<br>SAS/SATA 硬盘背板)。 |
|                                   | 5. 最多支持八个 3.5 英寸 SAS/SATA 硬盘(两个 3.5 英寸 SAS/SATA<br>背板)。    |
|                                   | 6. 不支持风扇冗余。                                                |
| • 三个双转子风扇,位于风扇插                   | 1. 支持所有 CPU SKU。                                           |
| 槽1、2和4中                           | 2. 支持容量小于 128 GB 的 RDIMM。                                  |
| 一个风扇填充件,位于风扇插<br>槽 3 中            | 3. 支持以下任一 GPU 适配器:                                         |
|                                   | • 最多四个单宽同类型 GPU。                                           |
|                                   | • 最多两个双宽同类型 GPU。                                           |
|                                   | 4. 最多支持十六个 2.5 英寸 SAS/SATA 硬盘(两个 2.5 英寸<br>SAS/SATA 硬盘背板)。 |
|                                   | 5. 最多支持八个 3.5 英寸 SAS/SATA 硬盘(两个 3.5 英寸 SAS/SATA<br>背板)。    |
|                                   | 6. 支持 ThinkSystem M.2 SATA/NVMe 2 插槽支持套件。                  |
|                                   | 7. 支持 ThinkSystem M.2 NVMe 2 插槽 RAID 支持套件。                 |
|                                   | 8. 支持风扇冗余。                                                 |

**表 10. 装有一个处理器时的风扇配置**

### <span id="page-62-0"></span>**表 10. 装有一个处理器时的风扇配置 (续)**

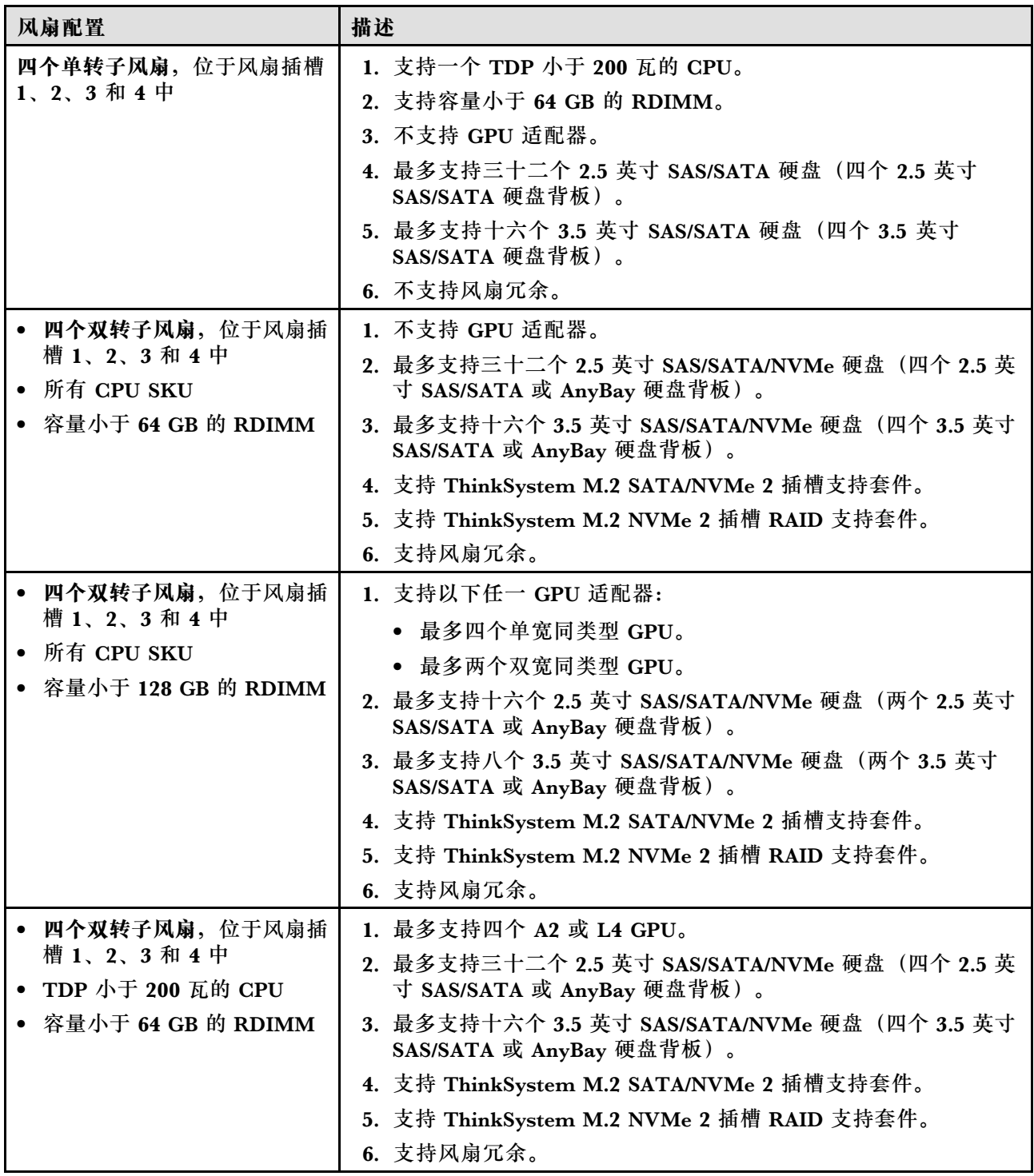

**两个处理器**

有关装有两个处理器时的 PCIe 安装规则的更多详细信息,请参[阅第 115 页 "装有两个处理器时](#page-124-0) [的 PCIe 安装规则"](#page-124-0)。

<span id="page-63-0"></span>**表 11. 装有两个处理器时的风扇配置**

| 风扇配置                            | 描述                                                                          |
|---------------------------------|-----------------------------------------------------------------------------|
| 四个单转子风扇, 位于风扇插槽                 | 1. 支持两个 TDP 小于 200 瓦的 CPU。                                                  |
| 1、2、3和4中                        | 2. 支持容量小于 64 GB 的 RDIMM。                                                    |
|                                 | 3. 不支持 GPU 适配器。                                                             |
|                                 | 4. 最多支持三十二个 2.5 英寸 SAS/SATA 硬盘(四个 2.5 英寸<br>SAS/SATA 硬盘背板)。                 |
|                                 | 5. 最多支持十六个 3.5 英寸 SAS/SATA 硬盘 (四个 3.5 英寸<br>SAS/SATA 硬盘背板)。                 |
|                                 | 6. 不支持风扇冗余。                                                                 |
|                                 | 不支持风扇冗余。                                                                    |
| • 四个双转子风扇, 位于风扇插                | 1. 最多支持八个 A2 或 L4 GPU。                                                      |
| 槽1、2、3和4中<br>容量小于 64 GB 的 RDIMM | 2. 最多支持三十二个 2.5 英寸 SAS/SATA/NVMe 硬盘 (四个 2.5 英<br>寸 SAS/SATA 或 AnyBay 硬盘背板)。 |
| 两个 TDP 小于 200 瓦的 CPU            | 3. 最多支持十六个 3.5 英寸 SAS/SATA/NVMe 硬盘 (四个 3.5 英<br>寸 SAS/SATA 或 AnyBay 硬盘背板)。  |
|                                 | 4. 支持 ThinkSystem M.2 SATA/NVMe 2 插槽支持套件。                                   |
|                                 | 5. 支持 ThinkSystem M.2 NVMe 2 插槽 RAID 支持套件。                                  |
|                                 | 6. 支持风扇冗余。                                                                  |
| 四个双转子风扇,位于风扇插                   | 1. 支持下列 GPU 适配器:                                                            |
| 槽1、2、3和4中<br>用于两个 CPU 的所有 CPU   | • 最多八个单宽 GPU。                                                               |
| <b>SKU</b>                      | • 最多四个双宽 GPU。                                                               |
| • 容量小于 128 GB 的 RDIMM           | • 最多四个单宽 GPU 和两个双宽 GPU。                                                     |
|                                 | • ThinkSystem ST650 V3 不支持在 PCIe 插槽 1 和 4 之间或插<br>槽 5 和 8 之间混用 GPU。         |
|                                 | - 当 PCIe 插槽 1 和 4 之间装有一个 GPU 时, 插槽 1 和 4 之<br>间的其他插槽只能安装同类型的 GPU。           |
|                                 | - 当 PCIe 插槽 5 和 8 之间装有一个 GPU 时, 插槽 5 和 8 之<br>间的其他插槽只能安装同类型的 GPU。           |
|                                 | ● 请参阅第 116 页 "GPU 安装规则", 了解 GPU 安装技术<br>规则的更多详细信息。                          |
|                                 | 2. 最多支持十六个 2.5 英寸 SAS/SATA/NVMe 硬盘 (两个 2.5 英<br>寸 SAS/SATA 或 AnyBay 硬盘背板)。  |
|                                 | 3. 最多支持八个 3.5 英寸 SAS/SATA/NVMe 硬盘 (两个 3.5 英寸<br>SAS/SATA 或 AnyBay 硬盘背板)。    |
|                                 | 4. 支持 ThinkSystem M.2 SATA/NVMe 2 插槽支持套件。                                   |
|                                 | 5. 支持 ThinkSystem M.2 NVMe 2 插槽 RAID 支持套件。                                  |
|                                 | 6. 支持风扇冗余。                                                                  |

# **安装过程**

按照本节中的说明安装风扇模块。

**注:**根据具体配置,该组件可能与本节插图中所示的有所不同。

## <span id="page-64-0"></span>过程

- 步骤 1. 在风扇架中找到要安装风扇模块的插槽。
- 步骤 2. 将风扇模块与风扇架中的风扇插槽对齐。

步骤 3. 将风扇模块推入风扇架,直至其"咔嗒"一声固定到位。

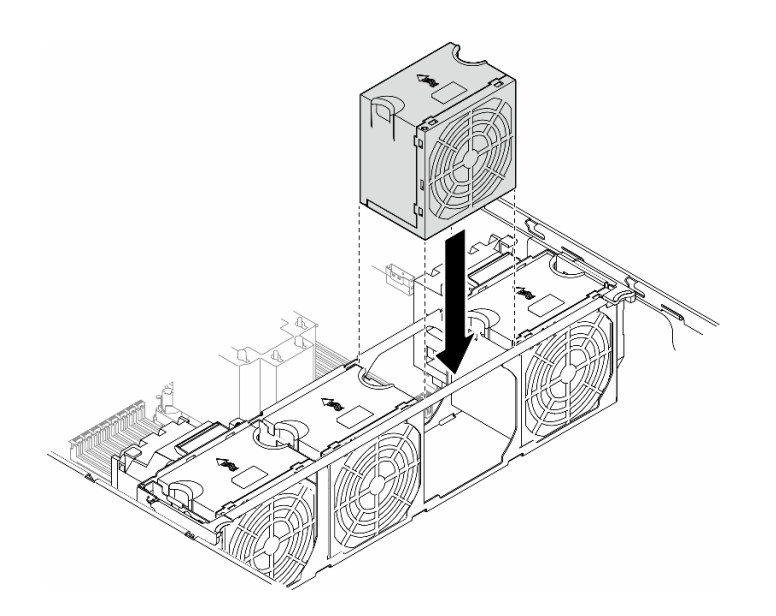

**图 34. 安装风扇模块**

## 完成本任务之后

- 1. 装回服务器外盖。请参阅[第 168 页 "安装服务器外盖"](#page-177-0)。
- 2. 完成部件更换。请参阅[第 170 页 "完成部件更换"](#page-179-0)。

# **更换快速充电模块**

按照本节中的说明卸下或安装快速充电模块。

快速充电模块可保护所安装的 RAID 适配器上的高速缓存。可从 Lenovo 购买快速充电模快。

有关支持的选件的列表,请访问: <https://serverproven.lenovo.com>

# **卸下快速充电模块**

按照本节中的说明卸下快速充电模块。

### 关于本任务

#### **S002**

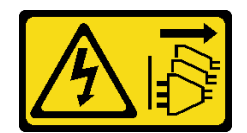

**警告:**

**设备上的电源控制按钮和电源上的电源开关不会切断设备的供电。设备也可能有多根电源线。要使 设备彻底断电,请确保从电源上拔下所有电源线。**

**注意:**

- 请阅读第1页"安装准则"和第2页"安全检查核对表"以确保操作安全。
- 为了执行本任务,请关闭服务器电源并拔下所有电源线。请参阅[第 12 页 "关闭服务器电源"](#page-21-0)。
- 为避免静电导致的系统中止和数据丢失,请在安装前将容易被静电损坏的组件放在防静电包 装中,并在操作设备时使用静电释放腕带或其他接地系统。
- 如果服务器位于机架中,则将其从机架卸下。
- 如果服务器上安装了支脚,请向内旋转支脚,然后将服务器侧放以方便操作。

在导风罩上找到快速充电模块插槽。

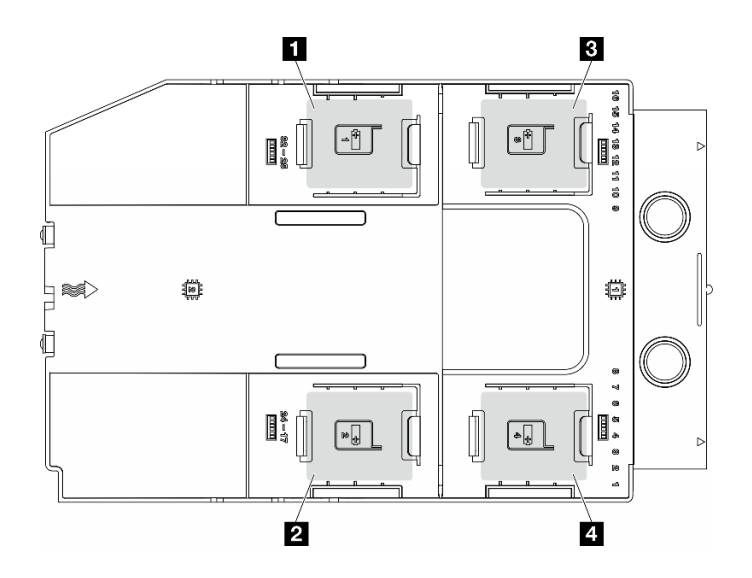

**图 35. 快速充电模块插槽的位置**

**表 12. 导风罩上的快速充电模块插槽位置**

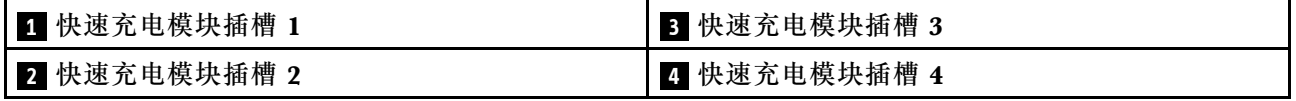

### 过程

步骤 1. 为本任务做好准备。

a. 卸下服务器外盖。请参阅[第 166 页 "卸下服务器外盖"](#page-175-0)。

步骤 2. 卸下快速充电模块。

a. 如图所示,轻轻地按压固定夹。

<span id="page-66-0"></span>b. 2 从夹持器上提起快速充电模块。

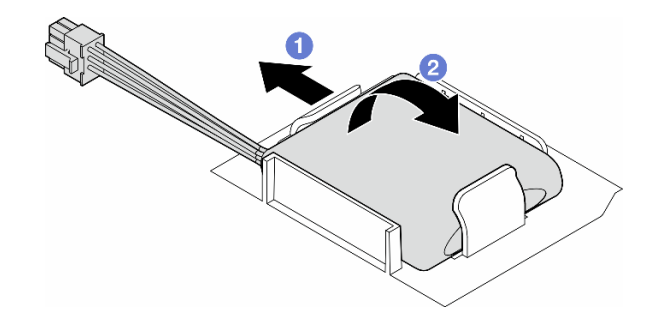

**图 36. 卸下快速充电模块**

步骤 3. 从 RAID 适配器上拔下快速充电模块的线缆。

#### 完成本任务之后

- 1. 安装替换单元。请参阅第 57 页 "安装快速充电模块"
- 2. 如果要求您退回组件或可选设备,请按照所有包装指示信息进行操作,并使用装运时提供给您 的所有包装材料。

## **安装快速充电模块**

按照本节中的说明安装快速充电模块。

#### 关于本任务

**S002**

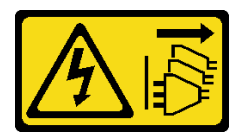

**警告:**

**设备上的电源控制按钮和电源上的电源开关不会切断设备的供电。设备也可能有多根电源线。要使 设备彻底断电,请确保从电源上拔下所有电源线。**

**注意:**

- 请阅读第1页"安装准则"和第2页"安全检查核对表"以确保操作安全。
- 为了执行本任务,请关闭服务器电源并拔下所有电源线。请参[阅第 12 页 "关闭服务器电源"。](#page-21-0)
- 为避免静电导致的系统中止和数据丢失,请在安装前将容易被静电损坏的组件放在防静电包 装中,并在操作设备时使用静电释放腕带或其他接地系统。

在导风罩上找到快速充电模块插槽。

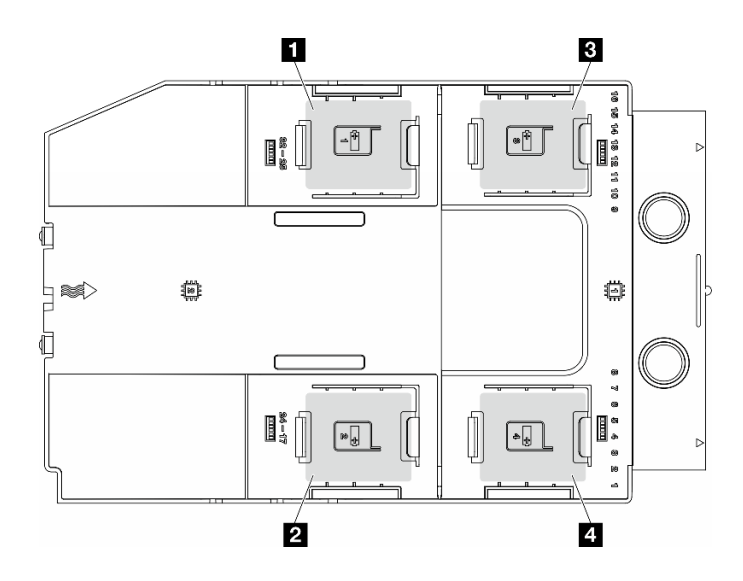

#### **图 37. 快速充电模块插槽的位置**

**表 13. 导风罩上的快速充电模块插槽位置**

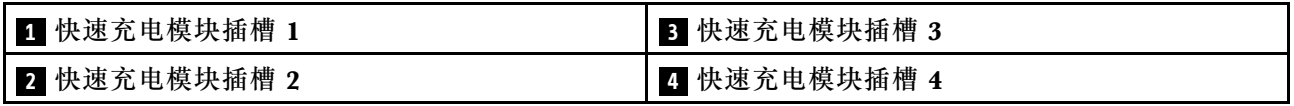

过程

步骤 1. 为本任务做好准备。

a. 已安装导风罩。请参阅[第 32 页 "安装导风罩"](#page-41-0)。

步骤 2. 布放快速充电模块线缆并将其连接到 RAID 适配器。

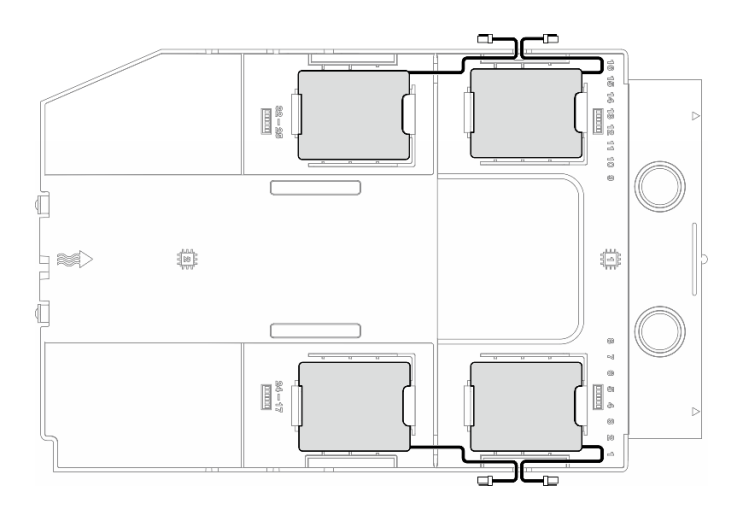

#### **图 38. 快速充电模块线缆布放**

- 步骤 3. 安装快速充电模块。
	- a. <sup>●</sup> 注意快速充电模块的方向; 然后, 轻轻地将快速充电模块的一侧插入固定夹(如图 所示)。

b. 2 在另一侧向下按快速充电模块,直至其"咔嗒"一声固定到位。

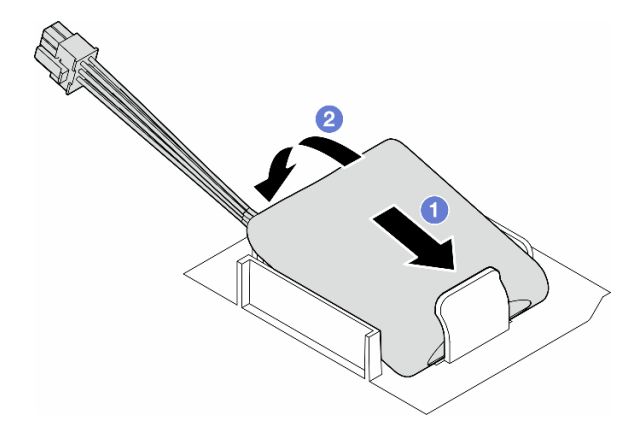

**图 39. 安装快速充电模块**

## 完成之后

1. 完成部件更换。请参阅[第 170 页 "完成部件更换"](#page-179-0)。

## **更换支脚**

按照本节中的说明卸下或安装支脚。

**注:**本节仅适用于装有支脚的服务器型号。

# **卸下支脚**

按照本节中的说明卸下支脚。

## 关于本任务

**S033**

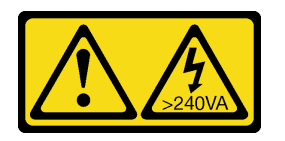

**警告:**

**当前能级可能构成危险。电压已达到危险等级,如发生金属性短路,可能因热量释放而造成金属喷 溅和/或烧伤。**

**注意:**

- 请阅读[第 1 页 "安装准则"和](#page-10-0)[第 2 页 "安全检查核对表"](#page-11-0)以确保操作安全。
- 为避免静电导致的系统中止和数据丢失,请在安装前将容易被静电损坏的组件放在防静电包 装中,并在操作设备时使用静电释放腕带或其他接地系统。

过程

步骤 1. 将每个支脚向内旋转, 然后将服务器侧放。

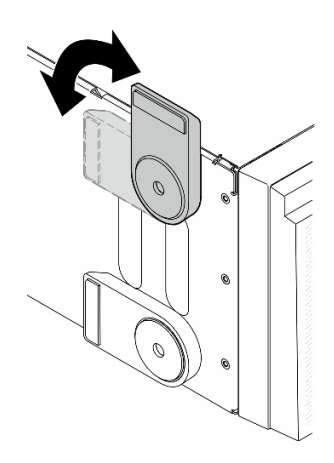

**图 40. 调整支脚**

步骤 2. 拧松固定每个支脚的螺钉,然后从机箱上卸下支脚。

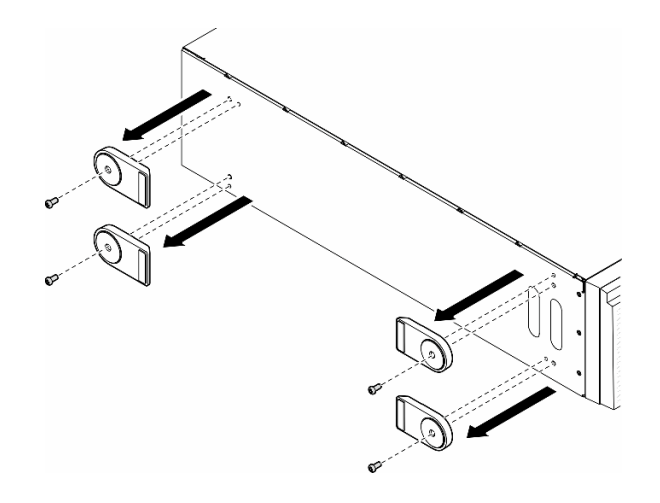

**图 41. 卸下支脚**

### 完成本任务之后

- 1. 如有必要,请安装替换单元。请参阅第 60 页 "安装支脚"
- 2. 如果要求您退回组件或可选设备,请按照所有包装指示信息进行操作,并使用装运时提供给您 的所有包装材料。

# **安装支脚**

按照本节中的说明安装支脚。

### 关于本任务

**S033**

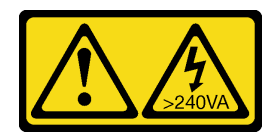

**警告:**

**当前能级可能构成危险。电压已达到危险等级,如发生金属性短路,可能因热量释放而造成金属喷 溅和/或烧伤。**

**注意:**

- 请阅读[第 1 页 "安装准则"和](#page-10-0)[第 2 页 "安全检查核对表"](#page-11-0)以确保操作安全。
- 为避免静电导致的系统中止和数据丢失,请在安装前将容易被静电损坏的组件放在防静电包 装中,并在操作设备时使用静电释放腕带或其他接地系统。

#### 过程

步骤 1. 对于每个支脚,小心地将支脚上的定位销和螺钉孔与机箱上的相应孔对齐;然后,拧紧螺 钉以固定支脚。

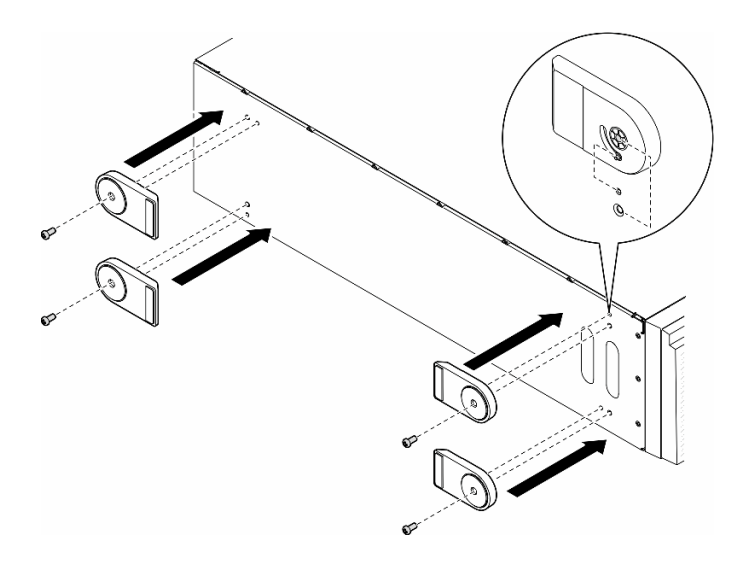

#### **图 42. 安装支脚**

步骤 2. 对于每个支脚,向外旋转支脚。

<span id="page-71-0"></span>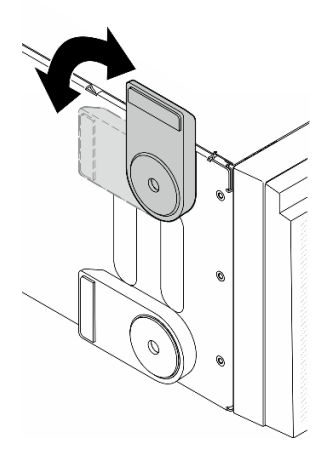

### **图 43. 调整支脚**

**重要:**为帮助服务器稳定站立,请确保支脚正确朝外旋转。

## 完成本任务之后

完成部件更换。请参[阅第 170 页 "完成部件更换"](#page-179-0)。

# **更换前挡板**

按照本节中的说明卸下或安装前挡板。

# **卸下前挡板**

按照本节中的说明卸下前挡板。

## 关于本任务

**S033**

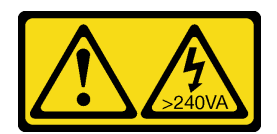

**警告:**

**当前能级可能构成危险。电压已达到危险等级,如发生金属性短路,可能因热量释放而造成金属喷 溅和/或烧伤。**

**注意:**

- 请阅读[第 1 页 "安装准则"](#page-10-0)和[第 2 页 "安全检查核对表"](#page-11-0)以确保操作安全。
- 为避免静电导致的系统中止和数据丢失,请在安装前将容易被静电损坏的组件放在防静电包 装中,并在操作设备时使用静电释放腕带或其他接地系统。
- <span id="page-72-0"></span>• 如果服务器位于机架中,则将其从机架卸下。
- 如果服务器上安装了支脚,请向内旋转支脚,然后将服务器侧放以方便操作。

### 过程

步骤 1. 为本任务做好准备。

a. 卸下服务器外盖。请参[阅第 166 页 "卸下服务器外盖"](#page-175-0)。

- b. 卸下安全门。请参阅[第 153 页 "卸下安全门"](#page-162-0)。
- 步骤 2. 卸下前挡板。
	- a. 1 提起三个塑料卡条以松开机箱的挡板左侧。
	- b. 按照图中显示的方式旋转挡板,以便将挡板从机箱卸下。

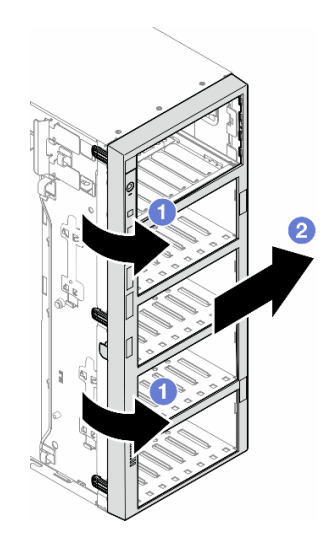

**图 44. 卸下前挡板**

### 完成本任务之后

- 1. 如有必要,请安装替换单元。请参阅第 63 页 "安装前挡板"
- 2. 如果要求您退回组件或可选设备,请按照所有包装指示信息进行操作,并使用装运时提供给您 的所有包装材料。

### **安装前挡板**

按照本节中的说明安装前挡板。

关于本任务

**S033**

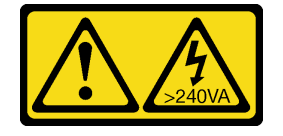

**警告:**

**当前能级可能构成危险。电压已达到危险等级,如发生金属性短路,可能因热量释放而造成金属喷 溅和/或烧伤。**

**注意:**

- 请阅读[第 1 页 "安装准则"](#page-10-0)和[第 2 页 "安全检查核对表"](#page-11-0)以确保操作安全。
- 为避免静电导致的系统中止和数据丢失,请在安装前将容易被静电损坏的组件放在防静电包 装中,并在操作设备时使用静电释放腕带或其他接地系统。

### 过程

步骤 1. 将前挡板右侧上的三个塑料卡条与机箱上相应的孔对齐;然后,将挡板右侧安装到位。 步骤 2. 向内旋转前挡板,直至左侧"咔嗒"一声固定到位。

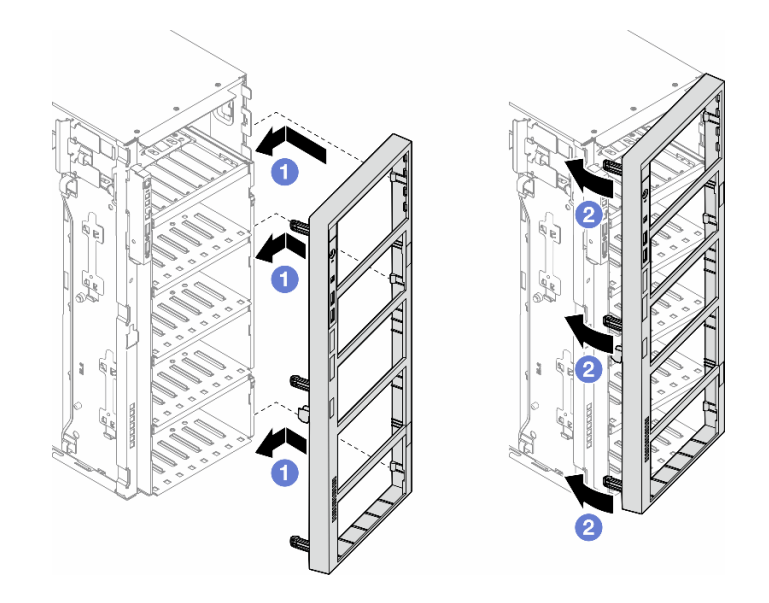

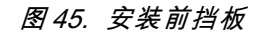

### 完成本任务之后

- 1. 装回服务器外盖。请参阅[第 168 页 "安装服务器外盖"](#page-177-0)。
- 2. 装回安全门。请参阅[第 154 页 "安装安全门"](#page-163-0)。
- 3. 完成部件更换。请参[阅第 170 页 "完成部件更换"](#page-179-0)。

# **更换正面 I/O 模块**

按照本节中的说明卸下或安装正面 I/O 模块。

# **卸下正面 I/O 模块**

按照本节中的说明卸下正面 I/O 模块。

### 关于本任务

**S002**

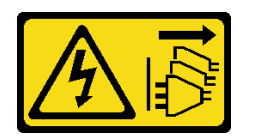

**警告:**

**设备上的电源控制按钮和电源上的电源开关不会切断设备的供电。设备也可能有多根电源线。要使 设备彻底断电,请确保从电源上拔下所有电源线。**

**注意:**

- 请阅读第1页"安装准则"和第2页"安全检查核对表"以确保操作安全。
- 为了执行本任务,请关闭服务器电源并拔下所有电源线。请参[阅第 12 页 "关闭服务器电源"。](#page-21-0)
- 为避免静电导致的系统中止和数据丢失,请在安装前将容易被静电损坏的组件放在防静电包 装中,并在操作设备时使用静电释放腕带或其他接地系统。
- 如果服务器位于机架中,则将其从机架卸下。

#### 过程

步骤 1. 为本任务做好准备。

- a. 卸下安全门。请参阅[第 153 页 "卸下安全门"](#page-162-0)。
- b. 卸下前挡板。请参阅[第 62 页 "卸下前挡板"](#page-71-0)。
- c. 如果服务器上安装了支脚,请向内旋转支脚,然后将服务器侧放以方便操作。
- d. 卸下服务器外盖。请参[阅第 166 页 "卸下服务器外盖"](#page-175-0)。
- e. 如有必要,请卸下所有快速充电模块。请参[阅第 55 页 "卸下快速充电模块"](#page-64-0)。
- f. 卸下导风罩。请参阅[第 31 页 "卸下导风罩"](#page-40-0)。
- g. 卸下所有全长 GPU 适配器(如有)。请参阅第 117 页"卸下 FL GPU 适配器"。
- h. 卸下所有风扇模块和风扇填充件。请参[阅第 46 页 "卸下风扇模块"](#page-55-0)。

**注意:**操作风扇架组合件时,必须从风扇架上卸下所有风扇模块。

- i. 卸下风扇架组合件。请参[阅第 47 页 "卸下风扇架组合件"](#page-56-0)。
- 步骤 2. 找到正面 I/O 模块,从主板上拔下线缆;然后,从线缆夹上拔下线缆。请参阅[第 233 页](#page-242-0) ["正面 I/O 模块线缆布放"](#page-242-0)。
- 步骤 3. 卸下正面 I/O 模块。
	- a. <sup>1</sup> 沿着图中显示的方向按下解锁卡扣。
	- b. 2 向外拉出正面 I/O 模块;然后,拉出线缆以将正面 I/O 模块完全从机箱上卸下。

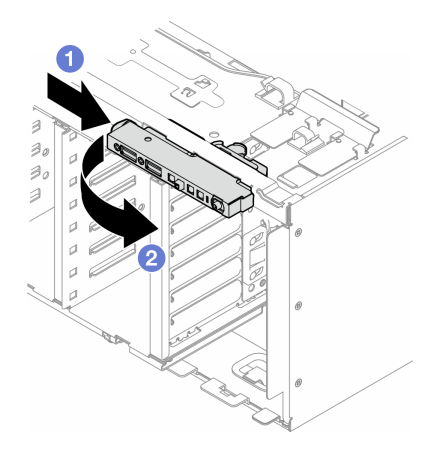

**图 46. 卸下正面 I/O 模块**

### 完成本任务之后

- 1. 安装替换单元。请参阅第 66 页 "安装正面 I/O 模块"
- 2. 如果要求您退回组件或可选设备,请按照所有包装指示信息进行操作,并使用装运时提供给您 的所有包装材料。

# **安装正面 I/O 模块**

按照本节中的说明安装正面 I/O 模块。

### 关于本任务

#### **S002**

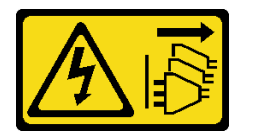

**警告:**

**设备上的电源控制按钮和电源上的电源开关不会切断设备的供电。设备也可能有多根电源线。要使 设备彻底断电,请确保从电源上拔下所有电源线。**

**注意:**

- 请阅读第1页"安装准则"和第2页"安全检查核对表"以确保操作安全。
- 为了执行本任务,请关闭服务器电源并拔下所有电源线。请参阅[第 12 页 "关闭服务器电源"](#page-21-0)。
- 为避免静电导致的系统中止和数据丢失,请在安装前将容易被静电损坏的组件放在防静电包 装中,并在操作设备时使用静电释放腕带或其他接地系统。

## 过程

步骤 1. 将正面 I/O 模块的线缆穿过机箱上的相应孔。

步骤 2. 安装正面 I/O 模块。

a. ● 将正面 I/O 模块顶面的卡扣与机箱上相应孔的一侧对齐。

b. 2 向里推动正面 I/O 模块, 直至其"咔嗒"一声固定到位。

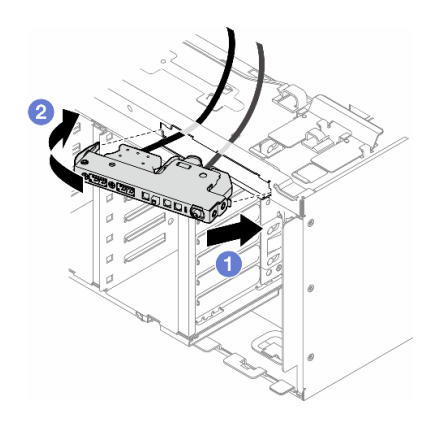

**图 47. 安装正面 I/O 模块**

步骤 3. 小心地从固定的正面 I/O 模块沿线缆夹布放线缆;然后,将线缆连接到主板上的相应接 口。请参阅[第 233 页 "正面 I/O 模块线缆布放"](#page-242-0)。

### 完成本任务之后

1. 如有必要, 请装回所有 PCIe 适配器。请参[阅第 113 页 "安装 HL PCIe 适配器"](#page-122-0)。

**注意:**操作风扇架组合件时,必须从风扇架上卸下所有风扇模块。

2. 装回风扇架组合件。请参[阅第 49 页 "安装风扇架组合件"](#page-58-0)。

3. 装回所有风扇模块(和风扇填充件,如有必要)。请参阅[第 50 页 "安装风扇模块"](#page-59-0)。

4. 如有必要,请装回所有全长 GPU 适配器。请参[阅第 119 页 "安装 FL GPU 适配器"。](#page-128-0)

5. 装回导风罩。请参阅第32页"安装导风罩"。

6. 如有必要,请装回所有快速充电模块。请参[阅第 57 页 "安装快速充电模块"](#page-66-0)。

7. 装回服务器外盖。请参阅[第 168 页 "安装服务器外盖"](#page-177-0)。

8. 装回前挡板。请参[阅第 63 页 "安装前挡板"](#page-72-0)。

9. 装回安全门。请参[阅第 154 页 "安装安全门"](#page-163-0)。

10. 完成部件更换。请参阅[第 170 页 "完成部件更换"](#page-179-0)。

### **更换 FL GPU 填充件**

按照本节中的说明卸下或安装全长 GPU 填充件。

### **卸下 FL GPU 填充件**

按照本节中的说明卸下全长 GPU 填充件。

### 关于本任务

#### **S033**

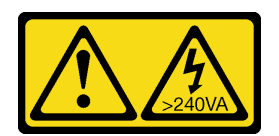

**警告:**

**当前能级可能构成危险。电压已达到危险等级,如发生金属性短路,可能因热量释放而造成金属喷 溅和/或烧伤。**

**S017**

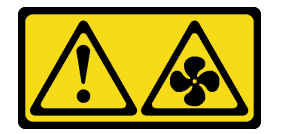

**警告:**

**附近有危险的活动扇叶。请勿用手指或身体其他部位与其接触。**

**注意:**

- 请阅读[第 1 页 "安装准则"](#page-10-0)和[第 2 页 "安全检查核对表"](#page-11-0)以确保操作安全。
- 为避免静电导致的系统中止和数据丢失,请在安装前将容易被静电损坏的组件放在防静电包 装中,并在操作设备时使用静电释放腕带或其他接地系统。
- 如果服务器位于机架中,则将其从机架卸下。
- 如果服务器上安装了支脚,请向内旋转支脚,然后将服务器侧放以方便操作。

### 过程

步骤 1. 为本任务做好准备。

a. 卸下服务器外盖。请参阅[第 166 页 "卸下服务器外盖"](#page-175-0)。

步骤 2. 按住滑锁, 以从导风罩上松开并卸下 FL GPU 填充件。

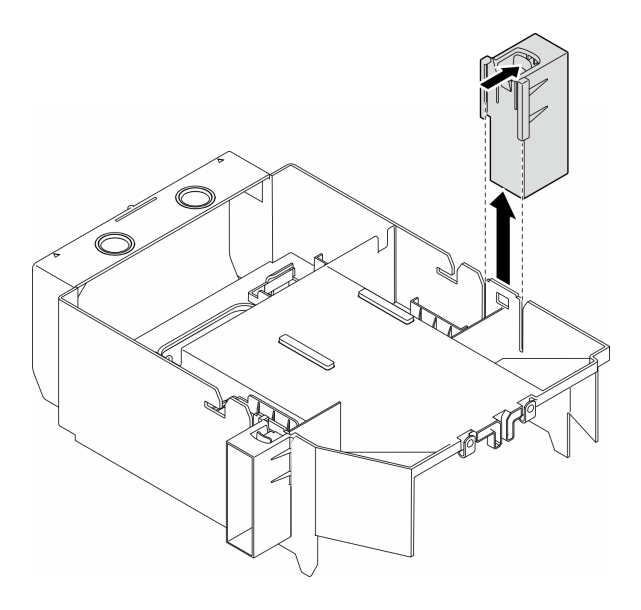

**图 48. 卸下 FL GPU 填充件**

- 1. 如有必要,请安装替换单元。请参阅第 69 页 "安装 FL GPU 填充件"
- 2. 如果要求您退回组件或可选设备,请按照所有包装指示信息进行操作,并使用装运时提供给您 的所有包装材料。

# **安装 FL GPU 填充件**

按照本节中的说明安装全长 GPU 填充件。

关于本任务

**S033**

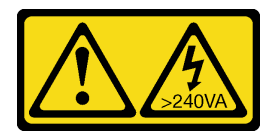

**警告:**

**当前能级可能构成危险。电压已达到危险等级,如发生金属性短路,可能因热量释放而造成金属喷 溅和/或烧伤。**

**S017**

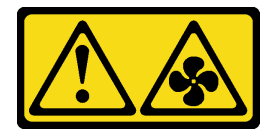

#### **警告:**

**附近有危险的活动扇叶。请勿用手指或身体其他部位与其接触。**

### **注意:**

- 请阅读[第 1 页 "安装准则"](#page-10-0)和[第 2 页 "安全检查核对表"](#page-11-0)以确保操作安全。
- 为避免静电导致的系统中止和数据丢失,请在安装前将容易被静电损坏的组件放在防静电包 装中,并在操作设备时使用静电释放腕带或其他接地系统。

**注:**

- 当 PCIe 插槽 1 和 4 之间或插槽 5 和 8 之间仅装有一个 FL GPU 时, 为了确保正常的散热和空 气流通,需要在 FL GPU 的同一侧的导风罩上安装一个或两个 FL GPU 填充件。
- 需要事先安装一个或两个 FL PCIe 适配器夹持器, 对应于要安装的 FL GPU 适配器的 PCIe 插 槽。

请参阅,了解有关 GPU 安装技术规则的详细信息。

### 过程

- 步骤 1. 为本任务做好准备。
	- a. 如有必要,请安装导风罩。请参[阅第 32 页 "安装导风罩"](#page-41-0)。
- 步骤 2. 将 FL GPU 填充件与导风罩上的相应插槽对齐。
- 步骤 3. 将 GPU 填充件插入导风罩, 直至其"咔嗒"一声固定到位

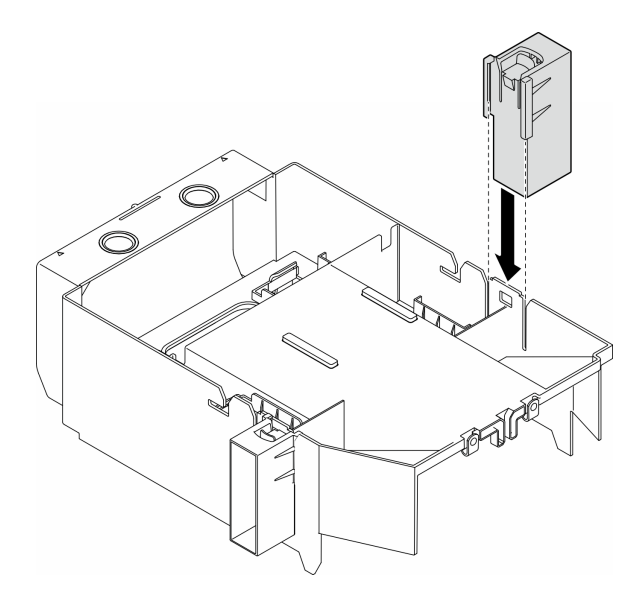

**图 49. 安装 FL GPU 填充件**

### 完成本任务之后

1. 装回服务器外盖。请参阅[第 168 页 "安装服务器外盖"](#page-177-0)。

2. 完成部件更换。请参[阅第 170 页 "完成部件更换"](#page-179-0)。

# **更换内部 CFF HBA/RAID 适配器**

按照本节中的说明卸下或安装内部 CFF HBA、RAID 适配器或 RAID 扩展器适配器。

# **卸下内部 CFF 适配器**

按照本节中的说明卸下内部 CFF HBA、RAID 适配器或 RAID 扩展器适配器。

## 关于本任务

**S002**

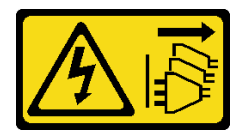

**警告:**

**设备上的电源控制按钮和电源上的电源开关不会切断设备的供电。设备也可能有多根电源线。要使 设备彻底断电,请确保从电源上拔下所有电源线。**

**注意:**

- 请阅读第1页"安装准则"和第2页"安全检查核对表"以确保操作安全。
- 为了执行本任务,请关闭服务器电源并拔下所有电源线。请参[阅第 12 页 "关闭服务器电源"。](#page-21-0)
- 为避免静电导致的系统中止和数据丢失,请在安装前将容易被静电损坏的组件放在防静电包 装中,并在操作设备时使用静电释放腕带或其他接地系统。
- 如果服务器位于机架中,则将其从机架卸下。
- 如果服务器上安装了支脚,请向内旋转支脚,然后将服务器侧放以方便操作。

内部 CFF 适配器的位置。

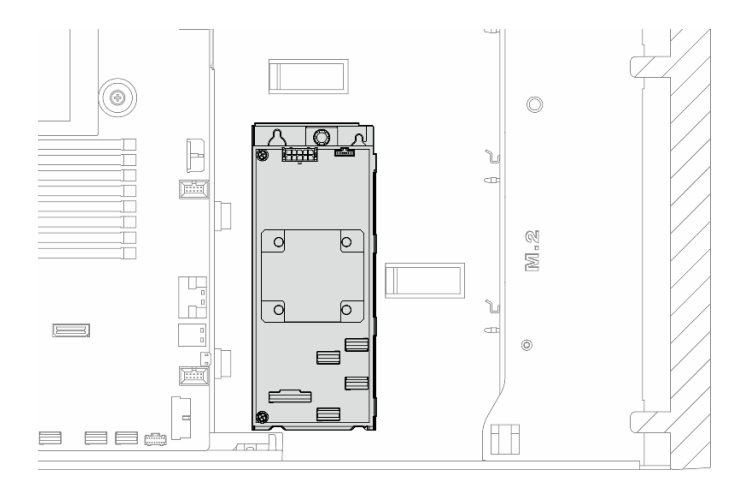

**图 50. 内部 CFF 适配器的位置**

### 过程

步骤 1. 为本任务做好准备。

a. 卸下服务器外盖。请参阅[第 166 页 "卸下服务器外盖"](#page-175-0)。

b. 如有必要, 请卸下所有快速充电模块。请参阅[第 55 页 "卸下快速充电模块"](#page-64-0)。

c. 如有必要,请卸下导风罩。请参[阅第 31 页 "卸下导风罩"](#page-40-0)。

d. 卸下所有全长 GPU 适配器(如有)。请参[阅第 117 页 "卸下 FL GPU 适配器"。](#page-126-0)

e. 卸下所有风扇模块和风扇填充件。请参阅[第 46 页 "卸下风扇模块"](#page-55-0)。

**注意:**操作风扇架组合件时,必须从风扇架上卸下所有风扇模块。

f. 卸下风扇架组合件。请参[阅第 47 页 "卸下风扇架组合件"](#page-56-0)。

g. 卸下所有 PCIe 适配器(如有)。请参阅第 111 页"卸下 HL PCIe 适配器"。

步骤 2. 从 CFF 适配器上拔下所有线缆。

步骤 3. 提起释放销。

步骤 4. 将 CFF 适配器轻轻滑向释放销, 然后小心地将其从机箱中取出。

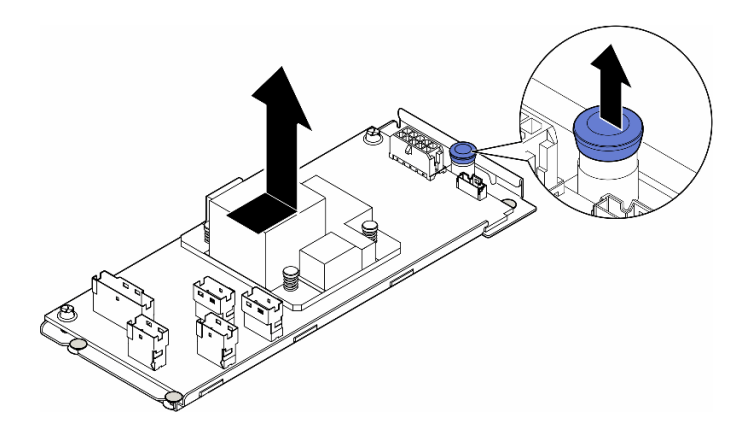

**图 51. 卸下内部 CFF 适配器**

步骤 5. 如有必要, 请拧松 CFF 适配器上的两颗螺钉以将其与托盘分离。

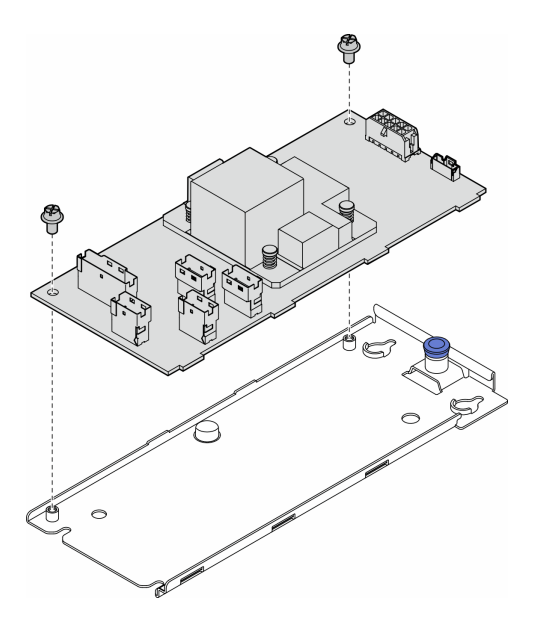

**图 52. 将内部 CFF 适配器从其托盘上卸下**

### 完成本任务之后

- 1. 安装替换单元。请参阅第 73 页 "安装内部 CFF 适配器"
- 2. 如果要求您退回组件或可选设备,请按照所有包装指示信息进行操作,并使用装运时提供给您 的所有包装材料。

# **安装内部 CFF 适配器**

按照本节中的说明安装内部 CFF HBA、RAID 适配器或 RAID 扩展器适配器。

### 关于本任务

**S002**

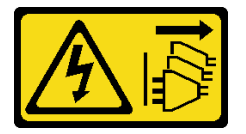

**警告:**

**设备上的电源控制按钮和电源上的电源开关不会切断设备的供电。设备也可能有多根电源线。要使 设备彻底断电,请确保从电源上拔下所有电源线。**

**注意:**

- 请阅读[第 1 页 "安装准则"和](#page-10-0)[第 2 页 "安全检查核对表"](#page-11-0)以确保操作安全。
- 为了执行本任务,请关闭服务器电源并拔下所有电源线。请参[阅第 12 页 "关闭服务器电源"。](#page-21-0)
- 为避免静电导致的系统中止和数据丢失,请在安装前将容易被静电损坏的组件放在防静电包 装中,并在操作设备时使用静电释放腕带或其他接地系统。

### 内部 CFF 适配器的位置。

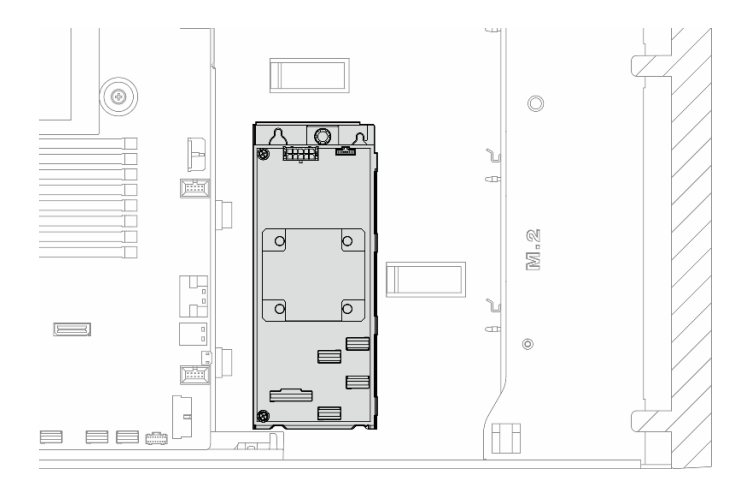

**图 53. 内部 CFF 适配器的位置**

过程

步骤 1. 将 CFF 适配器上的孔与适配器托盘上的孔对齐,将 CFF 适配器向下放到托盘上;然后, 拧紧螺钉以固定 CFF 适配器。

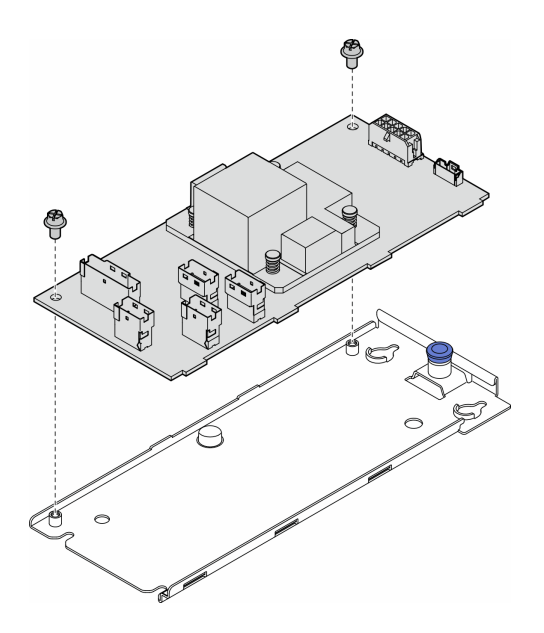

**图 54. 将内部 CFF 适配器安装在其托盘上**

步骤 2. 将托盘上的槽口与机箱上的定位销对齐;然后向下放置 CFF 适配器,并将其滑向一侧以 将其固定在机箱上。

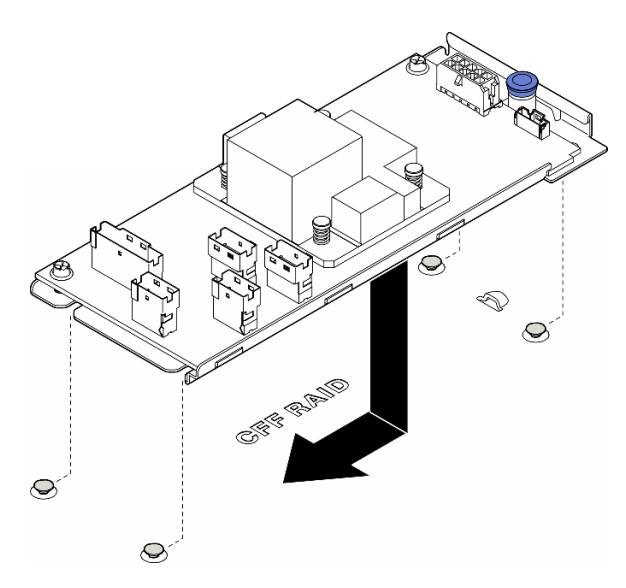

**图 55. 安装内部 CFF 适配器**

- 步骤 3. 合上释放销以将 CFF 适配器固定到位。
- 步骤 4. 请参阅服务器配置并将线缆连接到 CFF 适配器。请参阅[第 179 页 "3.5 英寸硬盘型号的](#page-188-0) [线缆布放"](#page-188-0)[或第 205 页 "2.5 英寸硬盘型号的线缆布放"](#page-214-0)。

### 完成之后

1. 如有必要, 请装回所有 PCIe 适配器。请参[阅第 113 页 "安装 HL PCIe 适配器"](#page-122-0)。

2.

**注意:**操作风扇架组合件时,必须从风扇架上卸下所有风扇模块。

装回风扇架组合件。请参阅第49页"安装风扇架组合件"。\

- 3. 装回所有风扇模块(和风扇填充件,如有必要)。请参阅[第 50 页 "安装风扇模块"](#page-59-0)。
- 4. 如有必要,请装回所有全长 GPU 适配器。请参[阅第 119 页 "安装 FL GPU 适配器"。](#page-128-0)
- 5. 接回先前拔下的所有线缆。请参[阅第 173 页第 2 章 "内部线缆布放"](#page-182-0)
- 6. 装回导风罩。请参阅第32页"安装导风罩"。
- 7. 如有必要,请装回所有快速充电模块。请参[阅第 57 页 "安装快速充电模块"](#page-66-0)。
- 8. 装回服务器外盖。请参阅[第 168 页 "安装服务器外盖"](#page-177-0)。
- 9. 完成部件更换。请参阅[第 170 页 "完成部件更换"](#page-179-0)。

# **更换入侵感应开关**

按照本节中的说明卸下或安装入侵感应开关。入侵感应开关可在系统事件日志(SEL)中创建事 件,以提示您服务器外盖未正确安装或闭合不当。

## **卸下入侵感应开关**

按照本节中的说明卸下入侵感应开关。

## 关于本任务

**S002**

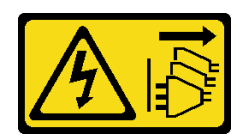

**警告:**

**设备上的电源控制按钮和电源上的电源开关不会切断设备的供电。设备也可能有多根电源线。要使 设备彻底断电,请确保从电源上拔下所有电源线。**

**注意:**

- 请阅读[第 1 页 "安装准则"](#page-10-0)和[第 2 页 "安全检查核对表"](#page-11-0)以确保操作安全。
- 为了执行本任务,请关闭服务器电源并拔下所有电源线。请参阅[第 12 页 "关闭服务器电源"](#page-21-0)。
- 为避免静电导致的系统中止和数据丢失,请在安装前将容易被静电损坏的组件放在防静电包 装中,并在操作设备时使用静电释放腕带或其他接地系统。
- 如果服务器位于机架中,则将其从机架卸下。
- 如果服务器上安装了支脚,请向内旋转支脚,然后将服务器侧放以方便操作。

### 过程

步骤 1. 为本任务做好准备。

- a. 卸下服务器外盖。请参阅[第 166 页 "卸下服务器外盖"](#page-175-0)。
- b. 如有必要, 请卸下所有快速充电模块。请参阅[第 55 页 "卸下快速充电模块"](#page-64-0)。
- c. 卸下导风罩。请参[阅第 31 页 "卸下导风罩"](#page-40-0)。
- 步骤 2. 从主板上拔下入侵感应开关线缆。
- 步骤 3. 向相对的方向按压入侵感应开关上的两个卡扣;然后,小心地抽出入侵感应开关以将其从 框架上卸下。

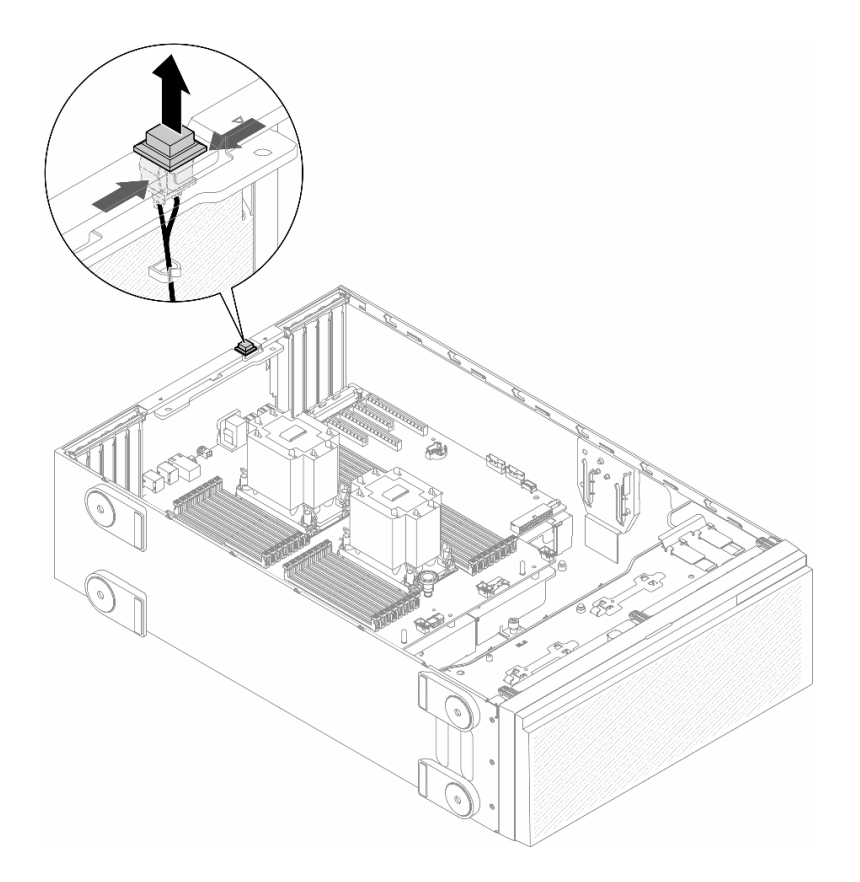

**图 56. 卸下入侵感应开关**

# 完成本任务之后

- 1. 安装替换单元。请参阅第 77 页 "安装入侵感应开关"
- 2. 如果要求您退回组件或可选设备,请按照所有包装指示信息进行操作,并使用装运时提供给您 的所有包装材料。

# **安装入侵感应开关**

按照本节中的说明安装入侵感应开关。

# 关于本任务

**S002**

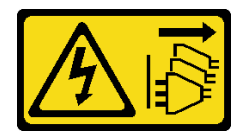

**警告:**

**设备上的电源控制按钮和电源上的电源开关不会切断设备的供电。设备也可能有多根电源线。要使 设备彻底断电,请确保从电源上拔下所有电源线。**

**注意:**

- 请阅读第1页"安装准则"和第2页"安全检查核对表"以确保操作安全。
- 为了执行本任务,请关闭服务器电源并拔下所有电源线。请参阅[第 12 页 "关闭服务器电源"](#page-21-0)。
- 为避免静电导致的系统中止和数据丢失,请在安装前将容易被静电损坏的组件放在防静电包 装中,并在操作设备时使用静电释放腕带或其他接地系统。

## 过程

步骤 1. 插入新入侵感应开关的线缆,然后将入侵感应开关框架上的卡舌插入机箱中相应的孔。然 后,将入侵感应开关推入,直至其牢固就位。

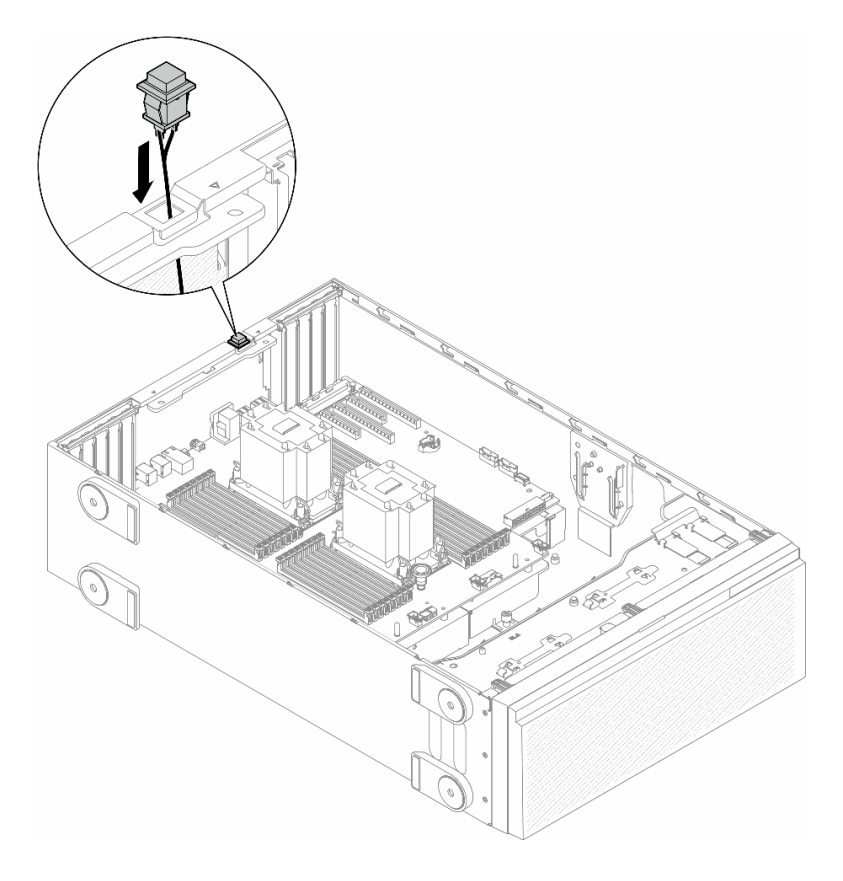

**图 57. 安装入侵感应开关**

步骤 2. 将入侵感应开关线缆连接到主板。请参阅第 249 页"主板接口"。

## 完成本任务之后

1. 装回导风罩。请参阅第32页"安装导风罩"。

- 2. 如有必要,请装回所有快速充电模块。请参[阅第 57 页 "安装快速充电模块"](#page-66-0)。
- 3. 装回服务器外盖。请参阅[第 168 页 "安装服务器外盖"](#page-177-0)。
- 4. 完成部件更换。请参[阅第 170 页 "完成部件更换"](#page-179-0)。

# <span id="page-88-0"></span>**更换 M.2 硬盘和 M.2 引导适配器**

按照本节中的说明卸下或安装 M.2 硬盘和 M.2 引导适配器。

## **卸下 M.2 硬盘**

按照本节中的说明卸下 M.2 硬盘。

### 关于本任务

**S002**

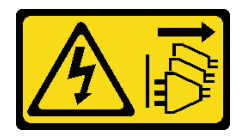

**警告:**

**设备上的电源控制按钮和电源上的电源开关不会切断设备的供电。设备也可能有多根电源线。要使 设备彻底断电,请确保从电源上拔下所有电源线。**

**注意:**

- 请阅读第1页"安装准则"和第2页"安全检查核对表"以确保操作安全。
- 为了执行本任务,请关闭服务器电源并拔下所有电源线。请参[阅第 12 页 "关闭服务器电源"。](#page-21-0)
- 为避免静电导致的系统中止和数据丢失,请在安装前将容易被静电损坏的组件放在防静电包 装中,并在操作设备时使用静电释放腕带或其他接地系统。
- 如果服务器位于机架中,则将其从机架卸下。
- 如果服务器上安装了支脚,请向内旋转支脚,然后将服务器侧放以方便操作。

#### 过程

- 步骤 1. 为本任务做好准备。
	- a. 卸下服务器外盖。请参[阅第 166 页 "卸下服务器外盖"](#page-175-0)。
- 步骤 2. 卸下 M.2 硬盘。
	- a. 1 捏住 M.2 硬盘固定夹。
	- b. 2 向后滑动固定器以从 M.2 引导适配器上松开 M.2 硬盘。
	- c. <sup>3</sup> 抬起 M.2 硬盘的后部, 使其离开 M.2 引导适配器。
	- d. 以大约 30 度角将 M.2 硬盘从插槽拉开。

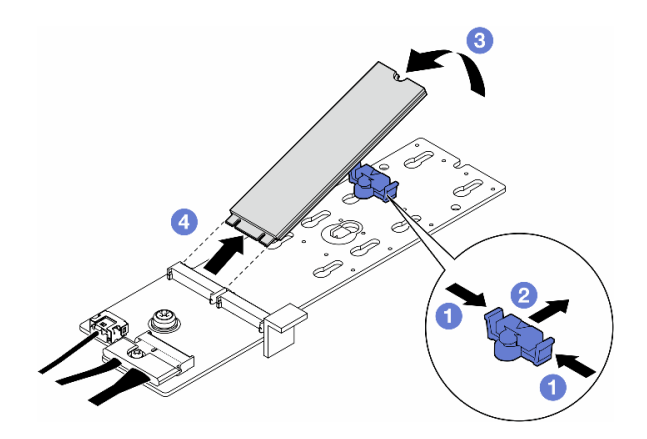

**图 58. 卸下 M.2 硬盘**

- 1. 如有必要,请继续卸下 M.2 引导适配器。请参阅第 80 页"卸下 M.2 引导适配器"。
- 2. 如有必要,请安装替换单元。请参[阅第 84 页 "安装 M.2 硬盘"](#page-93-0)
- 3. 如果要求您退回组件或可选设备,请按照所有包装指示信息进行操作,并使用装运时提供给您 的所有包装材料。

### **卸下 M.2 引导适配器**

按照本节中的说明卸下 M.2 引导适配器。

### 关于本任务

**S002**

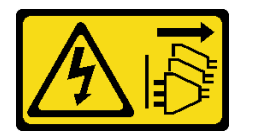

**警告:**

**设备上的电源控制按钮和电源上的电源开关不会切断设备的供电。设备也可能有多根电源线。要使 设备彻底断电,请确保从电源上拔下所有电源线。**

**注意:**

- 请阅读第1页"安装准则"和第2页"安全检查核对表"以确保操作安全。
- 为了执行本任务,请关闭服务器电源并拔下所有电源线。请参阅第12页"关闭服务器电源"。
- 为避免静电导致的系统中止和数据丢失,请在安装前将容易被静电损坏的组件放在防静电包 装中,并在操作设备时使用静电释放腕带或其他接地系统。
- 如果服务器位于机架中,则将其从机架卸下。
- 如果服务器上安装了支脚,请向内旋转支脚,然后将服务器侧放以方便操作。

过程

步骤 1. 为本任务做好准备。

a. 卸下服务器外盖。请参[阅第 166 页 "卸下服务器外盖"](#page-175-0)。

b. 从 M.2 引导适配器上卸下所有 M.2 硬盘。请参阅[第 79 页 "卸下 M.2 硬盘"](#page-88-0)。 步骤 2. 从 M.2 引导适配器上拔下所有线缆。

a. ● 拧松将 M.2 信号线缆固定到 M.2 引导适配器的螺钉。

b. 拔下所有线缆。

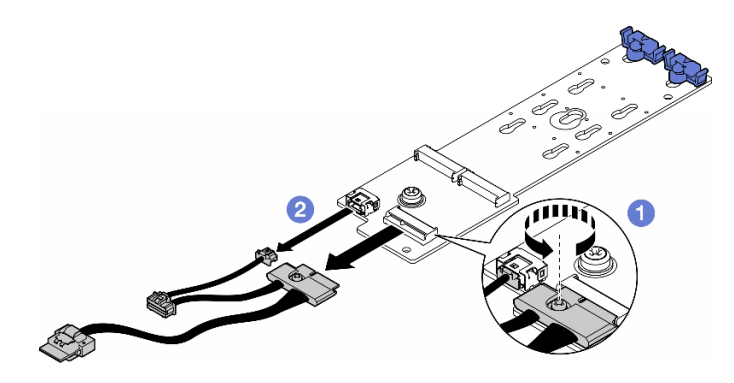

**图 59. 拔下 M.2 信号线缆**

- 步骤 3. 卸下 M.2 引导适配器。
	- a. 1 拧松将 M.2 引导适配器固定到机箱的螺钉。
	- b. 2 将 M.2 引导适配器轻轻滑向 M.2 螺钉孔一侧; 然后, 小心地提起 M.2 适配器以将 其从后部销钉上取下。

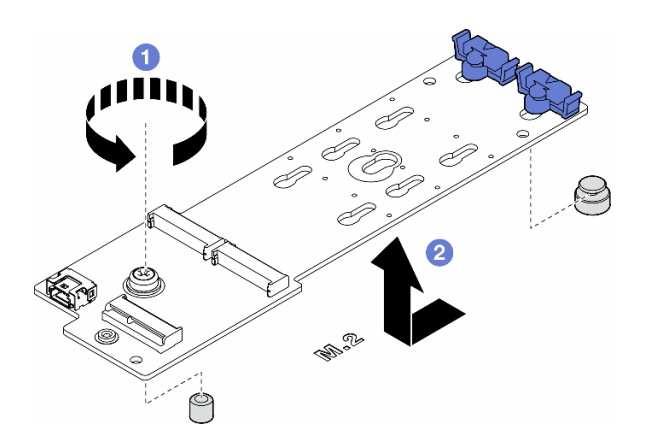

**图 60. 卸下 M.2 引导适配器**

### 完成本任务之后

- 1. 安装替换单元。请参[阅第 82 页 "安装 M.2 引导适配器"](#page-91-0)。
- 2. 如果要求您退回组件或可选设备,请按照所有包装指示信息进行操作,并使用装运时提供给您 的所有包装材料。

# <span id="page-91-0"></span>**安装 M.2 引导适配器**

按照本节中的说明安装 M.2 引导适配器。

### 关于本任务

**S002**

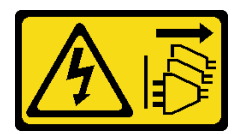

**警告:**

**设备上的电源控制按钮和电源上的电源开关不会切断设备的供电。设备也可能有多根电源线。要使 设备彻底断电,请确保从电源上拔下所有电源线。**

**注意:**

- 请阅读第1页"安装准则"和第2页"安全检查核对表"以确保操作安全。
- 为了执行本任务,请关闭服务器电源并拔下所有电源线。请参阅第12页"关闭服务器电源"。
- 为避免静电导致的系统中止和数据丢失,请在安装前将容易被静电损坏的组件放在防静电包 装中,并在操作设备时使用静电释放腕带或其他接地系统。

### 过程

步骤 1. 安装 M.2 引导适配器。

- a. 1 将 M.2 引导适配器朝着后部销钉插入。
- b. 2 拧紧将 M.2 引导适配器固定到机箱的螺钉。

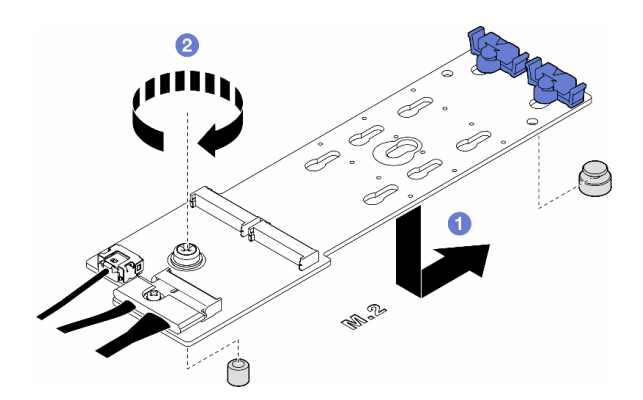

**图 61. 安装 M.2 引导适配器**

- 步骤 2. 将线缆连接到 M.2 引导适配器。
	- a. 1 将所有线缆连接到 M.2 引导适配器。
	- b. 2 拧紧将 M.2 信号线缆固定到 M.2 引导适配器的螺钉。

<span id="page-92-0"></span>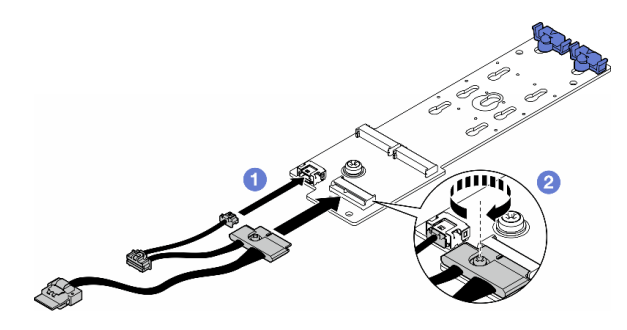

**图 62. 安装 M.2 信号线缆**

步骤 3. 将电源线和信号线缆连接到主板。请参[阅第 234 页 "配电板和 M.2 适配器"](#page-243-0)。

#### 完成本任务之后

1. 装回服务器外盖。请参阅[第 168 页 "安装服务器外盖"](#page-177-0)。

2. 完成部件更换。请参阅[第 170 页 "完成部件更换"](#page-179-0)。

# **调整 M.2 引导适配器上的固定器**

按照本节中的说明调整 M.2 引导适配器上的固定器。

### 关于本任务

**S002**

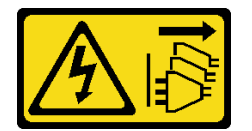

**警告:**

**设备上的电源控制按钮和电源上的电源开关不会切断设备的供电。设备也可能有多根电源线。要使 设备彻底断电,请确保从电源上拔下所有电源线。**

**注意:**

- 请阅读第1页"安装准则"和第2页"安全检查核对表"以确保操作安全。
- 为了执行本任务,请关闭服务器电源并拔下所有电源线。请参[阅第 12 页 "关闭服务器电源"。](#page-21-0)
- 为避免静电导致的系统中止和数据丢失,请在安装前将容易被静电损坏的组件放在防静电包 装中,并在操作设备时使用静电释放腕带或其他接地系统。

**注:**M.2 引导适配器可能与本节插图中所示的有所不同,但调整方法相同。

### 过程

步骤 1. 为本任务做好准备。

a. 根据 M.2 硬盘的尺寸找到固定器的正确锁眼。

- <span id="page-93-0"></span>步骤 2. 调整 M.2 引导适配器上的固定器。
	- a. 1 捏住固定器的两侧。
	- b. 2 将固定器滑向锁眼的较大开口。
	- c. 将固定器从锁眼中取出。
	- d. 将固定器插入要安装的锁眼中。
	- e. 5 捏住固定器的两侧。
	- f. 将固定器滑向锁眼的较小开口,直至其安装到位。

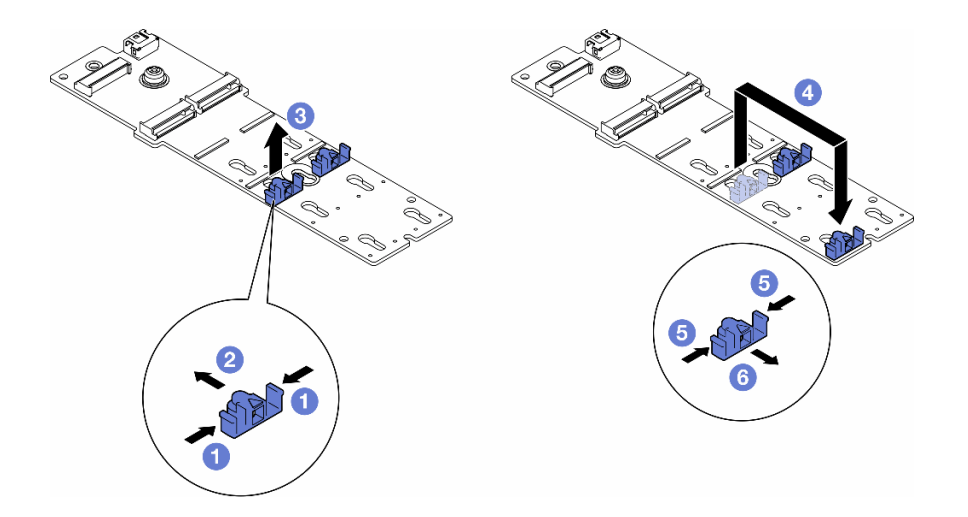

**图 63. 调整 M.2 固定器**

## **安装 M.2 硬盘**

按照本节中的说明将 M.2 硬盘安装到 M.2 引导适配器上。

## 关于本任务

**S002**

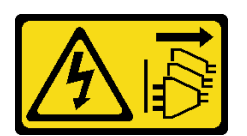

**警告:**

**设备上的电源控制按钮和电源上的电源开关不会切断设备的供电。设备也可能有多根电源线。要使 设备彻底断电,请确保从电源上拔下所有电源线。**

**注意:**

- 请阅读第1页"安装准则"和第2页"安全检查核对表"以确保操作安全。
- 为了执行本任务,请关闭服务器电源并拔下所有电源线。请参阅[第 12 页 "关闭服务器电源"](#page-21-0)。

• 为避免静电导致的系统中止和数据丢失,请在安装前将容易被静电损坏的组件放在防静电包 装中,并在操作设备时使用静电释放腕带或其他接地系统。

在 M.2 引导适配器上找到 M.2 硬盘插槽。

**注:**某些 M.2 适配器支持两个相同的 M.2 硬盘。首先安装插槽 0 中的 M.2 硬盘。

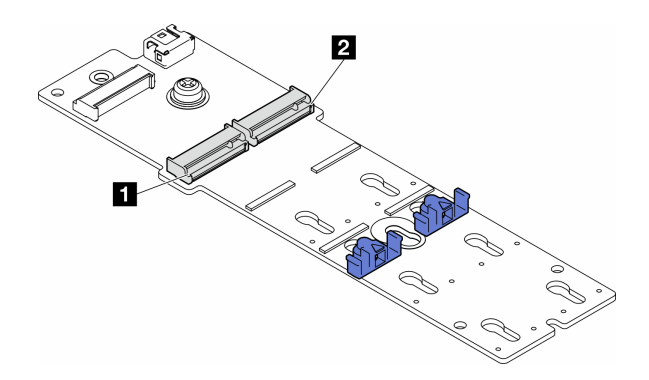

**图 64. M.2 适配器上的 M.2 硬盘插槽**

#### **表 14. M.2 引导适配器上的 M.2 硬盘插槽位置**

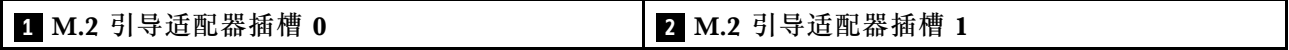

### 过程

- 步骤 1. 为本任务做好准备。
	- a. 调整 M.2 引导适配器上的固定器以装入要安装的 M.2 硬盘。请参[阅第 83 页 "调整](#page-92-0) [M.2 引导适配器上的固定器"](#page-92-0)。
- 步骤 2. 安装 M.2 硬盘。
	- a. 1 以大约 30 度角将 M.2 硬盘插入插槽。
	- b. 2 向下旋转 M.2 硬盘, 直至 M.2 硬盘末端的凹槽卡在固定器的边口中。
	- c. <sup>3</sup> 朝着 M.2 硬盘滑动固定器以进行固定。
		- **注:**M.2 硬盘可能与本节插图中所示的有所不同

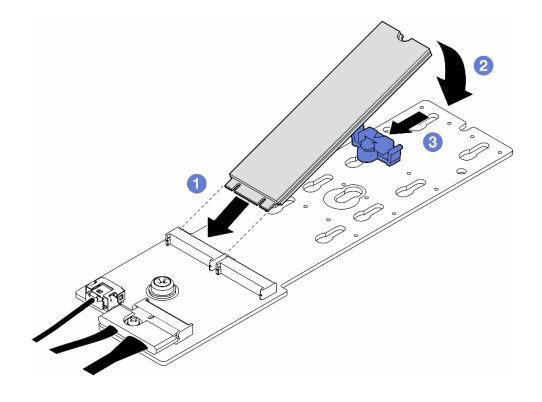

**图 65. 安装 M.2 硬盘**

1. 装回服务器外盖。请参阅[第 168 页 "安装服务器外盖"](#page-177-0)。

2. 完成部件更换。请参[阅第 170 页 "完成部件更换"](#page-179-0)。

# **更换内存条**

按照本节中的说明卸下或安装内存条。

# **卸下内存条**

按照本节中的说明卸下内存条。

### 关于本任务

**S002**

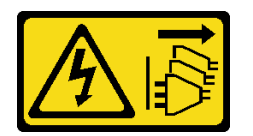

**警告:**

**设备上的电源控制按钮和电源上的电源开关不会切断设备的供电。设备也可能有多根电源线。要使 设备彻底断电,请确保从电源上拔下所有电源线。**

**注意:**

- 请阅读第1页"安装准则"和第2页"安全检查核对表"以确保操作安全。
- 为了执行本任务,请关闭服务器电源并拔下所有电源线。请参阅[第 12 页 "关闭服务器电源"](#page-21-0)。
- 如果服务器位于机架中,则将其从机架卸下。
- 如果服务器上安装了支脚,请向内旋转支脚,然后将服务器侧放以方便操作。
- 内存条容易被静电损坏,操作时需特殊对待。请参阅[第 3 页 "操作容易被静电损坏的设](#page-12-0) [备"](#page-12-0)标准准则:
	- 卸下或安装内存条时始终佩戴静电释放腕带。也可以使用静电释放手套。
	- 切勿同时拿取两个或更多内存条,以免使其互相接触。存储时请勿直接堆叠内存条。
- 切勿接触内存条接口金制触点或使这些触点接触内存条接口壳体外部。
- 小心操作内存条:切勿弯曲、扭转或使内存条跌落。
- 请勿使用任何金属工具(例如夹具或卡箍)来处理内存条,因为硬质金属可能会损坏内存条。
- 请勿在手持包装或无源组件的同时插入内存条,否则可能因插入力过大而导致包装破裂 或无源组件分离。

过程

- 步骤 1. 为本任务做好准备。
	- a. 卸下服务器外盖。请参[阅第 166 页 "卸下服务器外盖"](#page-175-0)。
	- b. 如有必要,请卸下所有快速充电模块。请参[阅第 55 页 "卸下快速充电模块"](#page-64-0)。
	- c. 卸下导风罩。请参阅[第 31 页 "卸下导风罩"](#page-40-0)。
	- d. 卸下所有全长 GPU 适配器(如有)。请参阅[第 117 页 "卸下 FL GPU 适配器"](#page-126-0)。
	- e. 卸下所有风扇模块和风扇填充件。请参[阅第 46 页 "卸下风扇模块"](#page-55-0)。

**注意:**操作风扇架组合件时,必须从风扇架上卸下所有风扇模块。

- f. 卸下风扇架组合件。请参[阅第 47 页 "卸下风扇架组合件"](#page-56-0)。
- 步骤 2. 从插槽中卸下内存条。

**注意:**为避免折断固定夹或损坏内存条插槽,操作固定夹时请勿用力。

- a. <sup>1</sup>打开内存条插槽两端的固定夹。
- b. 2 抓住内存条两端, 然后小心地将内存条从插槽中取出。

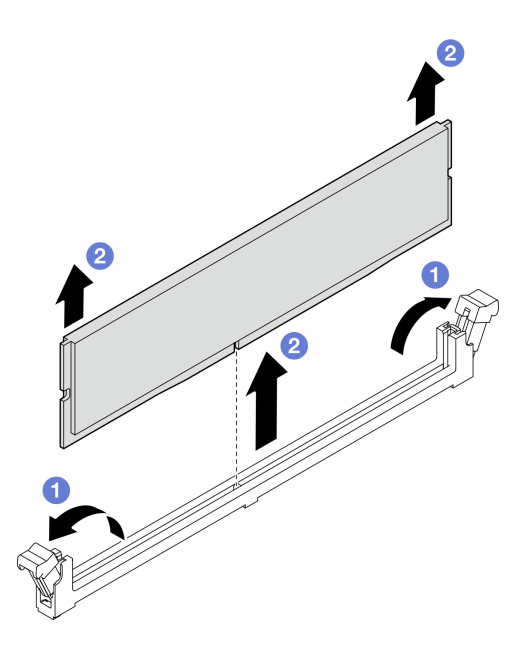

**图 66. 卸下内存条**

### 完成本任务之后

- 安装替换单元。请参阅[第 88 页 "安装内存条"](#page-97-0)。
- 如果要求您退回组件或可选设备,请按照所有包装指示信息进行操作,并使用装运时提供给您 的所有包装材料。

## <span id="page-97-0"></span>**安装内存条**

按照本节中的说明安装内存条。

### 关于本任务

**S002**

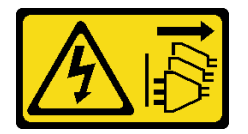

**警告:**

**设备上的电源控制按钮和电源上的电源开关不会切断设备的供电。设备也可能有多根电源线。要使 设备彻底断电,请确保从电源上拔下所有电源线。**

**注意:**

- 请阅读第1页"安装准则"和第2页"安全检查核对表"以确保操作安全。
- 为了执行本任务,请关闭服务器电源并拔下所有电源线。请参阅[第 12 页 "关闭服务器电源"](#page-21-0)。
- 确保采用[第](#page-13-0) [5](#page-14-0) [页 "内存条安装规则和安装顺序"](#page-13-0)中所列的其中一种受支持的配置。
- 内存条容易被静电损坏,操作时需特殊对待。请参阅[第 3 页 "操作容易被静电损坏的设](#page-12-0) [备"](#page-12-0)标准准则:
	- 卸下或安装内存条时始终佩戴静电释放腕带。也可以使用静电释放手套。
	- 切勿同时拿取两个或更多内存条,以免使其互相接触。存储时请勿直接堆叠内存条。
	- 切勿接触内存条接口金制触点或使这些触点接触内存条接口壳体外部。
	- 小心操作内存条:切勿弯曲、扭转或使内存条跌落。
	- 请勿使用任何金属工具(例如夹具或卡箍)来处理内存条,因为硬质金属可能会损坏内存条。
	- 请勿在手持包装或无源组件的同时插入内存条,否则可能因插入力过大而导致包装破裂 或无源组件分离。

### 过程

步骤 1. 为本任务做好准备。

- a. 以装有内存条的防静电包装接触服务器外部任何未上漆的表面。然后,从包装中取出 内存条,并将其放在防静电平面上。
- b. 在主板上找到所需的内存条插槽。
- 步骤 2. 将内存条装入插槽中。
	- a. <sup>1</sup>打开内存条插槽两端的固定夹。

**注意:**为避免折断固定夹或损坏内存条插槽,操作固定夹时请勿用力。

- b. <sup>●</sup> 将内存条与插槽对齐, 然后用双手将内存条轻轻地放在插槽上。
- c. 用力将内存条两端笔直向下按入插槽,直至固定夹啮合到锁定位置。

**注:**如果内存条和固定夹之间有间隙,说明没有正确插入内存条。在这种情况下,请 打开固定夹,卸下内存条,然后将其重新插入。

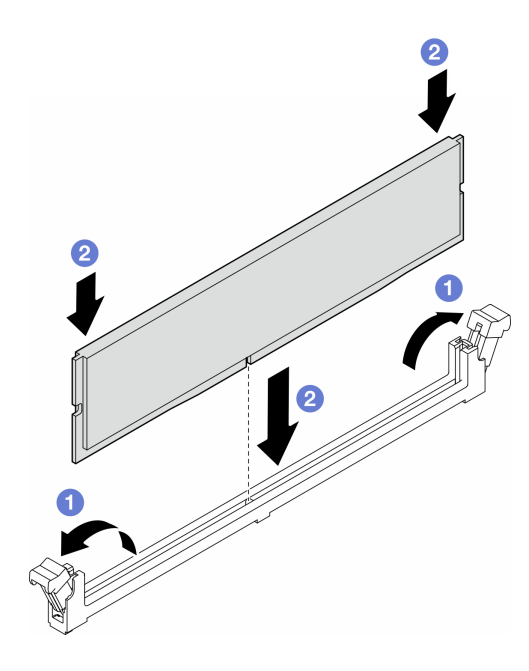

**图 67. 安装内存条**

### 完成之后

1. 如有必要,请装回风扇架组合件。请参阅第49页"安装风扇架组合件"。

**注:**操作风扇架组合件时,必须从风扇架上卸下所有风扇模块。

2. 如有必要,请装回所有风扇。请参阅[第 50 页 "安装风扇模块"](#page-59-0)。

3. 如有必要,请装回所有全长 GPU 适配器。请参[阅第 119 页 "安装 FL GPU 适配器"。](#page-128-0)

4. 装回导风罩。请参[阅第 32 页 "安装导风罩"](#page-41-0)。

- 5. 如有必要,请装回所有快速充电模块。请参[阅第 57 页 "安装快速充电模块"](#page-66-0)。
- 6. 装回服务器外盖。请参阅[第 168 页 "安装服务器外盖"](#page-177-0)。
- 7. 完成部件更换。请参阅[第 170 页 "完成部件更换"](#page-179-0)。

## **更换 GPU 适配器桥接器(NVLink 桥接器)**

按照本节中的说明卸下或安装 GPU 适配器桥接器(也称为: NVLink 桥接器)。

# **卸下 GPU 适配器(NVLink)桥接器**

按照本节中的说明卸下 GPU 适配器桥接器(也称为: NVLink 桥接器)。

### 关于本任务

**重要:**准备好用于正确卸下 NVLink 桥接器的吸盘。

#### **S002**

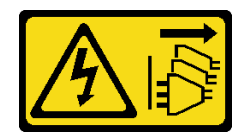

**警告:**

**设备上的电源控制按钮和电源上的电源开关不会切断设备的供电。设备也可能有多根电源线。要使 设备彻底断电,请确保从电源上拔下所有电源线。**

**注意:**

- 请阅读第1页"安装准则"和第2页"安全检查核对表"以确保操作安全。
- 为了执行本任务,请关闭服务器电源并拔下所有电源线。请参阅[第 12 页 "关闭服务器电源"](#page-21-0)。
- 为避免静电导致的系统中止和数据丢失,请在安装前将容易被静电损坏的组件放在防静电包 装中,并在操作设备时使用静电释放腕带或其他接地系统。
- 如果服务器位于机架中,则将其从机架卸下。
- 如果服务器上安装了支脚,请向内旋转支脚,然后将服务器侧放以方便操作。

### 过程

步骤 1. 为本任务做好准备。

a. 卸下服务器外盖。请参阅[第 166 页 "卸下服务器外盖"](#page-175-0)。

b. 如有必要, 请卸下所有快速充电模块。请参阅[第 55 页 "卸下快速充电模块"](#page-64-0)。

c. 如有必要, 请卸下导风罩。请参[阅第 31 页 "卸下导风罩"](#page-40-0)。

步骤 2. 按压吸盘直至其紧贴在 NVLink 桥接器上;然后,向上拉动吸盘以从 GPU 上卸下 NVLink 桥接器。

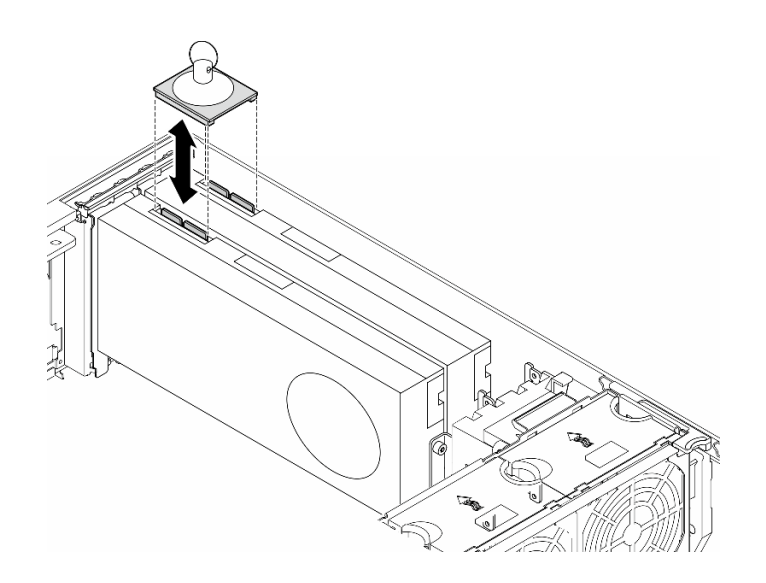

**图 68. 卸下 NVLink 桥接器**

步骤 3. 安装 NVLink 盖。

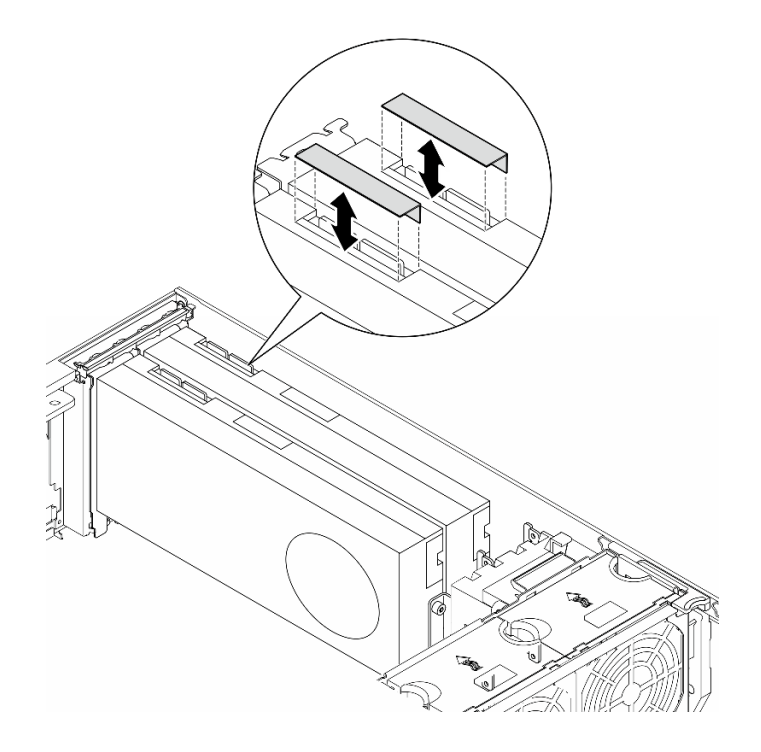

**图 69. 安装 NVLink 盖**

### 完成本任务之后

- 1. 如有必要,请安装替换单元。请参阅第 91 页 "安装 GPU 适配器桥接器 (NVLink 桥接器)"
- 2. 如果要求您退回组件或可选设备,请按照所有包装指示信息进行操作,并使用装运时提供给您 的所有包装材料。

# **安装 GPU 适配器桥接器(NVLink 桥接器)**

按照本节中的说明安装 GPU 适配器桥接器(也称为: NVLink 桥接器)。

关于本任务

**S002**

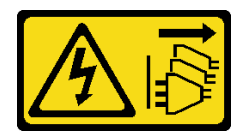

**警告:**

**设备上的电源控制按钮和电源上的电源开关不会切断设备的供电。设备也可能有多根电源线。要使 设备彻底断电,请确保从电源上拔下所有电源线。**

**注意:**

• 请阅读第1页"安装准则"和第2页"安全检查核对表"以确保操作安全。

- 为了执行本任务,请关闭服务器电源并拔下所有电源线。请参阅[第 12 页 "关闭服务器电源"](#page-21-0)。
- 为避免静电导致的系统中止和数据丢失,请在安装前将容易被静电损坏的组件放在防静电包 装中,并在操作设备时使用静电释放腕带或其他接地系统。

## 过程

步骤 1. 卸下 NVLink 盖。

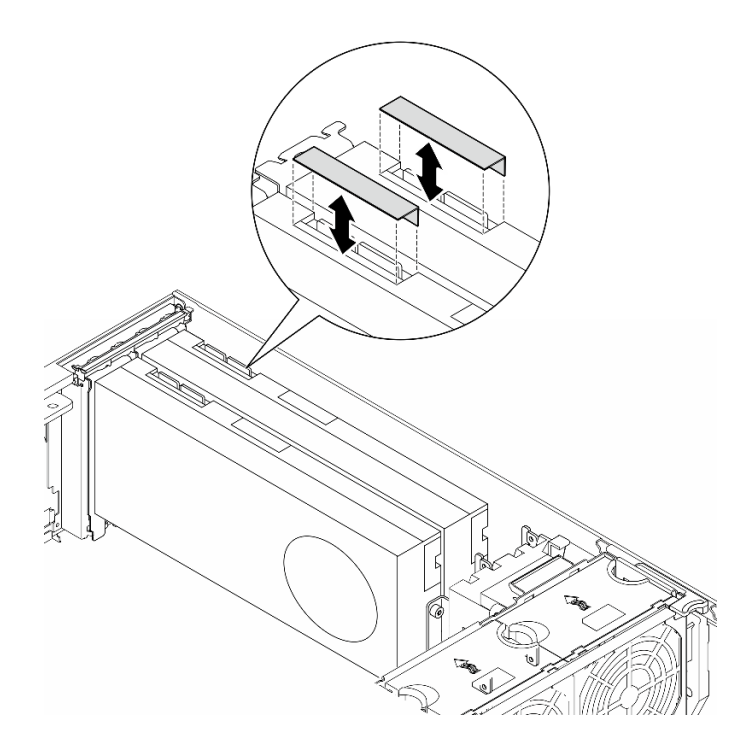

**图 70. 卸下 NVLink 盖**

步骤 2. 调整 NVLink 桥接器的方向, 然后按图中所示安装 NVLink 桥接器。

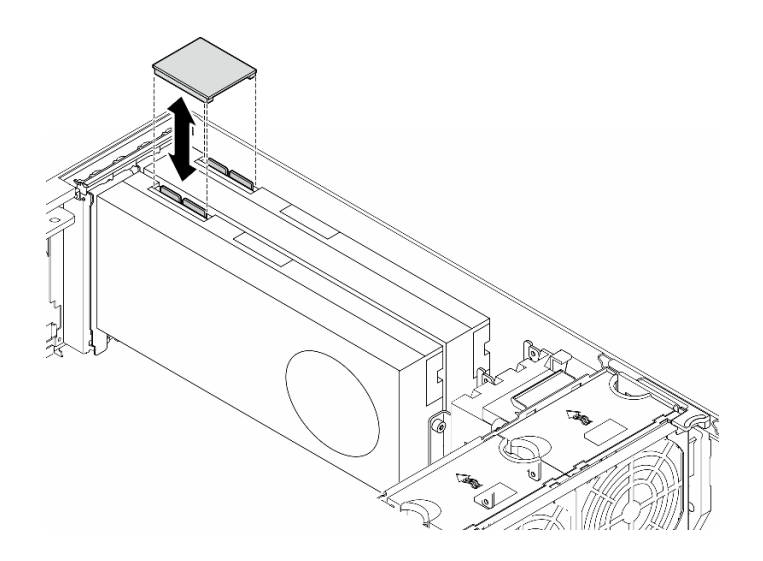

**图 71. 安装 NVLink 桥接器**

- 1. 如有必要,请装回导风罩。请参阅第32页"安装导风罩"。
- 2. 如有必要,请装回所有快速充电模块。请参[阅第 57 页 "安装快速充电模块"](#page-66-0)。
- 3. 装回服务器外盖。请参阅[第 168 页 "安装服务器外盖"](#page-177-0)。
- 4. 完成部件更换。请参阅[第 170 页 "完成部件更换"](#page-179-0)。

## **更换光盘驱动器仓**

按照本节中的说明卸下或安装光盘驱动器仓。

**注:**本节仅适用于装有光盘驱动器仓的服务器型号。

### **卸下光盘驱动器仓**

按照本节中的说明卸下光盘驱动器仓。

### 关于本任务

**S002**

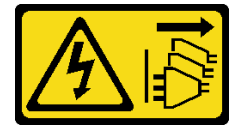

**警告:**

**设备上的电源控制按钮和电源上的电源开关不会切断设备的供电。设备也可能有多根电源线。要使 设备彻底断电,请确保从电源上拔下所有电源线。**

**注意:**

- 请阅读第1页"安装准则"和第2页"安全检查核对表"以确保操作安全。
- 为了执行本任务,请关闭服务器电源并拔下所有电源线。请参[阅第 12 页 "关闭服务器电源"。](#page-21-0)
- 为避免静电导致的系统中止和数据丢失,请在安装前将容易被静电损坏的组件放在防静电包 装中,并在操作设备时使用静电释放腕带或其他接地系统。
- 如果服务器位于机架中,则将其从机架卸下。

### 过程

步骤 1. 为本任务做好准备。

- a. 卸下服务器外盖。请参阅第 166 页"卸下服务器外盖"。
- b. 卸下安全门。请参阅[第 153 页 "卸下安全门"](#page-162-0)。
- c. 卸下前挡板。请参阅[第 62 页 "卸下前挡板"](#page-71-0)。
- d. 从光盘驱动器仓中卸下所有安装的光盘驱动器、磁带机和填充件(如有)。请参[阅第](#page-104-0) 95 页"卸下光盘驱动器或磁带机"和第 102 页"卸下 5.25 英寸硬盘插槽适配器组 [合件"](#page-111-0)。
- 步骤 2. 卸下光盘驱动器仓。
- a. 1 提起并保持住蓝色的固定卡扣。
- b. 2 同时小心地拉动光盘驱动器仓,直至其完全脱离插槽。

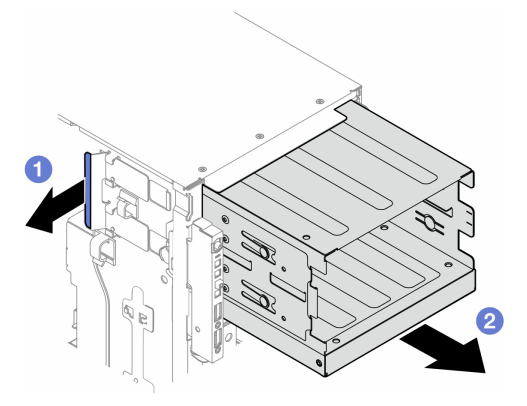

**图 72. 卸下光盘驱动器仓**

- 安装替换单元。请参阅第44页"安装扩展硬盘仓"或第94页"安装光盘驱动器仓"。
- 如果要求您退回组件或可选设备,请按照所有包装指示信息进行操作,并使用装运时提供给您 的所有包装材料。

# **安装光盘驱动器仓**

按照本节中的说明安装光盘驱动器仓。

### 关于本任务

**S002**

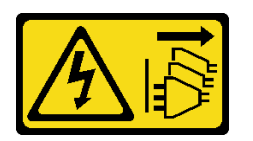

**警告:**

**设备上的电源控制按钮和电源上的电源开关不会切断设备的供电。设备也可能有多根电源线。要使 设备彻底断电,请确保从电源上拔下所有电源线。**

**注意:**

- 请阅读[第 1 页 "安装准则"](#page-10-0)和[第 2 页 "安全检查核对表"](#page-11-0)以确保操作安全。
- 为了执行本任务,请关闭服务器电源并拔下所有电源线。请参阅[第 12 页 "关闭服务器电源"](#page-21-0)。
- 为避免静电导致的系统中止和数据丢失,请在安装前将容易被静电损坏的组件放在防静电包 装中,并在操作设备时使用静电释放腕带或其他接地系统。

## 过程

- <span id="page-104-0"></span>步骤 1. 安装光盘驱动器仓。
	- a. 1 提起并保持住蓝色的固定卡扣。
	- b. 2 同时, 小心地将光盘驱动器仓推入插槽, 直至其"咔嗒"一声固定到位。

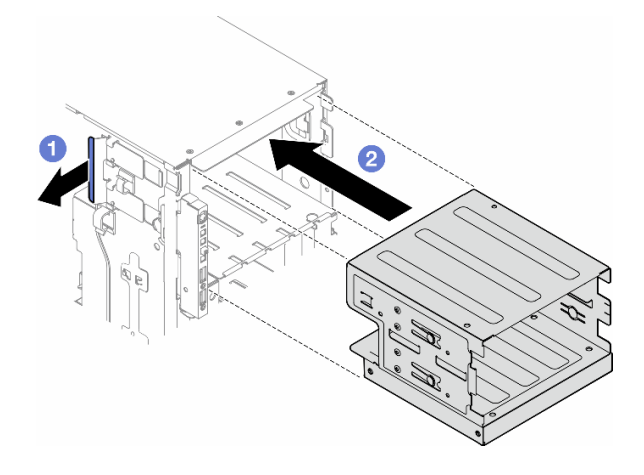

**图 73. 安装光盘驱动器仓**

- 1. 将所有光盘驱动器、磁带机和填充件(如有)安装到光盘驱动器仓中。请参阅[第 99 页 "安装](#page-108-0) [光盘驱动器或磁带机"](#page-108-0)和[第 106 页 "安装 5.25 英寸硬盘插槽适配器组合件"](#page-115-0)。
- 2. 装回前挡板。请参[阅第 63 页 "安装前挡板"](#page-72-0)。
- 3. 装回安全门。请参[阅第 154 页 "安装安全门"](#page-163-0)。
- 4. 完成部件更换。请参阅[第 170 页 "完成部件更换"](#page-179-0)。

### **更换光盘驱动器或磁带机**

按照本节中的说明卸下或安装光盘驱动器或磁带机。

**注:**本节仅适用于装有光盘驱动器或磁带机的服务器型号。

## **卸下光盘驱动器或磁带机**

按照本节中的说明卸下光盘驱动器或磁带机。

### 关于本任务

**S002**

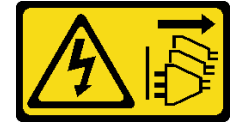

**警告:**

**设备上的电源控制按钮和电源上的电源开关不会切断设备的供电。设备也可能有多根电源线。要使 设备彻底断电,请确保从电源上拔下所有电源线。**

**S006**

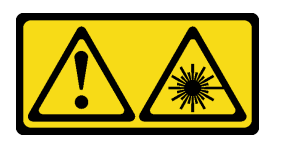

**警告:**

**安装激光产品(如 CD-ROM、DVD 光驱、光纤设备或发送设备)时,请注意以下事项:**

- **请勿卸下顶盖。卸下激光产品的外盖可能会导致遭受危险的激光辐射。设备内部没有可维修的 部件。**
- **未按本文规定操作步骤进行控制、调整或操作,可能会导致遭受危险的辐射。**

**注:**本节仅适用于配备光盘驱动器或磁带机的服务器型号。有关配备 5.25 英寸硬盘插槽适配器的 型号的信息,请参阅[第 102 页 "卸下 5.25 英寸硬盘插槽适配器组合件"](#page-111-0)。

**注意:**

- 请阅读第1页"安装准则"和第2页"安全检查核对表"以确保操作安全。
- 为了执行本任务,请关闭服务器电源并拔下所有电源线。请参阅[第 12 页 "关闭服务器电源"](#page-21-0)。
- 为避免静电导致的系统中止和数据丢失,请在安装前将容易被静电损坏的组件放在防静电包 装中,并在操作设备时使用静电释放腕带或其他接地系统。
- 如果服务器位于机架中,则将其从机架卸下。

**注:**以下插图显示了卸下光盘驱动器的情形。卸下磁带机的过程与之类似。

### 过程

- 步骤 1. 为本任务做好准备。
	- a. 卸下服务器外盖。请参阅[第 166 页 "卸下服务器外盖"](#page-175-0)。
	- b. 卸下安全门。请参[阅第 153 页 "卸下安全门"](#page-162-0)。
	- c. 卸下前挡板。请参[阅第 62 页 "卸下前挡板"](#page-71-0)。
- 步骤 2. 从光盘驱动器或磁带机组合件背面拔下所有线缆。
- 步骤 3. 卸下光盘驱动器或磁带机。
	- a. 按住解锁卡扣。
	- b. ❷ 同时小心地拉动光盘驱动器或磁带机组合件以将其从机箱中取出。

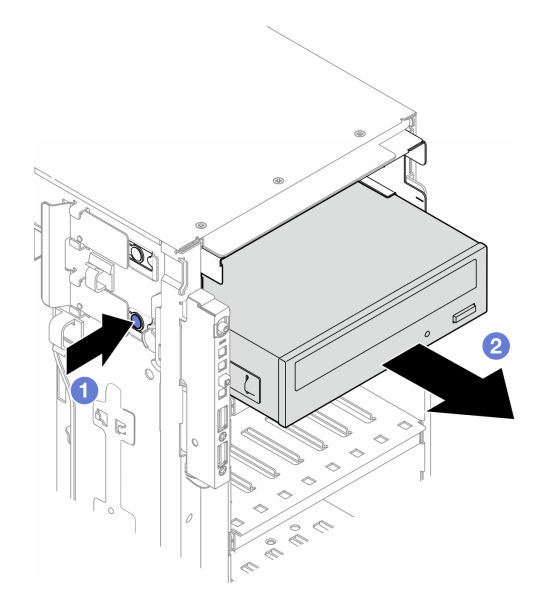

**图 74. 卸下光盘驱动器**

- 1. 安装替换单元。请参[阅第 99 页 "安装光盘驱动器或磁带机"](#page-108-0)。要安装填充件,请按照以 下步骤操作:
	- a. 将填充件插入空置的硬盘插槽。

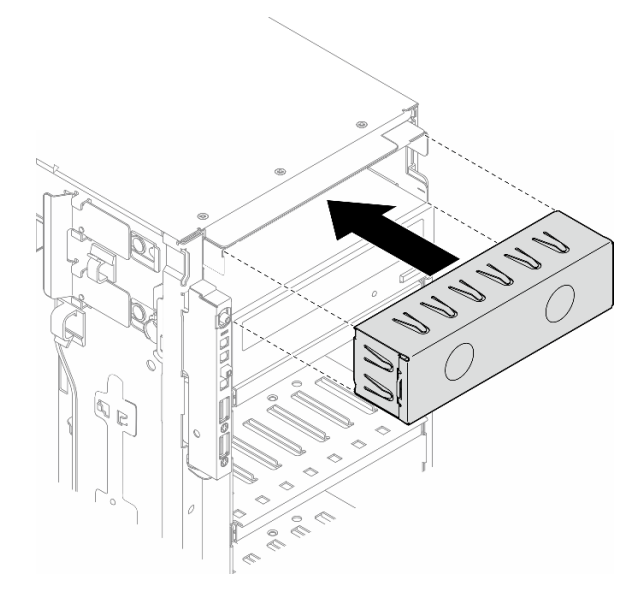

**图 75. 安装硬盘插槽填充件**

b. 将硬盘插槽填充件的外盖安装到前挡板上;然后,将前挡板安装到机箱上。请参阅[第](#page-72-0) [63 页 "安装前挡板"](#page-72-0)。

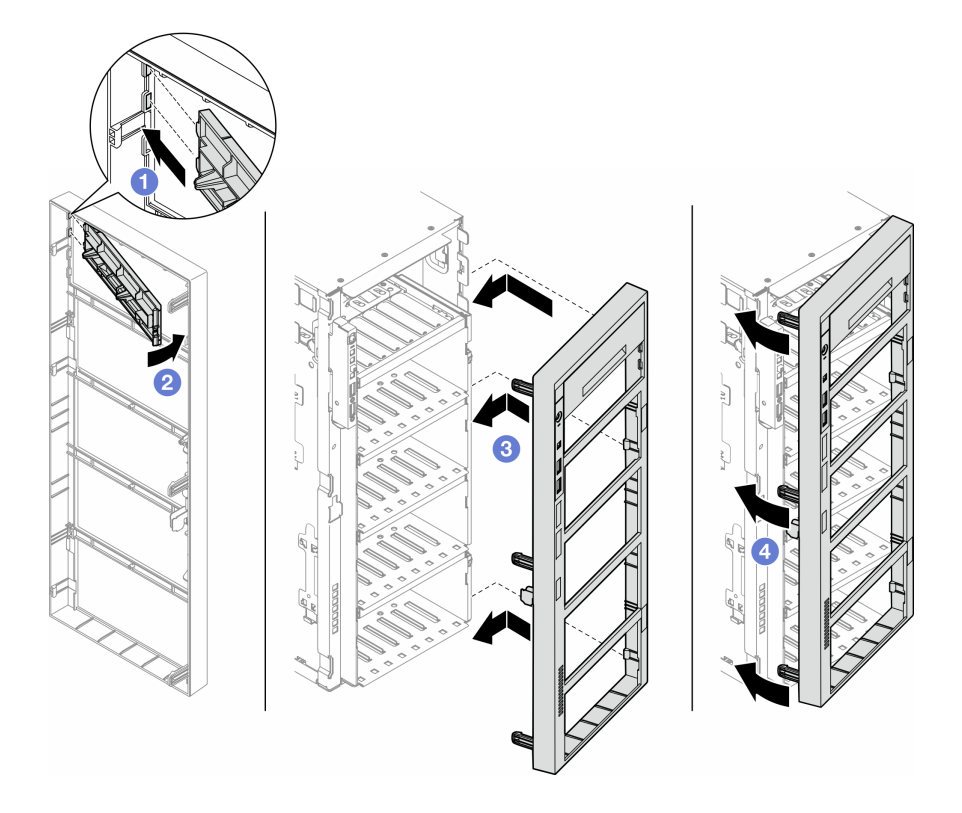

**图 76. 安装硬盘插槽填充件外盖和前挡板**

2. 从卸下的光盘驱动器或磁带机上卸下固定器;然后,将此固定器安装到机箱。

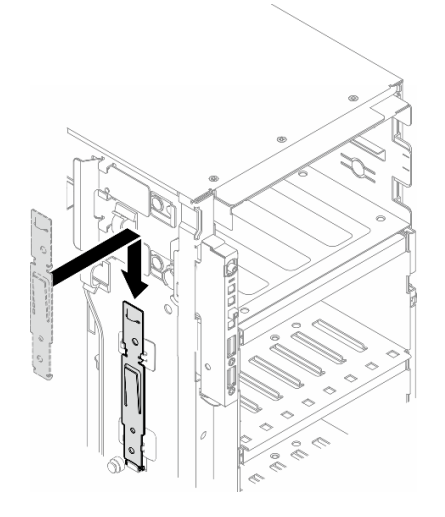

**图 77. 安装硬盘固定器**

3. 如果要求您退回组件或可选设备,请按照所有包装指示信息进行操作,并使用装运时提供给您 的所有包装材料。
# **安装光盘驱动器或磁带机**

按照本节中的说明安装光盘驱动器或磁带机。

# 关于本任务

**S002**

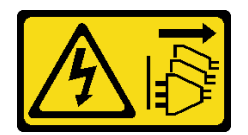

**警告:**

**设备上的电源控制按钮和电源上的电源开关不会切断设备的供电。设备也可能有多根电源线。要使 设备彻底断电,请确保从电源上拔下所有电源线。**

**S006**

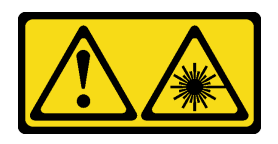

**警告:**

**安装激光产品(如 CD-ROM、DVD 光驱、光纤设备或发送设备)时,请注意以下事项:**

- **请勿卸下顶盖。卸下激光产品的外盖可能会导致遭受危险的激光辐射。设备内部没有可维修的 部件。**
- **未按本文规定操作步骤进行控制、调整或操作,可能会导致遭受危险的辐射。**

**注意:**

- 请阅读第1页"安装准则"和第2页"安全检查核对表"以确保操作安全。
- 为了执行本任务, 请关闭服务器电源并拔下所有电源线。请参阅第12页"关闭服务器电源"。
- 为避免静电导致的系统中止和数据丢失,请在安装前将容易被静电损坏的组件放在防静电包 装中,并在操作设备时使用静电释放腕带或其他接地系统。

**注:**以下插图显示了安装光盘驱动器的情形。安装磁带机的过程与之类似。

### 过程

步骤 1. 如有必要, 从前挡板卸下硬盘插槽填充件的外盖。

- a. 1 推动前挡板上的卡扣以松开硬盘插槽填充件的外盖。
- b. 2 如图所示, 卸下硬盘插槽填充件的外盖。

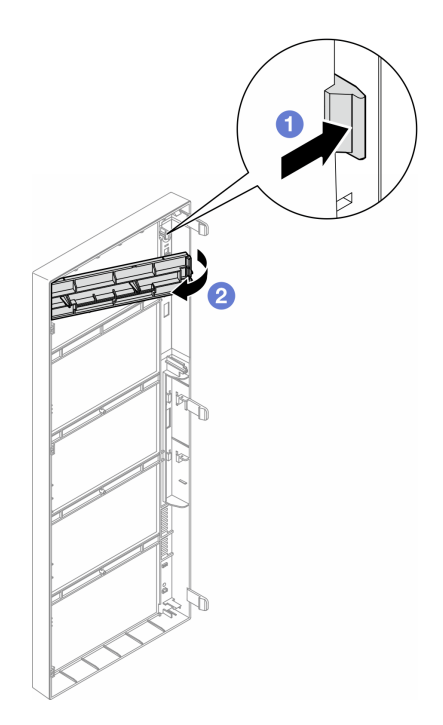

**图 78. 卸下硬盘插槽填充件外盖**

步骤 2. 如有必要,从机箱中取出硬盘插槽填充件。

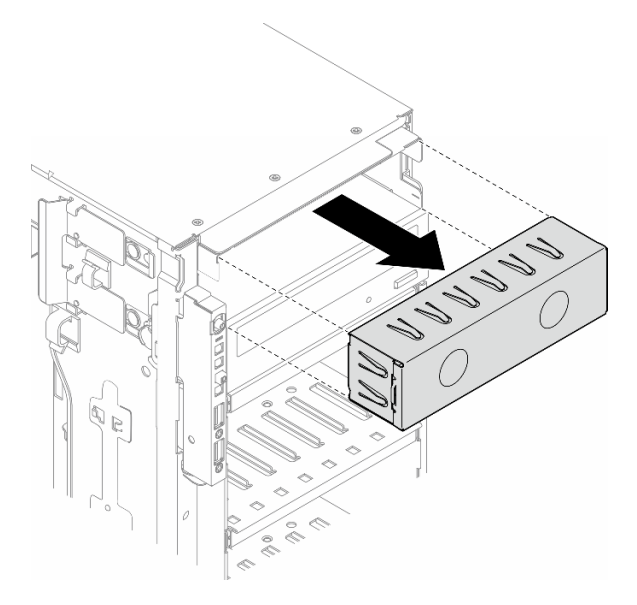

**图 79. 卸下硬盘插槽填充件**

步骤 3. 从机箱中卸下固定器。

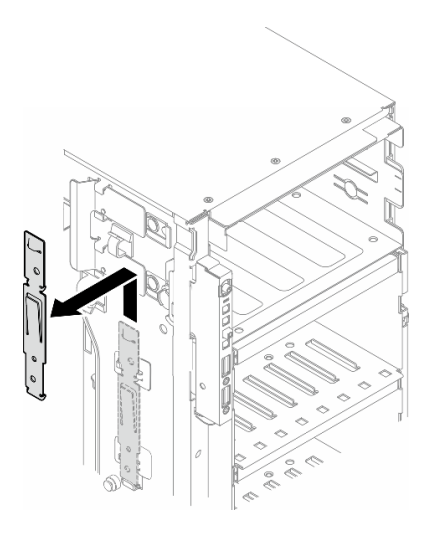

**图 80. 卸下硬盘固定器**

步骤 4. 仅将固定器安装到光盘驱动器或磁带机的左侧。

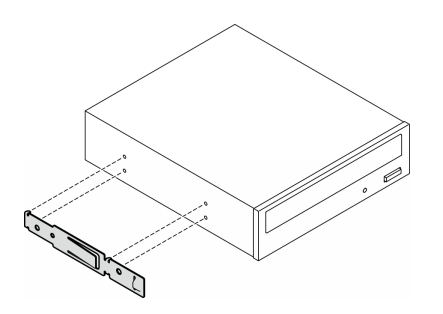

**图 81. 安装光盘驱动器固定器**

步骤 5. 按正确的方向握住光盘驱动器或磁带机;然后,将其滑入硬盘插槽,直至其"咔嗒"一声 固定到位。

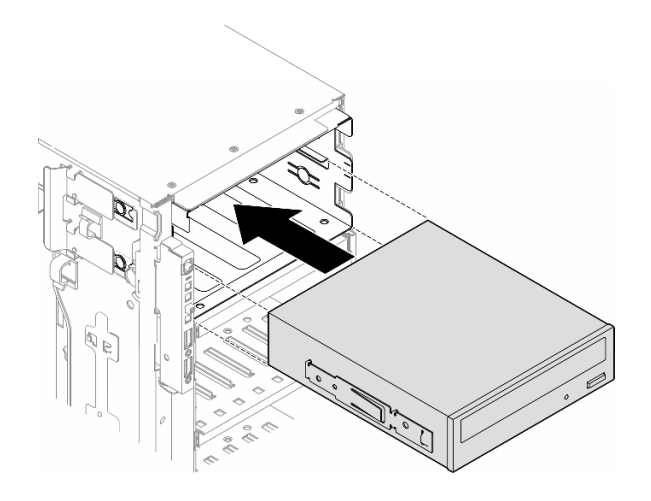

**图 82. 安装光盘驱动器**

步骤 6. 将电源线和信号线缆连接到光盘驱动器或磁带机组合件的背面。请参[阅第 235 页 "光盘](#page-244-0) [驱动器/磁带机"](#page-244-0)。

## 完成之后

- 1. 装回前挡板。请参[阅第 63 页 "安装前挡板"](#page-72-0)。
- 2. 装回安全门。请参阅[第 154 页 "安装安全门"](#page-163-0)。
- 3. 装回服务器外盖。请参阅[第 168 页 "安装服务器外盖"](#page-177-0)。
- 4. 完成部件更换。请参[阅第 170 页 "完成部件更换"](#page-179-0)。

## **卸下 5.25 英寸硬盘插槽适配器组合件**

按照本节中的说明卸下 5.25 英寸硬盘插槽适配器组合件。

## 关于本任务

**S002**

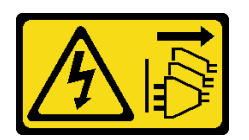

**警告:**

**设备上的电源控制按钮和电源上的电源开关不会切断设备的供电。设备也可能有多根电源线。要使 设备彻底断电,请确保从电源上拔下所有电源线。**

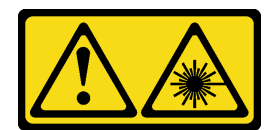

**警告:**

**安装激光产品(如 CD-ROM、DVD 光驱、光纤设备或发送设备)时,请注意以下事项:**

- **请勿卸下顶盖。卸下激光产品的外盖可能会导致遭受危险的激光辐射。设备内部没有可维修的 部件。**
- **未按本文规定操作步骤进行控制、调整或操作,可能会导致遭受危险的辐射。**

**注:**本节仅适用于配备 5.25 英寸硬盘插槽适配器的服务器型号。有关配备光驱或磁带机的型号的 信息,请参[阅第 95 页 "卸下光盘驱动器或磁带机"](#page-104-0)。

**注意:**

- 请阅读第1页"安装准则"和第2页"安全检查核对表"以确保操作安全。
- 为了执行本任务,请关闭服务器电源并拔下所有电源线。请参[阅第 12 页 "关闭服务器电源"。](#page-21-0)
- 为避免静电导致的系统中止和数据丢失,请在安装前将容易被静电损坏的组件放在防静电包 装中,并在操作设备时使用静电释放腕带或其他接地系统。
- 如果服务器位于机架中,则将其从机架卸下。

### 过程

步骤 1. 为本任务做好准备。

- a. 卸下服务器外盖。请参[阅第 166 页 "卸下服务器外盖"](#page-175-0)。
- b. 卸下安全门。请参阅[第 153 页 "卸下安全门"](#page-162-0)。
- c. 卸下前挡板。请参阅[第 62 页 "卸下前挡板"](#page-71-0)。
- 步骤 2. 从 5.25 英寸硬盘插槽适配器组合件上拔下所有线缆。
- 步骤 3. 卸下 5.25 英寸硬盘插槽适配器组合件。
	- a. 按住解锁卡扣。
	- b. <sup>2</sup> 同时小心地拉动 5.25 英寸硬盘插槽适配器组合件以将其从机箱中取出。

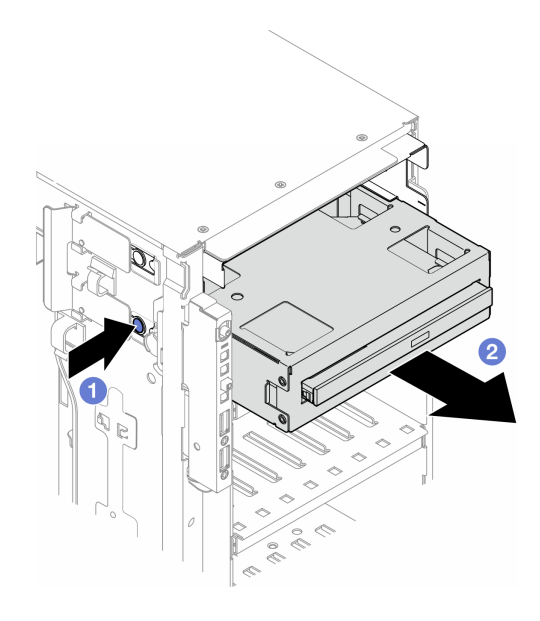

**图 83. 卸下 5.25 英寸硬盘插槽适配器组合件**

- 步骤 4. 从适配器中取出薄型光盘驱动器。
	- a. 1 卸下用于固定薄型光盘驱动器的两颗螺钉。
	- b. 2 从适配器中滑出薄型光盘驱动器。

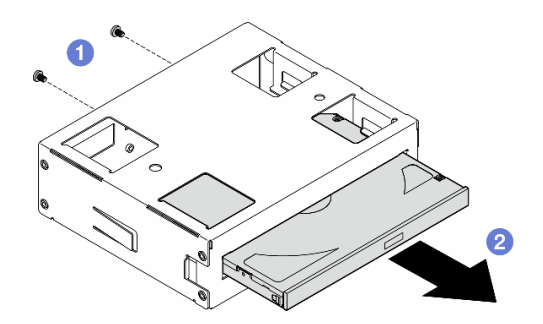

**图 84. 从硬盘插槽适配器上卸下薄型光驱**

# 完成本任务之后

- 1. 安装替换单元。请参阅[第 106 页 "安装 5.25 英寸硬盘插槽适配器组合件"](#page-115-0)。要安装填充 件,请按照以下步骤操作:
	- a. 将填充件插入空置的硬盘插槽。

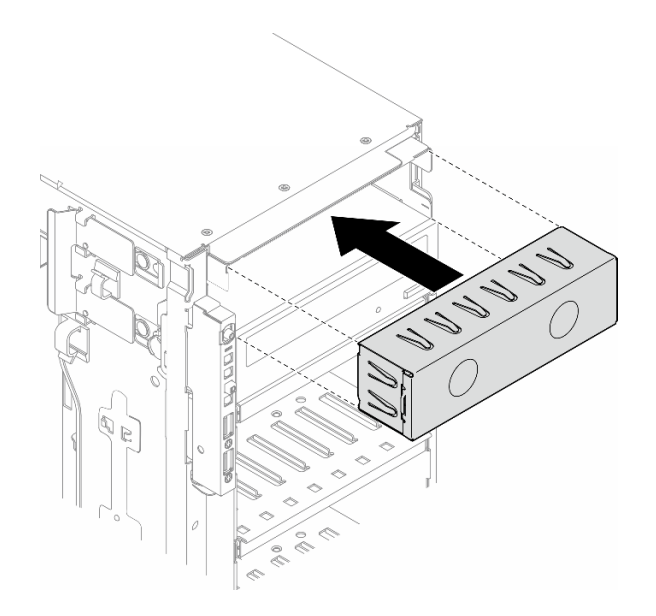

### **图 85. 安装硬盘插槽填充件**

b. 将硬盘插槽填充件的外盖安装到前挡板上;然后,将前挡板安装到机箱上。请参阅[第](#page-72-0) [63 页 "安装前挡板"](#page-72-0)。

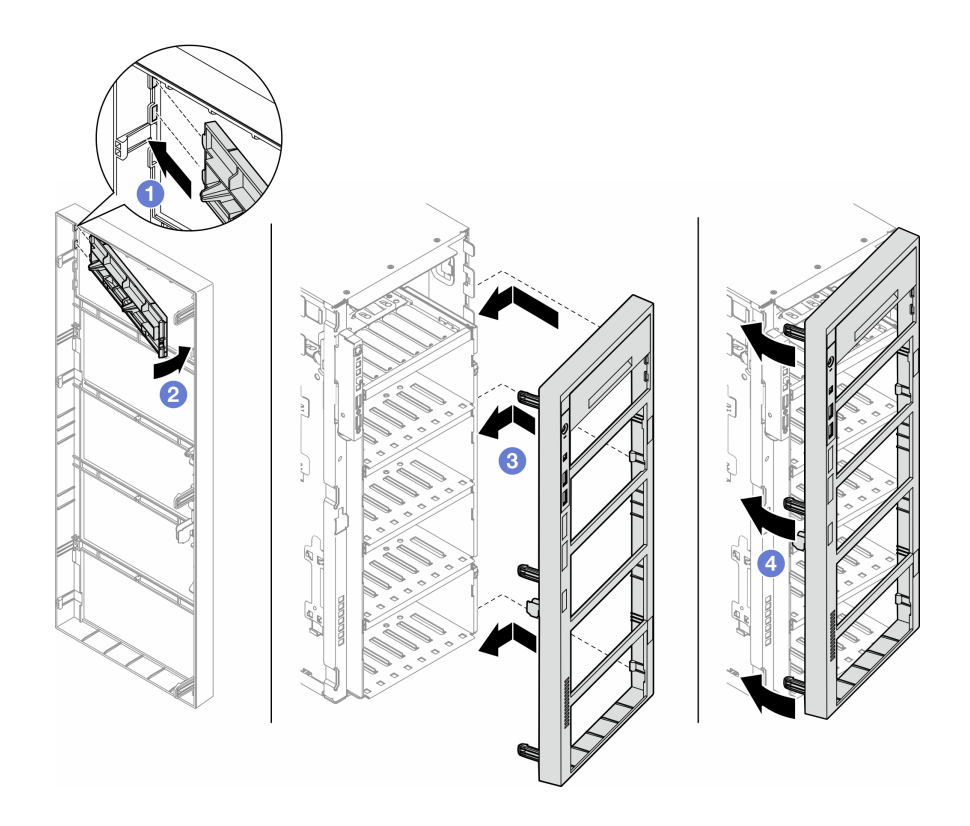

**图 86. 安装硬盘插槽填充件外盖和前挡板**

2. 如果要求您退回组件或可选设备,请按照所有包装指示信息进行操作,并使用装运时提供给您 的所有包装材料。

# <span id="page-115-0"></span>**安装 5.25 英寸硬盘插槽适配器组合件**

按照本节中的说明安装 5.25 英寸硬盘插槽适配器组合件。

### 关于本任务

**S002**

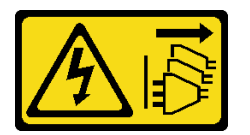

**警告:**

**设备上的电源控制按钮和电源上的电源开关不会切断设备的供电。设备也可能有多根电源线。要使 设备彻底断电,请确保从电源上拔下所有电源线。**

**S006**

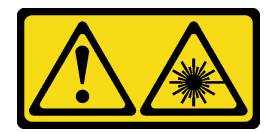

**警告:**

**安装激光产品(如 CD-ROM、DVD 光驱、光纤设备或发送设备)时,请注意以下事项:**

- **请勿卸下顶盖。卸下激光产品的外盖可能会导致遭受危险的激光辐射。设备内部没有可维修的 部件。**
- **未按本文规定操作步骤进行控制、调整或操作,可能会导致遭受危险的辐射。**

**注意:**

- 请阅读第1页"安装准则"和第2页"安全检查核对表"以确保操作安全。
- 为了执行本任务,请关闭服务器电源并拔下所有电源线。请参阅第12页"关闭服务器电源"。
- 为避免静电导致的系统中止和数据丢失,请在安装前将容易被静电损坏的组件放在防静电包 装中,并在操作设备时使用静电释放腕带或其他接地系统。

## 过程

- 步骤 1. 如果适用,请从前挡板卸下硬盘插槽填充件的外盖。
	- a. 1 推动前挡板上的卡扣以松开硬盘插槽填充件的外盖。
	- b. 2 如图所示, 卸下硬盘插槽填充件的外盖。

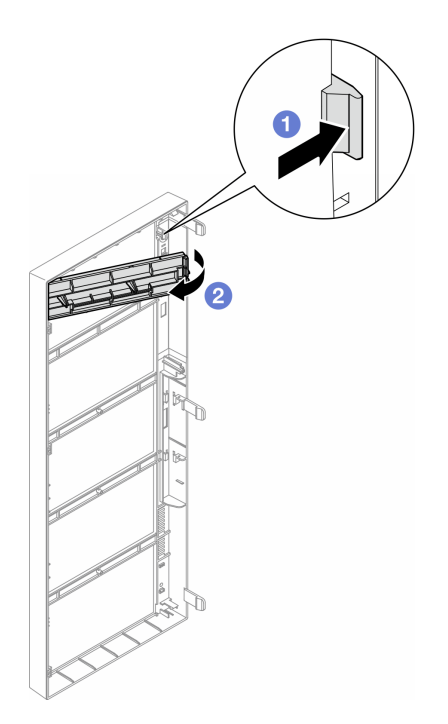

**图 87. 卸下硬盘插槽填充件外盖**

步骤 2. 如果适用,请卸下硬盘插槽填充件。

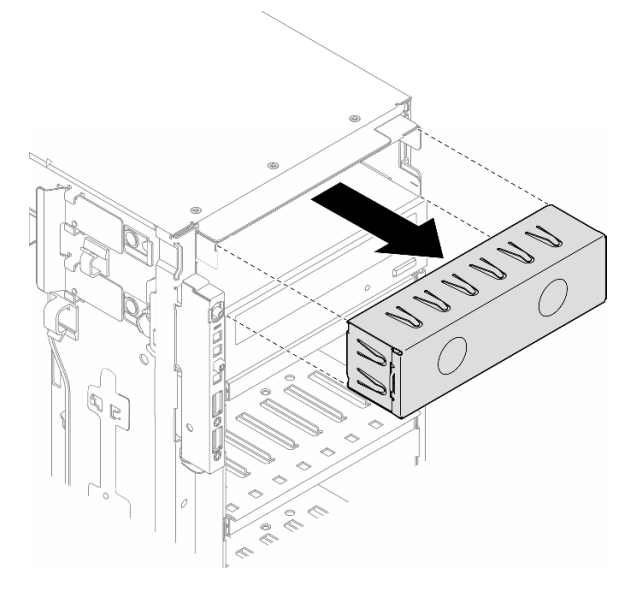

**图 88. 卸下硬盘插槽填充件**

- 步骤 3. 将薄型光盘驱动器安装到适配器中。
	- a. 将薄型光盘驱动器滑入适配器中。
	- b. 2 用两颗螺钉固定薄型光盘驱动器。

<span id="page-117-0"></span>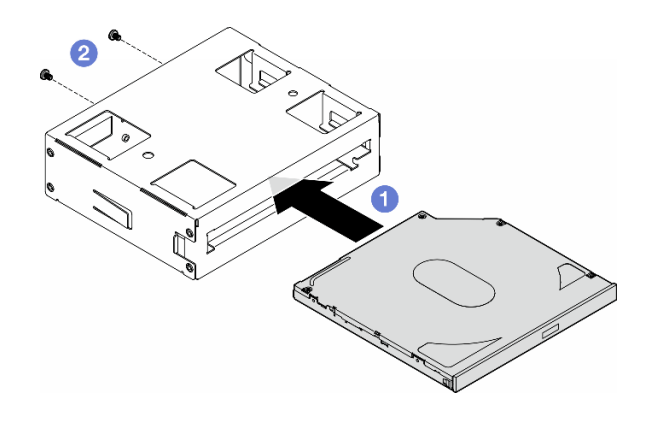

**图 89. 将薄型光驱安装到硬盘插槽适配器中**

步骤 4. 按正确的方向握住 5.25 英寸硬盘插槽适配器组合件;然后,将其滑入硬盘插槽中,直至 其"咔嗒"一声固定到位。

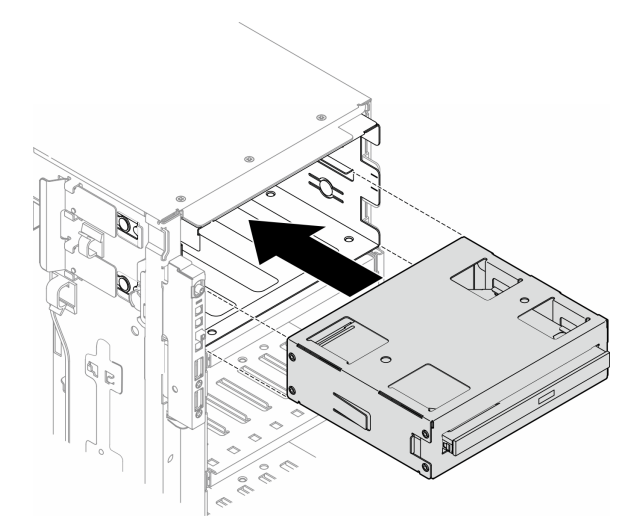

**图 90. 安装光驱组合件**

步骤 5. 将电源线和信号线缆连接到 5.25 英寸硬盘插槽适配器组合件的背面。有关线缆布放的更 多信息,请参[阅第 235 页 "光盘驱动器/磁带机"](#page-244-0)。

## **更换 FL PCIe 适配器夹持器**

按照本节中的说明卸下或安装 FL PCIe 适配器夹持器;该夹持器有助于固定全长型 PCIe 适配器。

## **卸下 FL PCIe 适配器夹持器**

按照本节中的说明卸下 FL PCIe 适配器夹持器。

## 关于本任务

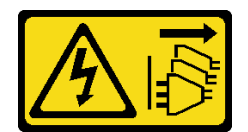

**警告:**

**设备上的电源控制按钮和电源上的电源开关不会切断设备的供电。设备也可能有多根电源线。要使 设备彻底断电,请确保从电源上拔下所有电源线。**

**注意:**

- 请阅读第1页"安装准则"和第2页"安全检查核对表"以确保操作安全。
- 为了执行本任务,请关闭服务器电源并拔下所有电源线。请参[阅第 12 页 "关闭服务器电源"。](#page-21-0)
- 为避免静电导致的系统中止和数据丢失,请在安装前将容易被静电损坏的组件放在防静电包 装中,并在操作设备时使用静电释放腕带或其他接地系统。
- 如果服务器位于机架中,则将其从机架卸下。
- 如果服务器上安装了支脚,请向内旋转支脚,然后将服务器侧放以方便操作。

### 过程

- 步骤 1. 为本任务做好准备。
	- a. 卸下服务器外盖。请参[阅第 166 页 "卸下服务器外盖"](#page-175-0)。
	- b. 如有必要, 请卸下所有快速充电模块。请参[阅第 55 页 "卸下快速充电模块"](#page-64-0)。
	- c. 卸下导风罩。请参阅[第 31 页 "卸下导风罩"](#page-40-0)。
	- d. 卸下所有全长 GPU 适配器 (如有)。请参阅[第 117 页 "卸下 FL GPU 适配器"](#page-126-0)。
	- e. 卸下所有风扇模块和风扇填充件。请参[阅第 46 页 "卸下风扇模块"](#page-55-0)。

**注意:**操作风扇架组合件时,必须从风扇架上卸下所有风扇模块。

- f. 卸下风扇架组合件。请参[阅第 47 页 "卸下风扇架组合件"](#page-56-0)。
- 步骤 2. 按住卡扣以从风扇架上松开 PCIe 适配器夹持器;然后,按照所示方向卸下 PCIe 适配器 夹持器。

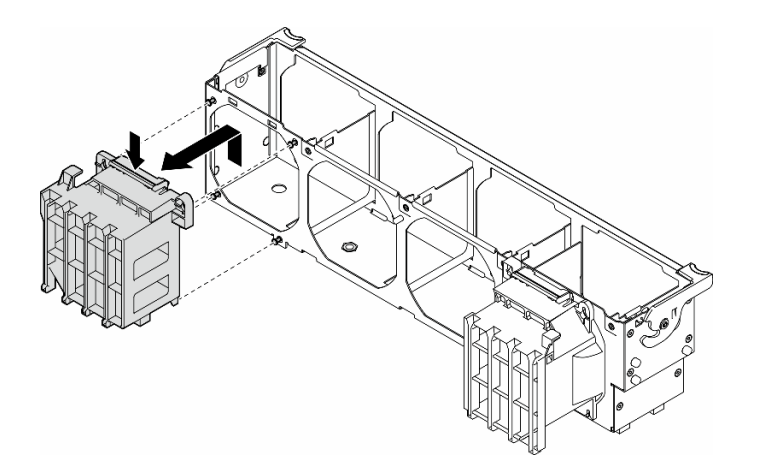

**图 91. 卸下 PCIe 适配器夹持器**

## 完成本任务之后

- 1. 如有必要,请安装替换单元。请参阅第 110 页 "安装 FL PCIe 适配器夹持器"
- 2. 如果要求您退回组件或可选设备,请按照所有包装指示信息进行操作,并使用装运时提供给您 的所有包装材料。

## **安装 FL PCIe 适配器夹持器**

按照本节中的说明安装 FL PCIe 适配器夹持器。

### 关于本任务

**S002**

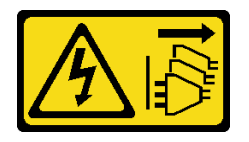

**警告:**

**设备上的电源控制按钮和电源上的电源开关不会切断设备的供电。设备也可能有多根电源线。要使 设备彻底断电,请确保从电源上拔下所有电源线。**

**注意:**

- 请阅读第1页"安装准则"和第2页"安全检查核对表"以确保操作安全。
- 为了执行本任务, 请关闭服务器电源并拔下所有电源线。请参阅第12页"关闭服务器电源"。
- 为避免静电导致的系统中止和数据丢失,请在安装前将容易被静电损坏的组件放在防静电包 装中,并在操作设备时使用静电释放腕带或其他接地系统。

**注:**

- 当 PCIe 插槽 1 和 4 之间或插槽 5 和 8 之间仅装有一个 FL GPU 时, 为了确保正常的散热和空 气流通,需要在 FL GPU 的同一侧的导风罩上安装一个或两个 FL GPU 填充件。
- 需要事先安装一个或两个 FL PCIe 适配器夹持器,对应于要安装的 FL GPU 适配器的 PCIe 插 槽。

请参阅,了解有关 GPU 安装技术规则的详细信息。

过程

步骤 1. 在与安装的 FL GPU 适配器位于同一侧的风扇架上,将 FL PCIe 适配器夹持器与风扇架 上的螺柱对齐。

**注:**风扇架上的螺柱位于不同位置,以便与相应的 FL PCIe 适配器夹持器对齐。

步骤 2. 将夹持器插入风扇架,直至其"咔嗒"一声固定到位。

<span id="page-120-0"></span>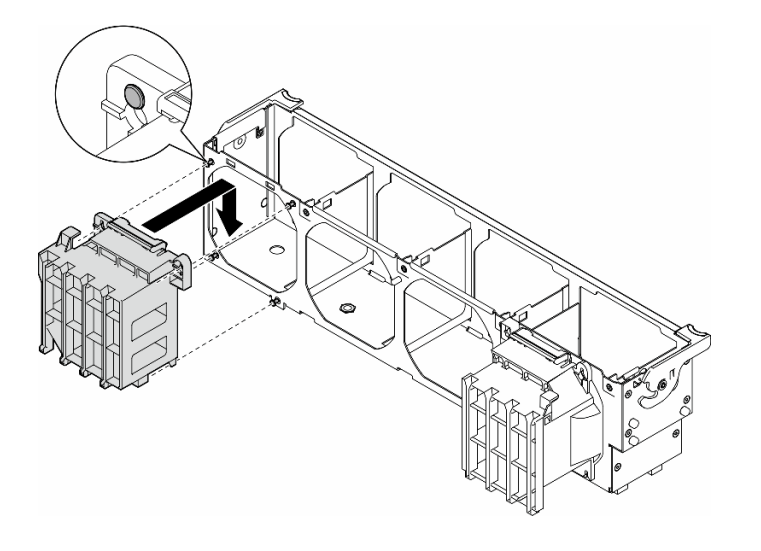

**图 92. 安装 FL PCIe 适配器夹持器**

### 完成本任务之后

1. 装回风扇架组合件。请参[阅第 49 页 "安装风扇架组合件"](#page-58-0)。

**注意:**操作风扇架组合件时,必须从风扇架上卸下所有风扇模块。

- 2. 装回所有风扇模块(和风扇填充件,如有必要)。请参阅[第 50 页 "安装风扇模块"](#page-59-0)。
- 3. 安装所有 FL GPU 适配器。请参阅[第 119 页 "安装 FL GPU 适配器"](#page-128-0)。
- 4. 装回导风罩。请参阅第32页"安装导风罩"。
- 5. 如有必要,请装回所有快速充电模块。请参[阅第 57 页 "安装快速充电模块"](#page-66-0)。
- 6. 装回服务器外盖。请参阅[第 168 页 "安装服务器外盖"](#page-177-0)。
- 7. 完成部件更换。请参阅[第 170 页 "完成部件更换"](#page-179-0)。

# **更换 PCIe 适配器**

按照本节中的说明卸下或安装半长和全长型 PCIe 适配器。

ThinkSystem ST650 V3 配备九个 PCIe 插槽。根据需要,可安装 PCIe 适配器以获得相应的功 能, 如有必要, 还可将其卸下。PCIe 适配器可以是以太网适配器、主机总线适配器(HBA)、 RAID 适配器、图形 (GPU) 适配器(全长或半长) 或任何其他受支持的 PCIe 适配器。PCIe 适 配器因类型而异,但安装和拆卸过程相同,其中全长 GPU 适配器除外,其更换过程在与其他 PCIe 适配器不同的章节中进行说明。

**注:**

● 有关支持的 PCIe 适配器的列表, 请访问 <https://serverproven.lenovo.com>。

# **卸下 HL PCIe 适配器**

按照本节中的说明卸下全长(HL)PCIe 适配器。

### 关于本任务

**S002**

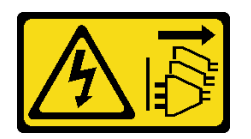

**警告:**

**设备上的电源控制按钮和电源上的电源开关不会切断设备的供电。设备也可能有多根电源线。要使 设备彻底断电,请确保从电源上拔下所有电源线。**

#### **注意:**

- 请阅读第1页"安装准则"和第2页"安全检查核对表"以确保操作安全。
- 为了执行本任务,请关闭服务器电源并拔下所有电源线。请参阅[第 12 页 "关闭服务器电源"](#page-21-0)。
- 为避免静电导致的系统中止和数据丢失,请在安装前将容易被静电损坏的组件放在防静电包 装中,并在操作设备时使用静电释放腕带或其他接地系统。
- 如果服务器位于机架中,则将其从机架卸下。
- 如果服务器上安装了支脚,请向内旋转支脚,然后将服务器侧放以方便操作。

#### **注:**

- 根据具体类型的不同,PCIe 适配器可能与本主题中的插图有所不同。
- 除了本主题中的说明外,还应使用 PCIe 适配器附带的任何文档,并按照其中的说明进行操作。

### 过程

- 步骤 1. 为本任务做好准备。
	- a. 卸下服务器外盖。请参阅[第 166 页 "卸下服务器外盖"](#page-175-0)。
	- b. 如有必要, 请卸下所有快速充电模块。请参阅[第 55 页 "卸下快速充电模块"](#page-64-0)。
	- c. 卸下导风罩。请参[阅第 31 页 "卸下导风罩"](#page-40-0)。
	- d. 卸下所有风扇模块和风扇填充件。请参阅[第 46 页 "卸下风扇模块"](#page-55-0)。

**注意:**操作风扇架组合件时,必须从风扇架上卸下所有风扇模块。

- e. 卸下风扇架组合件。请参[阅第 47 页 "卸下风扇架组合件"](#page-56-0)。
- 步骤 2. 找到要卸下的 PCIe 适配器。根据 PCIe 适配器的类型,需要时从 PCIe 适配器、主板或 硬盘背板上拔下所有线缆。
- 步骤 3. 卸下 PCIe 适配器。
	- a. 1 打开 PCIe 适配器固定器。
	- b. 2 抓住 PCIe 适配器的边缘, 小心地将其从插槽中拔出。

<span id="page-122-0"></span>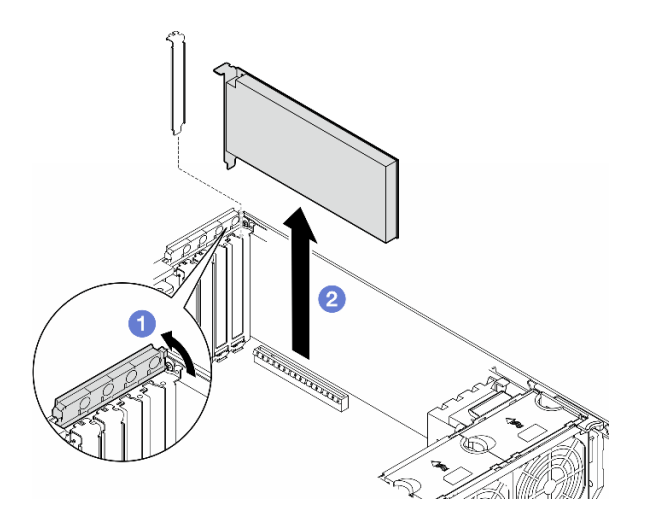

**图 93. 卸下 PCIe 适配器**

## 完成本任务之后

- 1. 如有必要,请安装替换单元。请参阅第 113 页 "安装 HL PCIe 适配器"。如果不需要,请 安装一个支架以覆盖空隙,然后合上 PCIe 适配器固定器。
- 2. 如果要求您退回组件或可选设备,请按照所有包装指示信息进行操作,并使用装运时提供给您 的所有包装材料。

# **安装 HL PCIe 适配器**

按照本节中的说明安装全长(HL)PCIe 适配器。

### 关于本任务

**S002**

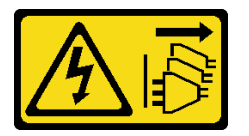

**警告:**

**设备上的电源控制按钮和电源上的电源开关不会切断设备的供电。设备也可能有多根电源线。要使 设备彻底断电,请确保从电源上拔下所有电源线。**

**注意:**

- 请阅读第1页"安装准则"和第2页"安全检查核对表"以确保操作安全。
- 为了执行本任务,请关闭服务器电源并拔下所有电源线。请参阅第12页"关闭服务器电源"。
- 为避免静电导致的系统中止和数据丢失,请在安装前将容易被静电损坏的组件放在防静电包 装中,并在操作设备时使用静电释放腕带或其他接地系统。

**注:**

- <span id="page-123-0"></span>• 根据具体类型的不同,PCIe 适配器可能与本节中的插图有所不同。
- 除了本主题中的说明外,还应使用 PCIe 适配器附带的任何文档,并按照其中的说明进行操作。
- 此服务器提供九个 PCIe 插槽。要安装一个或多个**新的 PCIe 适配器**,请遵循下面列出的 PCIe 插槽规则和优先顺序:
	- 第 114 页 "装有一个处理器时的 PCIe 安装规则"
	- [第 115 页 "装有两个处理器时的 PCIe 安装规则"](#page-124-0)
	- [第 116 页 "GPU 安装规则"](#page-125-0)
	- 要更换现有的 PICe 适配器,请跳至安装过程: 第 页 "HL PCIe 适配器的安装过程"
- 要了解主板上每个 PCIe 插槽和相关接口的位置, 请参阅[第 249 页 "主板接口"](#page-258-0)。
- 要了解全长 GPU 适配器的安装过程,请参阅[第 119 页 "安装 FL GPU 适配器"](#page-128-0)。

**装有一个处理器时的 PCIe 安装规则**

#### **装有一个处理器时的 PCIe 插槽规则和优先顺序**

仅装有一个处理器时,支持 PCIe 插槽 1 至 4 和 9。

按优先顺序列出:

- 1. **双宽 FH/FL GPU:[1](#page-125-0)** 插槽 1 >> 3
- 2. **重定时器:**插槽 1 >> 3
- 3. **ThinkSystem Broadcom 57508 100 GbE QSFP56 2 端口 PCIe 4 以太网适配器:**插槽 1 >> 3
- 4. **单宽 HH/HL GPU(ThinkSystem NVIDIA A2 GPU):[2](#page-125-0)** 插槽 1 >> 3 >> 2 >> 4
- 5. **ThinkSystem RAID 940-32i 8 GB 闪存 PCIe Gen4 12 Gb 适配器:**仅**插槽 9**
- 6. **其他外部 RAID/HBA 适配器:**插槽 9 >> 1 >> 2 >> 3 >> 4
	- 遵循下面列出的优先顺序原则:
		- 具有 **3 位数字型号名称**的 RAID 适配器或 HBA 应在具有 **4 位数字型号名称**的 RAID 适配器或 HBA 之前安装。对于具有相同数字位数的型号,数字大的型号应在数字小的型号之前安装。
			- 例如:

ThinkSystem RAID 540-16i PCIe Gen4 12 Gb 适配器 **>>** ThinkSystem RAID 9350-16i 4 GB 闪存 PCIe 12 Gb 适配器

ThinkSystem 440-8i SAS/SATA PCIe Gen4 12 Gb HBA **>>** ThinkSystem 4350-8i SAS/SATA 12 Gb HBA

ThinkSystem RAID 940-16i 4 GB 闪存 PCIe Gen4 12 Gb 适配器 **>>** ThinkSystem RAID 540-16i PCIe Gen4 12 Gb 适配器

– 16i **>>** 8i

– 例如:

ThinkSystem RAID 940-16i 4 GB 闪存 PCIe Gen4 12 Gb 适配器 **>>** ThinkSystem RAID 940-8i 4 GB 闪存 PCIe Gen4 12 Gb 适配器

- 对于相同型号的 RAID 适配器或 HBA,先安装容量大的。
	- 例如:

ThinkSystem RAID 940-16i 8 GB 闪存 PCIe Gen4 12 Gb 适配器 **>>** ThinkSystem RAID 940-16i 4 GB 闪存 PCIe Gen4 12 Gb 适配器

7. 其他以太网适配器:插槽 9 >> 2 >> 3 >> 4

8. 其他优先顺序更低的外部 RAID 适配器、HBA 和以太网适配器:插槽 9 >> 1 >> 2 >> 3 >> 4

<span id="page-124-0"></span>**装有两个处理器时的 PCIe 安装规则**

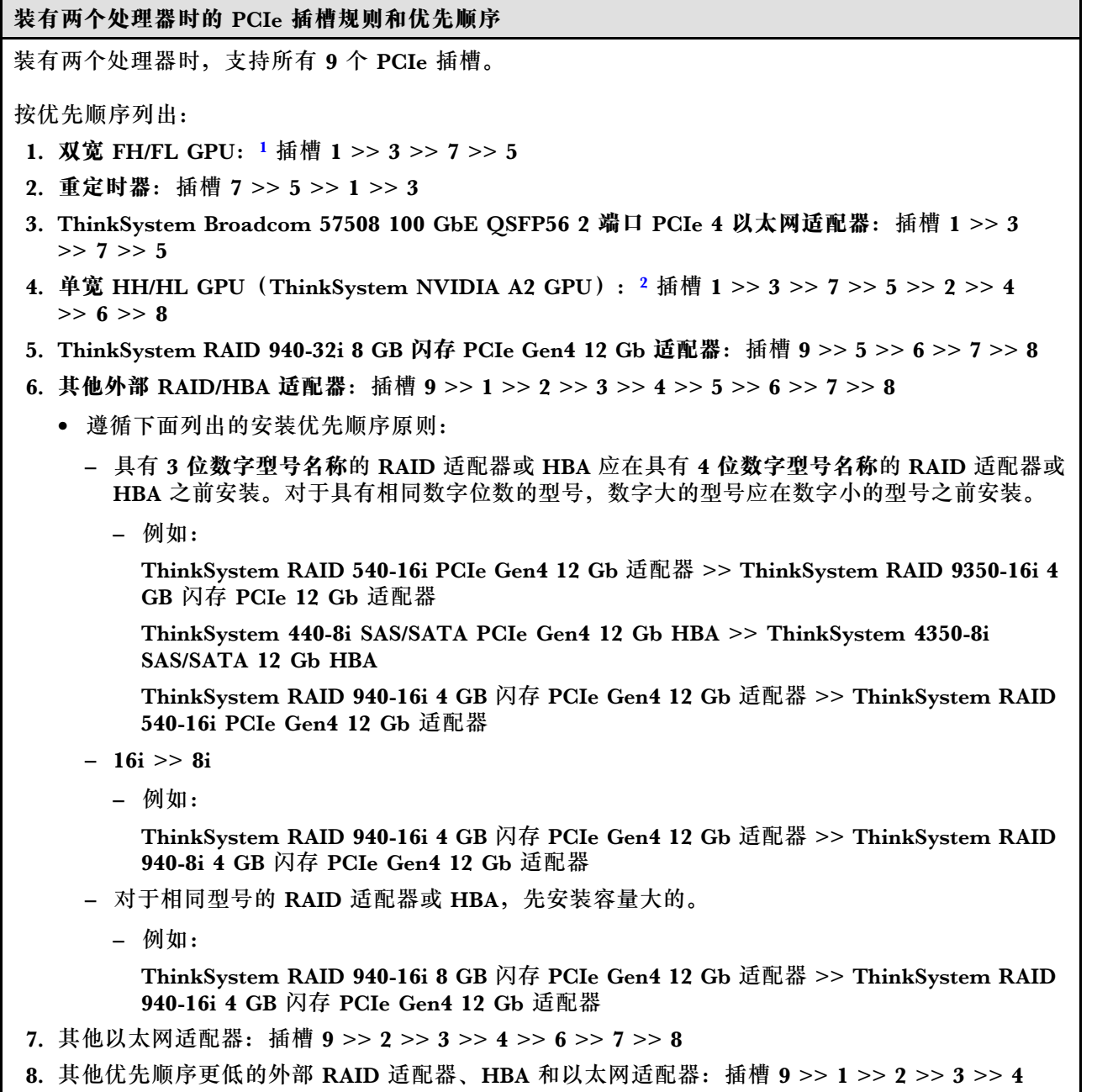

 $>> 5 >> 6 >> 7 >> 8$ 

<span id="page-125-0"></span>**GPU 安装规则 GPU 安装规则**

- 1. **全长双宽 GPU 适配器**的安装应遵循以下指定规则:
	- 遵循安装顺序: 插槽 1 >> 3 >> 7 >> 5
	- 需要事先安装一个或两个 FL PCIe 适配器夹持器,对应于要安装的 FL GPU 适配器的 PCIe 插 槽。请参[阅第 108 页 "更换 FL PCIe 适配器夹持器"](#page-117-0),了解 PCIe 适配器夹持器的安装和拆卸。
	- 当 PCIe 插槽 1 中装有 FL DW GPU 适配器时,插槽 3 中只能安装同类型的 GPU;可以在插槽 7 和插槽 5 中先后安装不同类型的 FL DW GPU。
	- 当 PCIe 插槽 1 和 4 之间或插槽 5 和 8 之间仅装有一个 FL GPU 时, 为了确保正常的散热和空气 流通,需要在 FL GPU 的同一侧的导风罩上安装一个或两个 FL GPU 填充件。
	- 请参[阅第 67 页 "更换 FL GPU 填充件",](#page-76-0)了解 FL GPU 填充件的安装和拆卸。
- 2. **ThinkSystem NVIDIA A2/L4 GPU 适配器**的安装应遵循以下指定规则:
	- 当装有 ThinkSystem NVIDIA A2/L4 GPU 且
		- **位于 PCIe 插槽 1 和 4 之间时:**插槽 1 和 4 之间的其他插槽仅支持安装半高型 PCIe 适配器
		- **位于 PCIe 插槽 5 和 8 之间时:**插槽 5 和 8 之间的其他插槽仅支持安装半高型 PCIe 适配器
	- 当 PCIe 插槽 1 和 4 之间或 PCIe 插槽 5 和 8 之间装有一个或多个 A2/L4 GPU 时, 为了确保正常的 散热和空气流通,需要在与安装的 A2/L4 GPU 位于同一侧的风扇架上安装一个或两个 A2/L4 GPU 导风管。请参阅[第 28 页 "更换 A2/L4 GPU 导风管"](#page-37-0),了解 A2/L4 GPU 导风管的安装和拆卸。
	- 当装有一个或多个 A2/L4 GPU 适配器时, 为了确保正常的散热和空气流通, 需要在服务器外盖上 安装 T4 填充件。请参阅[第 163 页 "更换 T4 填充件"](#page-172-0),了解 T4 填充件的安装和拆卸。
- 3. 主动式 GPU 可以安装在 PCIe 插槽 1、3、5 和 7 中;ThinkSystem NVIDIA A2/L4 GPU 可以安装 在 PCIe 插槽 1 到 8 中。
- 4. ThinkSystem ST650 V3 不支持在 PCIe 插槽 1 和 4 之间或插槽 5 和 8 之间混用 GPU。
	- 当 PCIe 插槽 1 和 4 之间装有一个 GPU 时, 插槽 1 和 4 之间的其他插槽只能安装同类型的 GPU。
	- 当 PCIe 插槽 5 和 8 之间装有一个 GPU 时,插槽 5 和 8 之间的其他插槽只能安装同类型的 GPU。
- 5. 当 PCIe 插槽 1 和 4 之间装有 GPU (NVIDIA RTX A6000/A4500/A2/L4) 时, 这些插槽将不支持 安装任何 RAID 适配器、HBA 或重定时器。
- 6. 当 PCIe 插槽 5 和 8 之间装有 GPU(NVIDIA RTX A6000/A4500/A2/L4)时,这些插槽将不支持 安装任何 RAID 适配器、HBA 或重定时器。

**安装过程**

- 步骤 1. 根据上述规则找到适用的 PCIe 插槽。
- 步骤 2. 如果 PCIe 插槽中装有支架,请将其卸下。妥善保管 PCIe 插槽的支架以备后续需要时使 用。
- 步骤 3. 安装 PCIe 适配器。

**注:**

- 确保 PCIe 适配器固定器处于打开位置。
- a. <sup>● 将</sup> PCIe 适配器对齐到 PCIe 插槽;然后,轻轻地按压 PCIe 适配器的两端, 直至其 在 PCIe 插槽中牢固就位。
- b. 2 合上 PCIe 适配器固定器。

<span id="page-126-0"></span>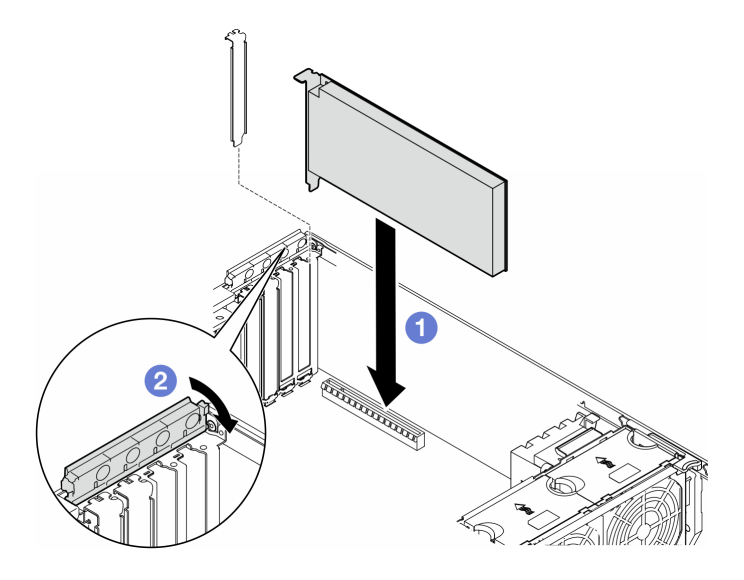

**图 94. 安装 HL PCIe 适配器**

### 完成之后

- 1. 将所有必要的线缆连接到 PICe 适配器。请参[阅内部线缆布放](#page-182-0)。
- 2. 装回风扇架组合件。请参[阅第 49 页 "安装风扇架组合件"。](#page-58-0)

**注意:**操作风扇架组合件时,必须从风扇架上卸下所有风扇模块。

- 3. 装回所有风扇模块(和风扇填充件,如有必要)。请参阅[第 50 页 "安装风扇模块"](#page-59-0)。
- 4. 如果装有一个或多个 A2/L4 GPU 适配器, 请将一个或两个 A2/L4 GPU 导风管安装到风扇架 上的相应插槽中,并将一个 T4 填充件安装到服务器外盖上。请参阅[第 29 页 "安装 A2/L4](#page-38-0) [GPU 导风管"](#page-38-0)和[第 164 页 "安装 T4 填充件"](#page-173-0)。
- 5. 装回导风罩。请参[阅第 32 页 "安装导风罩"](#page-41-0)。
- 6. 如有必要,请装回所有快速充电模块。请参[阅第 57 页 "安装快速充电模块"](#page-66-0)。
- 7. 装回服务器外盖。请参阅[第 168 页 "安装服务器外盖"](#page-177-0)。
- 8. 完成部件更换。请参阅[第 170 页 "完成部件更换"](#page-179-0)。

# **卸下 FL GPU 适配器**

按照本节中的说明卸下全长(FL)GPU 适配器。

## 关于本任务

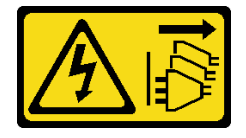

**警告:**

**设备上的电源控制按钮和电源上的电源开关不会切断设备的供电。设备也可能有多根电源线。要使 设备彻底断电,请确保从电源上拔下所有电源线。**

**注意:**

- 请阅读第1页"安装准则"和第2页"安全检查核对表"以确保操作安全。
- 为了执行本任务, 请关闭服务器电源并拔下所有电源线。请参阅[第 12 页 "关闭服务器电源"](#page-21-0)。
- 为避免静电导致的系统中止和数据丢失,请在安装前将容易被静电损坏的组件放在防静电包 装中,并在操作设备时使用静电释放腕带或其他接地系统。
- 如果服务器位于机架中,则将其从机架卸下。
- 如果服务器上安装了支脚,请向内旋转支脚,然后将服务器侧放以方便操作。

**注:**

- 根据具体类型的不同,全长 GPU 适配器可能与本主题中的插图有所不同。
- 除了本主题中的说明外,还应使用全长 GPU 适配器附带的任何文档,并按照其中的说明进行 操作。

### 过程

- 步骤 1. 为本任务做好准备。
	- a. 卸下服务器外盖。请参阅[第 166 页 "卸下服务器外盖"](#page-175-0)。
	- b. 如有必要,请卸下所有快速充电模块。请参阅[第 55 页 "卸下快速充电模块"](#page-64-0)。
	- c. 卸下导风罩。请参[阅第 31 页 "卸下导风罩"](#page-40-0)。
	- d. 如有必要, 请从 FL GPU 适配器顶部卸下 NVlink 桥接器。请参[阅第 89 页 "卸下](#page-98-0) [GPU 适配器\(NVLink\)桥接器"](#page-98-0)。
- 步骤 2. 找到要卸下的全长 GPU 适配器。
- 步骤 3. 卸下 FL GPU 适配器。
	- a. <sup>1</sup>打开 PCIe 适配器固定器。
	- b. 2 抓住 FL GPU 适配器的边缘, 小心地将其从 PCIe 插槽中拔出。
	- c. <sup>3</sup> 从 FL GPU 适配器上拔下电源线。

<span id="page-128-0"></span>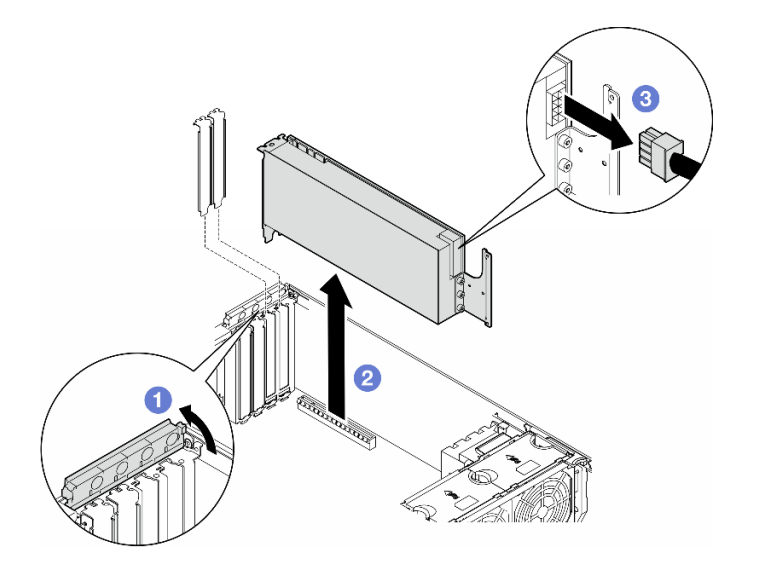

**图 95. 卸下 FL GPU 适配器**

### 完成本任务之后

- 1. 如有必要,请安装替换单元。请参阅第 119 页 "安装 FL GPU 适配器"。如果不需要,请安 装一个支架以覆盖空隙,然后合上 PCIe 适配器固定器。
- 2. 如有必要,请从机箱上拔下 FL GPU 全长电源线。
	- a. 卸下所有风扇模块和风扇填充件。请参阅[第 46 页 "卸下风扇模块"](#page-55-0)。

**注意:**操作风扇架组合件时,必须从风扇架上卸下所有风扇模块。

- b. 卸下风扇架组合件。请参阅[第 47 页 "卸下风扇架组合件"](#page-56-0)。
- c. 从机箱上拔下 FL GPU 电源线。
- d. 装回风扇架组合件。请参阅[第 49 页 "安装风扇架组合件"](#page-58-0)。
- e. 装回所有风扇模块(和风扇填充件, 如有必要)。请参阅[第 50 页 "安装风扇模块"](#page-59-0)。
- 3. 如果要求您退回组件或可选设备,请按照所有包装指示信息进行操作,并使用装运时提供给您 的所有包装材料。

# **安装 FL GPU 适配器**

按照本节中的说明安装全长(FL)GPU 适配器。

## 关于本任务

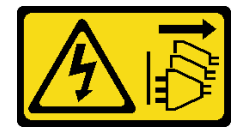

**警告:**

**设备上的电源控制按钮和电源上的电源开关不会切断设备的供电。设备也可能有多根电源线。要使 设备彻底断电,请确保从电源上拔下所有电源线。**

**注意:**

- 请阅读第1页"安装准则"和第2页"安全检查核对表"以确保操作安全。
- 为了执行本任务,请关闭服务器电源并拔下所有电源线。请参阅[第 12 页 "关闭服务器电源"](#page-21-0)。
- 为避免静电导致的系统中止和数据丢失,请在安装前将容易被静电损坏的组件放在防静电包 装中,并在操作设备时使用静电释放腕带或其他接地系统。

**注:**

- 根据具体类型的不同,全长 GPU 适配器可能与本主题中的插图有所不同。
- 除了本主题中的说明外,还应使用全长 GPU 适配器附带的任何文档,并按照其中的说明进行 操作。

**注意:**

- 遵循安装顺序:插槽 1 >> 3 >> 7 >> 5
- 请务必遵[循第 114](#page-123-0) 页 "**[装有一个处理器时](#page-123-0)**"、[第 115](#page-124-0) 页 "**[装有两个处理器时](#page-124-0)**"[和第 116 页](#page-125-0) ["GPU 安装规则"](#page-125-0)中详述的安装规则和顺序。
- 需要事先安装一个或两个 FL PCIe 适配器夹持器,对应于要安装的 FL GPU 适配器的 PCIe 插 槽。请参[阅第 116 页 "GPU 安装规则"](#page-125-0)。
- 当 PCIe 插槽 1 和 4 之间或插槽 5 和 8 之间仅装有一个 FL GPU 时, 为了确保正常的散热和空 气流通,需要在 FL GPU 的同一侧的导风罩上安装一个或两个 FL GPU 填充件。

#### 过程

- 步骤 1. 为本任务做好准备。
	- a. 找到适用的 PCIe 插槽以安装 FL GPU 适配器。请参[阅第 241 页 "扩展插槽"](#page-250-0)和[第](#page-125-0) [116 页 "GPU 安装规则"](#page-125-0)。
- 步骤 2. 如有必要,请布放 FL GPU 适配器的电源线。
	- a. 卸下所有风扇模块和风扇填充件。请参阅[第 46 页 "卸下风扇模块"](#page-55-0)。

**注意:**操作风扇架组合件时,必须从风扇架上卸下所有风扇模块。

- b. 卸下风扇架组合件。请参[阅第 47 页 "卸下风扇架组合件"](#page-56-0)。
- c. 将电源线连接到配电板,然后布放电源线并将其固定在固定夹下。请参[阅第 232 页](#page-241-0) ["GPU 线缆布放"](#page-241-0)。
- d. 装回风扇架组合件。请参[阅第 49 页 "安装风扇架组合件"](#page-58-0)。
- e. 装回所有风扇模块(和风扇填充件, 如有必要)。请参阅[第 50 页 "安装风扇模块"](#page-59-0)。
- 步骤 3. 如果 PCIe 插槽中装有支架,请将其卸下。妥善保管 PCIe 插槽的支架以备后续需要时使 用。
- 步骤 4. 安装 FL GPU 适配器。

**注:**确保 PCIe 适配器固定器处于打开位置。

a. ● 将电源线连接到 FL GPU 适配器。

- b. 2 将 FL GPU 适配器与 FL PCIe 适配器夹持器和 PCIe 插槽对齐;然后,轻轻地按压 FL GPU 适配器的两端,直至其在 PCIe 插槽中牢固就位。
- c. 合上 PCIe 适配器固定器。

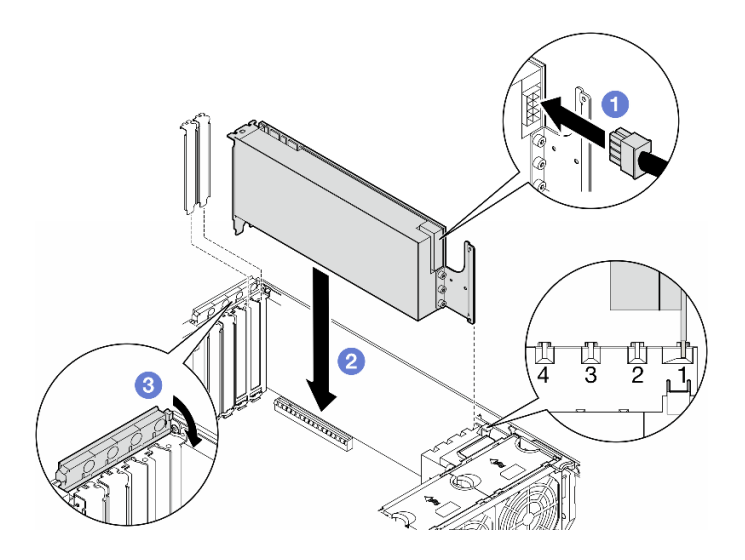

**图 96. 安装 FL GPU 适配器**

### 完成之后

- 1. 为了确保正常散热和空气流通, 请安装 FL GPU 填充件。请参阅[第 69 页 "安装 FL GPU 填](#page-78-0) [充件"](#page-78-0)。
- 2. 装回导风罩。请参[阅第 32 页 "安装导风罩"](#page-41-0)。
- 3. 如有必要,请装回所有快速充电模块。请参[阅第 57 页 "安装快速充电模块"](#page-66-0)。
- 4. 装回服务器外盖。请参阅[第 168 页 "安装服务器外盖"](#page-177-0)。
- 5. 完成部件更换。请参阅[第 170 页 "完成部件更换"](#page-179-0)。

## **更换配电板**

按照本节中的说明卸下或安装配电板。

# **卸下配电板**

按照本节中的说明卸下配电板。

## 关于本任务

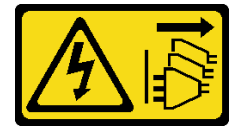

**警告:**

**设备上的电源控制按钮和电源上的电源开关不会切断设备的供电。设备也可能有多根电源线。要使 设备彻底断电,请确保从电源上拔下所有电源线。**

**注意:**

- 请阅读第1页"安装准则"和第2页"安全检查核对表"以确保操作安全。
- 为了执行本任务, 请关闭服务器电源并拔下所有电源线。请参阅[第 12 页 "关闭服务器电源"](#page-21-0)。
- 为避免静电导致的系统中止和数据丢失,请在安装前将容易被静电损坏的组件放在防静电包 装中,并在操作设备时使用静电释放腕带或其他接地系统。
- 如果服务器位于机架中,则将其从机架卸下。
- 如果服务器上安装了支脚,请向内旋转支脚,然后将服务器侧放以方便操作。

### 过程

步骤 1. 为本任务做好准备。

- a. 卸下冗余电源模块单元。请参阅[第 128 页 "卸下电源模块单元"](#page-137-0)。
- b. 卸下服务器外盖。请参阅[第 166 页 "卸下服务器外盖"](#page-175-0)。
- c. 如有必要,请卸下所有快速充电模块。请参阅[第 55 页 "卸下快速充电模块"](#page-64-0)。
- d. 卸下导风罩。请参[阅第 31 页 "卸下导风罩"](#page-40-0)。
- e. 卸下所有全长 GPU 适配器(如有)。请参[阅第 117 页 "卸下 FL GPU 适配器"。](#page-126-0)
- f. 卸下所有风扇模块和风扇填充件。请参阅[第 46 页 "卸下风扇模块"](#page-55-0)。

**注意:**操作风扇架组合件时,必须从风扇架上卸下所有风扇模块。

- g. 卸下风扇架组合件。请参[阅第 47 页 "卸下风扇架组合件"](#page-56-0)。
- h. 卸下所有 PCIe 适配器。请参[阅第 111 页 "卸下 HL PCIe 适配器"](#page-120-0)。
- i. 如有必要,请卸下处理器和散热器。请参阅第 135 页"卸下处理器和散热器(仅限经 [过培训的技术人员\)"](#page-144-0)。
- j. 在每根内存条上标记插槽号,然后从主板卸下所有内存条并将其放置在一旁的防静电 平面上,以供重新安装。请参阅[第 86 页 "卸下内存条"](#page-95-0)。
- k. 卸下主板。请参[阅第 155 页 "卸下主板\(仅限经过培训的技术人员\)"](#page-164-0)。
- l. 卸下配电板外盖。请参阅[第 125 页 "卸下配电板外盖"](#page-134-0)。
- 步骤 2. 从配电板上拔下所有线缆。

### 步骤 3. 卸下配电板。

- a. 1 卸下将配电板固定到机箱的三颗螺钉。
- b. 2 将配电板向服务器背面滑动以将其从机箱上松开;然后,小心抓住配电板的边缘, 并将其从机箱中取出。

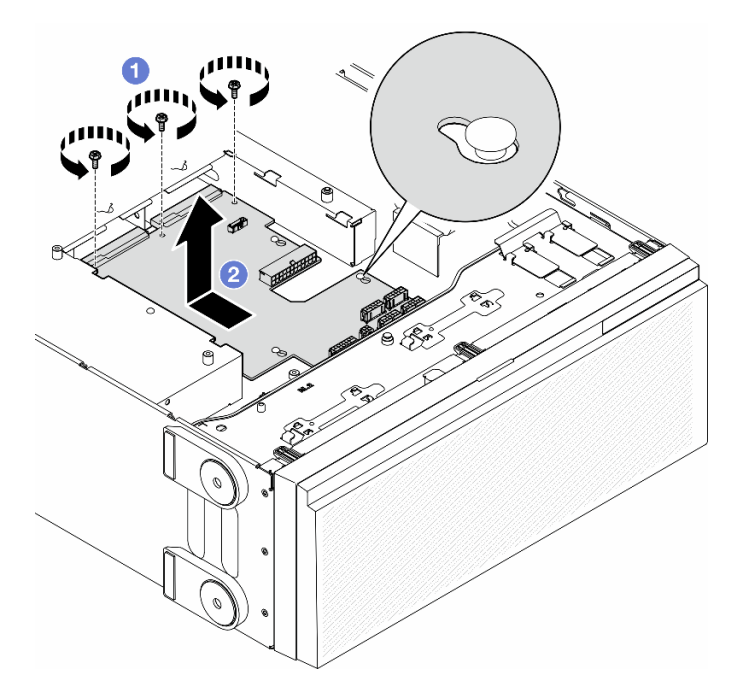

**图 97. 卸下配电板**

## 完成本任务之后

- 安装替换单元。请参阅第 123 页 "安装配电板"。
- 如果要求您退回组件或可选设备,请按照所有包装指示信息进行操作,并使用装运时提供给您 的所有包装材料。

# **安装配电板**

按照本节中的说明安装配电板。

## 关于本任务

**S002**

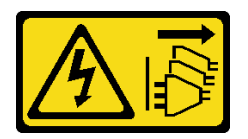

**警告:**

**设备上的电源控制按钮和电源上的电源开关不会切断设备的供电。设备也可能有多根电源线。要使 设备彻底断电,请确保从电源上拔下所有电源线。**

**注意:**

- 请阅读[第 1 页 "安装准则"和](#page-10-0)[第 2 页 "安全检查核对表"](#page-11-0)以确保操作安全。
- 为了执行本任务,请关闭服务器电源并拔下所有电源线。请参[阅第 12 页 "关闭服务器电源"。](#page-21-0)

• 为避免静电导致的系统中止和数据丢失,请在安装前将容易被静电损坏的组件放在防静电包 装中,并在操作设备时使用静电释放腕带或其他接地系统。

### 过程

步骤 1. 安装配电板。

- a. 1 小心地抓住配电板的边缘, 将配电板放到机箱中。确保机箱上的卡扣插入配电板上 相应的孔中;然后,朝服务器正面滑动配电板。
- b. 2 拧紧三颗螺钉以将配电板固定到机箱。

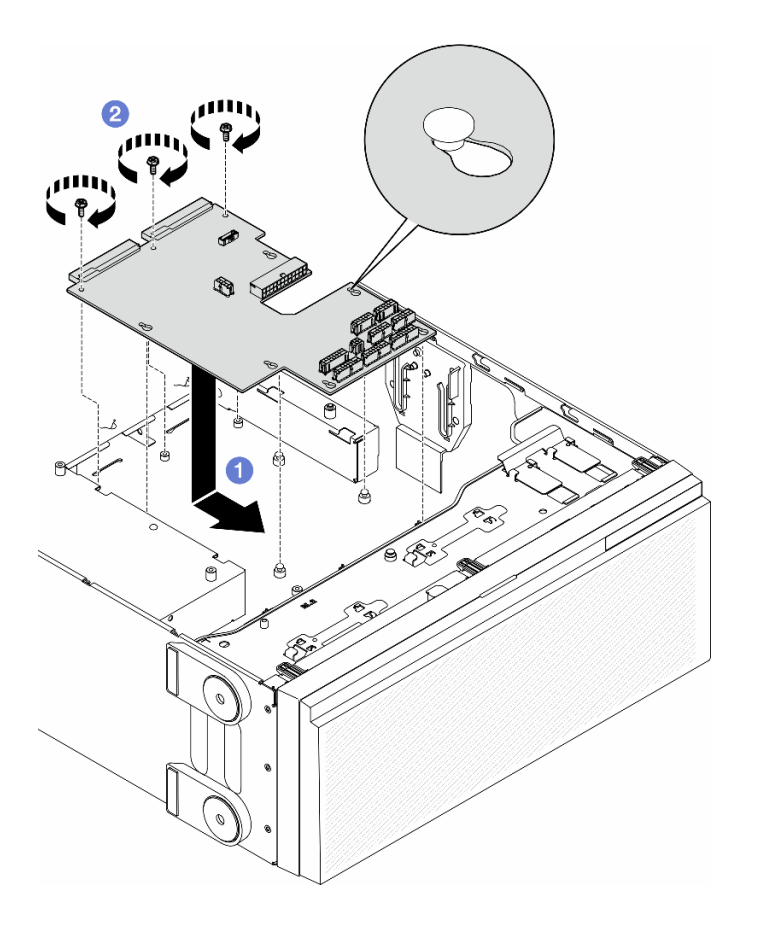

**图 98. 安装配电板**

步骤 2. 将线缆连接到配电板信号接口和配电板上的主电源接口。请参阅[第 173 页第 2 章 "内部](#page-182-0) [线缆布放"](#page-182-0)。

### 完成本任务之后

- 1. 装回配电板外盖。请参阅[第 126 页 "安装配电板外盖"](#page-135-0)。
- 2. 将配电板线缆连接到主板。请参阅[第 234 页 "配电板和 M.2 适配器"。](#page-243-0)
- 3. 装回所有 PCIe 适配器。请参[阅第 113 页 "安装 HL PCIe 适配器"](#page-122-0)。
- 4. 装回风扇架组合件。请参阅[第 49 页 "安装风扇架组合件"](#page-58-0)。

**注意:**操作风扇架组合件时,必须从风扇架上卸下所有风扇模块。

5. 装回所有风扇模块(和风扇填充件,如有必要)。请参[阅第 50 页 "安装风扇模块"](#page-59-0)。

- <span id="page-134-0"></span>6. 如有必要, 请装回所有全长 GPU 适配器。请参阅第 119 页"安装 FL GPU 适配器"。
- 7. 装回导风罩。请参阅第32页"安装导风罩"。
- 8. 如有必要,请装回所有快速充电模块。请参[阅第 57 页 "安装快速充电模块"](#page-66-0)。
- 9. 装回服务器外盖。请参阅[第 168 页 "安装服务器外盖"](#page-177-0)。
- 10. 装回冗余电源模块单元。请参阅[第 131 页 "安装电源模块单元"](#page-140-0)。
- 11. 完成部件更换。请参阅[第 170 页 "完成部件更换"](#page-179-0)。

# **更换配电板外盖**

按照本节中的说明卸下或安装配电板外盖。

### **卸下配电板外盖**

按照本节中的说明卸下配电板外盖。

#### 关于本任务

#### **S002**

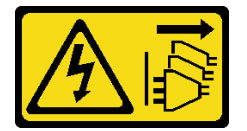

**警告:**

**设备上的电源控制按钮和电源上的电源开关不会切断设备的供电。设备也可能有多根电源线。要使 设备彻底断电,请确保从电源上拔下所有电源线。**

**注意:**

- 请阅读第1页"安装准则"和第2页"安全检查核对表"以确保操作安全。
- 为了执行本任务,请关闭服务器电源并拔下所有电源线。请参阅第12页"关闭服务器电源"。
- 为避免静电导致的系统中止和数据丢失,请在安装前将容易被静电损坏的组件放在防静电包 装中,并在操作设备时使用静电释放腕带或其他接地系统。
- 如果服务器位于机架中,则将其从机架卸下。
- 如果服务器上安装了支脚,请向内旋转支脚,然后将服务器侧放以方便操作。

#### 过程

步骤 1. 为本任务做好准备。

- a. 卸下冗余电源模块单元。请参阅[第 128 页 "卸下电源模块单元"](#page-137-0)。
- b. 卸下服务器外盖。请参[阅第 166 页 "卸下服务器外盖"](#page-175-0)。
- c. 如有必要,请卸下所有快速充电模块。请参[阅第 55 页 "卸下快速充电模块"](#page-64-0)。
- d. 卸下导风罩。请参阅[第 31 页 "卸下导风罩"](#page-40-0)。
- e. 卸下所有全长 GPU 适配器(如有)。请参阅[第 117 页 "卸下 FL GPU 适配器"](#page-126-0)。
- f. 卸下所有风扇模块和风扇填充件。请参[阅第 46 页 "卸下风扇模块"](#page-55-0)。

<span id="page-135-0"></span>**注意:**操作风扇架组合件时,必须从风扇架上卸下所有风扇模块。 g. 卸下风扇架组合件。请参[阅第 47 页 "卸下风扇架组合件"](#page-56-0)。 h. 卸下所有 PCIe 适配器(如有)。请参[阅第 111 页 "卸下 HL PCIe 适配器"](#page-120-0)。 i. 卸下主板。请参[阅第 155 页 "卸下主板\(仅限经过培训的技术人员\)"](#page-164-0)。

步骤 2. 卸下配电板外盖。

a. 将松不脱螺钉拧松。

b. 2 将配电板外盖推向松不脱螺钉; 然后将其提起以卸下。

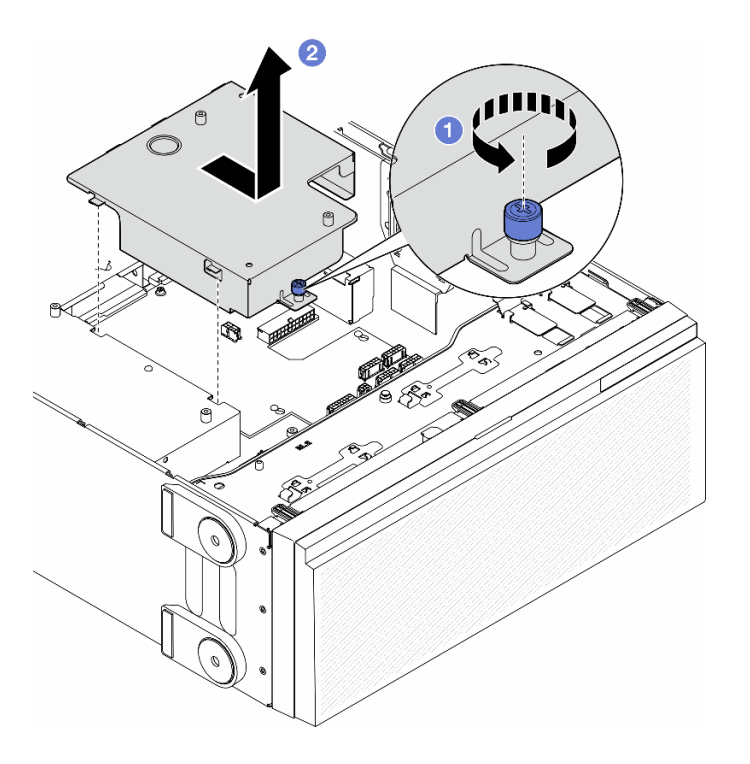

**图 99. 卸下配电板外盖**

## 完成本任务之后

- 1. 安装替换单元。请参阅第 126 页 "安装配电板外盖"。
- 2. 如果要求您退回组件或可选设备,请按照所有包装指示信息进行操作,并使用装运时提供给您 的所有包装材料。

# **安装配电板外盖**

按照本节中的说明安装配电板外盖。

## 关于本任务

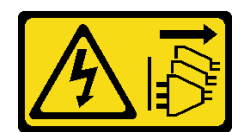

**警告:**

**设备上的电源控制按钮和电源上的电源开关不会切断设备的供电。设备也可能有多根电源线。要使 设备彻底断电,请确保从电源上拔下所有电源线。**

**注意:**

- 请阅读[第 1 页 "安装准则"和](#page-10-0)[第 2 页 "安全检查核对表"](#page-11-0)以确保操作安全。
- 为了执行本任务,请关闭服务器电源并拔下所有电源线。请参[阅第 12 页 "关闭服务器电源"。](#page-21-0)
- 为避免静电导致的系统中止和数据丢失,请在安装前将容易被静电损坏的组件放在防静电包 装中,并在操作设备时使用静电释放腕带或其他接地系统。

#### 过程

步骤 1. ● 将配电板外盖插入到位, 如图所示。

步骤 2. 2 拧紧松不脱螺钉以固定配电板外盖。

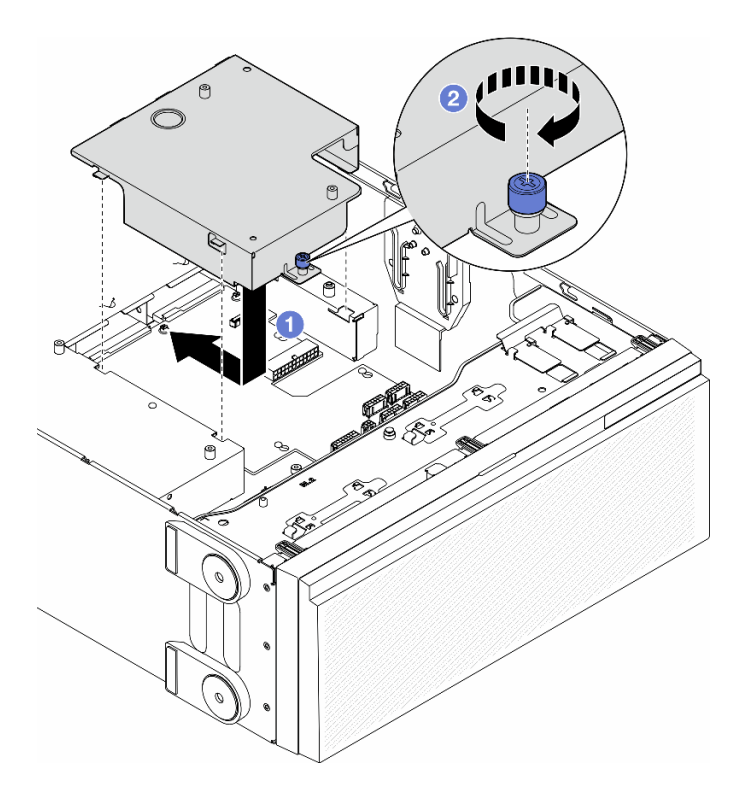

**图 100. 安装配电板外盖**

### 完成本任务之后

1. 装回主板。请参[阅第 158 页 "安装主板\(仅限经过培训的技术人员\)"](#page-167-0)。

- 2. 如有必要, 请装回所有 PCIe 适配器。请参[阅第 113 页 "安装 HL PCIe 适配器"](#page-122-0)。
- 3. 将线缆从配电板连接到主板。请参[阅第 234 页 "配电板和 M.2 适配器"](#page-243-0)。

<span id="page-137-0"></span>4. 装回风扇架组合件。请参阅[第 49 页 "安装风扇架组合件"](#page-58-0)。

**注意:**操作风扇架组合件时,必须从风扇架上卸下所有风扇模块。

- 5. 装回所有风扇模块(和风扇填充件,如有必要)。请参[阅第 50 页 "安装风扇模块"](#page-59-0)。
- 6. 如有必要,请装回所有全长 GPU 适配器。请参阅[第 119 页 "安装 FL GPU 适配器"](#page-128-0)。
- 7. 装回导风罩。请参[阅第 32 页 "安装导风罩"](#page-41-0)。
- 8. 如有必要,请装回所有快速充电模块。请参[阅第 57 页 "安装快速充电模块"](#page-66-0)。
- 9. 装回服务器外盖。请参阅[第 168 页 "安装服务器外盖"](#page-177-0)。
- 10. 装回冗余电源模块单元。请参[阅第 131 页 "安装电源模块单元"](#page-140-0)。
- 11. 完成部件更换。请参[阅第 170 页 "完成部件更换"](#page-179-0)。

### **更换电源模块单元**

按照本节中的说明卸下或安装冗余电源模块单元。

## **卸下电源模块单元**

按照本节中的说明卸下电源模块单元。

## 关于本任务

**S001**

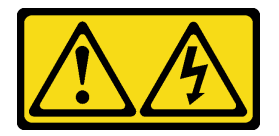

人<br>人<br>伝险

**电源、电话和通信线缆的电流具有危险性。 为避免电击危险:**

- **将所有电源线连接至正确连线且妥善接地的电源插座/电源。**
- **将所有要连接到本产品的设备连接到正确连线的插座/电源。**
- **尽量用一只手连接或拔下信号线缆。**
- **切勿在有火灾、水灾或房屋倒塌迹象时开启任何设备。**
- **设备可能具有多根电源线;要使设备完全断电,请确保从电源拔下所有电源线。**

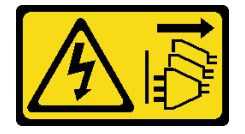

**警告:**

**设备上的电源控制按钮和电源上的电源开关不会切断设备的供电。设备也可能有多根电源线。要使 设备彻底断电,请确保从电源上拔下所有电源线。**

**S033**

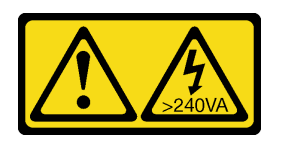

**警告:**

**当前能级可能构成危险。电压已达到危险等级,如发生金属性短路,可能因热量释放而造成金属喷 溅和/或烧伤。**

**S035**

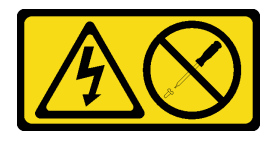

**警告:**

**切勿卸下电源模块外盖或贴有此标签的任何部件的外盖。任何贴有该标签的组件内部都存在可能构 成危险电压等级、电流等级和能级。这些组件内部没有可维护的部件。如果您怀疑某个部件有问 题,请联系技术服务人员。**

**注意:**

- 请阅读第1页"安装准则"和第2页"安全检查核对表"以确保操作安全。
- 为避免静电导致的系统中止和数据丢失,请在安装前将容易被静电损坏的组件放在防静电包 装中,并在操作设备时使用静电释放腕带或其他接地系统。

以下提示介绍了卸下直流输入电源模块时必须注意的事项。

**警告:**

- **1. 仅在中国大陆支持 240 V 直流输入(输入范围:180-300 V 直流电)。**
- **2. 240 V 直流电源模块不可热插拔。要卸下电源线,请确保已关闭服务器电源或已从断路器面板 上切断直流电源。**
- **3. 为使 ThinkSystem 产品在直流或交流电气环境中都能正常运行,必须具有或安装符合 60364-1 IEC 2005 标准的 TN-S 接地系统。**

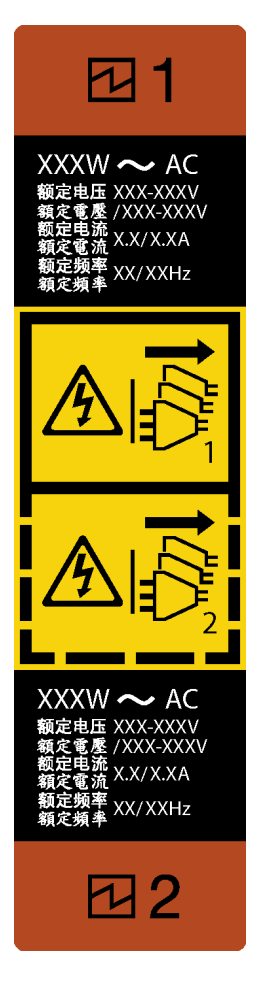

**图 101. 电源模块单元标签**

**注意:**仅在装有两个电源模块以实现冗余时,此类型的电源模块单元才可热插拔。如果仅装有一个 电源模块单元,则必须先关闭服务器电源,然后再卸下电源模块。

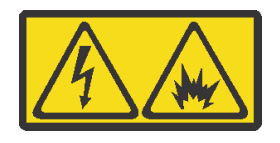

在直流输入状态下,若电源供应器插座不支持热插拔功能,请务必不要对设备电源线进行热插 拔,此操作可能导致设备损坏及数据丢失。因错误执行热插拔导致的设备故障或损坏,不属于保 修范围。

NEVER CONNECT AND DISCONNECT THE POWER SUPPLY CABLE AND EQUIPMENT WHILE YOUR EQUIPMENT IS POWERED ON WITH DC SUPPLY (hot-plugging). Otherwise the equipment and result in data loss may be damaged, the damages and losses result from incorrect operation of the equipment will not be covered by the manufacturers' warranty.

## 过程

步骤 1. 找到服务器背面的电源模块单元;然后,从电源模块单元上拔下电源线。

<span id="page-140-0"></span>步骤 2. 卸下电源模块单元。

a. <sup>● 沿着图中显示的方向按住解锁卡扣。</sup>

b. 2 同时小心地拉动手柄以从机箱中滑出电源模块单元。

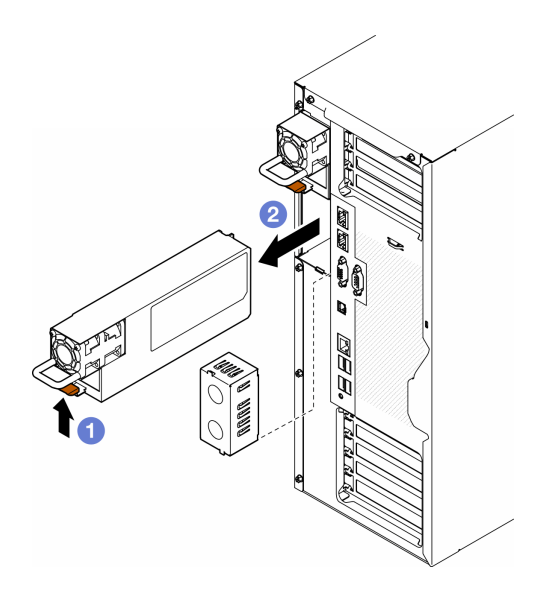

**图 102. 卸下电源模块单元或 PSU 填充件**

### 完成本任务之后

1. 安装替换单元或填充件,请参阅第 131 页 "安装电源模块单元"。

**重要:**为确保服务器正常运行期间正常散热,必须在这两个电源模块插槽中装上电源模块单 元或 PSU 填充件。

2. 如果要求您退回组件或可选设备,请按照所有包装指示信息进行操作,并使用装运时提供给您 的所有包装材料。

## **安装电源模块单元**

按照本节中的说明安装电源模块单元。

### 关于本任务

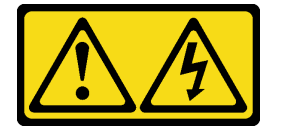

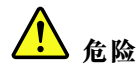

**电源、电话和通信线缆的电流具有危险性。 为避免电击危险:**

- **将所有电源线连接至正确连线且妥善接地的电源插座/电源。**
- **将所有要连接到本产品的设备连接到正确连线的插座/电源。**
- **尽量用一只手连接或拔下信号线缆。**
- **切勿在有火灾、水灾或房屋倒塌迹象时开启任何设备。**
- **设备可能具有多根电源线;要使设备完全断电,请确保从电源拔下所有电源线。**

**S002**

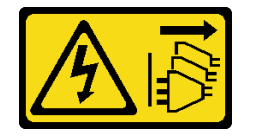

**警告:**

**设备上的电源控制按钮和电源上的电源开关不会切断设备的供电。设备也可能有多根电源线。要使 设备彻底断电,请确保从电源上拔下所有电源线。**

**S033**

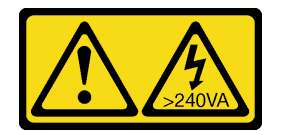

**警告:**

**当前能级可能构成危险。电压已达到危险等级,如发生金属性短路,可能因热量释放而造成金属喷 溅和/或烧伤。**

**S035**

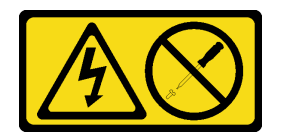

**警告:**

**切勿卸下电源模块外盖或贴有此标签的任何部件的外盖。任何贴有该标签的组件内部都存在可能构 成危险电压等级、电流等级和能级。这些组件内部没有可维护的部件。如果您怀疑某个部件有问 题,请联系技术服务人员。**

**注意:**

- 请阅读第1页"安装准则"和第2页"安全检查核对表"以确保操作安全。
- 为避免静电导致的系统中止和数据丢失,请在安装前将容易被静电损坏的组件放在防静电包 装中,并在操作设备时使用静电释放腕带或其他接地系统。

以下提示介绍了服务器支持的电源模块单元类型以及在安装电源模块单元时要考虑的其他信息:

- 服务器标准配置中仅装有一个电源模块单元。为支持冗余和热插拔,必须另外安装一个电源模 块单元。某些定制型号运抵时可能装有两个电源模块。
- 确保要安装的设备受支持。要获取该服务器支持的可选设备的列表,请转至 <https://serverproven.lenovo.com>。

**警告:**

- **1. 仅在中国大陆支持 240 V 直流输入(输入范围:180-300 V 直流电)。**
- **2. 240 V 直流电源模块不可热插拔。要卸下电源线,请确保已关闭服务器电源或已从断路器 面板上切断直流电源。**
- **3. 为使 ThinkSystem 产品在直流或交流电气环境中都能正常运行,必须具有或安装符合 60364-1 IEC 2005 标准的 TN-S 接地系统。**

**注:**

- 确保服务器上安装的两个电源模块单元具有相同功率。
- 将现有电源模块单元更换为其他功率的新电源模块单元时,请将此选件随附的电源信息标签 贴在电源模块单元附近的现有标签之上。

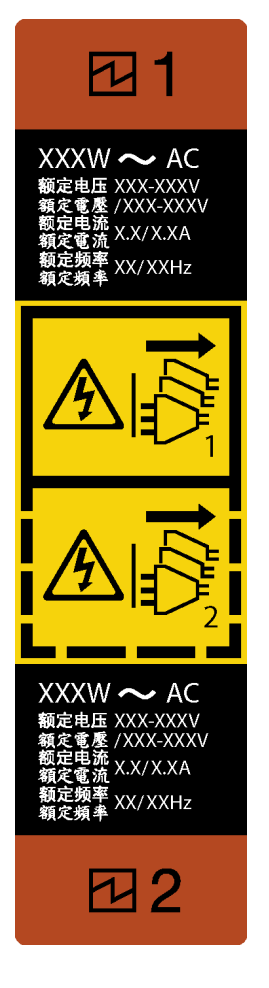

**图 103. 电源模块单元标签**

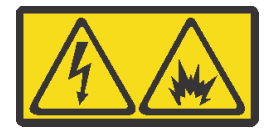

在直流输入状态下,若电源供应器插座不支持热插拔功能,请务必不要对设备电源线进行热插 拔,此操作可能导致设备损坏及数据丢失。因错误执行热插拔导致的设备故障或损坏,不属于保 修范围。

NEVER CONNECT AND DISCONNECT THE POWER SUPPLY CABLE AND EQUIPMENT WHILE YOUR EQUIPMENT IS POWERED ON WITH DC SUPPLY (hot-plugging). Otherwise the equipment and result in data loss may be damaged, the damages and losses result from incorrect operation of the equipment will not be covered by the manufacturers' warranty.

## 过程

步骤 1. 卸下电源模块插槽填充件(如有)。

**重要:**为确保服务器正常运行期间正常散热,必须占用这两个电源模块插槽。这意味着必 须在两个插槽中都安装电源模块单元;或在一个插槽中安装电源模块单元,在另一个插槽 中安装电源模块填充件。
<span id="page-144-0"></span>步骤 2. 注意电源模块单元的方向;然后,将其滑入机箱直至其"咔嗒"一声固定到位。

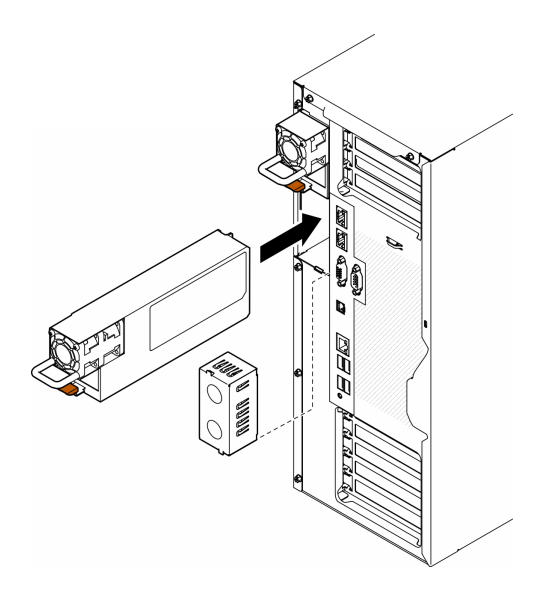

**图 104. 安装电源模块单元或 PSU 填充件**

### 完成本任务之后

- 1. 将电源线连接到电源模块以及正确接地的电源插座。
- 2. 拉动手柄以确保电源模块单元正确安装。
- 3. 如果服务器已关闭电源,请打开服务器电源。确保电源模块上的电源输入 LED 和电源输出 LED 都点亮,这表明电源模块工作正常。
- 4. 完成部件更换。请参阅[第 170 页 "完成部件更换"](#page-179-0)。

## **更换处理器和散热器(仅限经过培训的技术人员)**

按照本节中的说明更换经过组装的处理器和散热器(称为处理器散热器模块(PHM))以及单个 的处理器或散热器。

**注意:**在重新使用处理器或散热器之前,请确保使用酒精清洁垫进行擦拭并涂上导热油脂。请使用 经过 Lenovo 验证的酒精清洁垫和导热油脂。

**重要:**为了应对过热条件,您的服务器中的处理器可以调速、暂时降低速度以减少散热输出。在极 短时间内(100 毫秒或更短的时间)对几个处理器内核进行调速的情况下,唯一指示可能是操作系 统事件日志中的一个条目,而系统 XCC 事件日志中没有相应的条目。如果发生这种情况,可忽略 该事件,无需更换处理器。

## **卸下处理器和散热器(仅限经过培训的技术人员)**

按照本节中的说明卸下经过组装的处理器和散热器(称为处理器散热器模块(PHM))。此任务 需要一把内六角 T30 螺丝刀。此过程必须由经过培训的技术人员执行。

**重要:**本任务必须由经过培训的技术人员执行。

### 关于本任务

**S002**

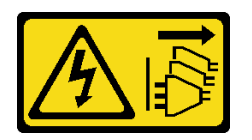

**警告:**

**设备上的电源控制按钮和电源上的电源开关不会切断设备的供电。设备也可能有多根电源线。要使 设备彻底断电,请确保从电源上拔下所有电源线。**

**注意:**

- 请阅读[第 1 页 "安装准则"](#page-10-0)和[第 2 页 "安全检查核对表"](#page-11-0)以确保操作安全。
- 为了执行本任务,请关闭服务器电源并拔下所有电源线。请参阅第12页"关闭服务器电源"。
- 为避免静电导致的系统中止和数据丢失,请在安装前将容易被静电损坏的组件放在防静电包 装中,并在操作设备时使用静电释放腕带或其他接地系统。
- 如果服务器位于机架中,则将其从机架卸下。
- 如果服务器上安装了支脚,请向内旋转支脚,然后将服务器侧放以方便操作。
- 每个处理器插槽必须始终装有外盖或 PHM。卸下或安装 PHM 时,请用外盖保护好空的处理器 插槽。
- 请勿接触处理器插槽或处理器触点。处理器插槽触点非常脆弱,容易损坏。处理器触点上的杂 质(如皮肤上的油脂)可导致连接失败。
- 请勿使处理器或散热器上的导热油脂接触任何物体。与任何表面接触都有可能损坏导热油脂, 致其失效。导热油脂可能会损坏处理器插槽中的电气接口等组件。

请一次仅卸下和安装一个 PHM。如果主板支持多个处理器,请从第一个处理器插槽开始安 装 PHM。

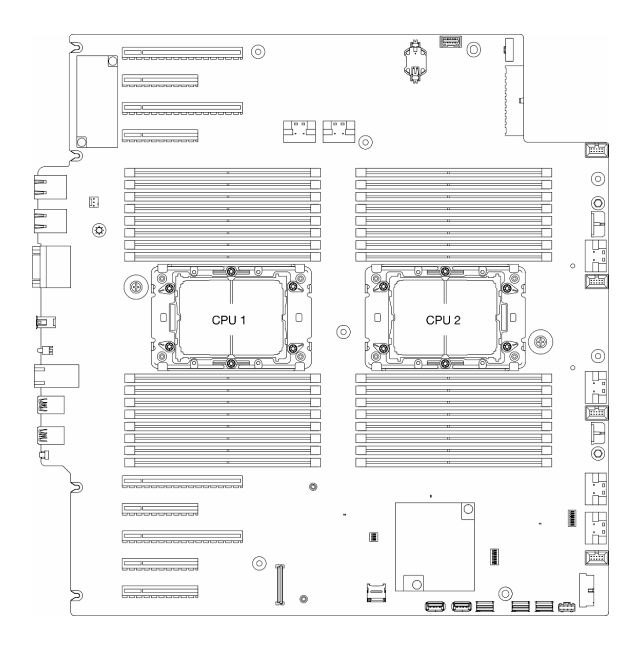

#### **图 105. 主板上的处理器位置**

**注:**散热器、处理器和处理器支架可能与本节插图中所示的有所不同。

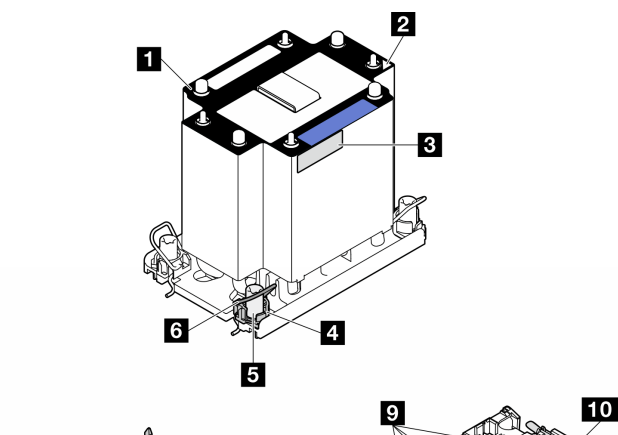

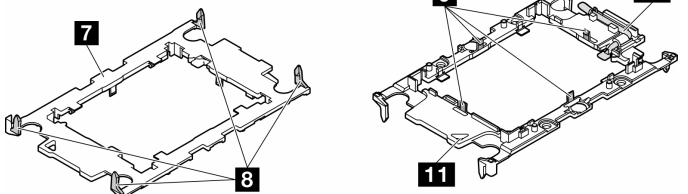

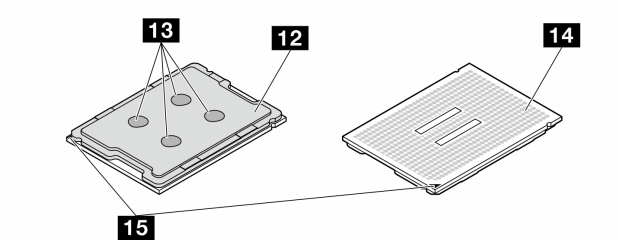

**图 106. PHM 组件**

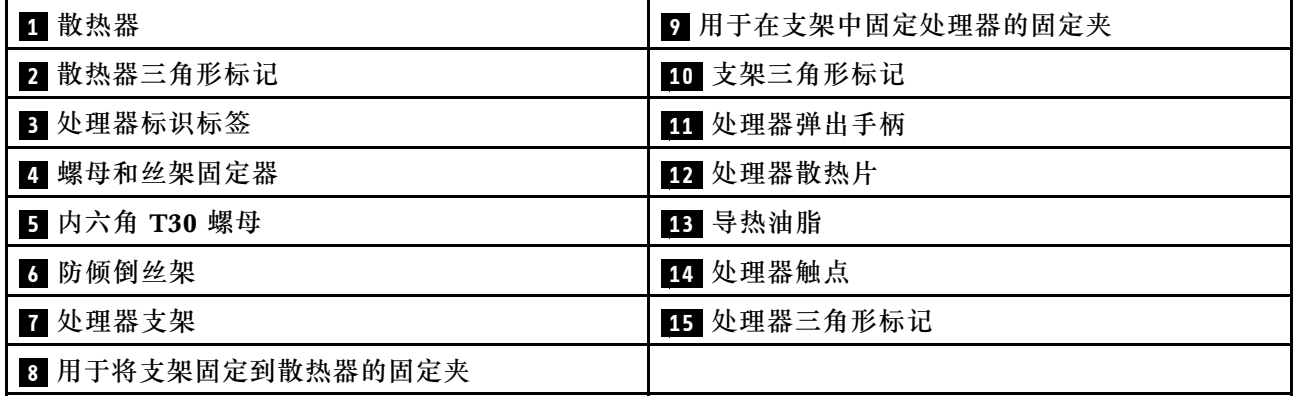

## 过程

步骤 1. 为本任务做好准备。

- a. 卸下冗余电源模块单元。请参阅[第 128 页 "卸下电源模块单元"](#page-137-0)。
- b. 卸下服务器外盖。请参[阅第 166 页 "卸下服务器外盖"](#page-175-0)。
- c. 如有必要,请卸下所有快速充电模块。请参[阅第 55 页 "卸下快速充电模块"](#page-64-0)。

d. 卸下导风罩。请参[阅第 31 页 "卸下导风罩"](#page-40-0)。

- 步骤 2. 从主板上卸下 PHM。
	- a. <sup>●</sup> 按散热器标签上*显示的拆卸顺序*, 完全拧松 PHM 上的内六角 T30 螺母。
	- b. 2 向内旋转防倾倒丝架。
	- c. 从处理器插槽中小心提起 PHM。如果无法将 PHM 完全从插槽中提出来,请进一 步拧松内六角 T30 螺母, 然后再次尝试提起 PHM。

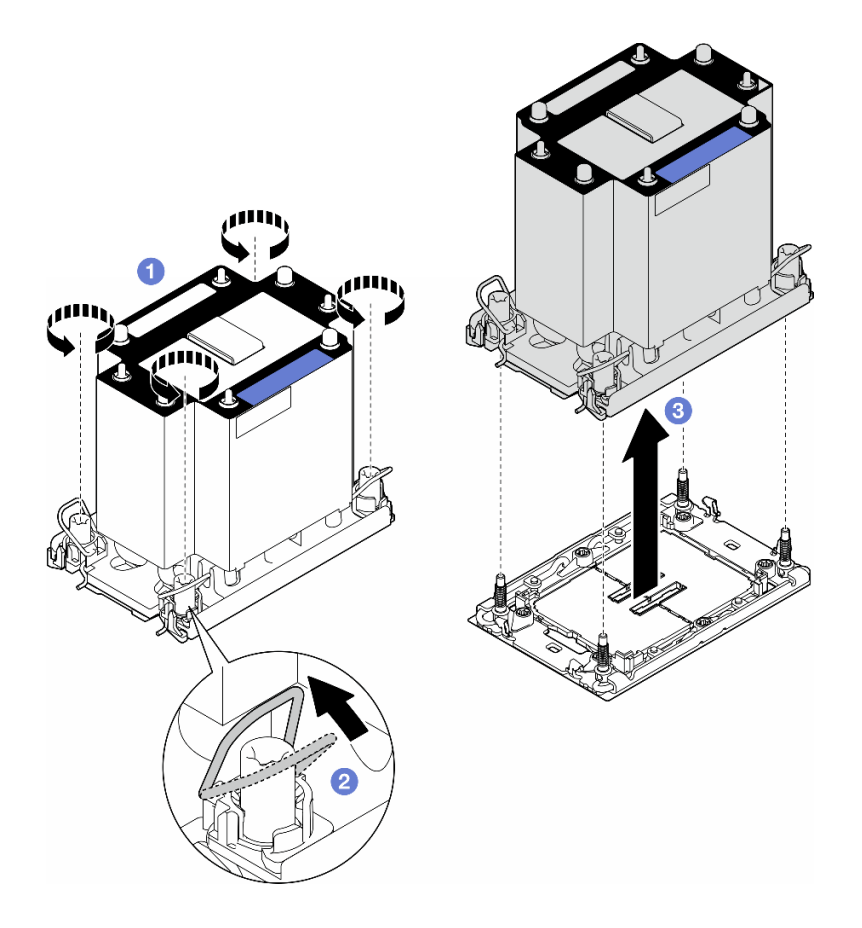

**图 107. 卸下 PHM**

### 完成本任务之后

- 每个处理器插槽必须始终装有外盖或 PHM。卸下或安装 PHM 时, 请用外盖保护好空的处理器 插槽。
- 如果在更换主板过程中卸下了 PHM,请将 PHM 放在一旁。
- 要重复利用处理器或散热器,请将处理器与固定器分离。请参[阅第 139 页 "将处理器与支架和](#page-148-0) [散热器分开\(仅限经过培训的技术人员\)"](#page-148-0)
- 如果要求您退回组件或可选设备,请按照所有包装指示信息进行操作,并使用装运时提供给您 的所有包装材料。

# <span id="page-148-0"></span>**将处理器与支架和散热器分开(仅限经过培训的技术人员)**

按照本节中的说明从经过组装的处理器和散热器(称为处理器散热器模块(PHM))分离处理器 及其支架。此过程必须由经过培训的技术人员执行。

**重要:**本任务必须由经过培训的技术人员执行。

### 关于本任务

**S002**

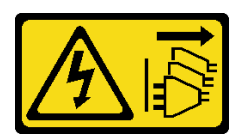

**警告:**

**设备上的电源控制按钮和电源上的电源开关不会切断设备的供电。设备也可能有多根电源线。要使 设备彻底断电,请确保从电源上拔下所有电源线。**

### **注意:**

- 请阅读第1页"安装准则"和第2页"安全检查核对表"以确保操作安全。
- 为了执行本任务,请关闭服务器电源并拔下所有电源线。请参阅第12页"关闭服务器电源"。
- 为避免静电导致的系统中止和数据丢失,请在安装前将容易被静电损坏的组件放在防静电包 装中,并在操作设备时使用静电释放腕带或其他接地系统。
- 请勿触摸处理器触点。处理器触点上的杂质(如皮肤上的油脂)可导致连接失败。
- 请勿使处理器或散热器上的导热油脂接触任何物体。与任何表面接触都有可能损坏导热油脂, 致其失效。导热油脂可能会损坏处理器插槽中的电气接口等组件。

**注:**散热器、处理器和处理器支架可能与本节插图中所示的有所不同。

### 过程

步骤 1. 将处理器与散热器和支架分开。

- a. 1 提起手柄以从支架上松开处理器。
- b. 2 抓住处理器的边缘; 然后, 从散热器和支架上提起处理器。
- c. 3 在不放下处理器的情况下,使用酒精清洁垫擦去处理器顶部的导热油脂;然后,将 处理器放在防静电表面上,使处理器触点一面朝上。

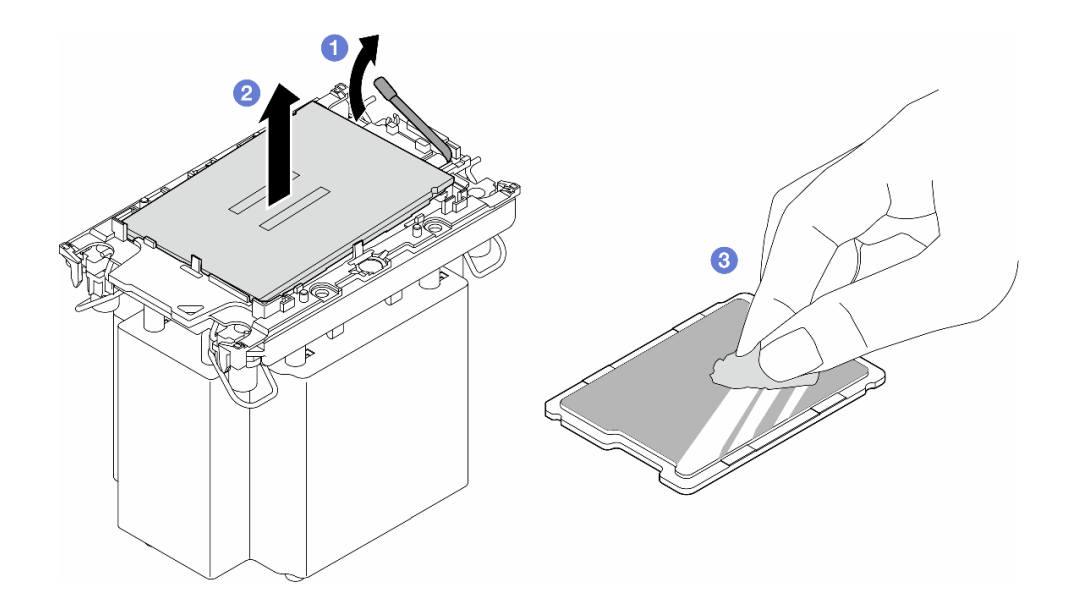

**图 108. 将处理器与散热器和支架分开**

**注:**请勿触摸处理器上的触点。

- 步骤 2. 将处理器支架与散热器分开。
	- a. <sup>1</sup>从散热器上松开固定夹。
	- **b. @** 从散热器上提起支架。
	- c. 使用酒精清洁垫从散热器底部擦去导热油脂。

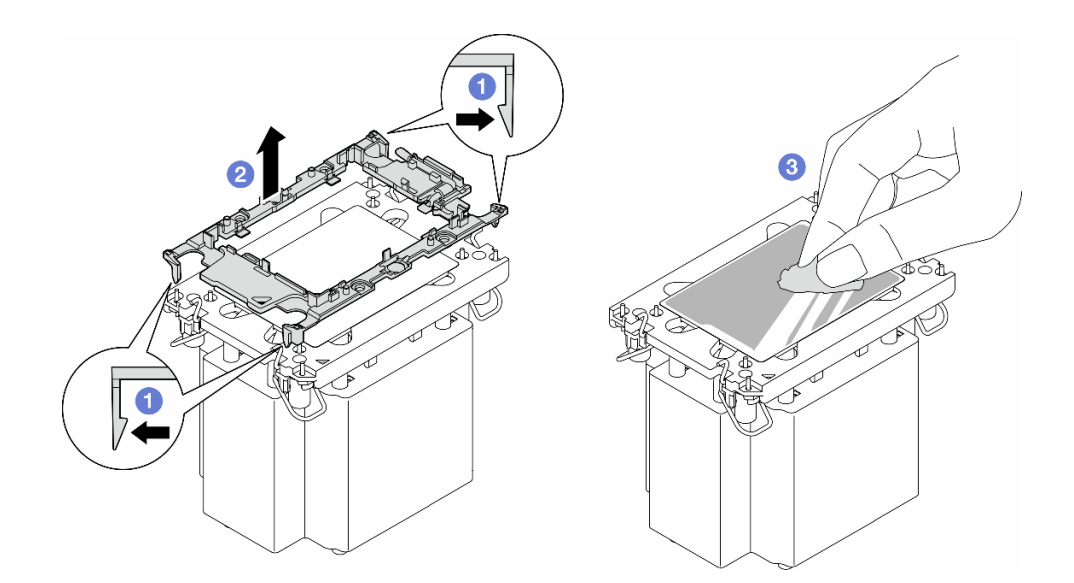

**图 109. 将处理器支架与散热器分开**

**注:**处理器支架将被丢弃,并换上新支架。

## 完成本任务之后

- <span id="page-150-0"></span>1. 如有必要,请安装替换单元。请参阅第 141 页"安装处理器和散热器(仅限经过培训 的技术人员)"。
- 2. 如果要求您退回组件或可选设备,请按照所有包装指示信息进行操作,并使用装运时提供给您 的所有包装材料。

## **安装处理器和散热器(仅限经过培训的技术人员)**

按照本节中的说明安装经过组装的处理器和散热器(称为处理器散热器模块(PHM))。此任务 需要一把内六角 T30 螺丝刀。此过程必须由经过培训的技术人员执行。

**重要:**本任务必须由经过培训的技术人员执行。

### 关于本任务

**S002**

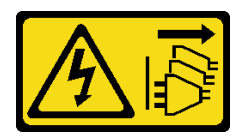

**警告:**

**设备上的电源控制按钮和电源上的电源开关不会切断设备的供电。设备也可能有多根电源线。要使 设备彻底断电,请确保从电源上拔下所有电源线。**

**注意:**

- 请阅读第1页"安装准则"和第2页"安全检查核对表"以确保操作安全。
- 为了执行本任务,请关闭服务器电源并拔下所有电源线。请参阅第12页"关闭服务器电源"。
- 为避免静电导致的系统中止和数据丢失,请在安装前将容易被静电损坏的组件放在防静电包 装中,并在操作设备时使用静电释放腕带或其他接地系统。
- 每个处理器插槽必须始终装有外盖或 PHM。卸下或安装 PHM 时,请用外盖保护好空的处理器 插槽。
- 请勿接触处理器插槽或处理器触点。处理器插槽触点非常脆弱,容易损坏。处理器触点上的杂 质(如皮肤上的油脂)可导致连接失败。
- 请勿使处理器或散热器上的导热油脂接触任何物体。与任何表面接触都有可能损坏导热油脂, 致其失效。导热油脂可能会损坏处理器插槽中的电气接口等组件。
- 请一次仅卸下和安装一个 PHM。如果主板支持多个处理器,请从第一个处理器插槽开始安 装 PHM。

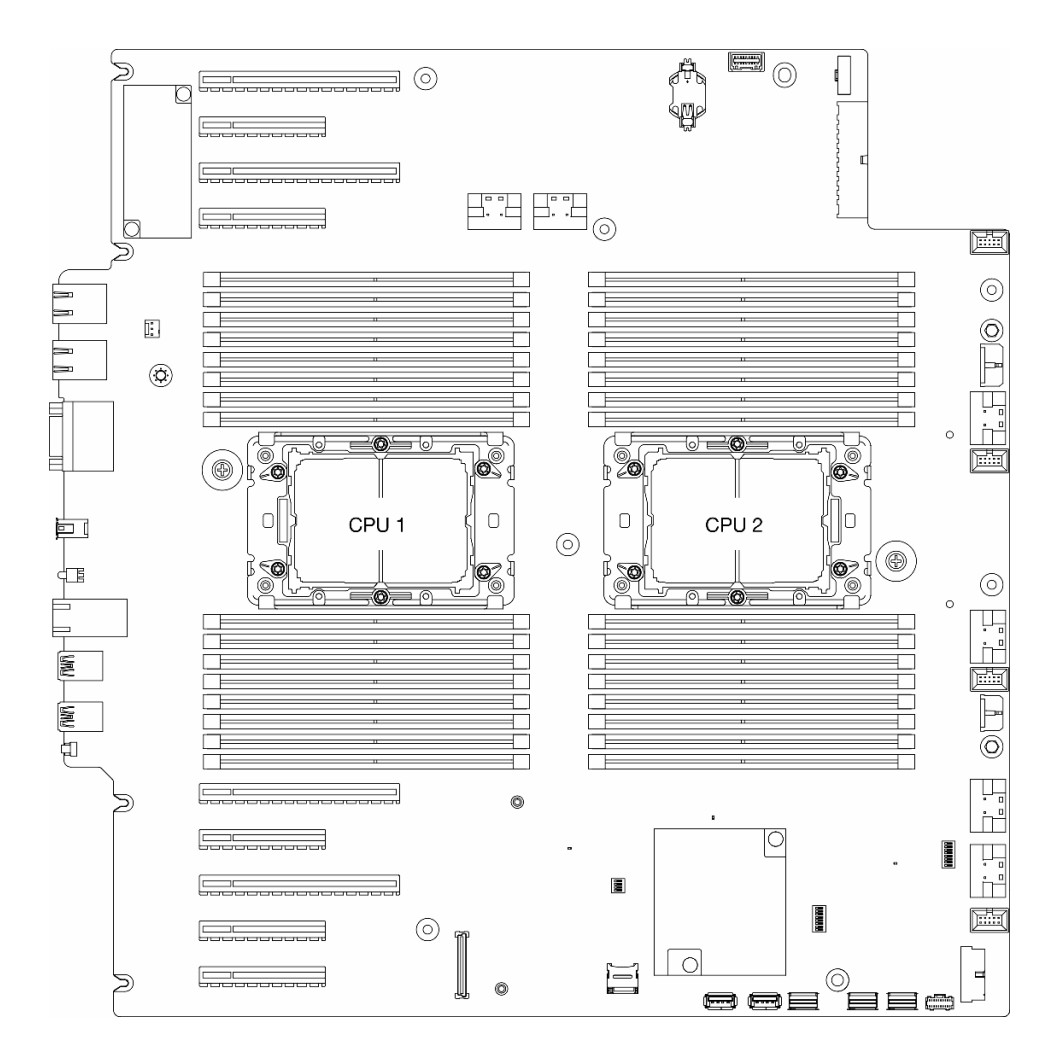

**图 110. 主板上的处理器位置**

**注:**

- 散热器、处理器和处理器支架可能与本节插图中所示的有所不同。
- PHM 有槽口,方便以正确的方向安装在插槽中。
- 请参阅 <https://serverproven.lenovo.com> 以获取服务器支持的处理器的列表。主板上的所有处 理器必须具有相同的速度、核数和频率。
- 在安装新的 PHM 或置换处理器之前,请将系统固件更新到最新级别。请参阅《ThinkSystem ST650 V3 用户指南》中的"更新固件"。

下图显示了 PHM 的组件。

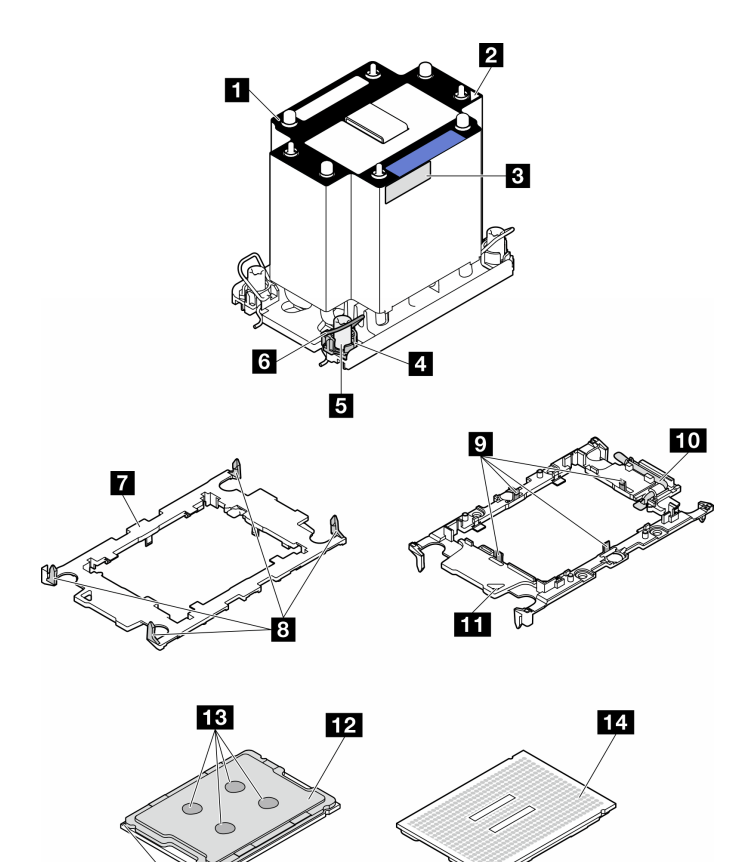

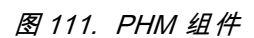

 $\overline{15}$ 

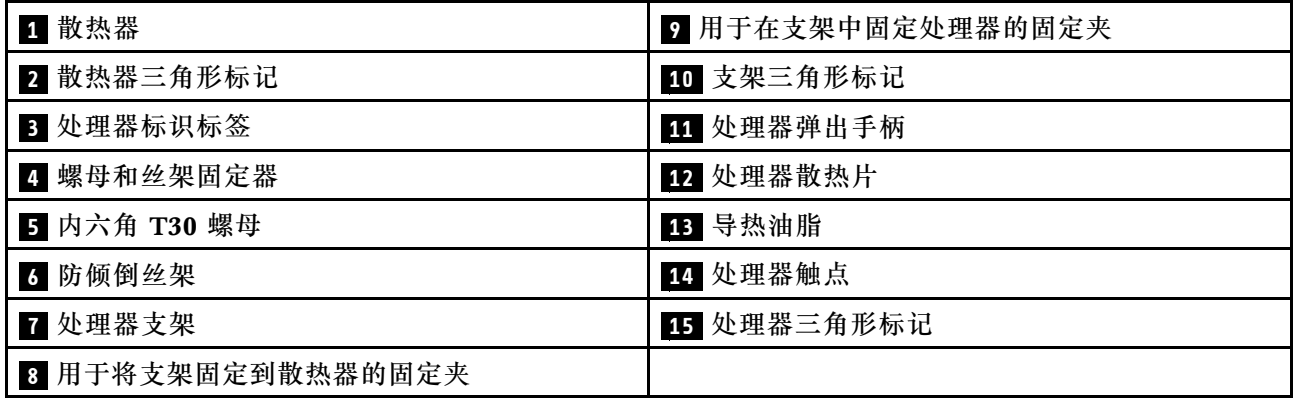

**固件和驱动程序下载**:更换组件后,可能需要更新固件或驱动程序。

- 请转至 [https://datacentersupport.lenovo.com/tw/en/products/servers/thinksystem/st650v3/7d7a](https://datacentersupport.lenovo.com/tw/en/products/servers/thinksystem/st650v3/7d7a/downloads/driver-list/) [/downloads/driver-list/](https://datacentersupport.lenovo.com/tw/en/products/servers/thinksystem/st650v3/7d7a/downloads/driver-list/), 查看适用于您的服务器的最新固件和驱动程序更新。
- 请参阅《用户指南》或《系统配置指南》中的"更新固件",了解有关固件更新工具的更 多信息。
- 步骤 1. 更换处理器并重复利用散热器时:
	- a. 从散热器上揭下处理器标识标签,并将其更换为置换处理器随附的新标签。
	- b. 如果散热器上有任何残留的导热油脂,请使用酒精清洁垫擦拭掉散热器底部的导热油 脂。
- 步骤 2. 更换散热器并重复利用处理器时:
	- a. 从旧散热器上取下处理器标识标签并将其放至在新散热器的同一位置。标签位于散热 器的侧面,靠近三角形对齐标记。

**注:**无法取下标签并将其置于新的散热器上时,或如果该标签在传输期间损坏,请使 用永久记号笔在新散热器同一位置的处理器标识标签上写下处理器序列号。

b. 将处理器安装到新的支架中。

**注:**替换散热器随附了灰色和黑色的处理器支架。确保使用与被替换支架颜色相同的 支架。

- 1. 确保支架上的手柄处于闭合位置。
- 2. 2 将新支架和处理器上的三角形标记对齐;然后,将处理器有标记的一端插入支 架。
- 3. 3 使处理器的插入端保持固定;然后,向下旋转支架无标记的一端,使其远离处 理器。
- 4. 4 按压处理器,将无标记的一端固定在支架上的固定夹下方。
- 5. 5 小心地向下旋转支架的侧面,使其远离处理器。
- 6. 6 按压处理器,将侧面固定在支架上的固定夹下方。

**注:**为防止处理器从支架中脱落,请使处理器触点一面朝上,并用支架的侧面固 定住处理器/支架组合件。

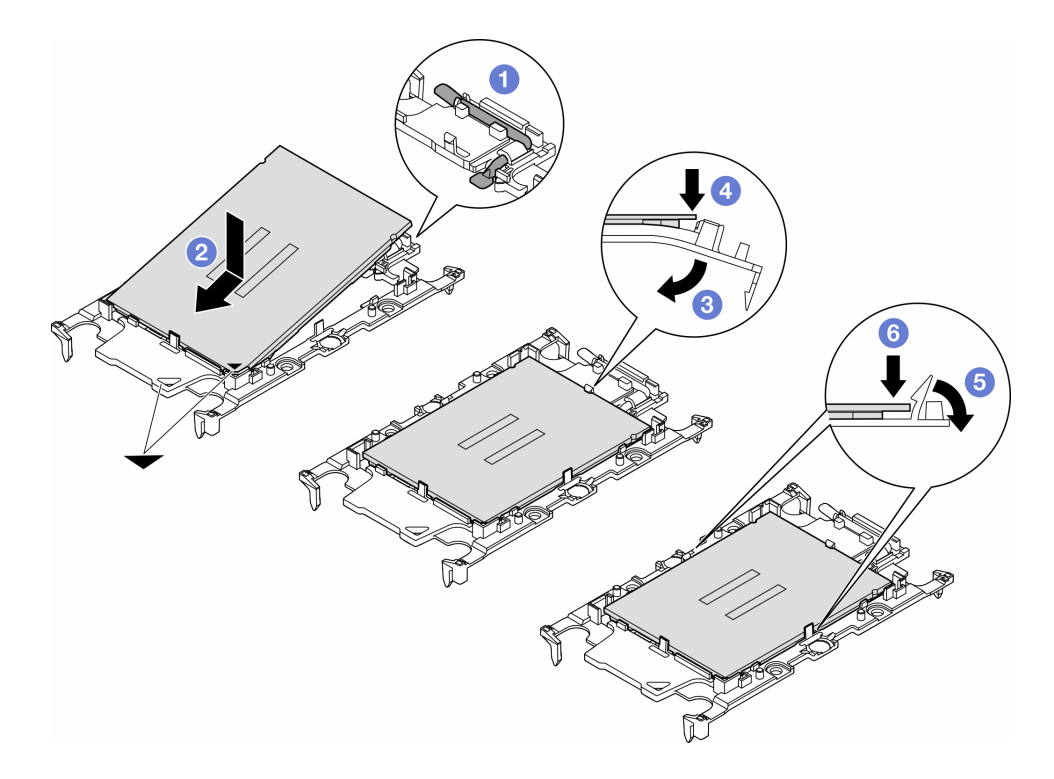

**图 112. 安装处理器支架**

- 步骤 3. 涂抹导热油脂。
	- a. 小心地将处理器和支架放置在装运托盘中,使处理器触点一面朝下。确保支架上的三 角形标记与装运托盘中的三角形标记对齐。
	- b. 如果处理器上有任何残留的导热油脂,请使用酒精清洁垫轻轻地擦拭处理器顶部。

**注:**在涂抹新的导热油脂之前,请确保酒精已完全挥发。

c. 用海绵在处理器上涂抹导热油脂,形成四个均匀分布的点,同时每个点包含大约 0.1 毫升导热油脂。

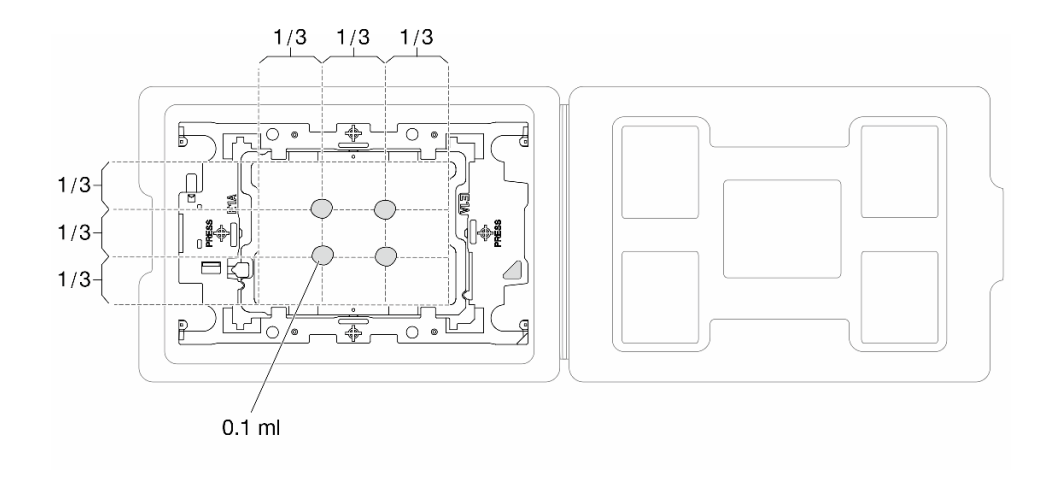

**图 113. 为装运托盘中的处理器涂抹导热油脂**

- 步骤 4. 组装处理器和散热器。
	- a. 将散热器标签上的三角形标记与处理器支架和处理器上的三角形标记对齐。
	- b. 将散热器安装到处理器支架上。
	- c. 将支架按压到位,直至所有四个角的固定夹啮合。

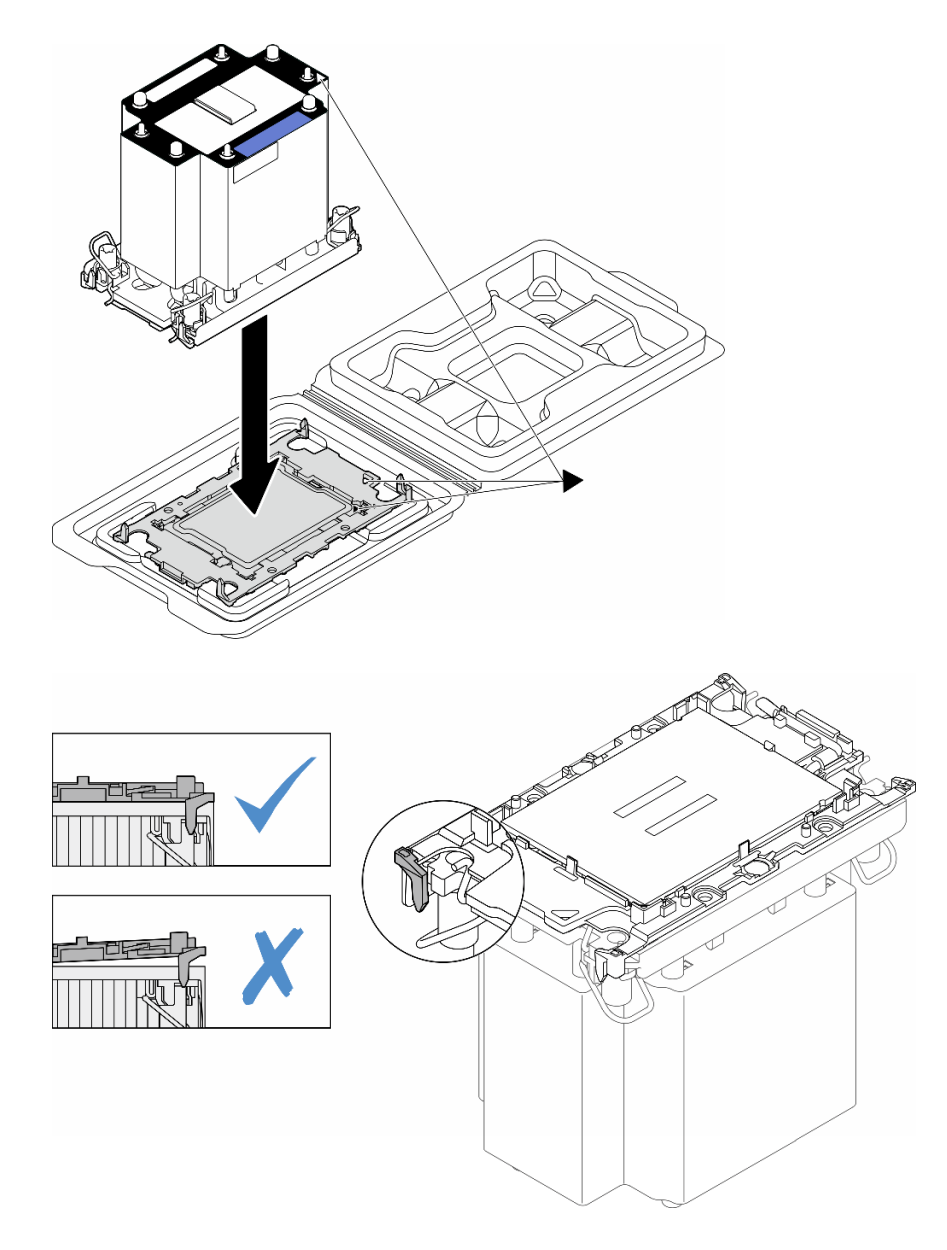

**图 114. 在装运托盘中组装 PHM 和处理器**

- 步骤 5. 在主板插槽中安装处理器散热器模块。
	- a. 向内旋转防倾倒丝架。
	- b. <sup>2</sup> 将 PHM 上的三角形标记和四个内六角 T30 螺母与处理器插槽的三角形标记和螺 柱对齐;然后,将 PHM 插入处理器插槽。
	- c. <sup>1</sup> 向外旋转防倾倒丝架,直至其与插槽中的搭钩啮合。
	- d. 按散热器标签上*所示的安装顺序*,完全拧紧 T30 内六角螺母。拧紧螺钉,直至其 完全固定;然后,目测检查以确保散热器下方的带肩螺钉与处理器插槽之间没有任何 间隙。(供参考,将紧固件完全拧紧所需的扭矩为 1.1 牛·米,即 10 英寸·磅)。

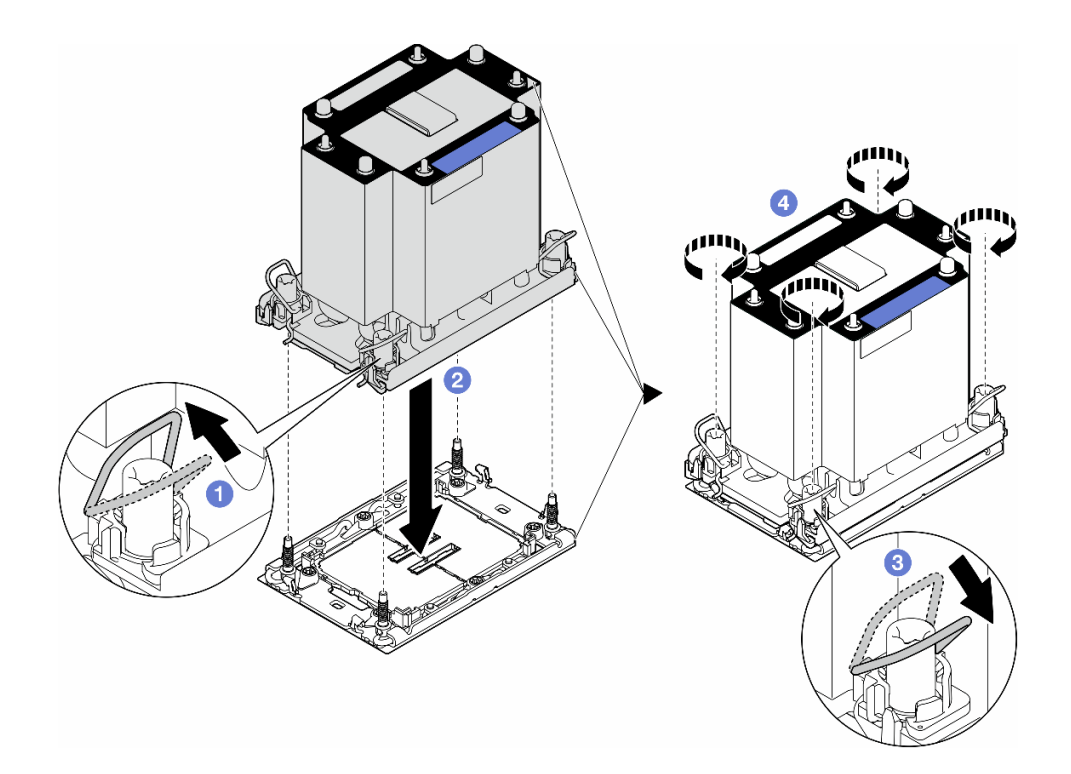

**图 115. 安装标准 PHM**

### 完成本任务之后

- 1. 装回导风罩。请参[阅第 32 页 "安装导风罩"](#page-41-0)。
- 2. 如有必要,请装回所有快速充电模块。请参[阅第 57 页 "安装快速充电模块"](#page-66-0)。
- 3. 装回服务器外盖。请参阅[第 168 页 "安装服务器外盖"](#page-177-0)。
- 4. 装回冗余电源模块单元。请参[阅第 131 页 "安装电源模块单元"](#page-140-0)。
- 5. 完成部件更换。请参[阅第 170 页 "完成部件更换"](#page-179-0)。

# **更换固件和可信根(RoT)安全模块**

按照本节中的说明卸下或安装 ThinkSystem V3 Firmware and Root of Trust Security Module (固件和 RoT 安全模块)。

## **卸下固件和 RoT 安全模块**

按照本节中的说明卸下 ThinkSystem V3 Firmware and Root of Trust Security Module(固件 和 RoT 安全模块)。

### 关于本任务

**注意:**

- 请阅读第1页"安装准则"和第2页"安全检查核对表"以确保操作安全。
- 为了执行本任务,请关闭服务器电源并拔下所有电源线。请参阅[第 12 页 "关闭服务器电源"](#page-21-0)。
- 为避免静电导致的系统中止和数据丢失,请在安装前将容易被静电损坏的组件放在防静电包 装中,并在操作设备时使用静电释放腕带或其他接地系统。
- 如果服务器位于机架中,则将其从机架卸下。
- 如果服务器上安装了支脚,请向内旋转支脚,然后将服务器侧放以方便操作。

过程

- 步骤 1. 为本任务做好准备。
	- a. 卸下服务器外盖。请参[阅第 166 页 "卸下服务器外盖"](#page-175-0)。
	- b. 如有必要,请卸下所有快速充电模块。请参[阅第 55 页 "卸下快速充电模块"](#page-64-0)。
	- c. 卸下导风罩。请参阅[第 31 页 "卸下导风罩"](#page-40-0)。
	- d. 拔下 PCIe 适配器或全长 GPU 适配器的线缆。
	- e. 卸下所有全长 GPU 适配器(如有)。请参阅[第 117 页 "卸下 FL GPU 适配器"](#page-126-0)。
	- f. 卸下所有风扇模块和风扇填充件。请参[阅第 46 页 "卸下风扇模块"](#page-55-0)。

**注意:**操作风扇架组合件时,必须从风扇架上卸下所有风扇模块。

- g. 卸下风扇架组合件。请参[阅第 47 页 "卸下风扇架组合件"](#page-56-0)。
- h. 卸下所有 PCIe 适配器。请参阅第 111 页"卸下 HL PCIe 适配器"。

步骤 2. 拧松固件和 RoT 安全模块的两颗螺钉;然后,将 RoT 模块从机箱中取出。

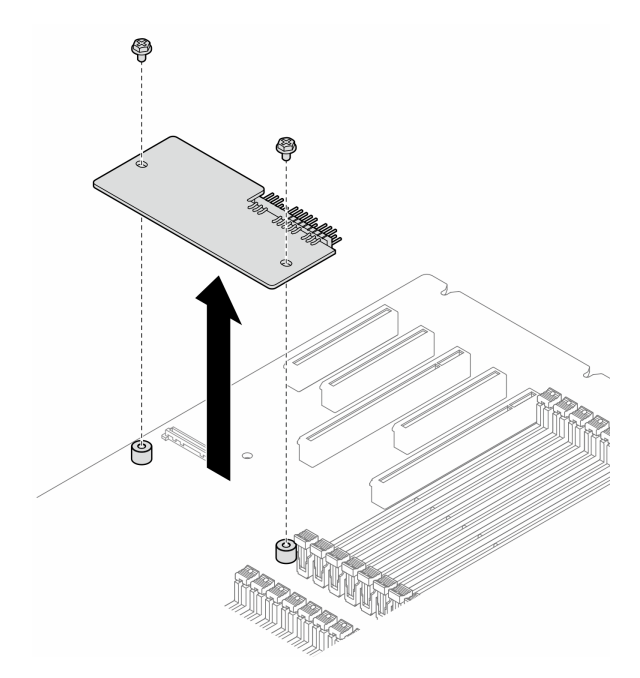

**图 116. 卸下固件和 RoT 安全模块**

### 完成本任务之后

1. 如有必要,请安装替换单元。请参阅[第 150 页 "安装固件和 RoT 安全模块"](#page-159-0)。

2. 如果要求您退回组件或可选设备,请按照所有包装指示信息进行操作,并使用装运时提供给您 的所有包装材料。

## <span id="page-159-0"></span>**安装固件和 RoT 安全模块**

按照本节中的说明安装 ThinkSystem V3 Firmware and Root of Trust Security Module (固件 和 RoT 安全模块)。

## 关于本任务

**注意:**

- 请阅读第1页"安装准则"和第2页"安全检查核对表"以确保操作安全。
- 为了执行本任务,请关闭服务器电源并拔下所有电源线。请参阅[第 12 页 "关闭服务器电源"](#page-21-0)。
- 为避免静电导致的系统中止和数据丢失,请在安装前将容易被静电损坏的组件放在防静电包 装中,并在操作设备时使用静电释放腕带或其他接地系统。
- 如果服务器位于机架中,则将其从机架卸下。
- 如果服务器上安装了支脚,请向内旋转支脚,然后将服务器侧放以方便操作。

### 过程

步骤 1. 为本任务做好准备。

- a. 以装有新部件的防静电包装接触服务器外部任何未上漆的表面。然后,从包装中取出 新部件,并将其放在防静电平面上。
- 步骤 2. 将固件和 RoT 安全模块平稳地放在主板上;然后,将两颗螺钉与相应的螺母对齐并拧紧 以进行固定。

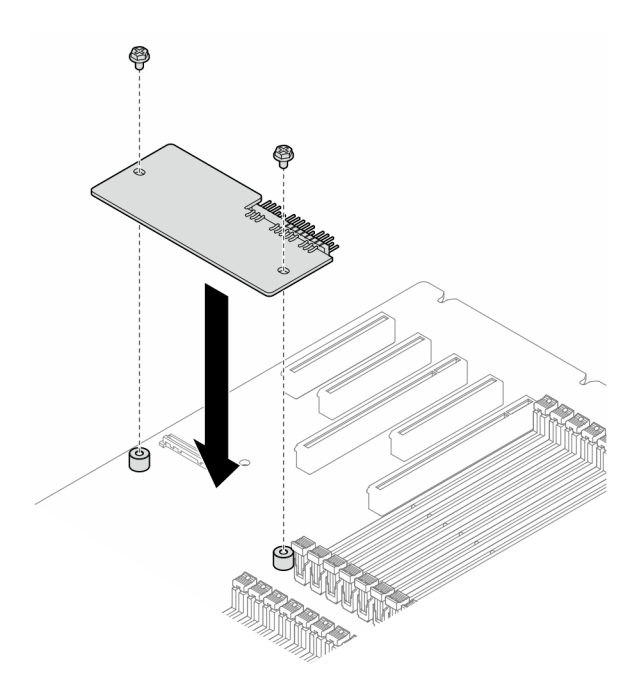

#### **图 117. 安装固件和 RoT 安全模块**

步骤 3. 将线缆连接到主板。请参阅第 249 页"主板接口"。

## <span id="page-160-0"></span>完成本任务之后

- 1. 装回所有 PCIe 适配器。请参阅[第 113 页 "安装 HL PCIe 适配器"](#page-122-0)。
- 2. 装回风扇架组合件。请参[阅第 49 页 "安装风扇架组合件"](#page-58-0)。

**注意:**操作风扇架组合件时,必须从风扇架上卸下所有风扇模块。

- 3. 装回所有风扇模块(和风扇填充件,如有必要)。请参阅[第 50 页 "安装风扇模块"](#page-59-0)。
- 4. 如有必要,请装回所有全长 GPU 适配器。请参[阅第 119 页 "安装 FL GPU 适配器"。](#page-128-0)
- 5. 接回先前拔下的所有线缆。请参[阅第 173 页第 2 章 "内部线缆布放"](#page-182-0)
- 6. 装回导风罩。请参阅第32页"安装导风罩"。
- 7. 如有必要,请装回所有快速充电模块。请参[阅第 57 页 "安装快速充电模块"](#page-66-0)。
- 8. 装回服务器外盖。请参阅[第 168 页 "安装服务器外盖"](#page-177-0)。
- 9. 完成部件更换。请参阅[第 170 页 "完成部件更换"](#page-179-0)。

# **隐藏/显示 TPM**

默认情况下, TPM 处于启用状态, 以对系统运行时的数据传输进行加密。您也可以选择使用 Lenovo XClarity Essentials OneCLI 禁用 TPM。

要禁用 TPM,请执行以下操作:

1. 下载并安装 Lenovo XClarity Essentials OneCLI。

要下载 Lenovo XClarity Essentials OneCLI,请访问以下网站:

<https://datacentersupport.lenovo.com/solutions/HT116433>

2. 运行以下命令:

OneCli.exe config set TrustedComputingGroup.HideTPMfromOS "Yes" --imm <userid>:<password>@<ip\_address> --override

其中:

- <userid>:<password>是用于访问服务器 BMC (Lenovo XClarity Controller 界面) 的凭 证。默认用户 ID 是 USERID, 默认密码是 PASSWORD (包含数字零, 而非大写字母 O)
- <ip\_address>是 BMC 的 IP 地址。

示例:

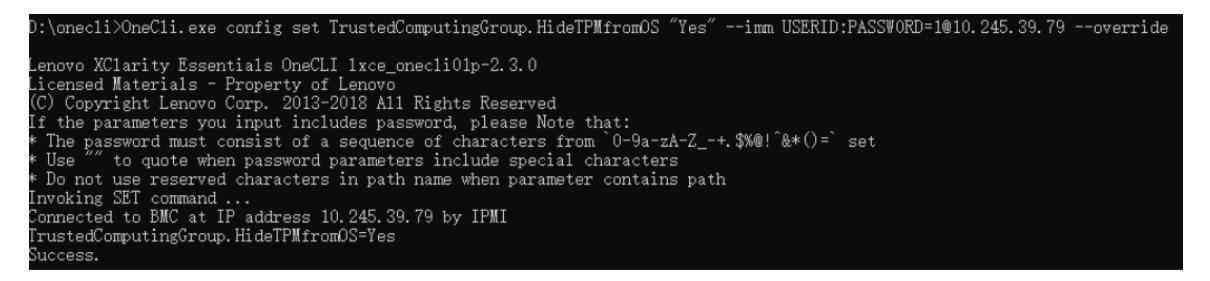

3. 重新引导系统。

如果要再次启用 TPM,请运行以下命令并重新引导系统:

OneCli.exe config set TrustedComputingGroup.HideTPMfromOS "No" --imm *<userid>:<password>@<ip\_address>* --override

<span id="page-161-0"></span>示例:

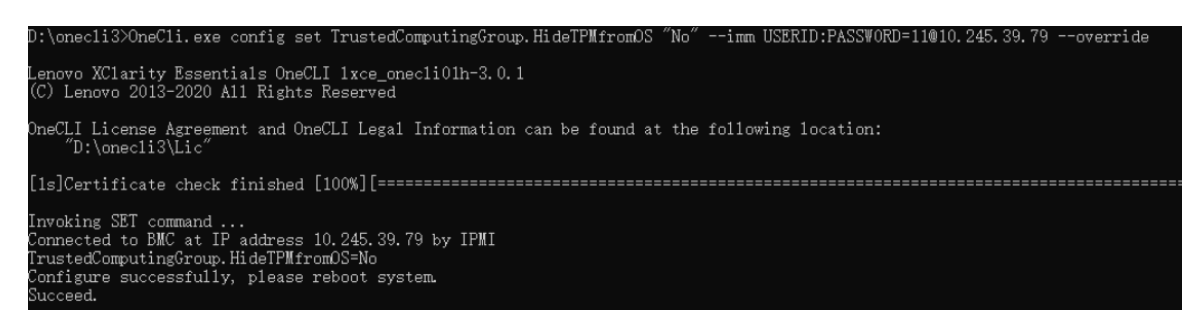

# **更新 TPM 固件**

您也可以选择使用 Lenovo XClarity Essentials OneCLI 更新 TPM 固件。

**注:**TPM 固件更新是不可逆的。更新后,TPM 固件无法降级到更低版本。

**TPM 固件版本**

按照以下步骤查看 TPM 固件版本:

#### 使用 Lenovo XClarity Provisioning Manager

- 1. 启动服务器并按下屏幕说明中指定的键,以显示 Lenovo XClarity Provisioning Manager 界面。(如需更多信息,请参阅 <https://pubs.lenovo.com/lxpm-overview/> 上适用于您的服 务器的 LXPM 文档中的"启动"一节。)
- 2. 如果开机时需要管理员密码,请输入密码。
- 3. 在 UEFI 设置页面中,单击**系统设置** ➙ **安全性** ➙ **可信平台模块** ➙ **TPM 2.0** ➙ **TPM 固件版 本**。

### **更新 TPM 固件**

要更新 TPM 固件,请执行以下操作:

1. 下载并安装 Lenovo XClarity Essentials OneCLI。

要下载 Lenovo XClarity Essentials OneCLI,请访问以下网站:

<https://datacentersupport.lenovo.com/solutions/HT116433>

2. 运行以下命令:

OneCli.exe config set TrustedComputingGroup.DeviceOperation "Update to TPM 2.0 firmware version <x.x.x.x>" --bmc <userid>:<password>@<ip\_address>

其中:

•  $\langle x.x.x.x \rangle \not\equiv \exists$  标 TPM 版本。 例如 TPM 2.0  $(7.2.1.0)$  -> TPM 2.0  $(7.2.2.0)$ :

OneCli.exe config set TrustedComputingGroup.DeviceOperation "Update to TPM 2.0 firmware version 7.2.2.0" --bmc <userid>:<password>@<ip\_address>

- <userid>:<password> 是用于访问服务器 BMC (Lenovo XClarity Controller 界面) 的 凭证。默认用户标识是 USERID,默认密码是 PASSW0RD(包含数字零,而非大写字母  $\mathbf{O}$ )  $\alpha$
- $\langle \sin \theta \rangle$  address> 是 BMC 的 IP 地址。

# **更换安全门**

按照本节中的说明卸下或安装安全门。

**注:**本节仅适用于装有安全门的服务器型号。

## **卸下安全门**

按照本节中的说明卸下安全门。

### 关于本任务

**注意:**

- 请阅读[第 1 页 "安装准则"和](#page-10-0)[第 2 页 "安全检查核对表"](#page-11-0)以确保操作安全。
- 为避免静电导致的系统中止和数据丢失,请在安装前将容易被静电损坏的组件放在防静电包 装中,并在操作设备时使用静电释放腕带或其他接地系统。

### 过程

步骤 1. ● 使用附在服务器后部的钥匙打开外盖锁。

步骤 2. 打开安全门。

步骤 3. 稍微向上提起安全门,直至其完全从机箱上卸下。

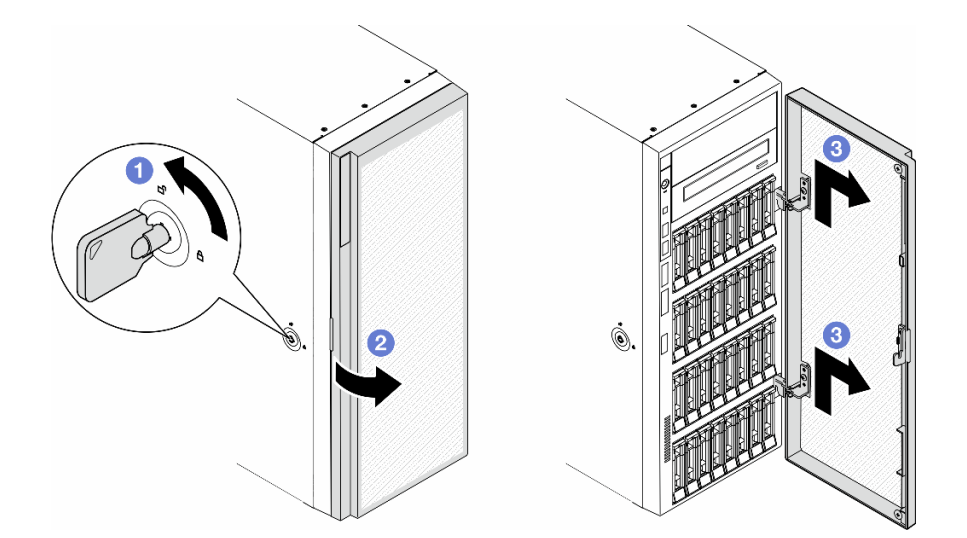

**图 118. 卸下安全门**

### 完成本任务之后

- 1. 安装替换单元。请参阅[第 154 页 "安装安全门"](#page-163-0)
- 2. 如果要求您退回组件或可选设备,请按照所有包装指示信息进行操作,并使用装运时提供给您 的所有包装材料。

## <span id="page-163-0"></span>**安装安全门**

按照本节中的说明安装安全门。

## 关于本任务

**注意:**

- 请阅读[第 1 页 "安装准则"](#page-10-0)和[第 2 页 "安全检查核对表"](#page-11-0)以确保操作安全。
- 为避免静电导致的系统中止和数据丢失,请在安装前将容易被静电损坏的组件放在防静电包 装中,并在操作设备时使用静电释放腕带或其他接地系统。

### 过程

- 步骤 1. 将安全门上两个搭钩与前挡板上相应的孔对齐;然后,向内推动安全门并向下放置, 直至其固定到位。
- 步骤 2. 2 合上安全门。
- 步骤 3. 使用附在服务器背面的钥匙锁上服务器外盖。

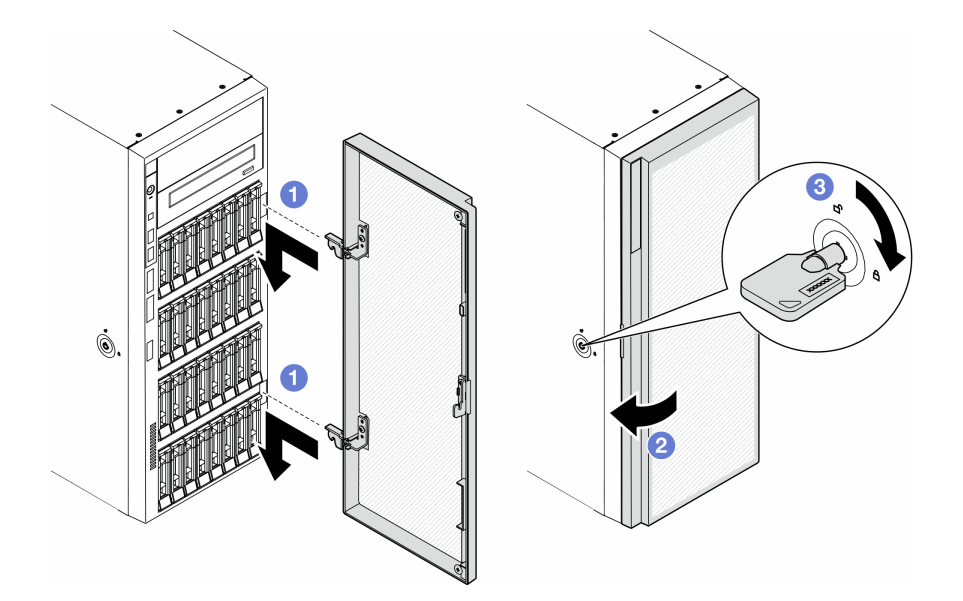

**图 119. 安装安全门**

### 完成本任务之后

完成部件更换。请参[阅第 170 页 "完成部件更换"](#page-179-0)。

**更换主板(仅限经过培训的技术人员)**

按照本节中的说明卸下或安装主板。

**重要:**本任务必须由经过培训的技术人员执行。

# **卸下主板(仅限经过培训的技术人员)** 按照本节中的说明卸下主板。

**重要:**本任务必须由经过培训的技术人员执行。

### 关于本任务

**S002**

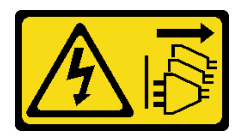

**警告:**

**设备上的电源控制按钮和电源上的电源开关不会切断设备的供电。设备也可能有多根电源线。要使 设备彻底断电,请确保从电源上拔下所有电源线。**

**注意:**

- 请阅读第1页"安装准则"和第2页"安全检查核对表"以确保操作安全。
- 为了执行本任务,请关闭服务器电源并拔下所有电源线。请参[阅第 12 页 "关闭服务器电源"。](#page-21-0)
- 为避免静电导致的系统中止和数据丢失,请在安装前将容易被静电损坏的组件放在防静电包 装中,并在操作设备时使用静电释放腕带或其他接地系统。
- 如果服务器位于机架中,则将其从机架卸下。
- 如果服务器上安装了支脚,请向内旋转支脚,然后将服务器侧放以方便操作。

### 过程

步骤 1. 为本任务做好准备。

- a. 记录所有系统配置信息, 如 Lenovo XClarity Controller IP 地址、重要产品数据以及 服务器的机器类型、型号、序列号、通用唯一标识和资产标记。
- b. 使用 Lenovo XClarity Essentials 将系统配置保存到外部设备。
- c. 卸下服务器外盖。请参[阅第 166 页 "卸下服务器外盖"](#page-175-0)。
- d. 如有必要,请卸下所有快速充电模块。请参[阅第 55 页 "卸下快速充电模块"](#page-64-0)。
- e. 卸下导风罩。请参阅[第 31 页 "卸下导风罩"](#page-40-0)。
- f. 拔下 PCIe 适配器或全长 GPU 适配器的线缆。
- g. 卸下所有全长 GPU 适配器(如有)。请参阅[第 117 页 "卸下 FL GPU 适配器"](#page-126-0)。
- h. 卸下所有风扇模块和风扇填充件。请参[阅第 46 页 "卸下风扇模块"](#page-55-0)。

**注意:**操作风扇架组合件时,必须从风扇架上卸下所有风扇模块。

- i. 卸下风扇架组合件。请参[阅第 47 页 "卸下风扇架组合件"](#page-56-0)。
- i. 卸下所有 PCIe 适配器。请参阅[第 111 页 "卸下 HL PCIe 适配器"](#page-120-0)。
- k. 卸下入侵感应开关。请参[阅第 75 页 "卸下入侵感应开关"](#page-84-0)。
- l. 卸下 CMOS 电池。请参阅[第 34 页 "卸下 CMOS 电池\(CR2032\)"](#page-43-0)。
- m. 在每根内存条上标记插槽号, 然后从主板卸下所有内存条并将其放置在一旁的防静电 平面上,以供重新安装。请参阅第 86 页"卸下内存条"。
- n. 卸下处理器和散热器。请参阅第 135 页"卸下处理器和散热器(仅限经过培训的技术 [人员\)"](#page-144-0)。
- o. 请记录这些线缆连接到主板上的位置;然后拔下所有线缆。

**注:**提前分离线缆接口上的所有滑锁、线缆夹、解锁卡扣或锁。如果在拔下线缆之前 未能将它们松开,则将损坏主板上的线缆接口。如果线缆接口有任何损坏,都可能需 要更换主板。

步骤 2. 卸下固定主板的九颗螺钉。

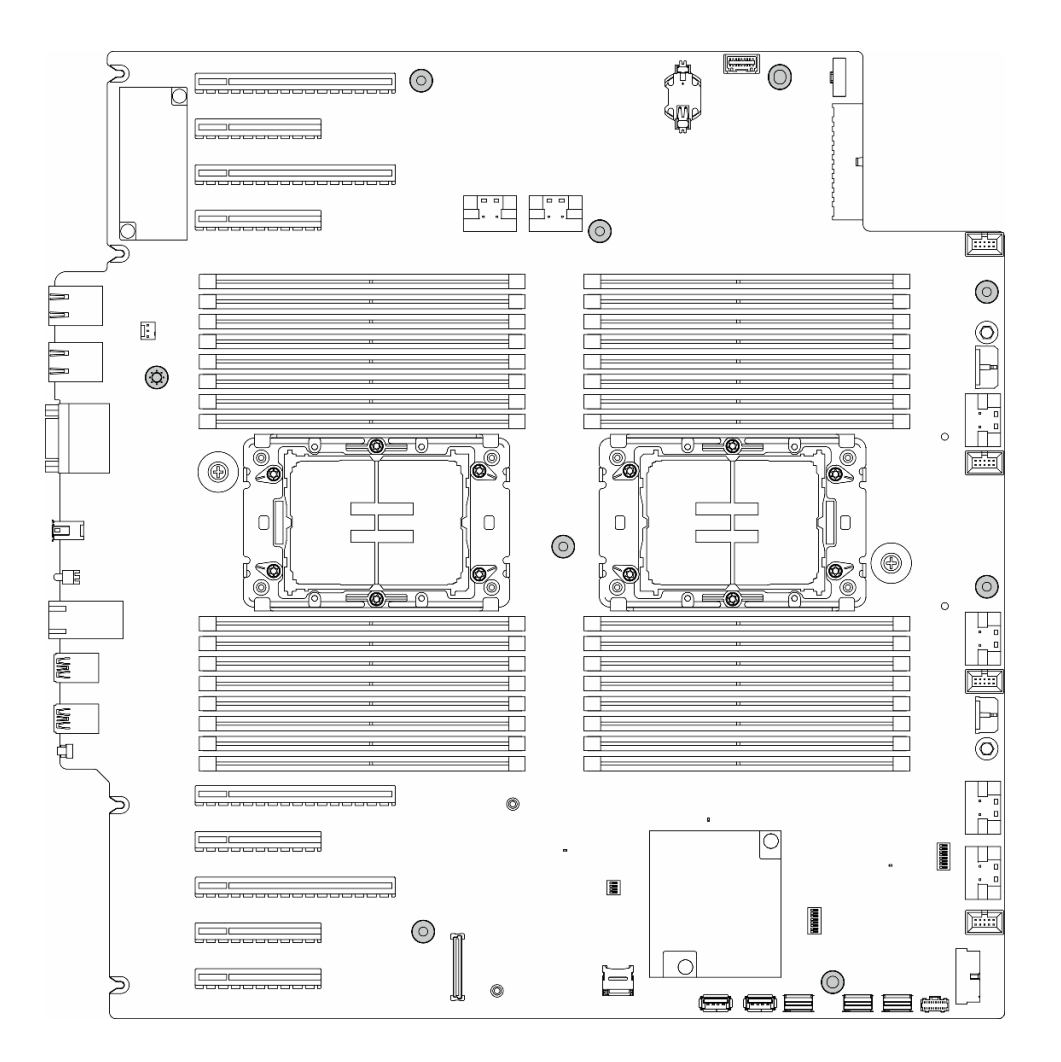

**图 120. 卸下主板螺钉**

步骤 3. 向服务器正面移动主板。确保主板上的背面接口与后面板的相应孔分离。

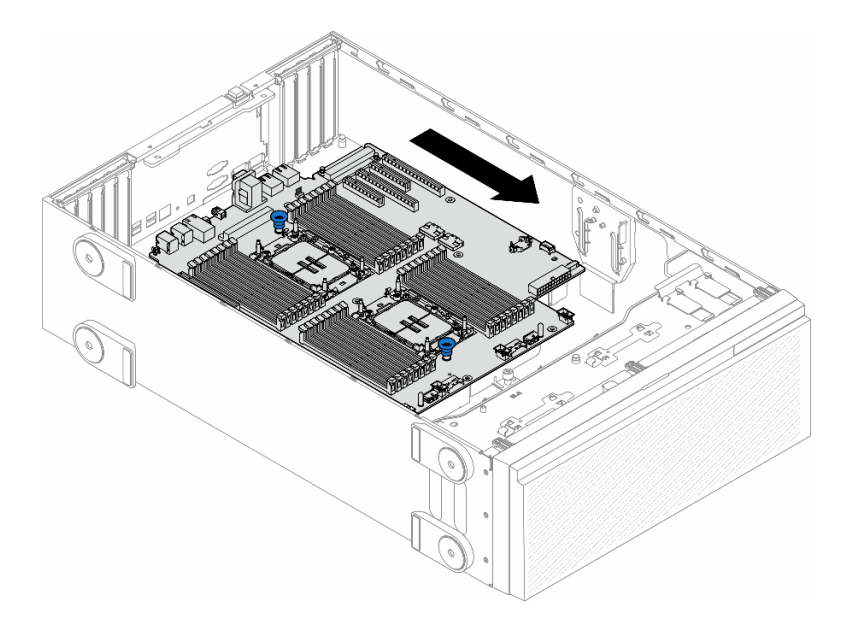

**图 121. 从机箱中分离主板**

步骤 4. 抓住柱塞并按照所示方向卸下主板。

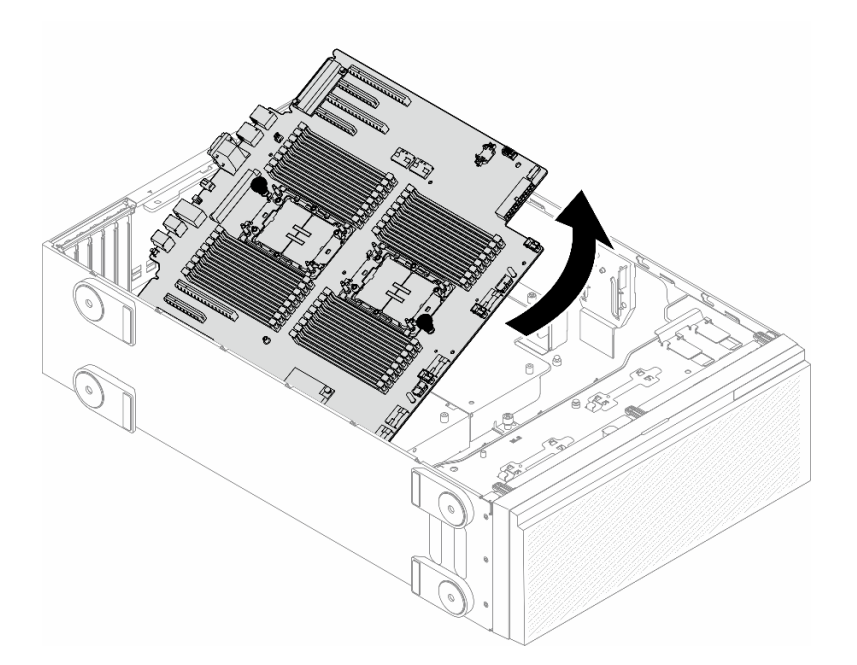

**图 122. 卸下主板**

步骤 5. 将老主板放在干净、平整和防静电的平面上。

## 完成本任务之后

• 安装主板。请参[阅第 158 页 "安装主板\(仅限经过培训的技术人员\)"](#page-167-0)。

<span id="page-167-0"></span>• 如果要求您退回组件或可选设备,请按照所有包装指示信息进行操作,并使用装运时提供给您 的所有包装材料。

**重要:**退回主板前,请确保已安装了来自新主板的处理器插槽防尘盖。要更换处理器插槽防尘盖:

- 1. 从新主板上的处理器插槽组合件中取出防尘盖,然后在所卸下主板的处理器插槽组合件上方 将其正确对准。
- 2. 向下将防尘盖脚轻轻按入处理器插槽组合件,请按压边缘以免损坏插槽引脚。您可能会听到 "咔嗒"一声,说明防尘盖已牢固连接。
- 3. 请**确保**防尘盖已牢固连接到处理器插槽组合件。

**安装主板(仅限经过培训的技术人员)** 按照本节中的说明安装主板。

**重要:**本任务必须由经过培训的技术人员执行。

### 关于本任务

**S002**

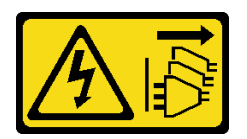

**警告:**

**设备上的电源控制按钮和电源上的电源开关不会切断设备的供电。设备也可能有多根电源线。要使 设备彻底断电,请确保从电源上拔下所有电源线。**

**注意:**

- 请阅读第1页"安装准则"和第2页"安全检查核对表"以确保操作安全。
- 为了执行本任务,请关闭服务器电源并拔下所有电源线。请参阅[第 12 页 "关闭服务器电源"](#page-21-0)。
- 为避免静电导致的系统中止和数据丢失,请在安装前将容易被静电损坏的组件放在防静电包 装中,并在操作设备时使用静电释放腕带或其他接地系统。

过程

步骤 1. 如图所示,抓住主板的柱塞,然后将主板轻轻向下放入到机箱中。

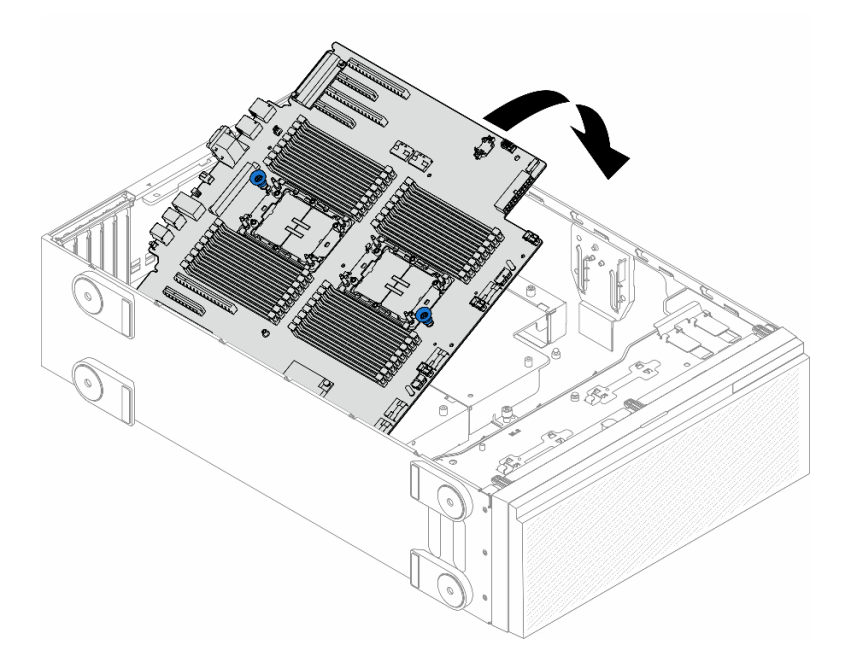

### **图 123. 安装主板**

步骤 2. 向服务器背面移动主板。确保新主板上的背面接口插入到后面板的相应孔中。

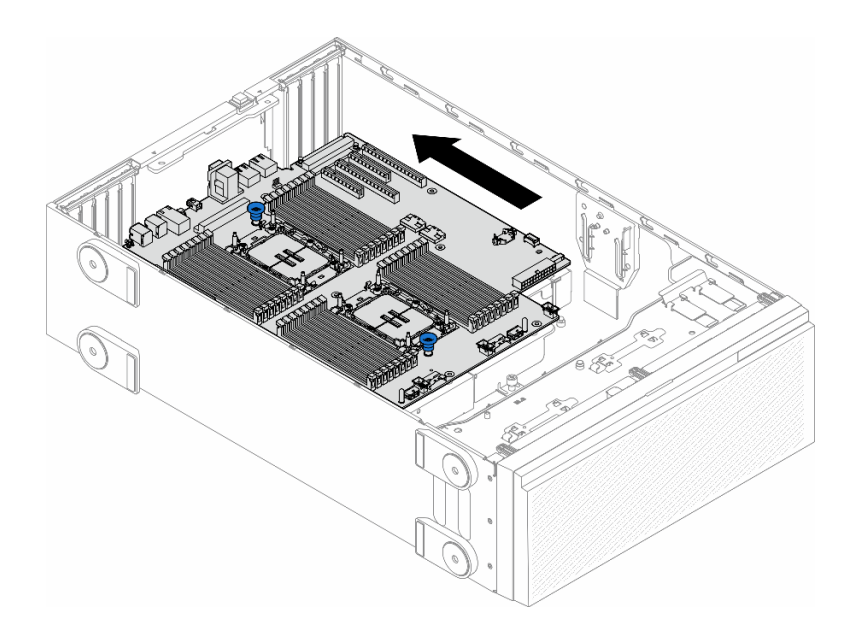

**图 124. 将主板固定到机箱上**

步骤 3. 拧紧九颗螺钉以将主板固定到位。

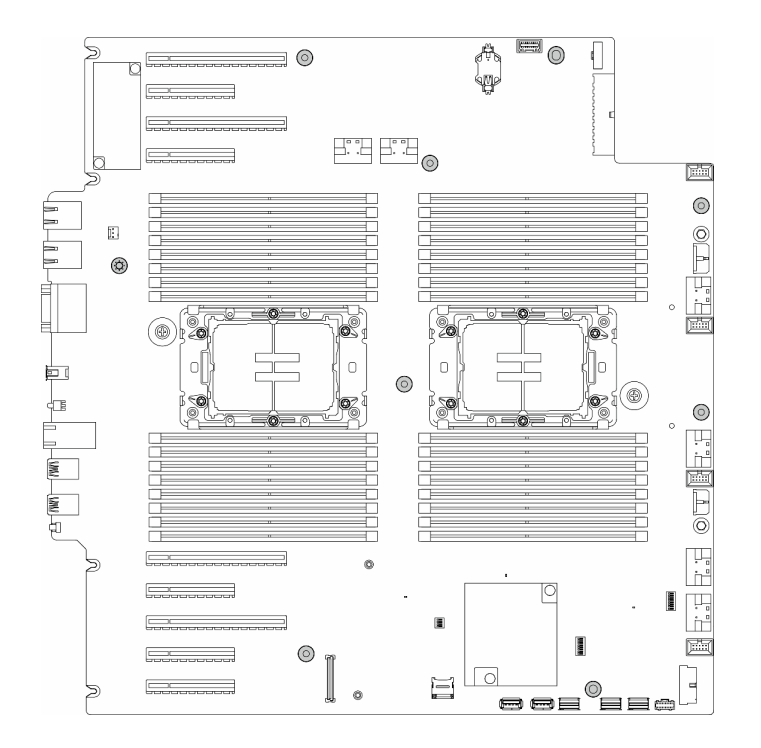

**图 125. 安装主板螺钉**

### 完成本任务之后

- 1. 装回处理器和散热器。请参阅第 141 页"安装处理器和散热器(仅限经过培训的技术人员)"。
- 2. 装回所有内存条。请参阅[第 88 页 "安装内存条"](#page-97-0)。
- 3. 装回 CMOS 电池。请参阅第 36 页 "安装 CMOS 电池 (CR2032)"。
- 4. 装回入侵感应开关。请参[阅第 77 页 "安装入侵感应开关"](#page-86-0)。
- 5. 装回所有 PCIe 适配器。请参[阅第 113 页 "安装 HL PCIe 适配器"](#page-122-0)。
- 6. 装回风扇架组合件。请参阅[第 49 页 "安装风扇架组合件"](#page-58-0)。

**注意:**操作风扇架组合件时,必须从风扇架上卸下所有风扇模块。

- 7. 装回所有风扇模块(和风扇填充件,如有必要)。请参[阅第 50 页 "安装风扇模块"](#page-59-0)。
- 8. 如有必要,请装回所有全长 GPU 适配器。请参阅[第 119 页 "安装 FL GPU 适配器"](#page-128-0)。
- 9. 接回先前拔下的所有线缆。请参阅[第 173 页第 2 章 "内部线缆布放"](#page-182-0)
- 10. 装回导风罩。请参[阅第 32 页 "安装导风罩"](#page-41-0)。
- 11. 如有必要,请装回所有快速充电模块。请参阅第 57 页"安装快速充电模块"。
- 12. 装回服务器外盖。请参阅[第 168 页 "安装服务器外盖"](#page-177-0)。
- 13. 完成部件更换。请参[阅第 170 页 "完成部件更换"](#page-179-0)。
- 14. 更新重要产品数据(VPD)。请参阅第 161 页"更新重要产品数据(VPD)"。 机器类型编号和序列号位于标识标签上,请参阅《用户指南》或《系统配置指南》中的"识 别服务器和访问 Lenovo XClarity Controller"。
- 15. 如果需要隐藏 TPM 或更新 TPM 固件,请参[阅第 151 页 "隐藏/显示 TPM"或](#page-160-0)[第 152 页 "更](#page-161-0) [新 TPM 固件"](#page-161-0)。

<span id="page-170-0"></span>16. (可选)启用安全引导。请参阅[第 162 页 "启用 UEFI 安全引导"](#page-171-0)。

## **更新重要产品数据(VPD)**

请按本主题中的说明更新重要产品数据(VPD)。

- **(必选)**机器类型
- **(必选)**序列号
- (可选)资产标记
- (可选)UUID

**建议工具:**

- Lenovo XClarity Provisioning Manager
- Lenovo XClarity Essentials OneCLI 命令

**使用 Lenovo XClarity Provisioning Manager**

### **步骤:**

- 1. 启动服务器并根据屏幕上的说明按下相应的键。默认会显示 Lenovo XClarity Provisioning Manager 界面。
- 2. 选择**系统摘要**。将显示"系统摘要"选项卡页面。
- 3. 单击更新 VPD, 然后按照屏幕上的说明更新 VPD。

**使用 Lenovo XClarity Essentials OneCLI 命令**

- 更新**机器类型** onecli config set SYSTEM\_PROD\_DATA.SysInfoProdName <m/t\_model> [access\_method]
- 更新**序列号** onecli config set SYSTEM\_PROD\_DATA.SysInfoSerialNum <s/n> [access\_method]
- 更新**系统型号**

onecli config set SYSTEM\_PROD\_DATA.SysInfoProdIdentifier <system model> [access\_method] onecli config set SYSTEM\_PROD\_DATA.SysInfoProdIdentifierEx <system model> --override [access\_method]

- 更新**资产标记** onecli config set SYSTEM\_PROD\_DATA.SysEncloseAssetTag <asset\_tag> [access\_method]
- 更新 **UUID**

onecli config createuuid SYSTEM\_PROD\_DATA.SysInfoUUID [access\_method]

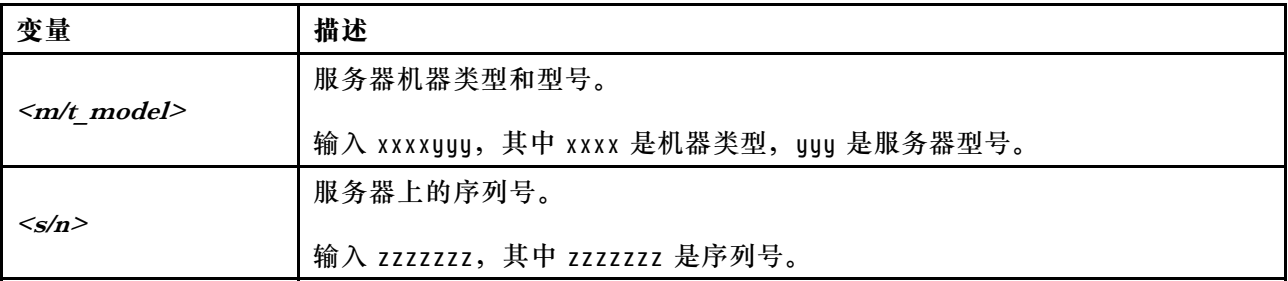

<span id="page-171-0"></span>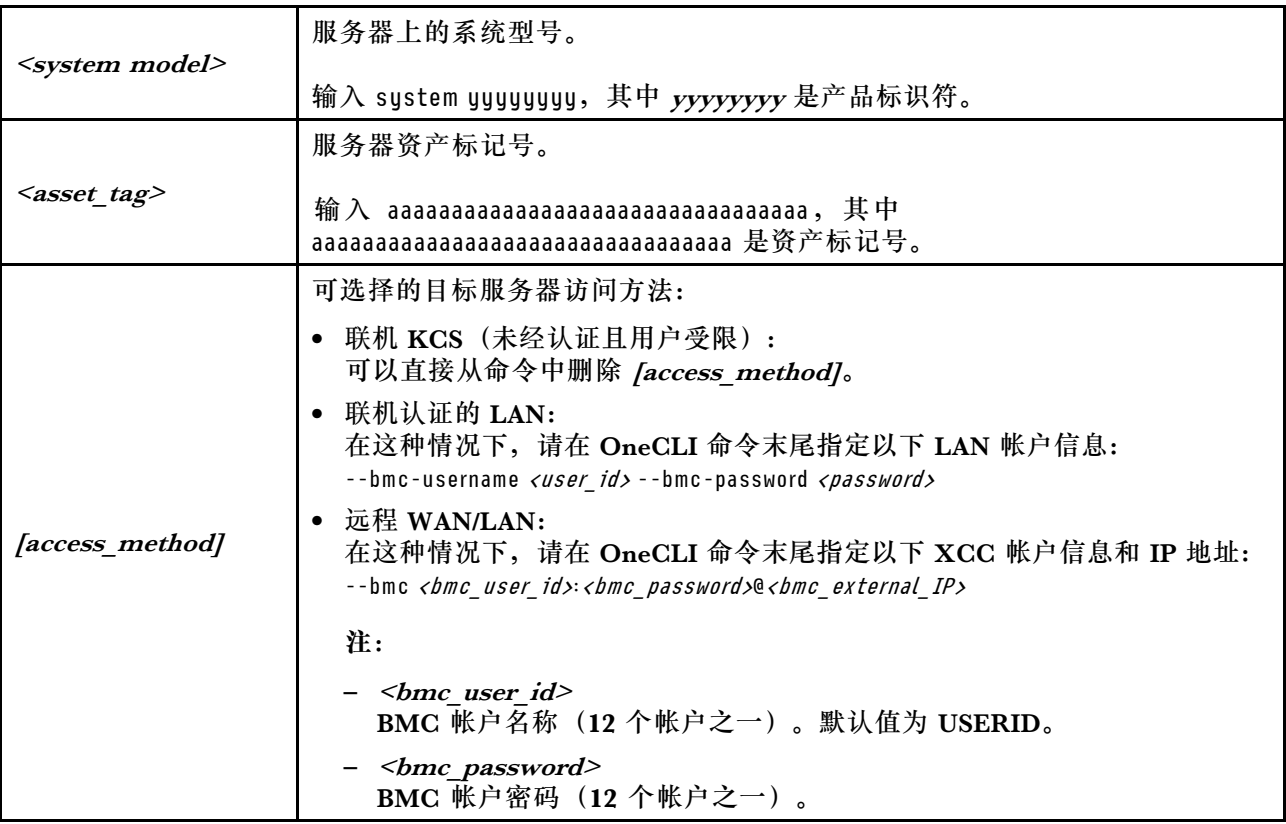

# **启用 UEFI 安全引导**

(可选)可启用 UEFI 安全引导。

有两种方法可用于启用 UEFI 安全引导:

- 使用 Lenovo XClarity Provisioning Manager
	- 从 Lenovo XClarity Provisioning Manager 启用 UEFI 安全引导:
	- 1. 启动服务器并按下屏幕说明中指定的键,以显示 Lenovo XClarity Provisioning Manager 界面。(如需更多信息,请参阅 <https://pubs.lenovo.com/lxpm-overview/> 上适用于您的服 务器的 LXPM 文档中的"启动"一节。)
	- 2. 如果开机时需要管理员密码,请输入密码。
	- 3. 在 UEFI 设置页面中,单击**系统设置** ➙ **安全性** ➙ **安全引导**。
	- 4. 启用安全引导并保存设置。
	- **注:**如果需要禁用 UEFI 安全引导,请在步骤 4 中选择"禁用"。
- 使用 Lenovo XClarity Essentials OneCLI
	- 从 Lenovo XClarity Essentials OneCLI 启用 UEFI 安全引导:
	- 1. 下载并安装 Lenovo XClarity Essentials OneCLI。 要下载 Lenovo XClarity Essentials OneCLI,请访问以下网站: <https://datacentersupport.lenovo.com/solutions/HT116433>

2. 运行以下命令以启用安全引导: OneCli.exe config set SecureBootConfiguration.SecureBootSetting Enabled --bmc <userid>:<password>@<ip address>

其中:

- <userid>:<password> 是用于访问服务器 BMC (Lenovo XClarity Controller 界 面)的凭证。默认用户 ID 是 USERID, 默认密码是 PASSWORD (包含数字零, 而非大写字母 O)
- $\langle$ *ip* address> 是 BMC 的 IP 地址。

有关 Lenovo XClarity Essentials OneCLI set 命令的详细信息, 请参阅:

[https://pubs.lenovo.com/lxce-onecli/onecli\\_r\\_set\\_command](https://pubs.lenovo.com/lxce-onecli/onecli_r_set_command)

**注:**如果需要禁用 UEFI 安全引导,请运行以下命令: OneCli.exe config set SecureBootConfiguration.SecureBootSetting Disabled --bmc <userid>:<password>@<ip\_address>

# **更换 T4 填充件**

按照本节中的说明卸下或安装 T4 填充件。

## **卸下 T4 填充件**

按照本节中的说明卸下 T4 填充件。

## 关于本任务

**S017**

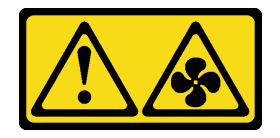

**警告:**

**附近有危险的活动扇叶。请勿用手指或身体其他部位与其接触。**

**S033**

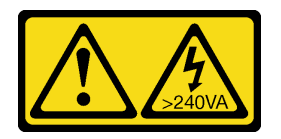

**警告:**

**当前能级可能构成危险。电压已达到危险等级,如发生金属性短路,可能因热量释放而造成金属喷 溅和/或烧伤。**

**注意:**

- 请阅读第1页"安装准则"和第2页"安全检查核对表"以确保操作安全。
- 为避免静电导致的系统中止和数据丢失,请在安装前将容易被静电损坏的组件放在防静电包 装中,并在操作设备时使用静电释放腕带或其他接地系统。
- 如果服务器位于机架中,则将其从机架卸下。

• 如果服务器上安装了支脚,请向内旋转支脚,然后将服务器侧放以方便操作。

**注:**

### 过程

步骤 1. 卸下服务器外盖。请参阅[第 166 页 "卸下服务器外盖"](#page-175-0)。

步骤 2. 翻转服务器外盖,找到要卸下的 T4 填充件。

步骤 3. 卸下 T4 填充件。

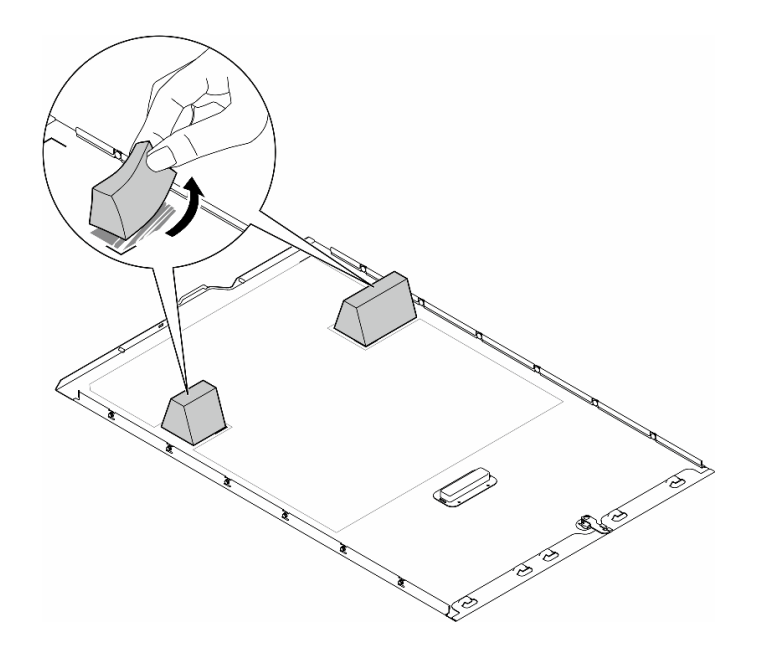

**图 126. 卸下 T4 填充件**

### 完成本任务之后

- 1. 如有必要,请安装替换单元。请参阅第 164 页 "安装 T4 填充件"。
- 2. 如果要求您退回组件或可选设备,请按照所有包装指示信息进行操作,并使用装运时提供给您 的所有包装材料。

# **安装 T4 填充件**

按照本节中的说明安装 T4 填充件。

### 关于本任务

#### **S017**

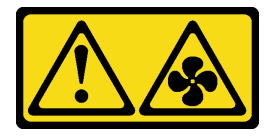

**警告: 附近有危险的活动扇叶。请勿用手指或身体其他部位与其接触。**

**S033**

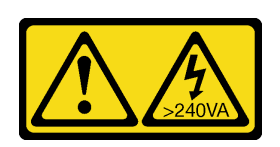

**警告:**

**当前能级可能构成危险。电压已达到危险等级,如发生金属性短路,可能因热量释放而造成金属喷 溅和/或烧伤。**

**注意:**

- 请阅读第1页"安装准则"和第2页"安全检查核对表"以确保操作安全。
- 为避免静电导致的系统中止和数据丢失,请在安装前将容易被静电损坏的组件放在防静电包 装中,并在操作设备时使用静电释放腕带或其他接地系统。

**注:**当装有一个或多个 A2/L4 GPU 适配器时,为了确保正常的散热和空气流通,需要在服务器外 盖上安装 T4 填充件。请参阅,了解有关 GPU 安装技术规则的详细信息。

### 过程

步骤 1. 在服务器外盖底部找到适用的 PCIe 插槽的相应位置。

步骤 2. 用酒精清洁垫擦拭表面。

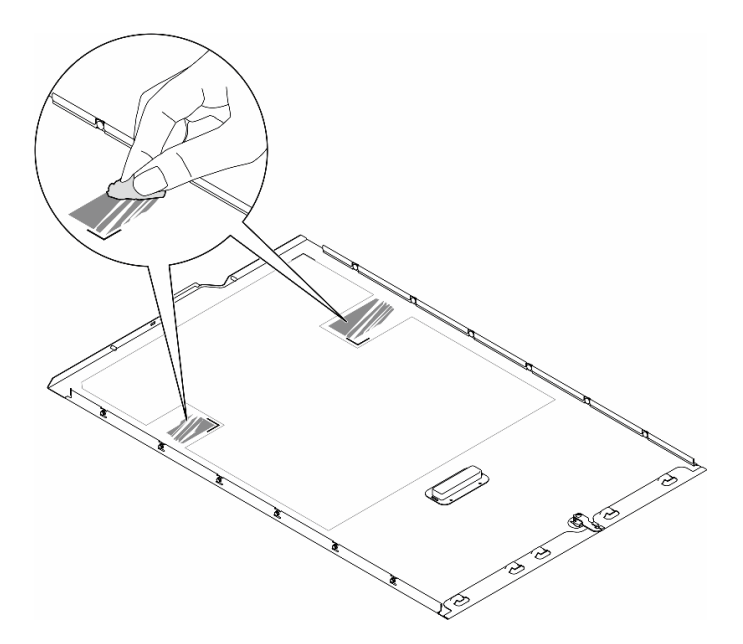

#### **图 127. 清洁表面**

步骤 3. 剥离塑料并应用 T4 填充件。确保 T4 填充件对齐到 **1** 角标。

**注:**在应用新的 T4 填充件之前,请确保酒精已完全挥发。

<span id="page-175-0"></span>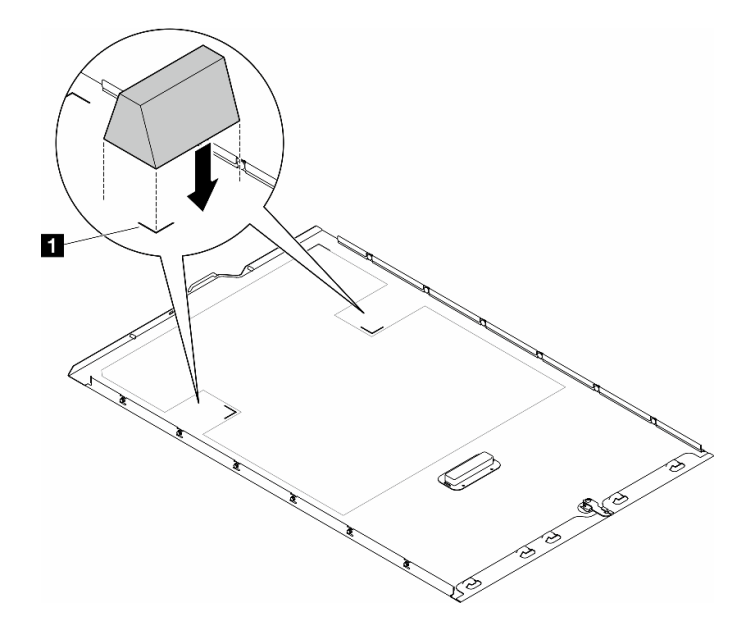

**图 128. 安装 T4 填充件**

# 完成之后

1. 装回服务器外盖。请参阅[第 168 页 "安装服务器外盖"](#page-177-0)。

2. 完成部件更换。请参[阅第 170 页 "完成部件更换"](#page-179-0)。

# **更换服务器外盖**

按照本节中的说明卸下或安装服务器外盖。

# **卸下服务器外盖**

按照本节中的说明卸下服务器外盖。

## 关于本任务

**S014**

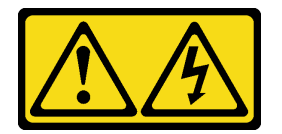

**警告:**

**当前电压等级、电流等级和能级可能构成危险。仅限合格的技术服务人员卸下贴有标签的外盖。**

**S017**

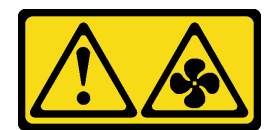

**警告:**

**附近有危险的活动扇叶。请勿用手指或身体其他部位与其接触。**

**S033**

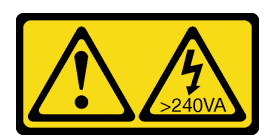

**警告:**

**当前能级可能构成危险。电压已达到危险等级,如发生金属性短路,可能因热量释放而造成金属喷 溅和/或烧伤。**

**注意:**

- 请阅读第1页"安装准则"和第2页"安全检查核对表"以确保操作安全。。
- 为避免静电导致的系统中止和数据丢失,请在安装前将容易被静电损坏的组件放在防静电包 装中,并在操作设备时使用静电释放腕带或其他接地系统。
- 如果服务器位于机架中,则将其从机架卸下。

**注意:**为了保持正常的散热,请始终先安装服务器外盖,再打开服务器电源。在服务器外盖安装不 当的情况下运行服务器可能会导致服务器组件损坏。

## 过程

步骤 1. 卸下服务器外盖。

- a. **0** 使用附在服务器后部的钥匙打开外盖锁。
- b. 将服务器外盖朝服务器背面滑动,直至服务器外盖脱离机箱。然后,从机箱上取下 服务器外盖,将其放在平坦、洁净的表面上。

<span id="page-177-0"></span>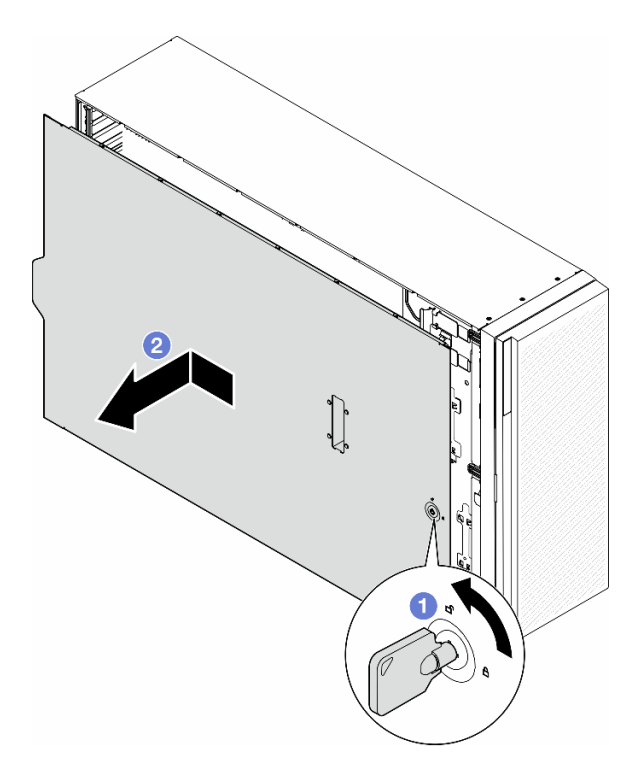

**图 129. 卸下服务器外盖**

## 完成本任务之后

- 1. 安装替换单元。请参阅第 168 页 "安装服务器外盖"。
- 2. 如果要求您退回组件或可选设备,请按照所有包装指示信息进行操作,并使用装运时提供给您 的所有包装材料。

## **安装服务器外盖**

按照本节中的说明安装服务器外盖。

## 关于本任务

**S014**

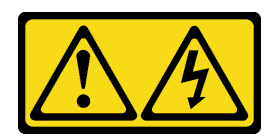

**警告:**

**当前电压等级、电流等级和能级可能构成危险。仅限合格的技术服务人员卸下贴有标签的外盖。**

**S017**

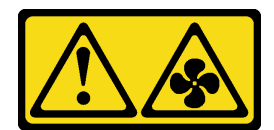

**警告:**

**附近有危险的活动扇叶。请勿用手指或身体其他部位与其接触。**

**S033**

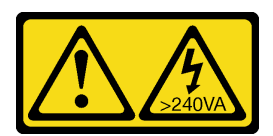

**警告:**

**当前能级可能构成危险。电压已达到危险等级,如发生金属性短路,可能因热量释放而造成金属喷 溅和/或烧伤。**

**注意:**

- 请阅读第1页"安装准则"和第2页"安全检查核对表"以确保操作安全。
- 为避免静电导致的系统中止和数据丢失,请在安装前将容易被静电损坏的组件放在防静电包 装中,并在操作设备时使用静电释放腕带或其他接地系统。
- 确保所有适配器和其他组件均已正确安装且牢固就位,并且未将任何零散的工具或部件遗留在 服务器内。
- 确保正确布放了所有内部线缆。请参[阅第 173 页第 2 章 "内部线缆布放"](#page-182-0)。
- 安装新的服务器外盖时,请先将服务标签粘贴到新服务器外盖内侧(如有必要)。

**注:**新服务器外盖装运时并未粘贴服务标签。如果您需要服务标签,请与新服务器外盖一起订 购。服务标签免费。

### 过程

步骤 1. 安装服务器外盖。

- a. <sup>●</sup> 将服务器外盖向下放到机箱上, 直至服务器外盖两侧的所有卡扣与机箱咬合。然后, 向机箱正面滑动服务器外盖,直至其无法再深入为止,并将外盖的前边缘与前挡板的 边缘对齐。
- **b.** 2 用钥匙锁上外盖。

<span id="page-179-0"></span>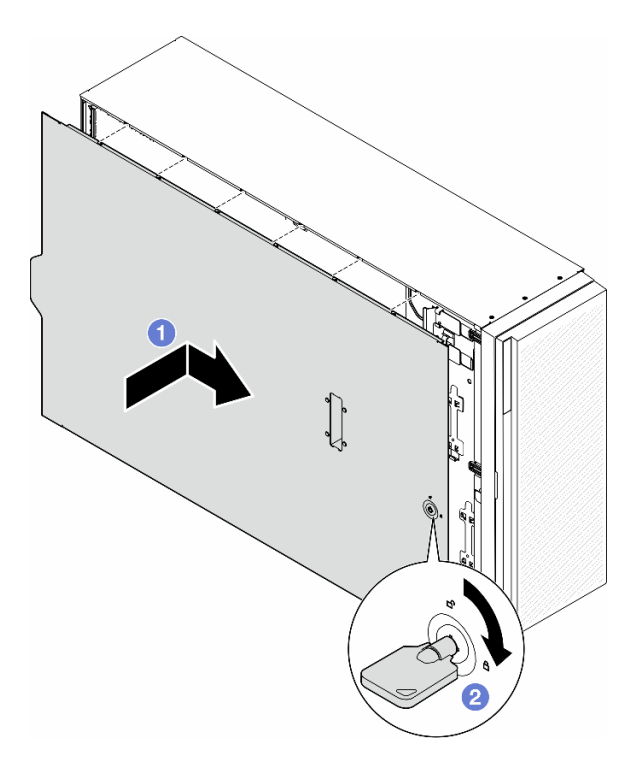

#### **图 130. 安装服务器外盖**

**注:**在向前滑动外盖之前,请确保外盖的所有卡口均与机箱正确咬合。如果并非所有 卡口都与机箱正确啮合,那么稍后卸下外盖将会十分困难。

### 完成本任务之后

完成部件更换。请参阅第 170 页 "完成部件更换"。

# **完成部件更换**

按照本节中的说明完成部件更换。

要完成部件更换,请按照以下步骤操作:

- 1. 确保所有组件均已正确地重新组装,并且服务器内部未遗留任何工具或未上紧的螺钉。
- 2. 正确地布放和固定服务器内的线缆。请参阅有关每个组件的线缆连接和布放的信息。
- 3. 如果先前卸下了导风罩,请将其装回。请参阅[第 32 页 "安装导风罩"](#page-41-0)。
- 4. 如果卸下了服务器外盖,请将其装回。请参阅第168页"安装服务器外盖"。

**注意:**为实现正常散热和空气流通,请在开启服务器之前重新安装导风罩。卸下导风罩后运行 服务器可能会损坏服务器组件。

- 5. 如有必要,请将服务器安装到机架中。请参阅[第](#page-26-0)18页"将服务器安装到机架上"。
- 6. 接回电源线和先前拔下的所有线缆。
- 7. 打开服务器电源和任意外围设备。请参阅[第 12 页 "打开服务器电源"](#page-21-0)。
8. 更新服务器配置。

- 下载并安装最新的设备驱动程序: <http://datacentersupport.lenovo.com>。
- 更新系统固件。请参阅《用户指南》或《系统配置指南》中的"更新固件"。
- 更新 UEFI 配置。请参阅 <https://pubs.lenovo.com/uefi-overview/>。
- 如果已安装或卸下热插拔硬盘或 RAID 适配器,请重新配置磁盘阵列。在 <https://pubs.lenovo.com/lxpm-overview/> 上查找适用于您的服务器的 LXPM 文档。

# <span id="page-182-0"></span>**第 2 章 内部线缆布放**

按本节的说明进行特定组件的线缆布放。

**注:**从主板上拔下线缆时,请松开线缆接口上的滑锁、解锁卡扣或锁。如果在拔下线缆前未能将其 松开,可能会损坏主板上容易受损的线缆插槽。如果线缆插槽有任何损坏,都可能需要更换主板。

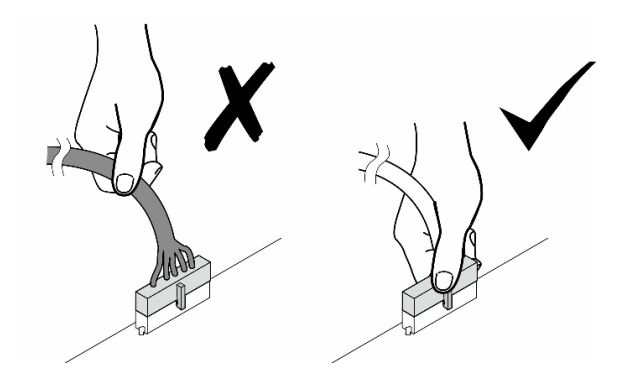

# **识别接口**

按本节的说明找到并识别电路板上的接口。

# **主板接口**

请参阅本主题找到主板上的接口。

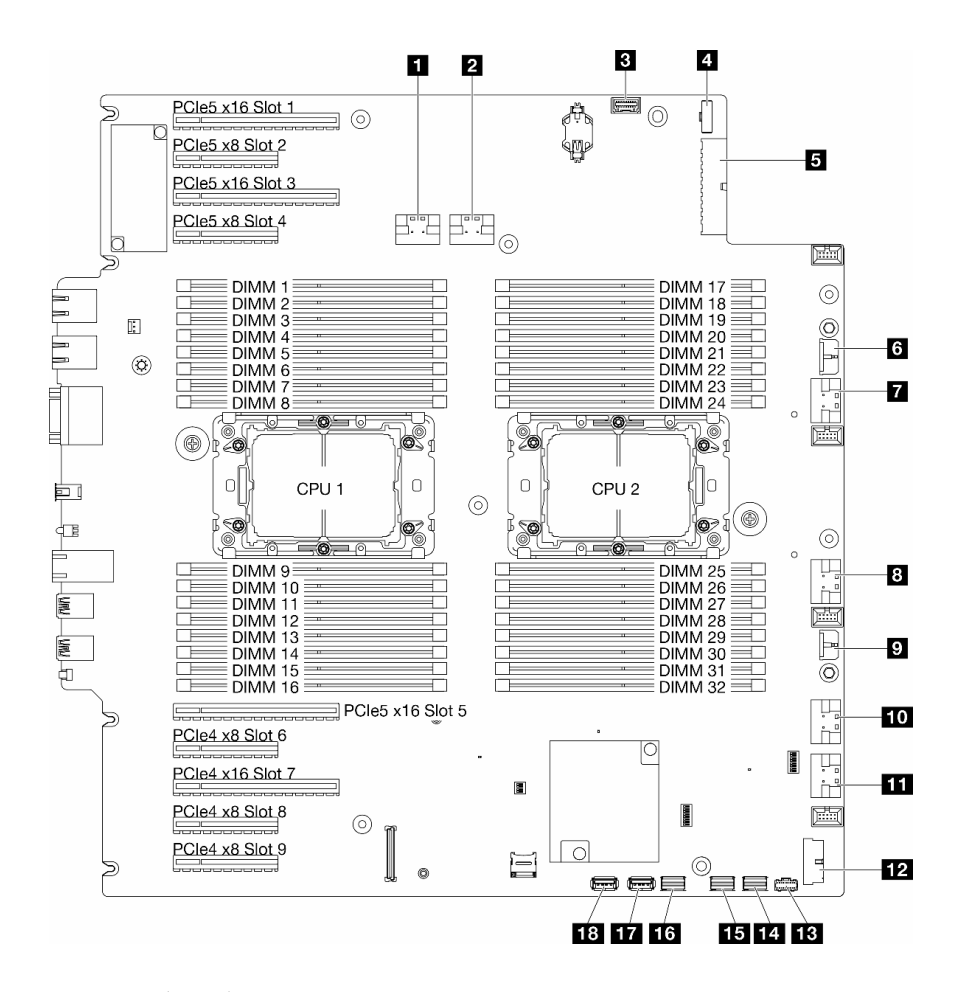

**图 131. 主板接口**

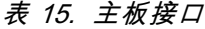

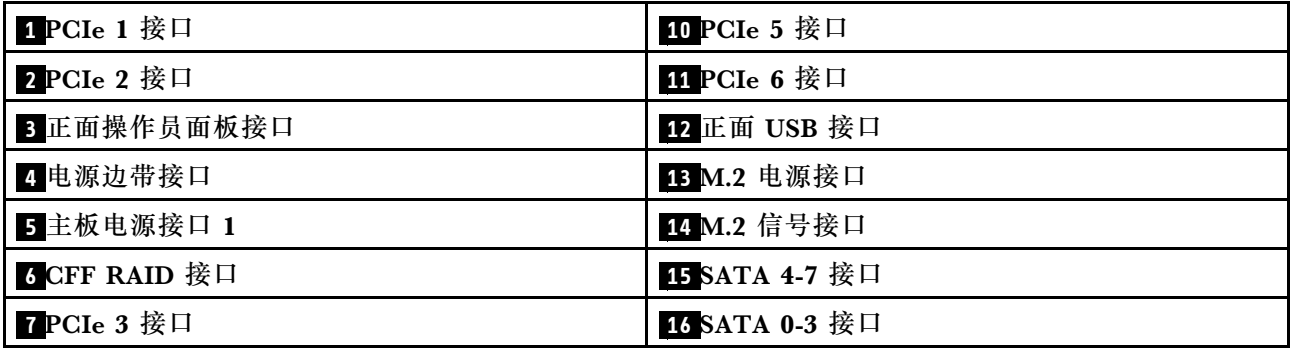

**表 15. 主板接口 (续)**

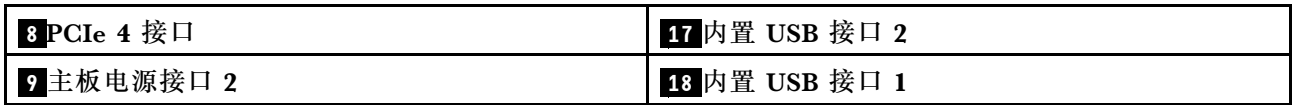

# **配电板接口**

按本节的说明找到配电板上的接口。

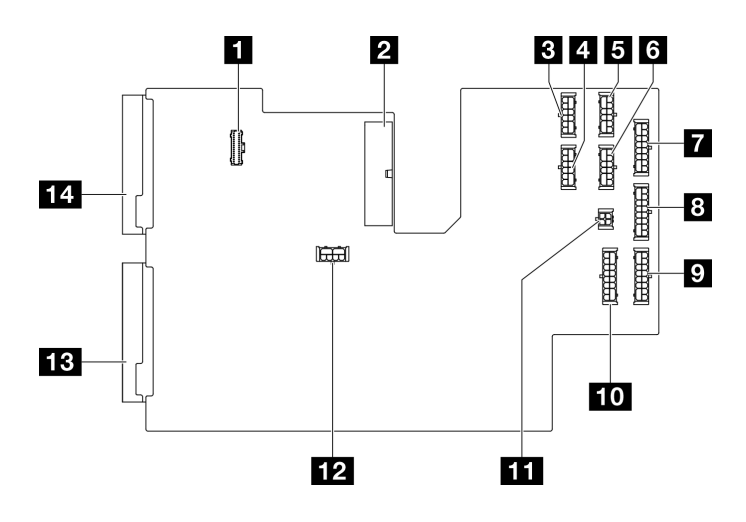

**图 132. 配电板上的接口**

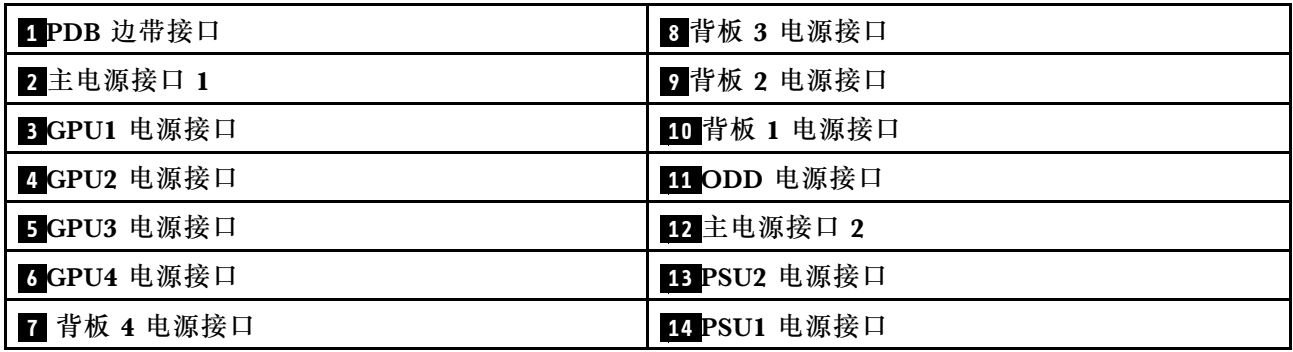

# **内部 CFF RAID 适配器接口**

请参阅本主题找到内部 CFF RAID 适配器上的接口。

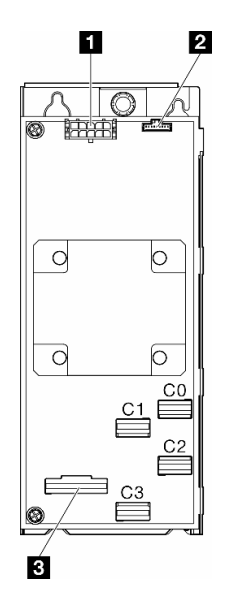

**图 133. 内部 CFF RAID 适配器上的接口**

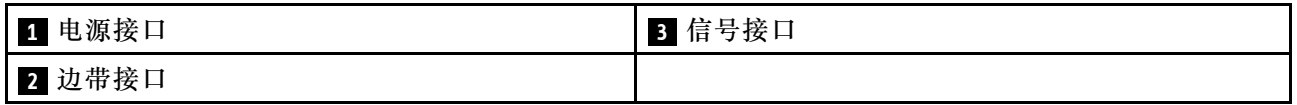

# **硬盘背板接口**

请参阅本节的说明来识别硬盘背板。

**3.5 英寸硬盘背板** 请参阅本主题找到 3.5 英寸硬盘背板上的接口。

#### **3.5 英寸 SAS/SATA 4 插槽背板**

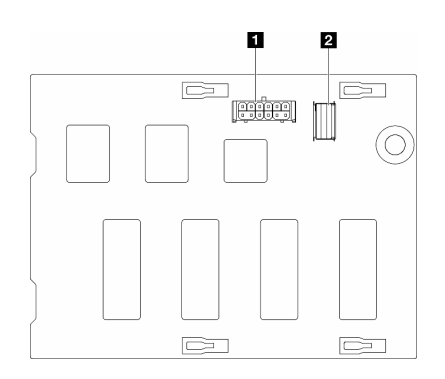

**图 134. 3.5 英寸 SAS/SATA <sup>4</sup> 插槽背板接口**

**3.5 英寸 SAS/SATA/NVMe 和 NVMe 4 插槽背板**

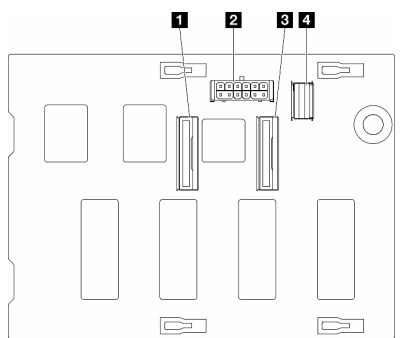

**图 135. 3.5 英寸 SAS/SATA/NVMe 和 NVMe <sup>4</sup> 插槽背板接口**

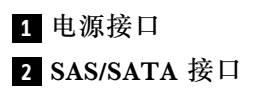

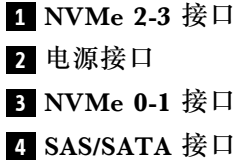

## **2.5 英寸硬盘背板** 请参阅本主题找到 2.5 英寸硬盘背板上的接口。

**2.5 英寸 SAS/SATA 8 插槽背板**

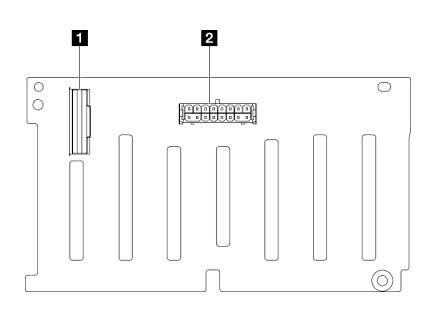

**图 136. 2.5 英寸 SAS/SATA 8 插槽背板接口**

**2.5 英寸 SAS/SATA/NVMe 和 NVMe 8 插槽背板**

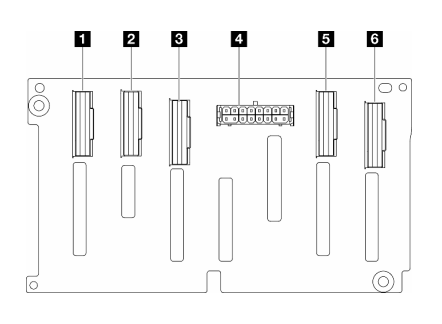

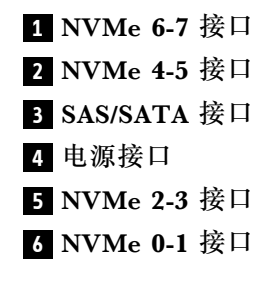

**1** SAS/SATA 接口

**2** 电源接口

**图 137. 2.5 英寸 SAS/SATA/NVMe 和 NVMe 8 插槽背板 接口**

# <span id="page-188-0"></span>**3.5 英寸硬盘型号的线缆布放**

请参阅本主题了解如何为配备 3.5 英寸硬盘背板的服务器型号进行线缆布放。

根据系统中安装的背板完成以下电源线布放。

#### **表 16. 电源线布放 - 3.5 英寸硬盘背板**

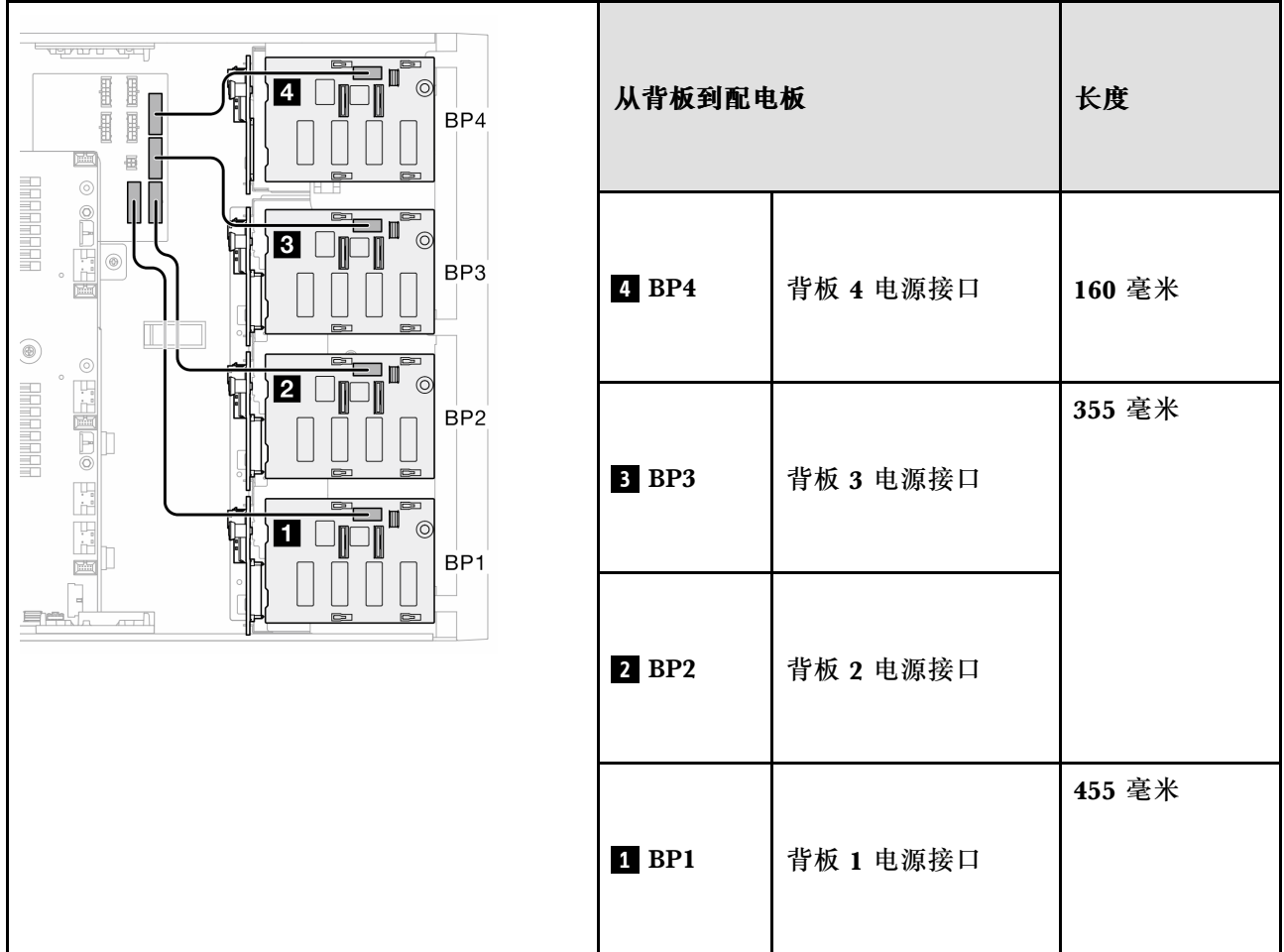

然后,查看与系统配置对应的组合表:

- [第 180 页 "纯 SAS/SATA 组合"](#page-189-0)
- [第 180 页 "纯 NVMe 组合"](#page-189-0)
- [第 181 页 "混合组合"](#page-190-0)

**注:\*** 根据具体配置的不同,服务器可能配备 **3.5 英寸 BP4** 或**光盘驱动器/磁带机仓**。

- 1. 配备 3.5 英寸 BP4 的服务器型号没有光盘驱动器/磁带机仓。
- 2. 配备光盘驱动器/磁带机仓的服务器型号没有 3.5 英寸 BP4。

请参阅不同服务器型号的《用户指南》或《系统配置指南》中的"前视图"。

### <span id="page-189-0"></span>**纯 SAS/SATA 组合**

**表 17. 适用于 3.5 英寸硬盘的纯 SAS/SATA 线缆布放组合**

| BP1                            | <b>BP12</b> | <b>BP123</b>                    | <b>BP1234</b><br>(不带光盘驱动器/磁<br>带机) *1 |                     |
|--------------------------------|-------------|---------------------------------|---------------------------------------|---------------------|
| (光盘驱动器/                        | (光盘驱动器/     | (光盘驱动器/                         | SAS/                                  | $BP4$ (或            |
| 磁带机) *2                        | 磁带机) *2     | 磁带机) *2                         | <b>SATA</b>                           | 光盘驱动<br>器/磁带机<br>仓) |
|                                |             | SAS/                            | SAS/                                  | BP3                 |
|                                |             | <b>SATA</b>                     | <b>SATA</b>                           |                     |
|                                | SAS/        | SAS/                            | SAS/                                  | BP2                 |
|                                | <b>SATA</b> | <b>SATA</b>                     | <b>SATA</b>                           |                     |
| SAS/                           | SAS/        | SAS/                            | SAS/                                  | BP1                 |
| <b>SATA</b>                    | <b>SATA</b> | <b>SATA</b>                     | <b>SATA</b>                           |                     |
| • 第182页 "硬件 8i/16i (BP1/BP12)" |             | • 第184页 "硬件 8i (BP123/BP1234)"  |                                       |                     |
| • 第183 页"软件 RAID(BP1/BP12)"    |             | • 第185页 "硬件 16i (BP123/BP1234)" |                                       |                     |
|                                |             | • 第186页 "CFF (BP123/BP1234)"    |                                       |                     |

**纯 NVMe 组合**

**表 18. 适用于 3.5 英寸硬盘的纯 NVMe 线缆布放组合**

| <b>BP4</b> (不带<br>光盘驱动器<br>/磁带机) *1                            | BP3                         | BP34 (不<br>带光盘驱动<br>器/磁带机)<br>$*1$ | <b>BP23</b>                 | BP234 (不<br>带光盘驱动<br>器/磁带机)<br>$*1$ | <b>BP123</b>                | <b>BP1234</b><br>(不带光<br>盘驱动器/磁<br>带机) *1 |                                                      |
|----------------------------------------------------------------|-----------------------------|------------------------------------|-----------------------------|-------------------------------------|-----------------------------|-------------------------------------------|------------------------------------------------------|
| <b>NVMe</b>                                                    | (光盘驱<br>动器/<br>磁带机)<br>$*2$ | <b>NVMe</b>                        | (光盘驱<br>动器/<br>磁带机)<br>$*2$ | <b>NVMe</b>                         | (光盘驱<br>动器/<br>磁带机)<br>$*2$ | <b>NVMe</b>                               | BP <sub>4</sub><br>(或<br>光盘<br>驱动<br>器/磁<br>带机<br>仓) |
|                                                                | <b>NVMe</b>                 | <b>NVMe</b>                        | <b>NVMe</b>                 | <b>NVMe</b>                         | <b>NVMe</b>                 | <b>NVMe</b>                               | BP3                                                  |
|                                                                |                             |                                    | <b>NVMe</b>                 | <b>NVMe</b>                         | <b>NVMe</b>                 | <b>NVMe</b>                               | BP2                                                  |
|                                                                |                             |                                    |                             |                                     | <b>NVMe</b>                 | <b>NVMe</b>                               | BP1                                                  |
| 第188页 "VROC (BP23/BP234)"<br>第 187 页 "VROC<br>(BP4/BP3/BP34) " |                             |                                    |                             |                                     |                             |                                           |                                                      |

## <span id="page-190-0"></span>**混合组合**

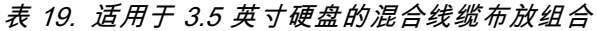

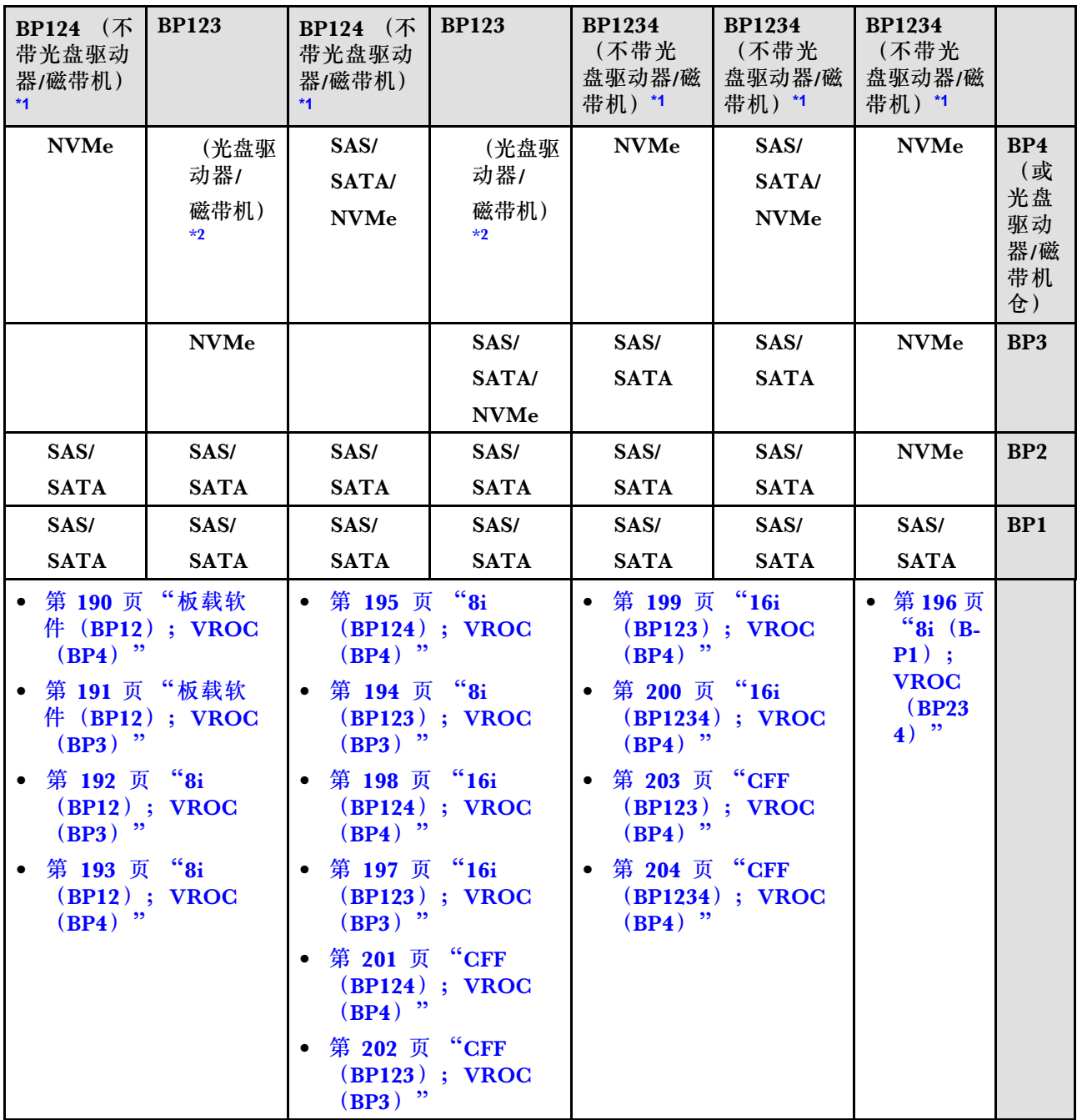

# <span id="page-191-0"></span>**SAS/SATA 组合**

本主题介绍采用 SAS/SATA 背板的组合。

**BP1/BP12**

**硬件 8i/16i(BP1/BP12)**

**表 20. 3.5 英寸硬盘型号的线缆布放 - 硬件 RAID 8i/16i(BP1/BP12)**

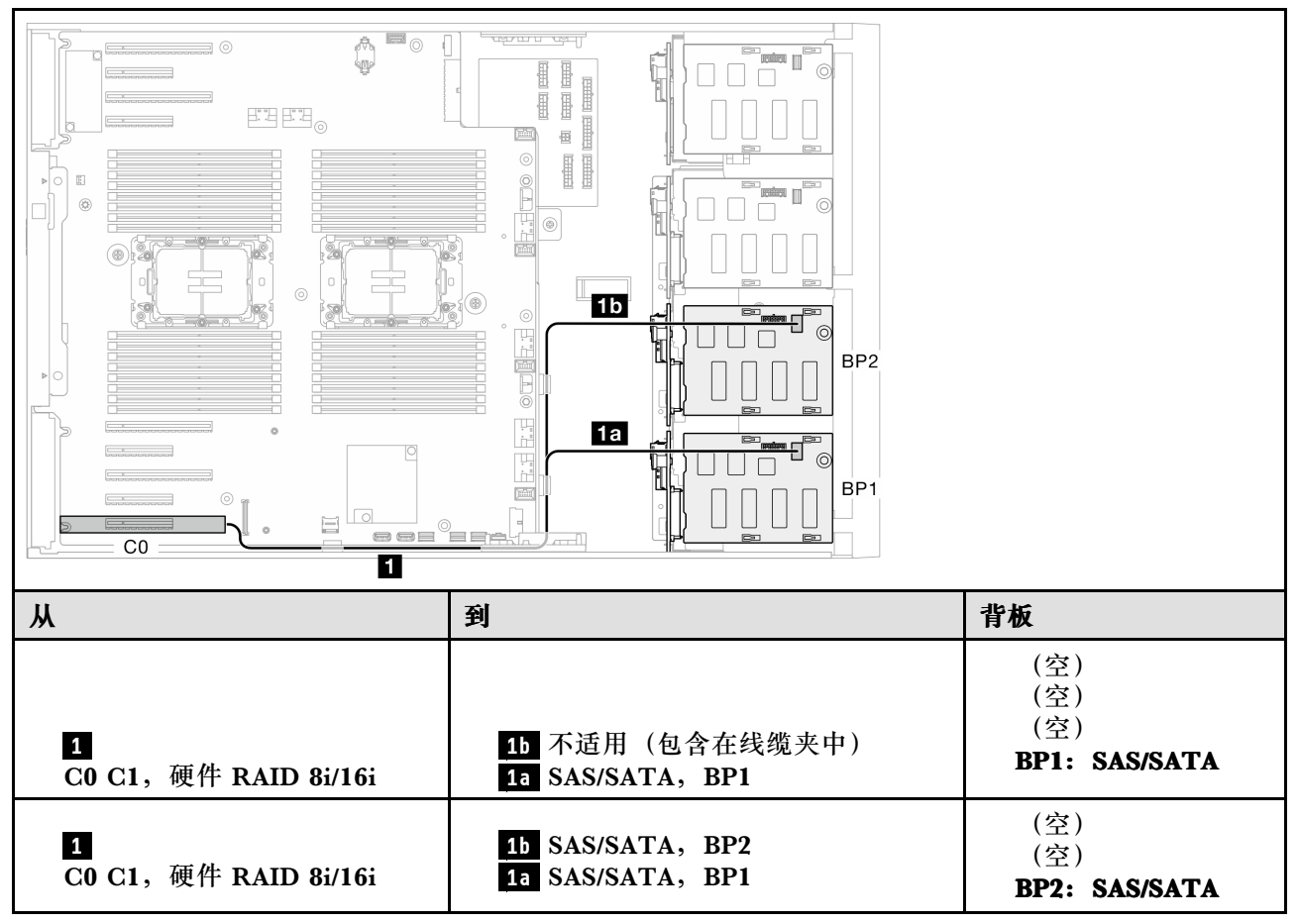

BP1: SAS/SATA

#### <span id="page-192-0"></span>**软件 RAID(BP1/BP12)**

**表 21. 3.5 英寸硬盘型号的线缆布放 - 板载软件 RAID(BP1/BP12)**

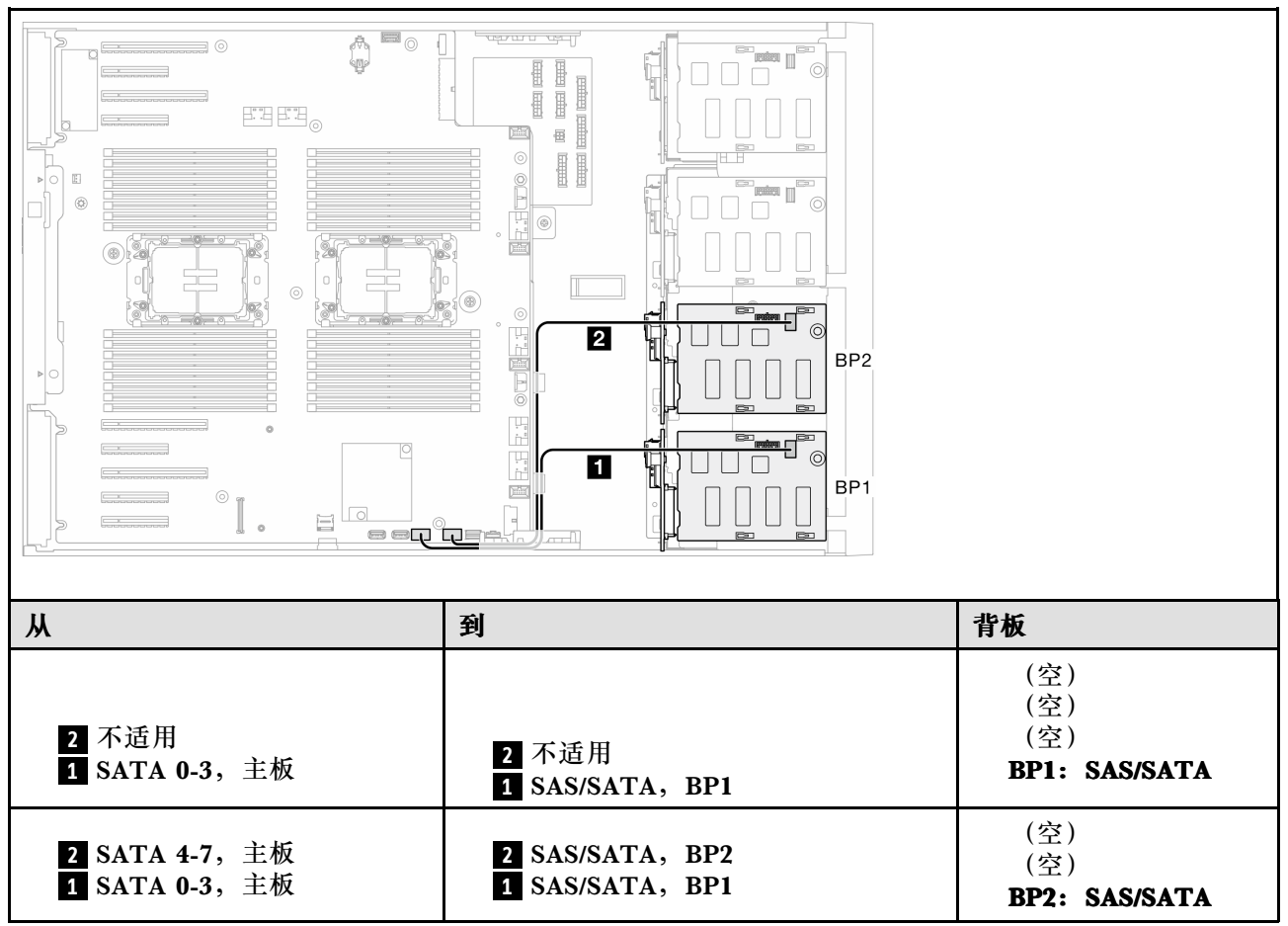

BP1: SAS/SATA

#### <span id="page-193-0"></span>**BP123/BP1234**

#### **硬件 8i(BP123/BP1234)**

**表 22. 3.5 英寸硬盘型号的线缆布放 - 硬件 RAID 8i(BP123/BP1234)**

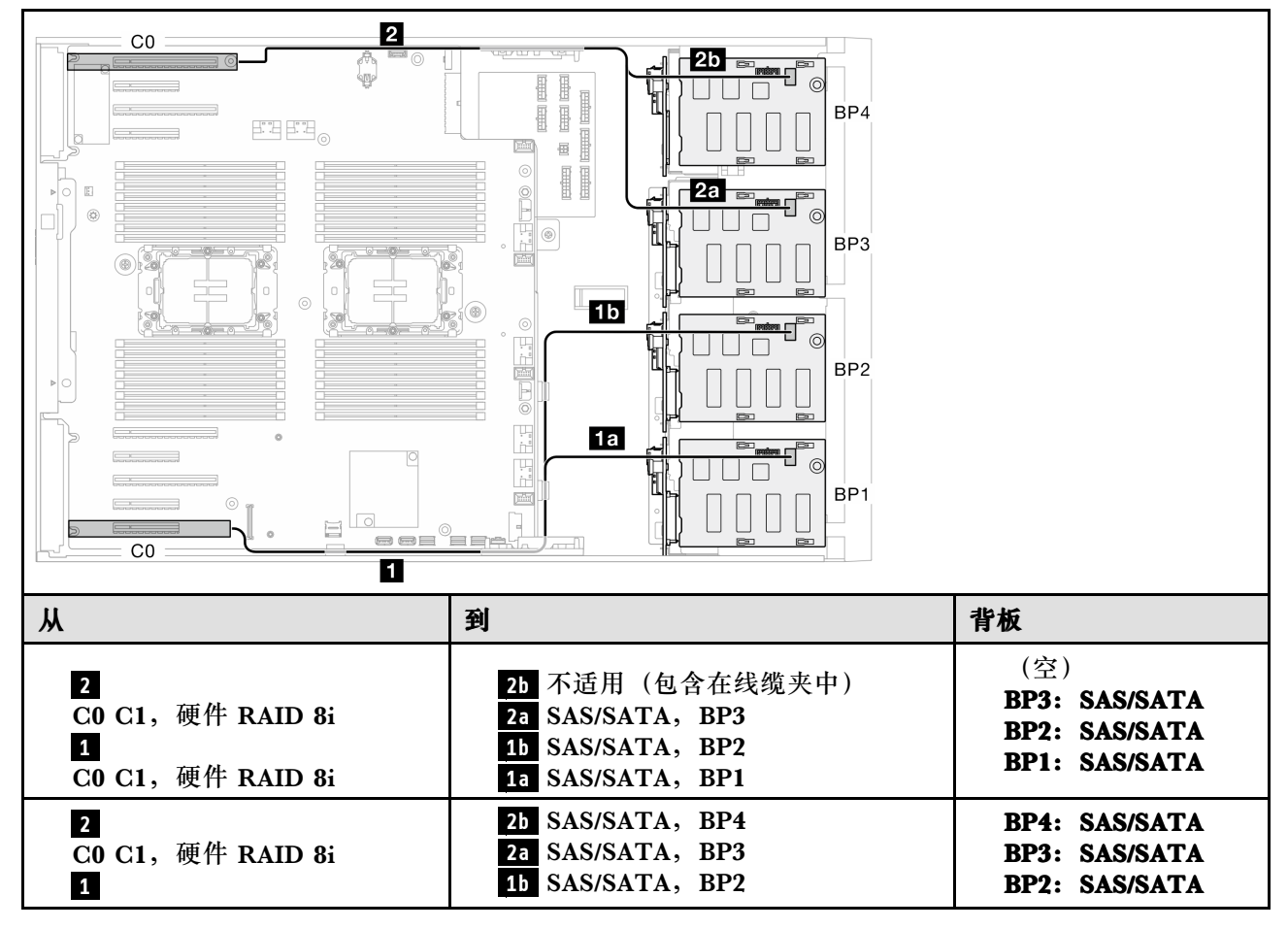

#### <span id="page-194-0"></span>**硬件 16i(BP123/BP1234)**

**表 23. 3.5 英寸硬盘型号的线缆布放 - 硬件 RAID 16i(BP123/BP1234)**

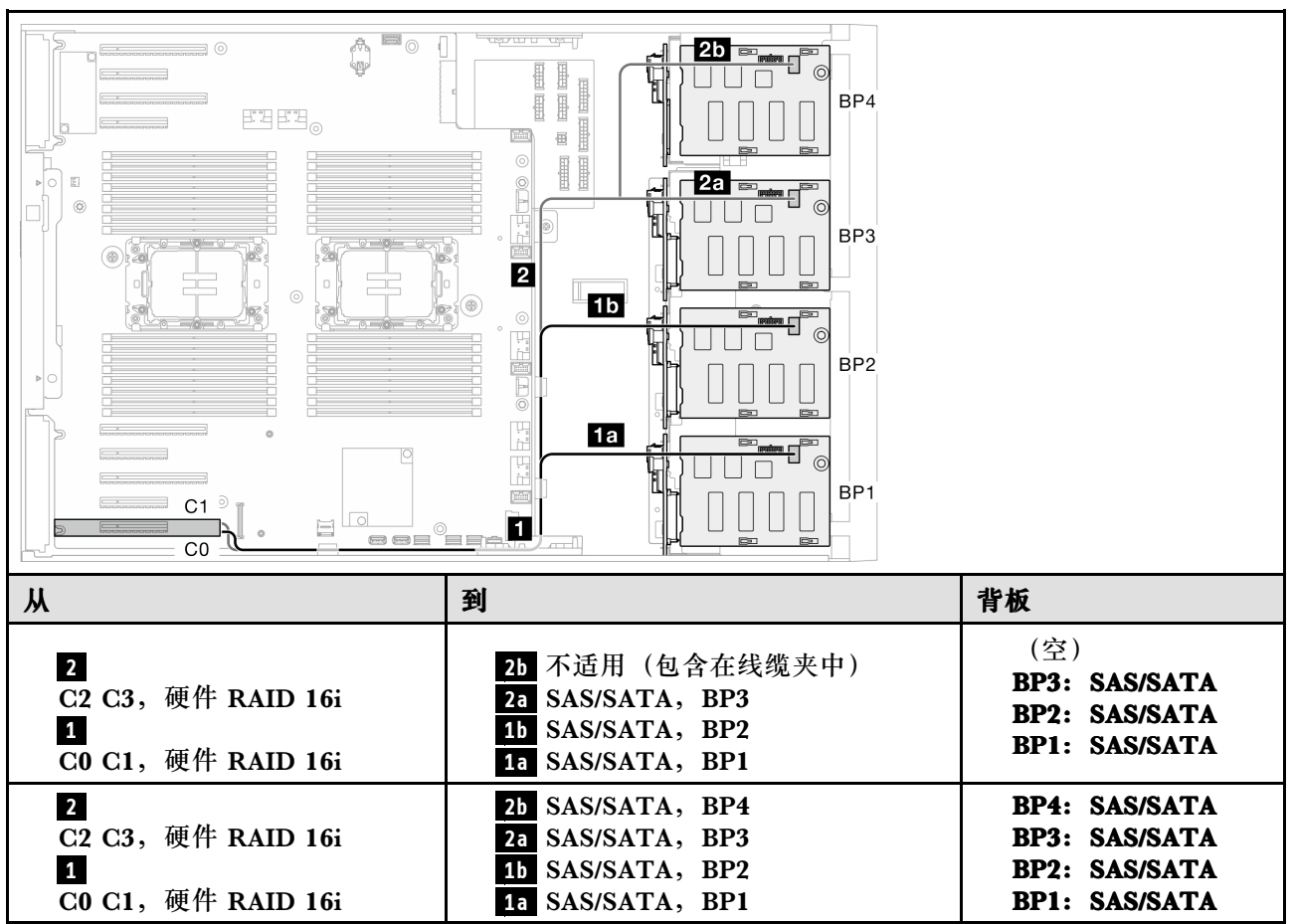

#### <span id="page-195-0"></span>**CFF(BP123/BP1234)**

™<br>⇒  $\circledcirc$ 6<sub>b</sub> Ŧ 0  $\Box$  $BP4$ I  $\mathbb{R}^n$  .  $\boxplus$ I 3  $\Box$  $6a$ BP3 5 П  $\mathcal{C}$ 2 ضا BP<sub>2</sub> **First** 5 6  $\blacksquare$  $C1 \equiv$ BP<sub>1</sub> s  $\Box$  $\overline{C}3$ <u>eer®egal</u> 从 到 | 背板 **6a** PCIe 3 或 **6b** PCIe 2,主板 **6** 信号接口, CFF ( **6b** 不适用于 440-16i) **5** 电源接口,CFF **5** CFF 电源接口,主板 (空) **4** 不适用 **4** 不适用 BP3: SAS/SATA **3** C2, CFF RAID **3** SAS/SATA, BP3 BP2: SAS/SATA **2** C1, CFF RAID **2** SAS/SATA, BP2 BP1: SAS/SATA **1 C0, CFF RAID 1** SAS/SATA, BP1 **6 6a** PCIe 3 或 **6b** PCIe 2,主板 信号接口, CFF ( **6b** 不适用于 440-16i) **5** CFF 电源接口,主板 **5** 电源接口, CFF **4** C3,CFF RAID 4 SAS/SATA, BP4 BP4: SAS/SATA **3** SAS/SATA, BP3 **3** C2, CFF RAID BP3: SAS/SATA **2** C1, CFF RAID **2** SAS/SATA, BP2 BP2: SAS/SATA 1 SAS/SATA, BP1 **1 C0, CFF RAID** BP1: SAS/SATA

#### **表 24. 3.5 英寸硬盘型号的线缆布放 - 内部 CFF RAID(BP123/BP1234)**

# <span id="page-196-0"></span>**纯 NVMe 组合**

本主题介绍采用 NVMe 硬盘背板的组合。

**BP4/BP3/BP34**

**VROC(BP4/BP3/BP34)**

**表 25. 3.5 英寸硬盘型号的线缆布放 - VROC(BP4/BP3/BP34)**

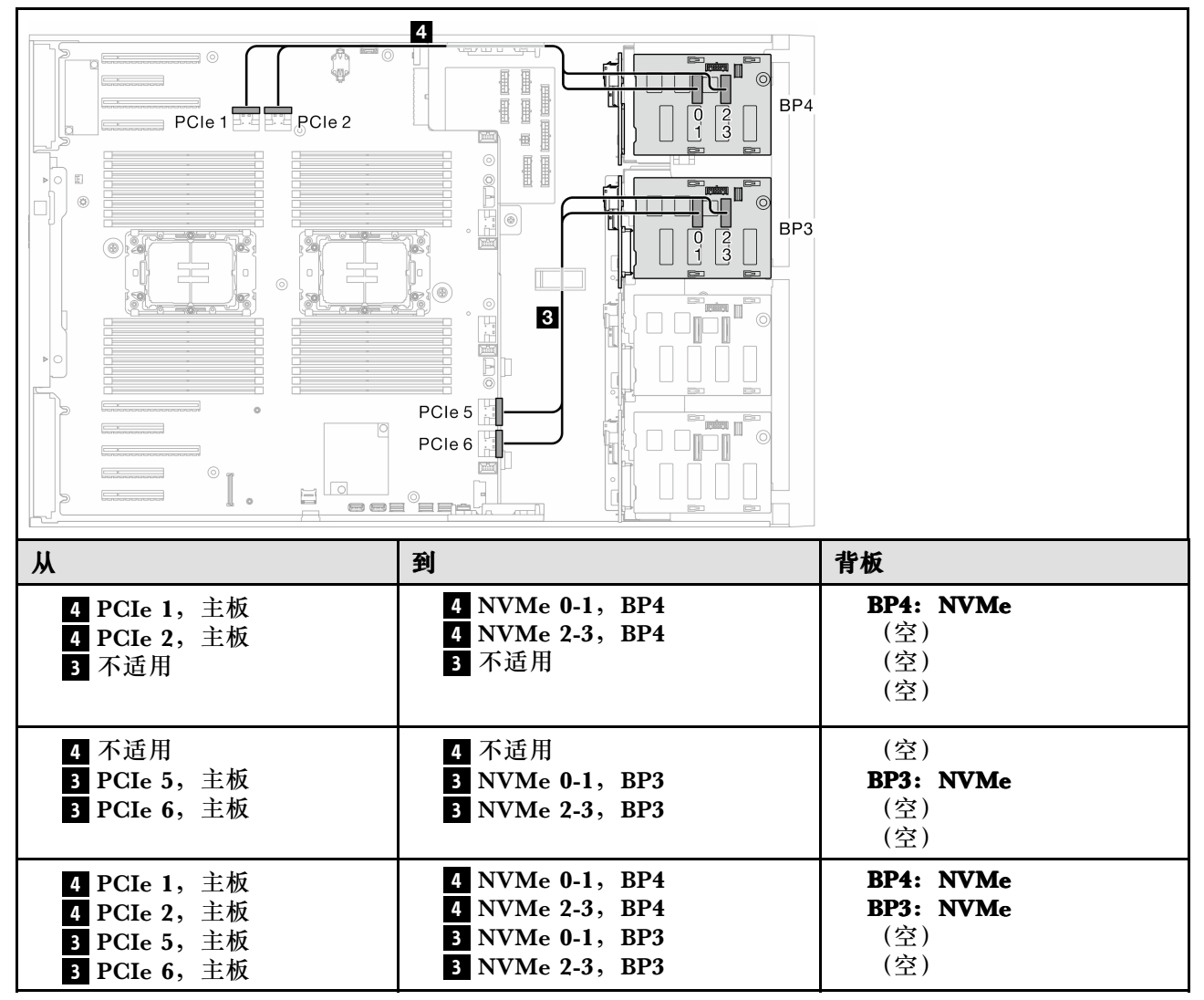

### <span id="page-197-0"></span>**BP23/BP234/BP123/BP1234**

#### **VROC(BP23/BP234)**

#### **表 26. 3.5 英寸硬盘型号的线缆布放 - VROC(BP23/BP234)**

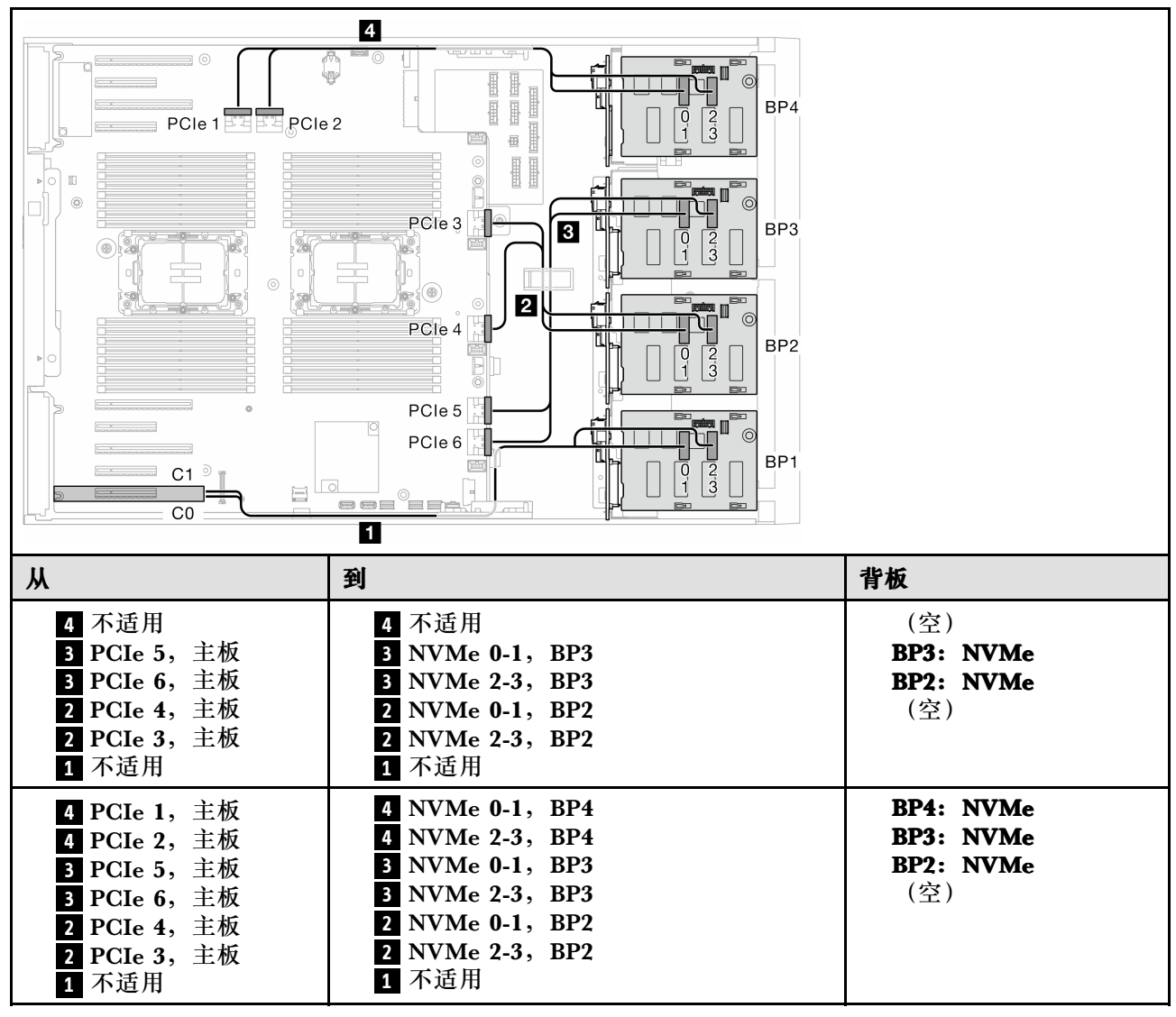

**VROC(BP123/BP1234)**

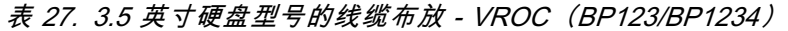

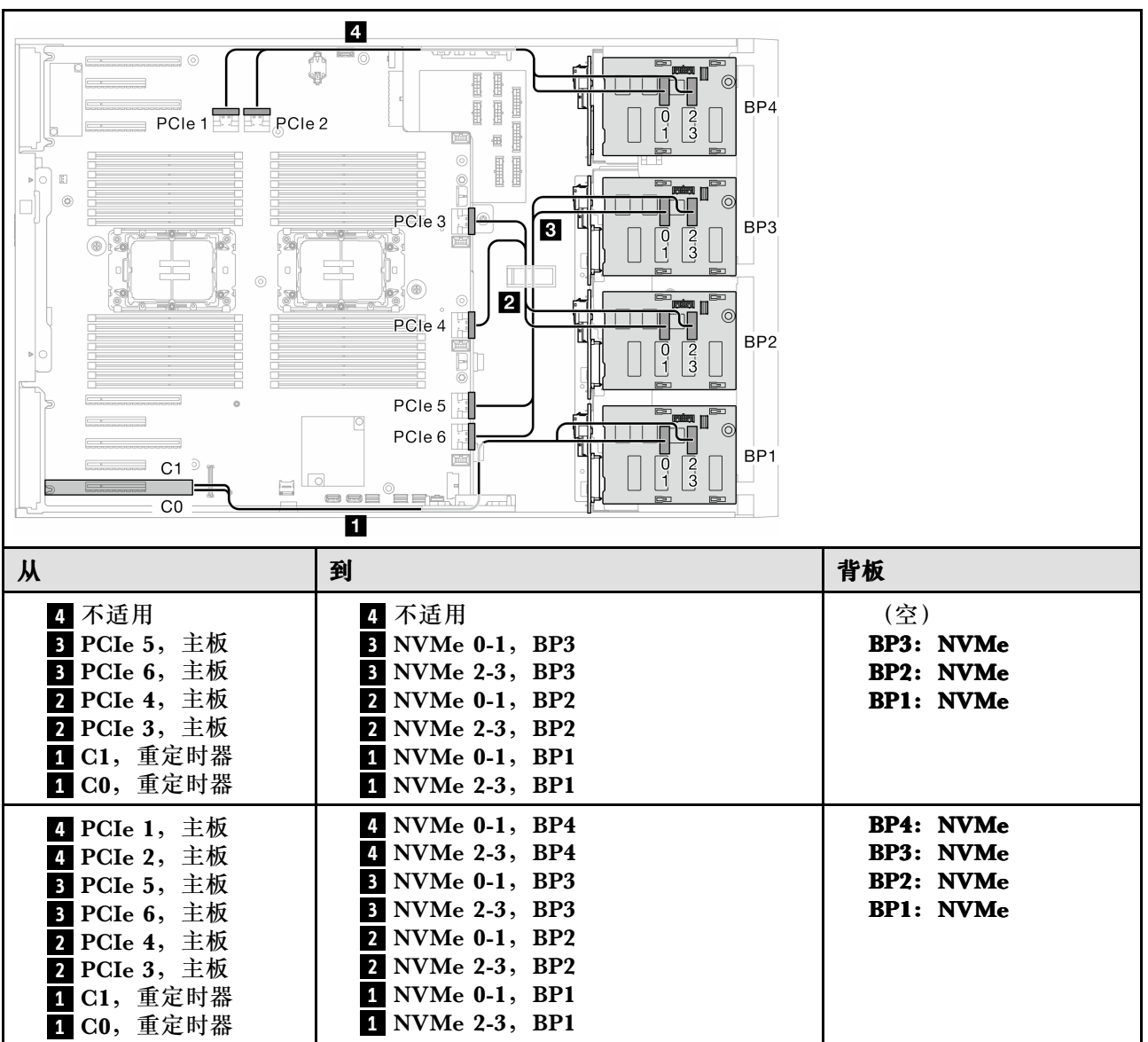

# **混合组合**

本主题介绍采用 SAS/SATA 和 AnyBay 背板的组合。

**板载软件 RAID 和 VROC 组合**

# <span id="page-199-0"></span>**板载软件(BP12);VROC(BP4)**

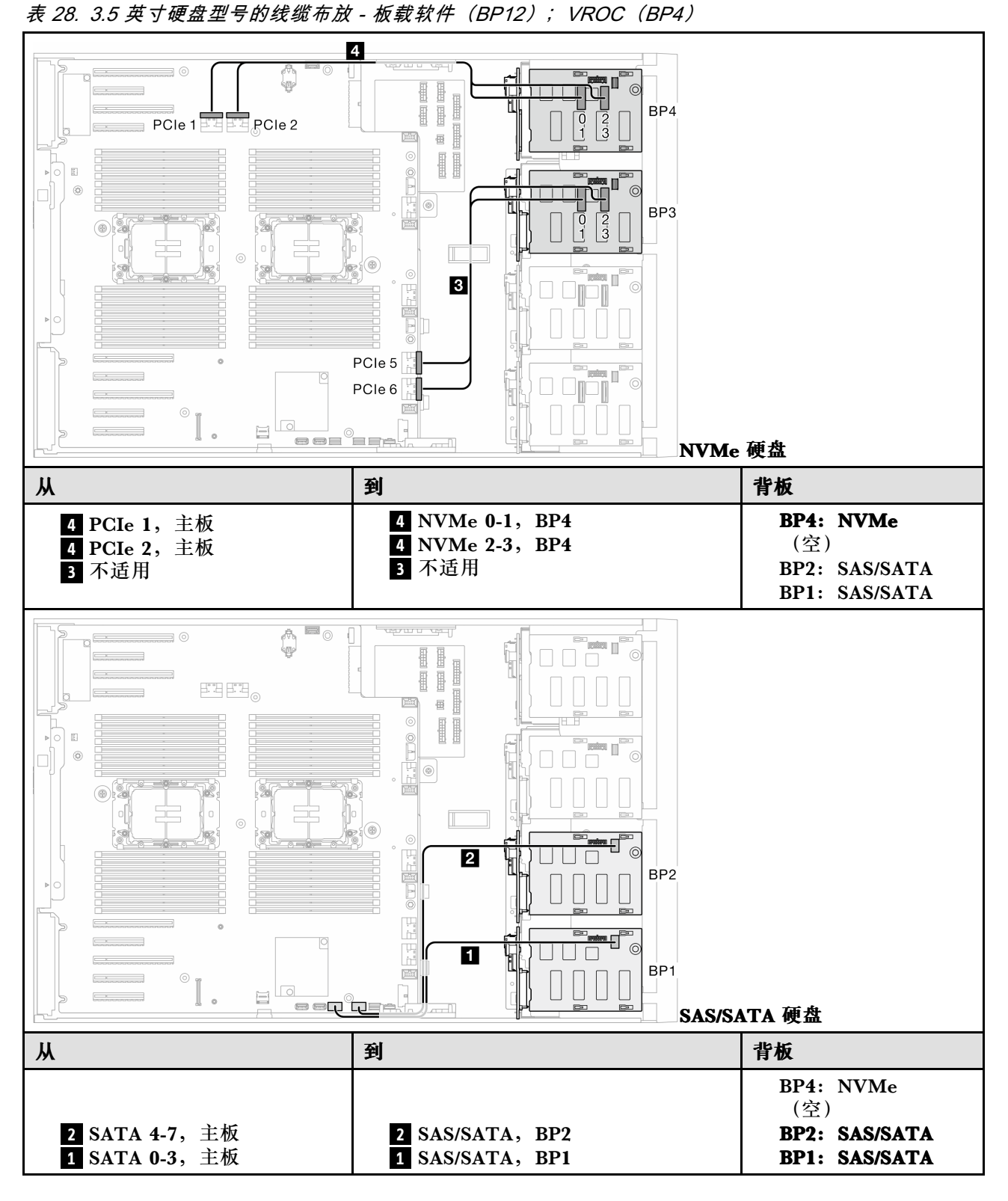

<span id="page-200-0"></span>**板载软件(BP12);VROC(BP3) 表 29. 3.5 英寸硬盘型号的线缆布放 - 板载软件(BP12);VROC(BP3)**

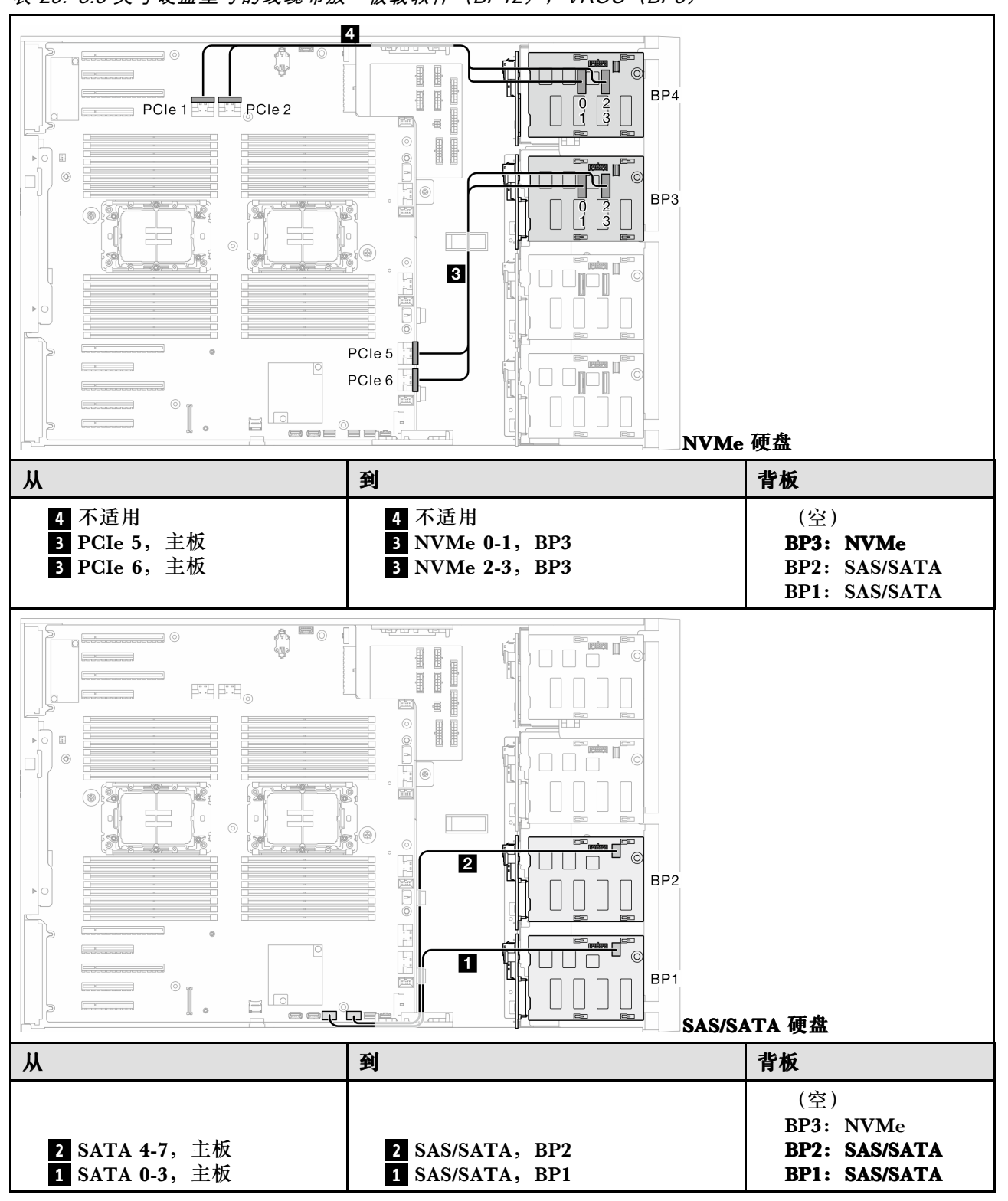

## <span id="page-201-0"></span>**8i 和 VROC 组合**

#### **8i(BP12);VROC(BP3)**

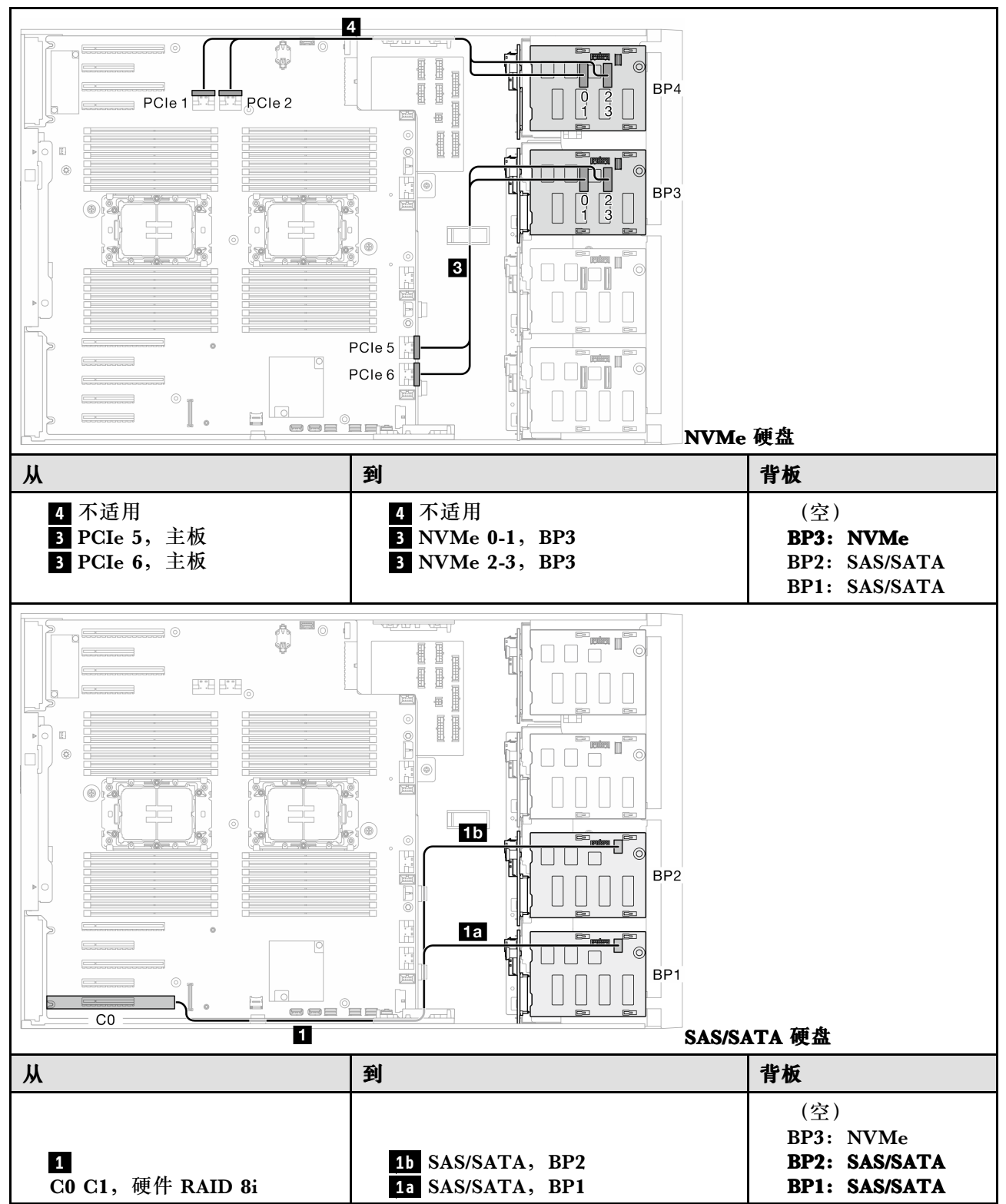

#### **表 30. 3.5 英寸硬盘型号的线缆布放 - 8i(BP12);VROC(BP3)**

<span id="page-202-0"></span>**8i(BP12);VROC(BP4)**

**表 31. 3.5 英寸硬盘型号的线缆布放 - 8i(BP12);VROC(BP4)**

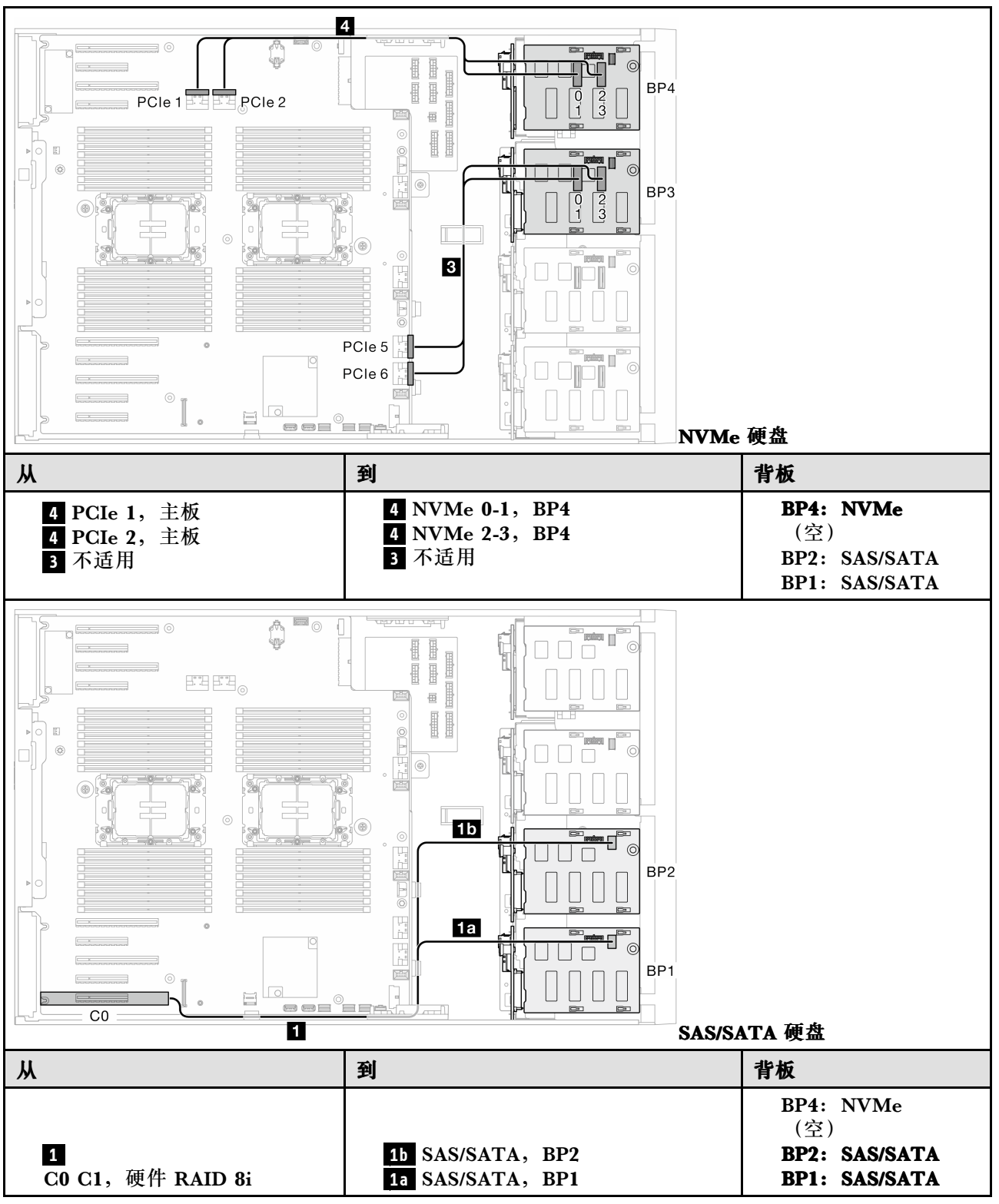

<span id="page-203-0"></span>**8i(BP123);VROC(BP3)**

**表 32. 3.5 英寸硬盘型号的线缆布放 - 8i(BP123);VROC(BP3)**

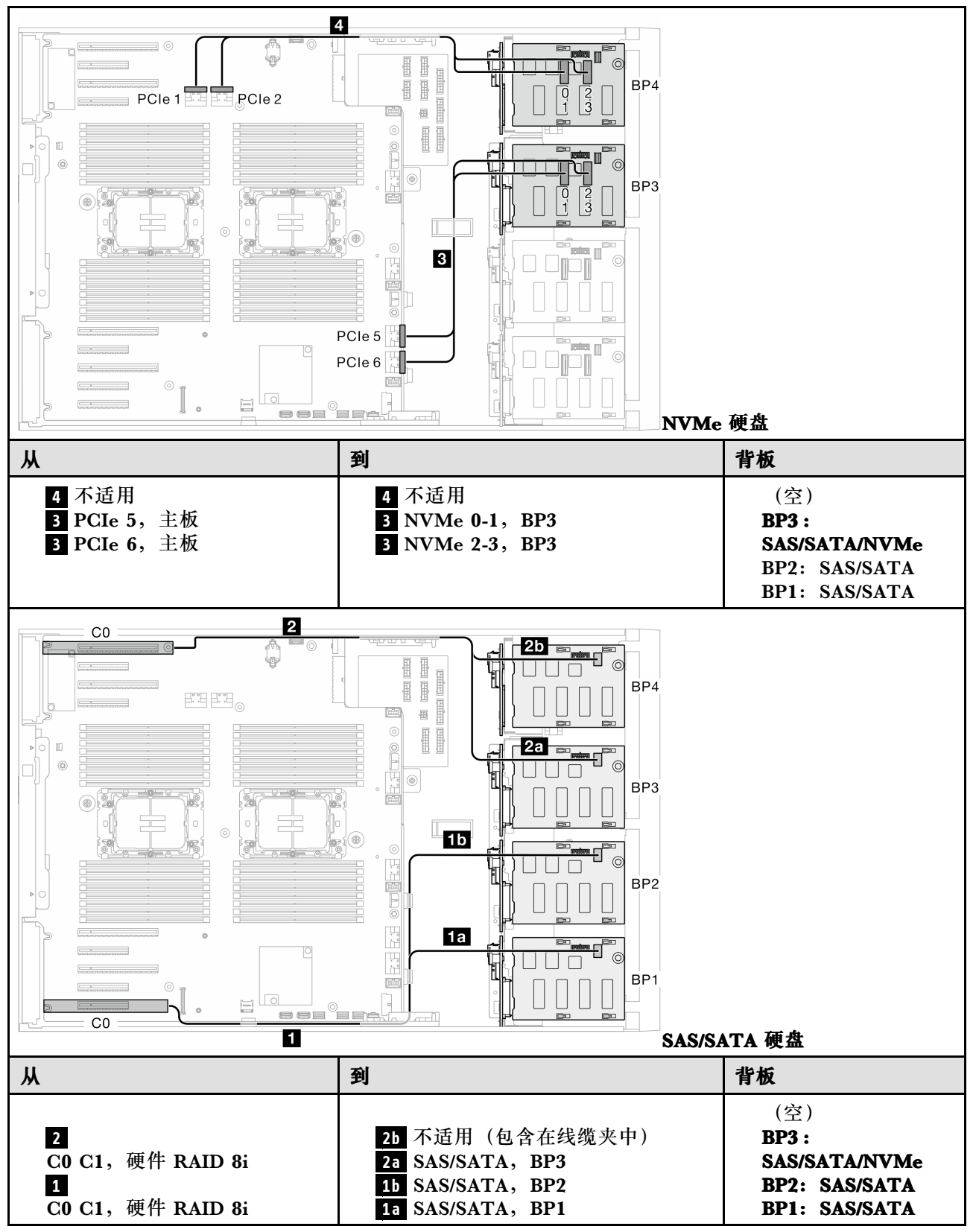

<span id="page-204-0"></span>**8i(BP124);VROC(BP4)**

**表 33. 3.5 英寸硬盘型号的线缆布放 - 8i(BP124);VROC(BP4)**

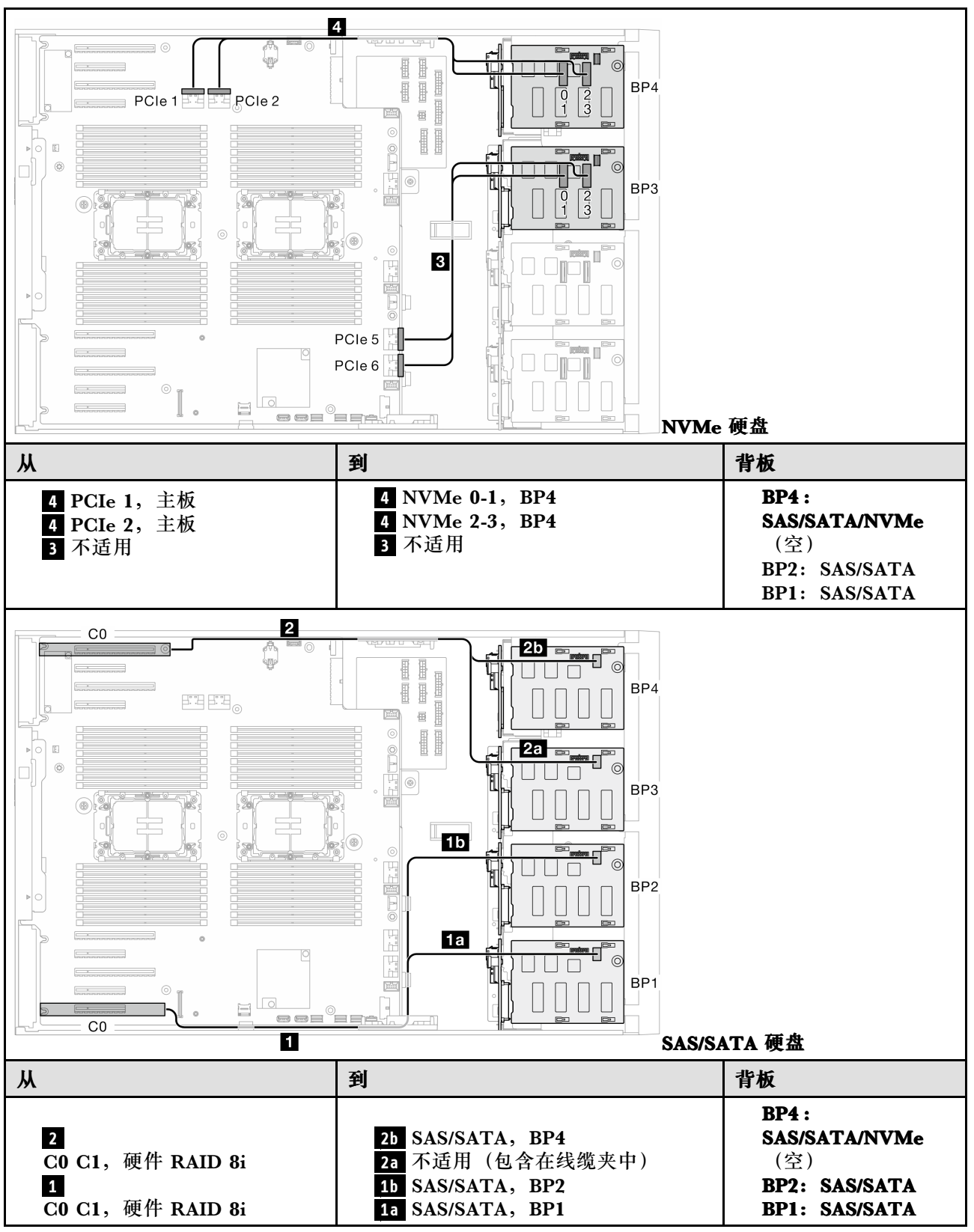

<span id="page-205-0"></span>**8i(BP1);VROC(BP234)**

**表 34. 3.5 英寸硬盘型号的线缆布放 - 8i(BP1);VROC(BP234)**

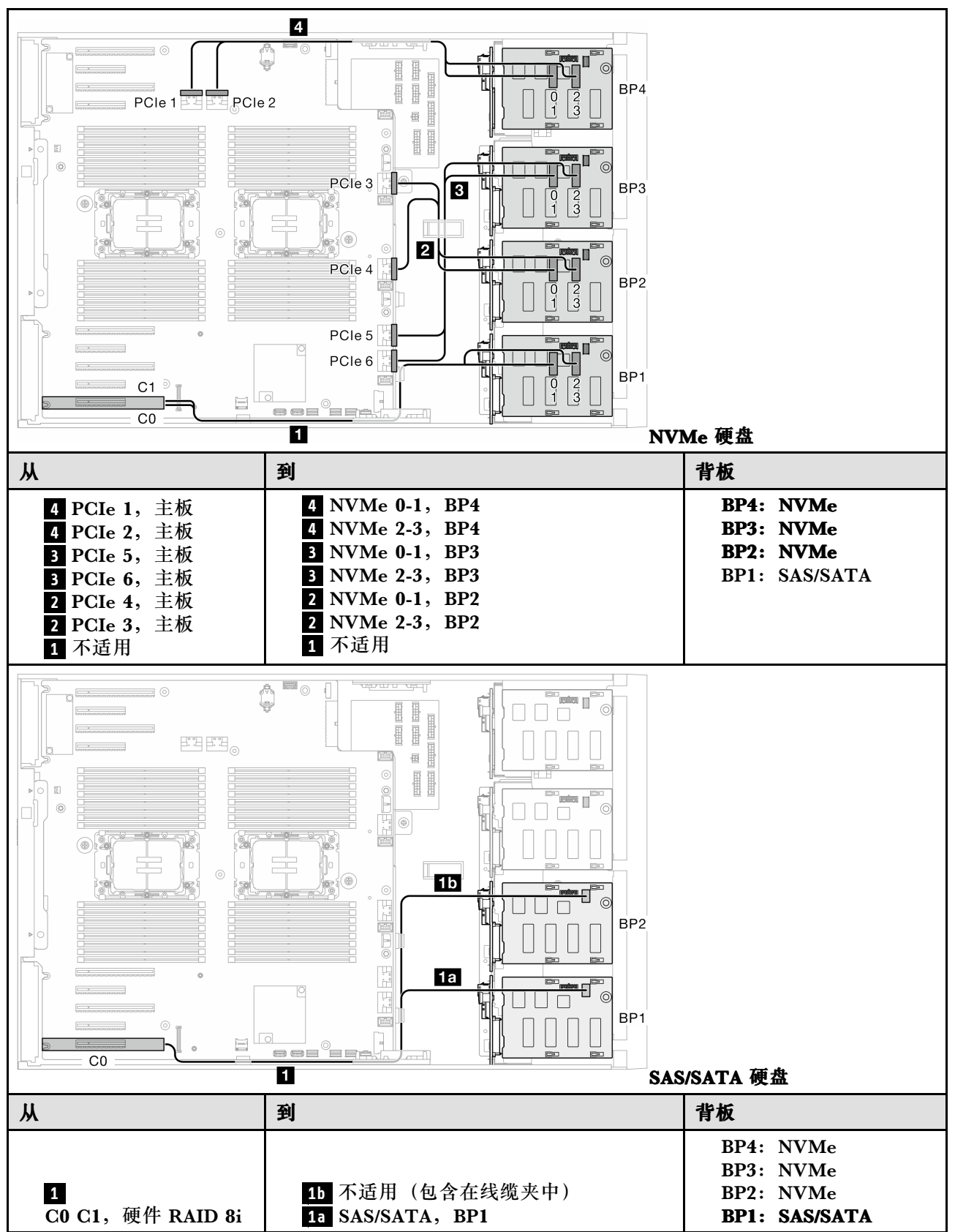

### <span id="page-206-0"></span>**16i 和 VROC 组合**

**16i(BP123);VROC(BP3)**

**表 35. 3.5 英寸硬盘型号的线缆布放 - 16i(BP123);VROC(BP3)**

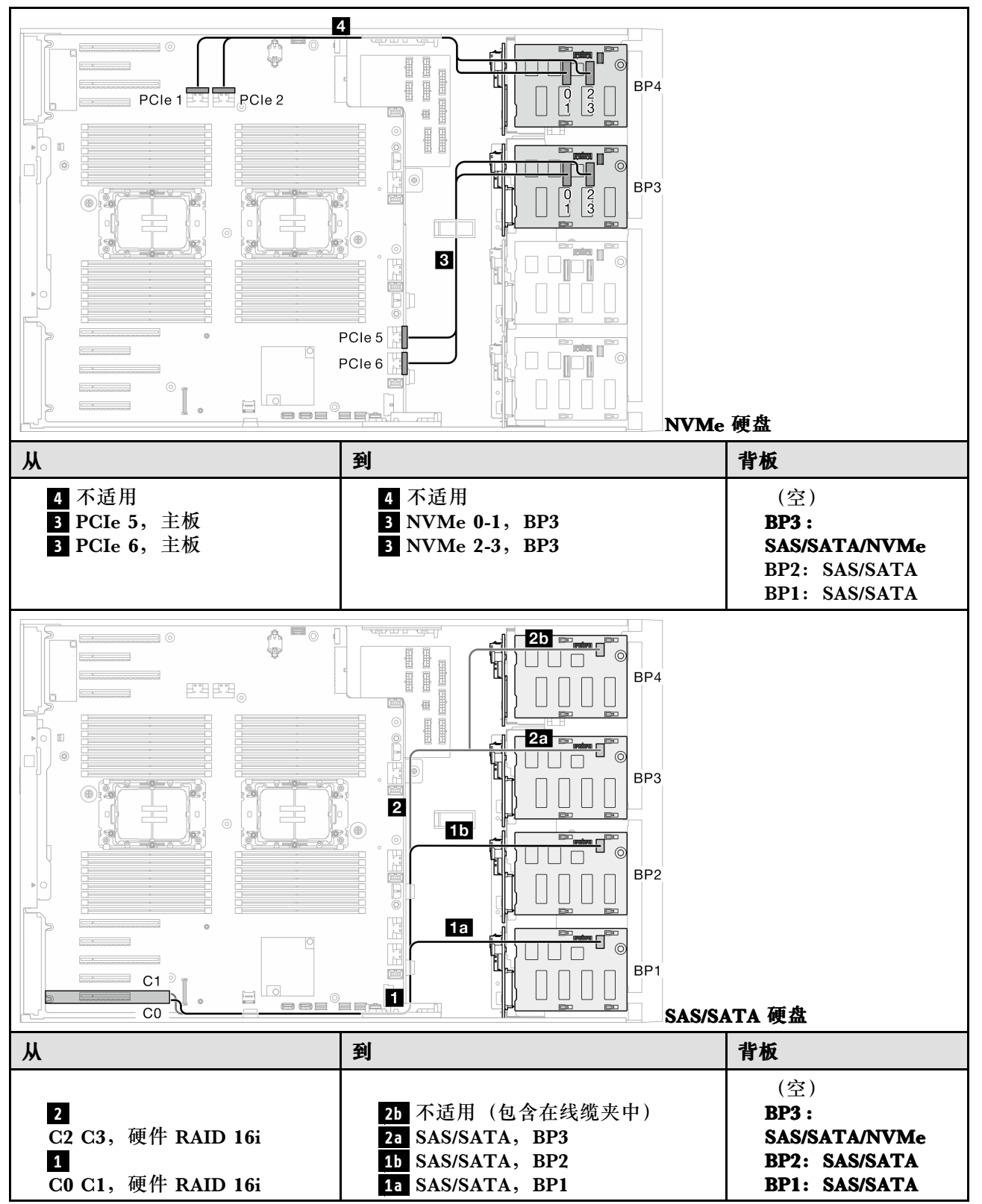

<span id="page-207-0"></span>**16i(BP124);VROC(BP4)**

**表 36. 3.5 英寸硬盘型号的线缆布放 - 16i(BP124);VROC(BP4)**

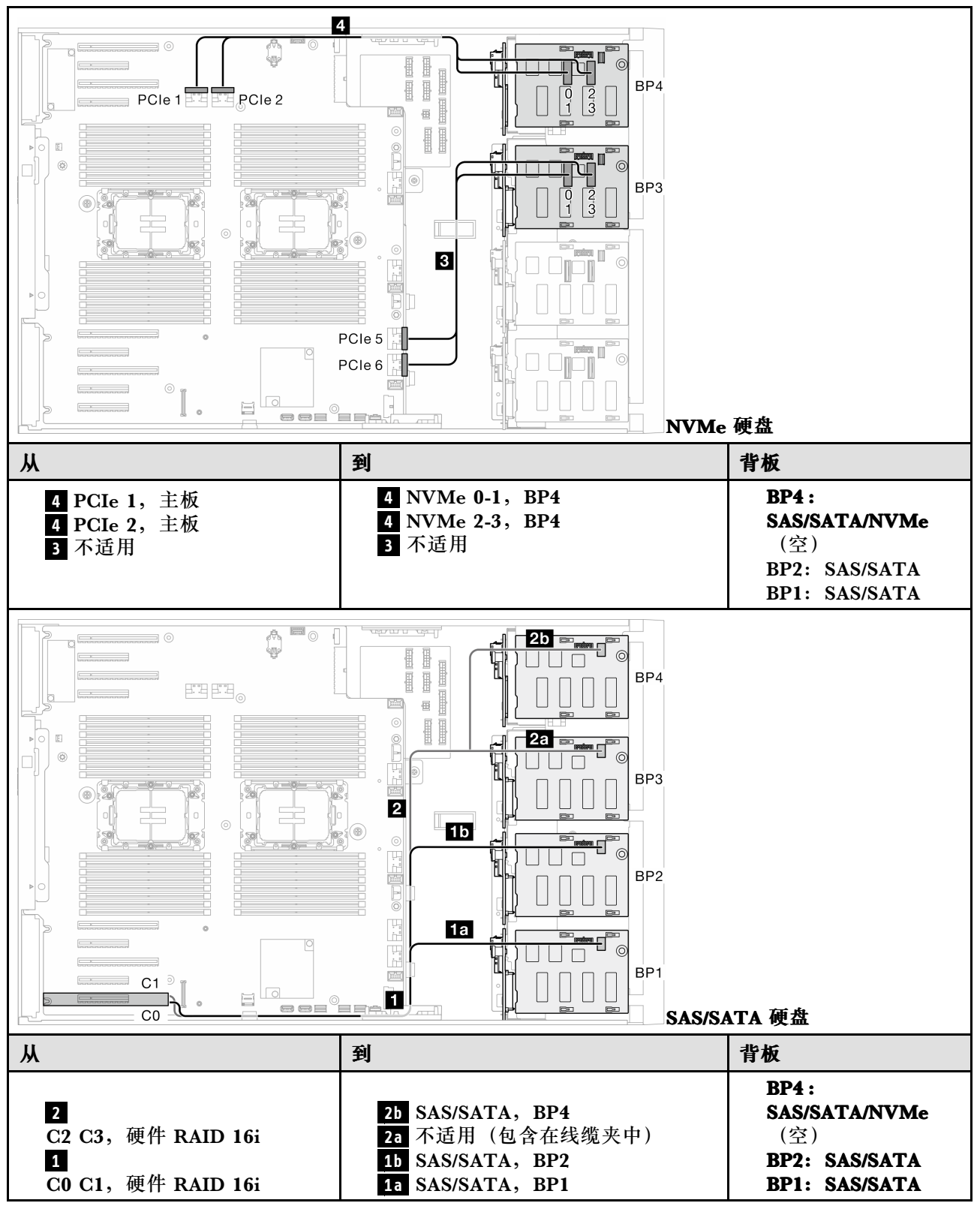

<span id="page-208-0"></span>**16i(BP123);VROC(BP4)**

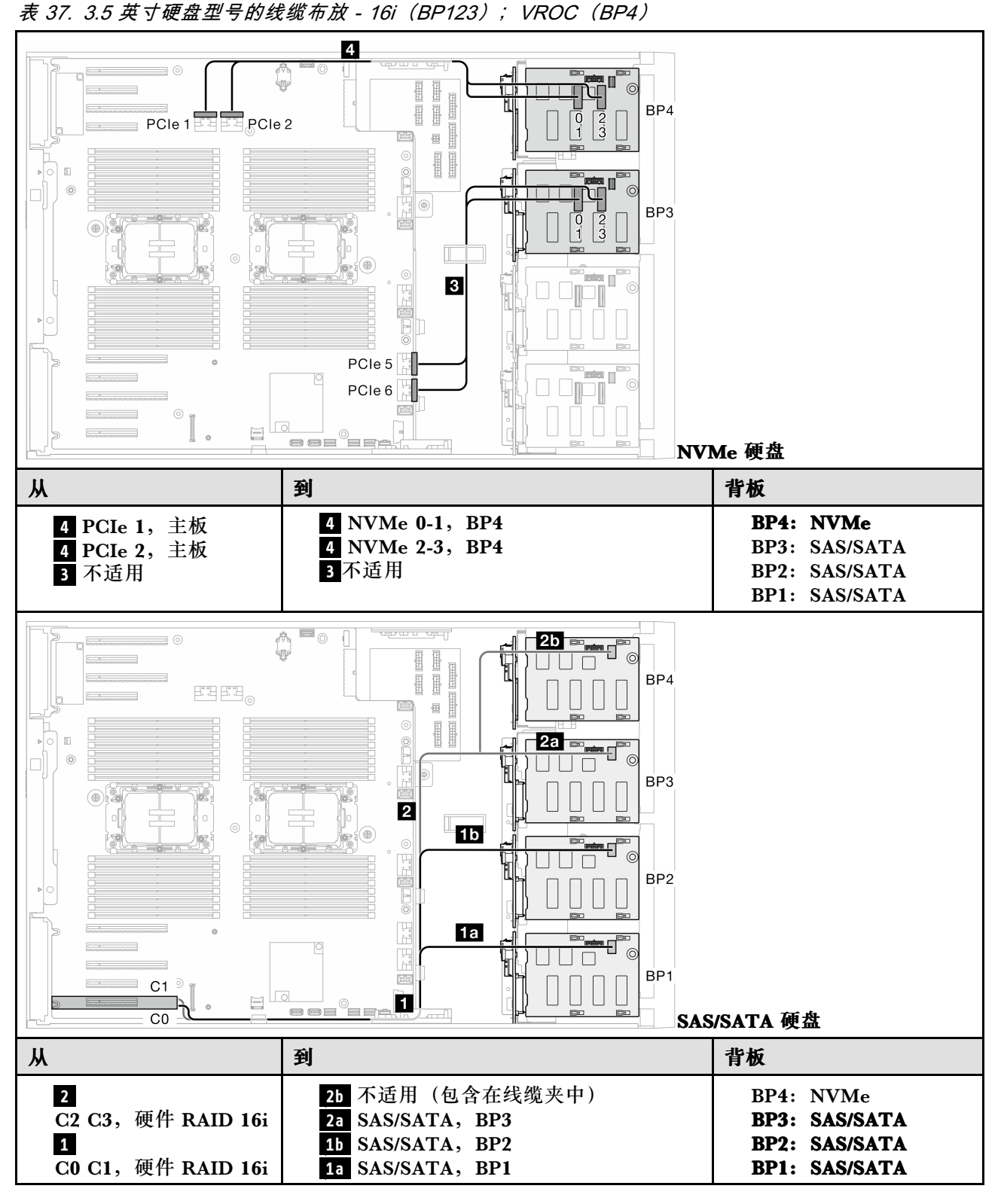

<span id="page-209-0"></span>**16i(BP1234);VROC(BP4)**

**表 38. 3.5 英寸硬盘型号的线缆布放 - 16i(BP1234);VROC(BP4)**

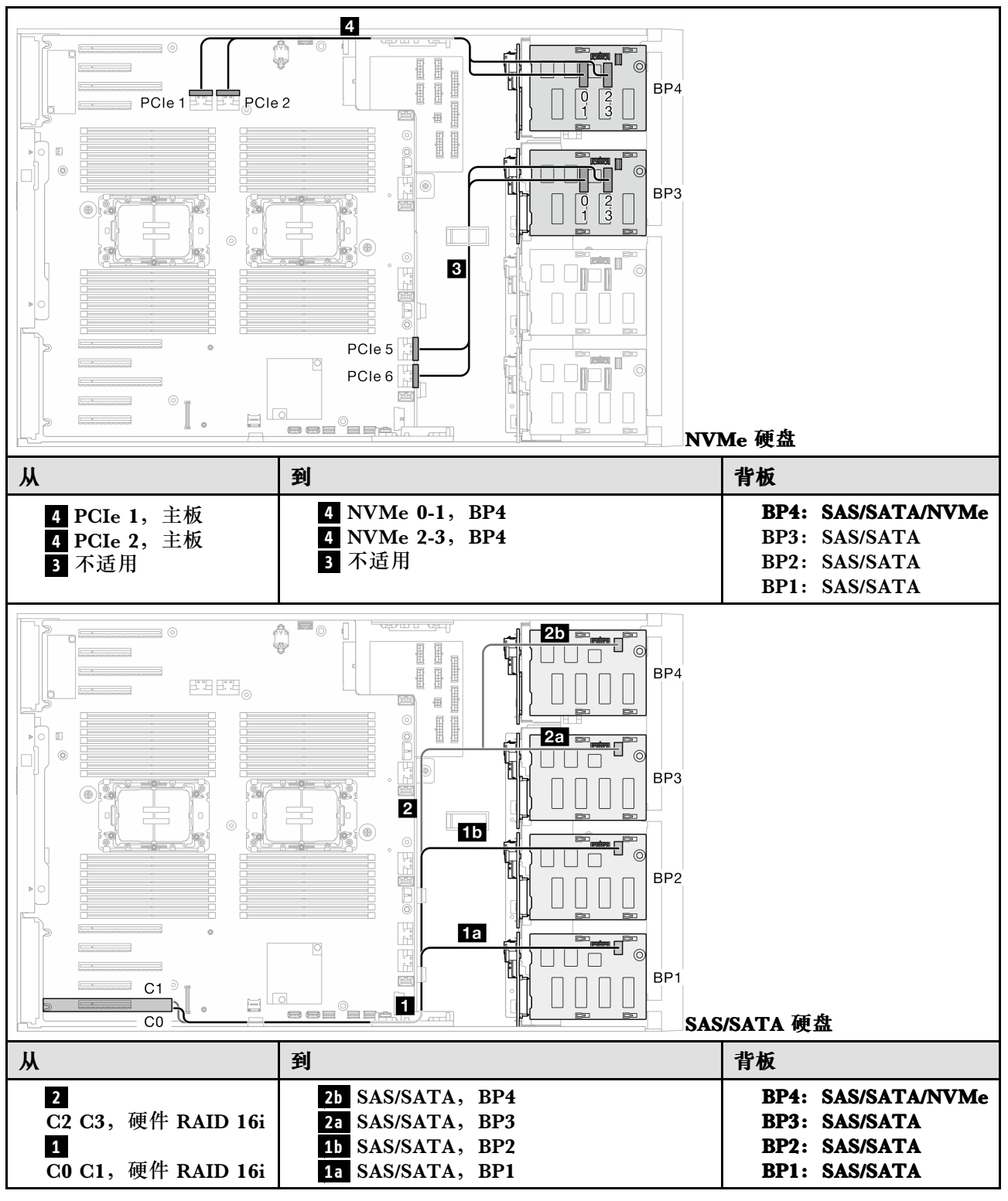

**内部 CFF 和 VROC 组合**

<span id="page-210-0"></span>**CFF(BP124);VROC(BP4)**

**表 39. 3.5 英寸硬盘型号的线缆布放 - CFF(BP124);VROC(BP4)**

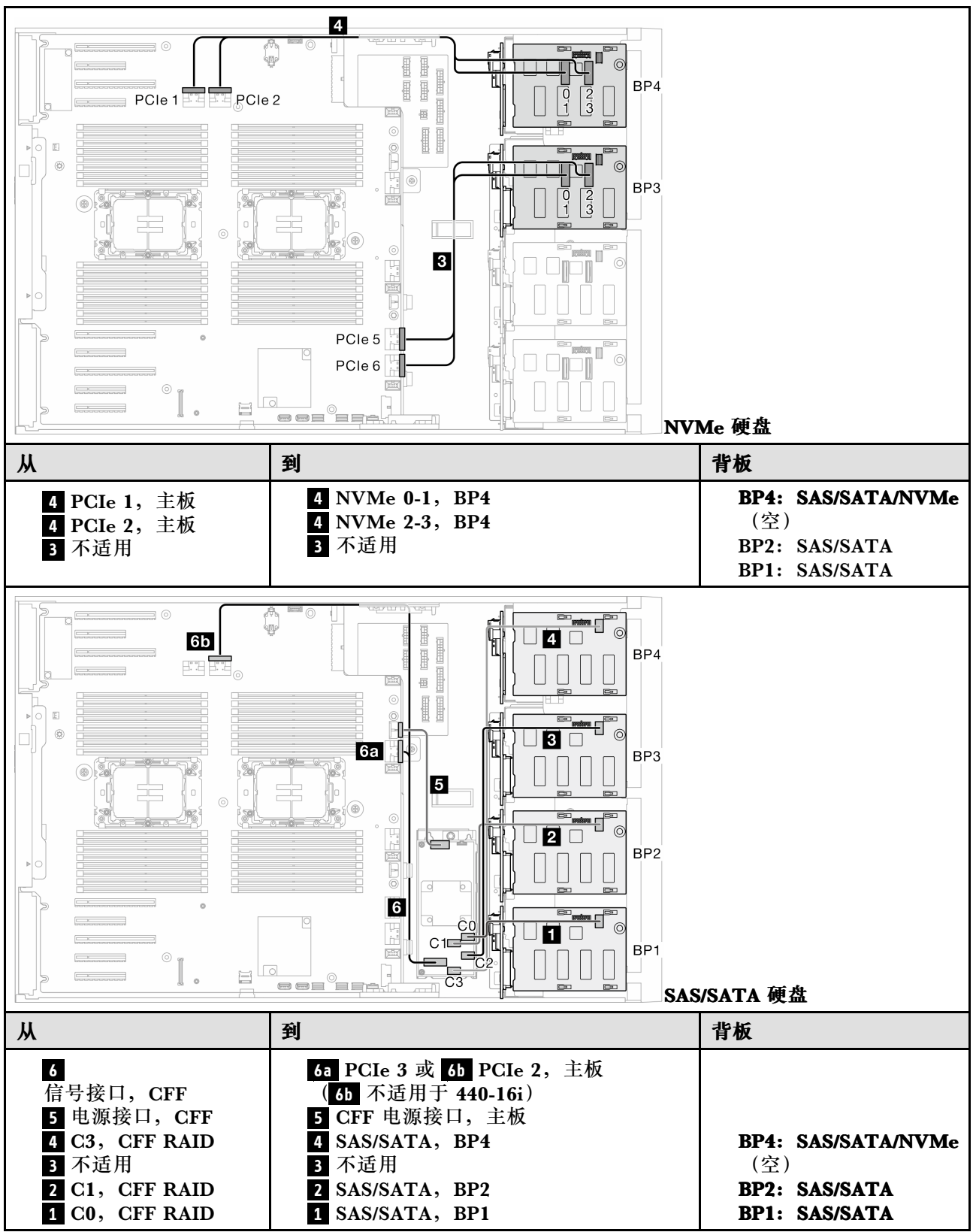

<span id="page-211-0"></span>**CFF(BP123);VROC(BP3)**

**表 40. 3.5 英寸硬盘型号的线缆布放 - CFF(BP123);VROC(BP3)**

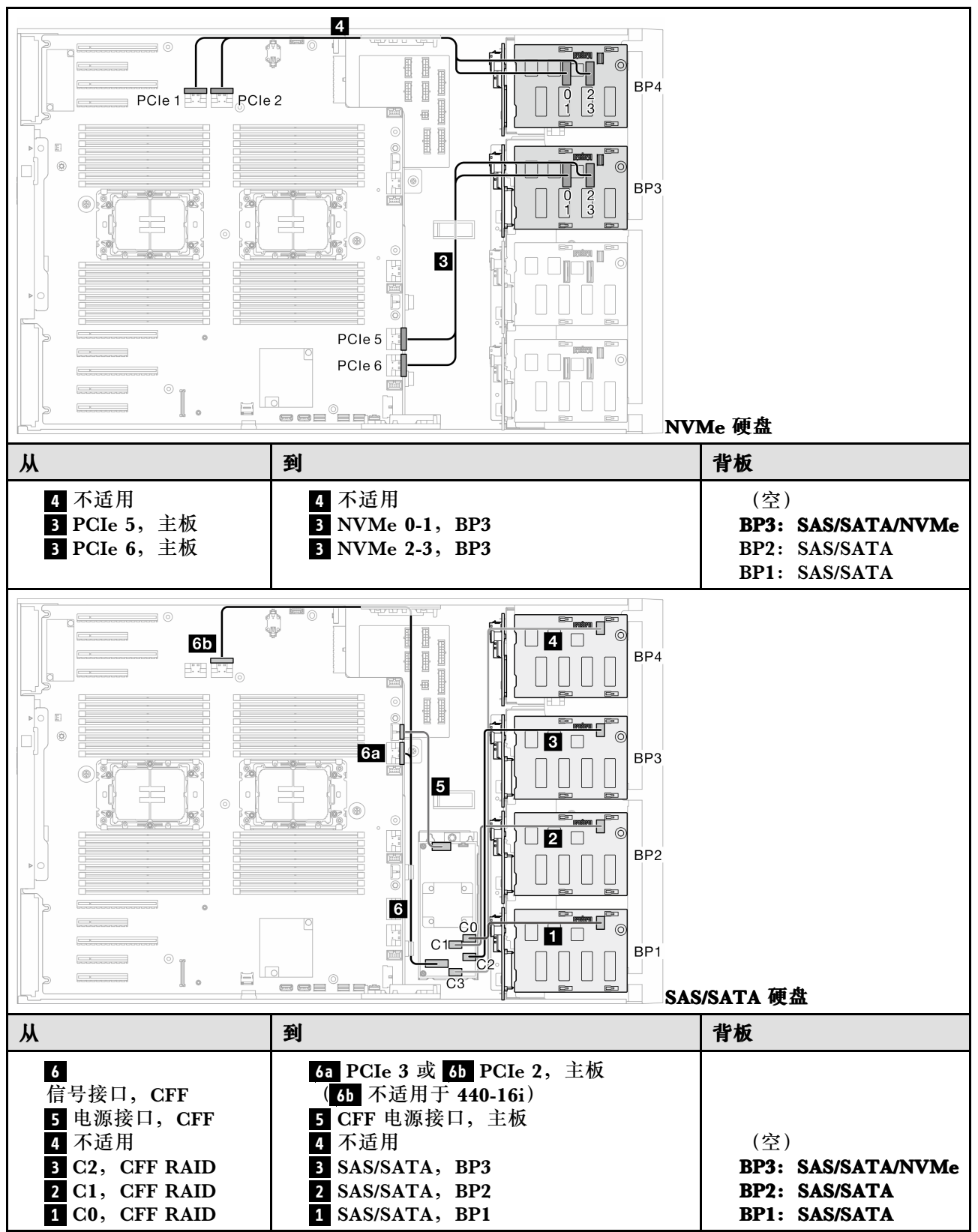

<span id="page-212-0"></span>**CFF(BP123);VROC(BP4)**

**表 41. 3.5 英寸硬盘型号的线缆布放 - CFF(BP123);VROC(BP4)**

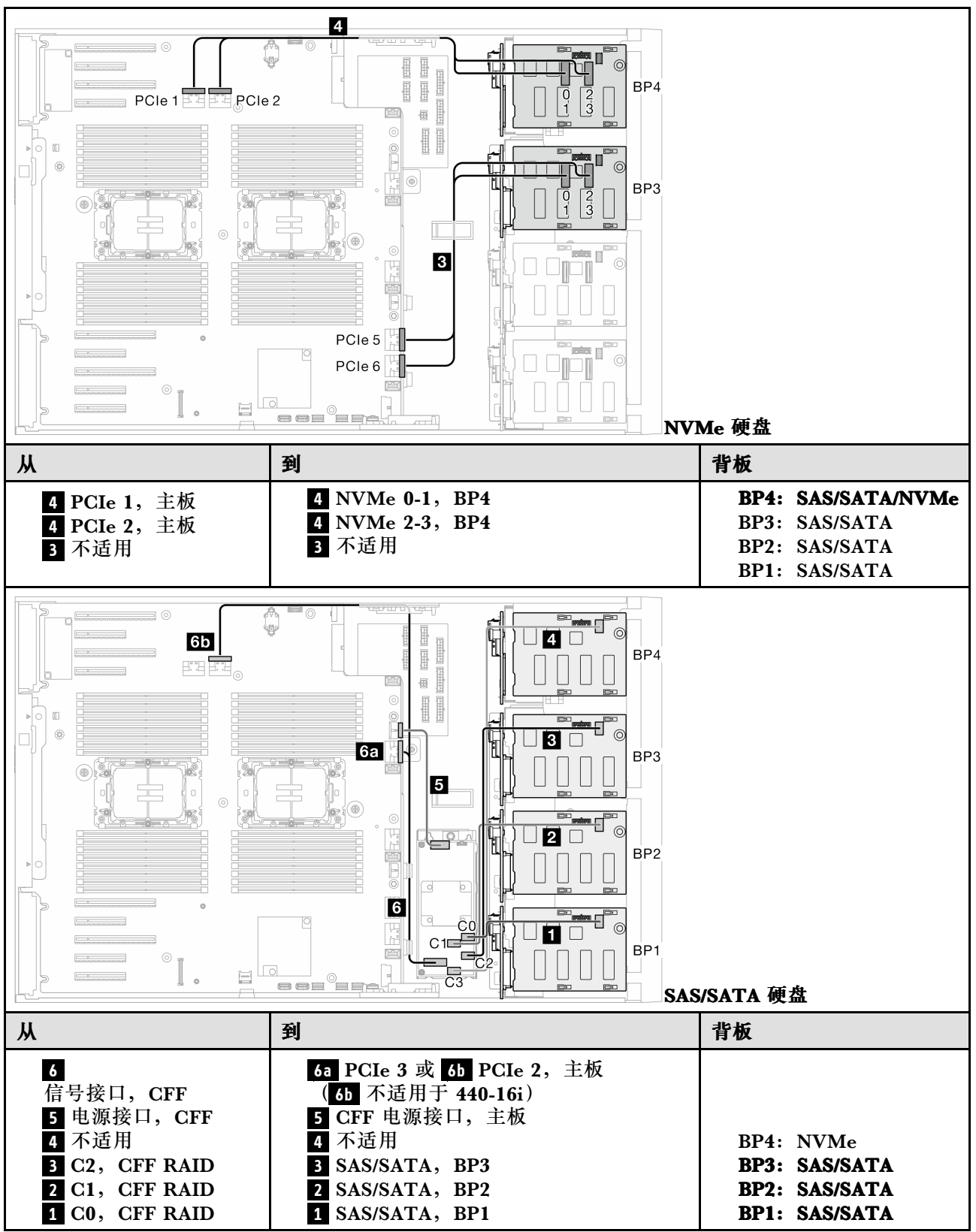

<span id="page-213-0"></span>**CFF(BP1234);VROC(BP4)**

**表 42. 3.5 英寸硬盘型号的线缆布放 - CFF(BP1234);VROC(BP4)**

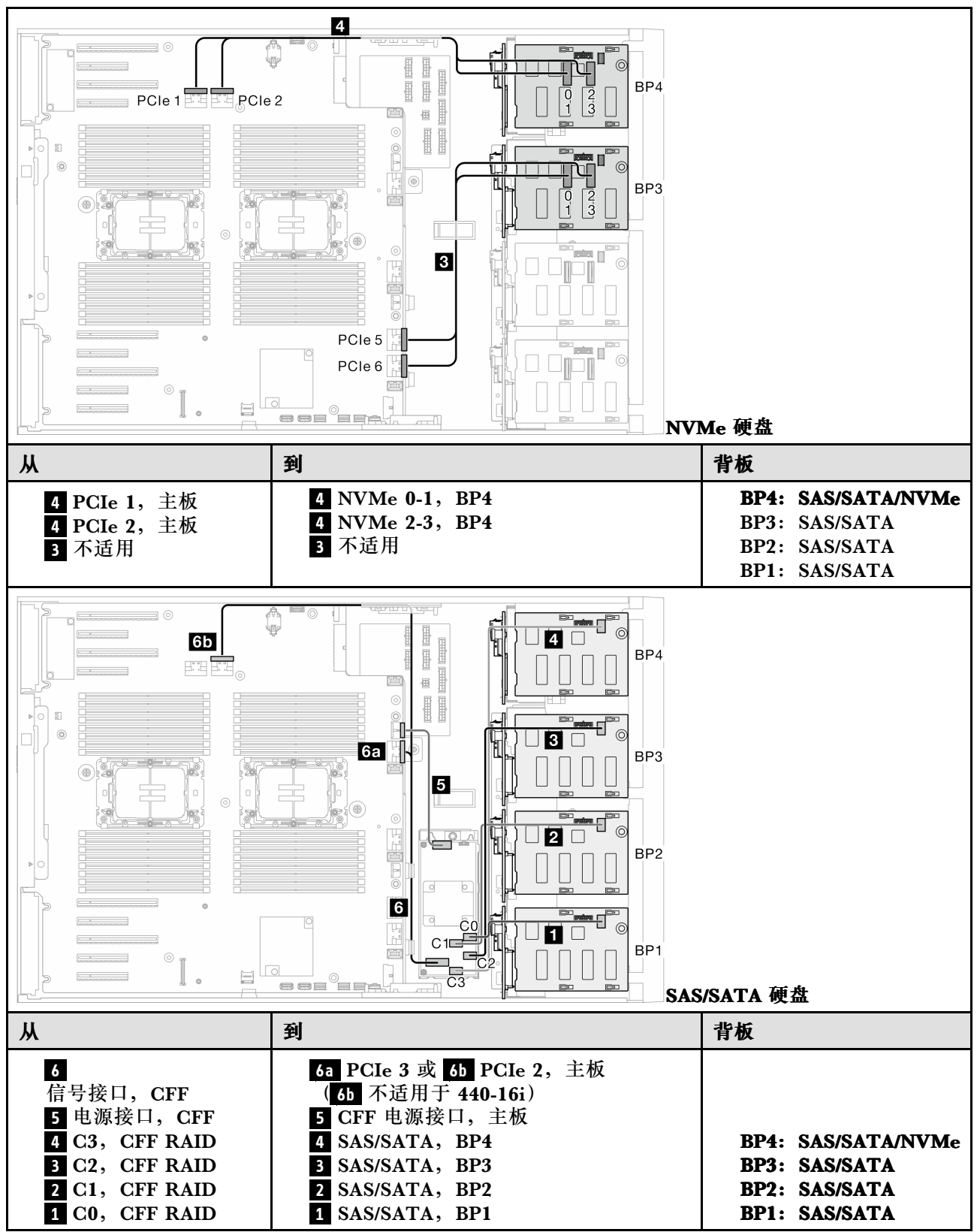

# **2.5 英寸硬盘型号的线缆布放**

请参阅本主题了解如何为配备 2.5 英寸硬盘背板的服务器型号进行线缆布放。

根据系统中安装的背板完成以下电源线布放。

#### **表 43. 电源线布放 - 2.5 英寸硬盘背板**

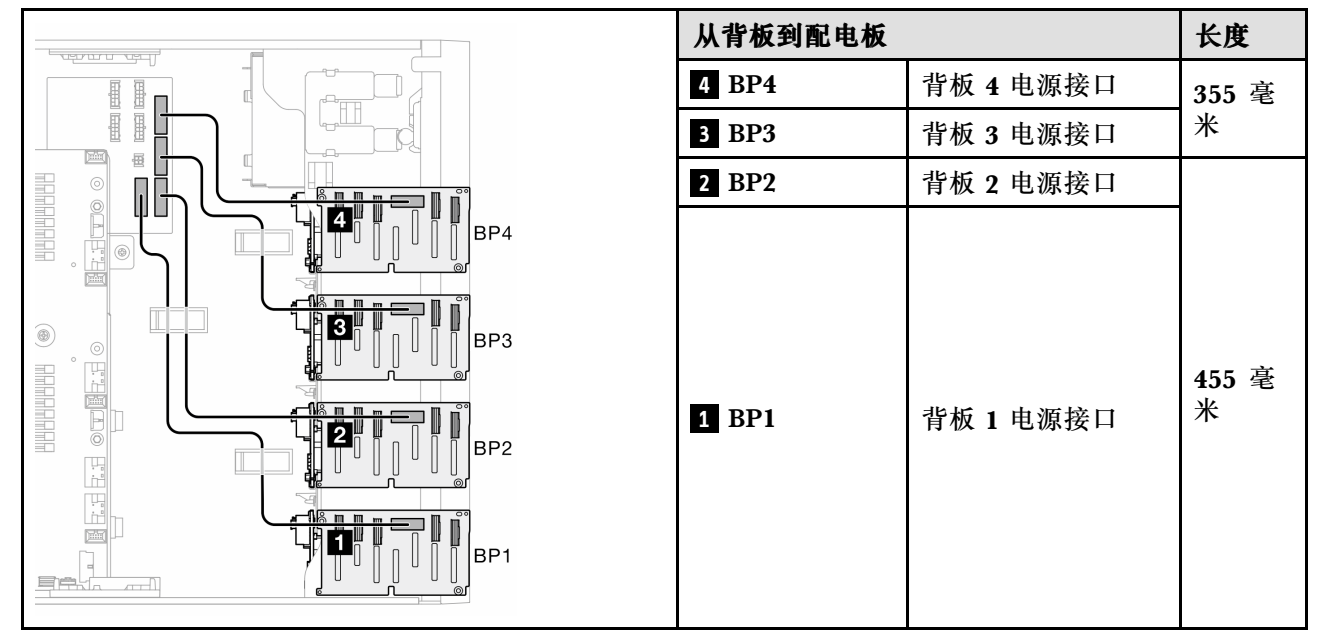

然后,查看与系统配置对应的组合表:

- [第 206 页 "纯 SAS/SATA 组合"](#page-215-0)
- [第 206 页 "纯 NVMe 组合"](#page-215-0)
- [第 207 页 "混合组合"](#page-216-0)

**注:**根据型号的不同,服务器最多支持三个 2.5 英寸 NVMe 背板。

### <span id="page-215-0"></span>**纯 SAS/SATA 组合**

**表 44. 适用于 2.5 英寸硬盘的纯 SAS/SATA 线缆布放组合**

| BP1                           | <b>BP12</b> | <b>BP123</b>                                                     | <b>BP1234</b> |     |
|-------------------------------|-------------|------------------------------------------------------------------|---------------|-----|
|                               |             |                                                                  | SAS/          | BP4 |
|                               |             |                                                                  | <b>SATA</b>   |     |
|                               |             | SAS/                                                             | SAS/          | BP3 |
|                               |             | <b>SATA</b>                                                      | <b>SATA</b>   |     |
|                               | SAS/        | SAS/                                                             | SAS/          | BP2 |
|                               | <b>SATA</b> | <b>SATA</b>                                                      | <b>SATA</b>   |     |
| SAS/                          | SAS/        | SAS/                                                             | SAS/          | BP1 |
| <b>SATA</b>                   | <b>SATA</b> | <b>SATA</b>                                                      | <b>SATA</b>   |     |
| • 第208 页 "软件 RAID (BP1) "     |             | • 第 212 页 "硬件 8i; 8i; 8i (BP123) "                               |               |     |
| • 第 209 页 "硬件 8i/16i (BP1)"   |             | • 第213页 "硬件 16i; 16i (BP1234)"                                   |               |     |
| • 第 209 页 "硬件 8i; 8i (BP12) " |             | • 第 214 页 "硬件 16i; 8i; 8i                                        |               |     |
| • 第 210 页 "硬件 16i (BP12)"     |             | $(BP123/BP1234)$ "<br>• 第 215 页 "硬件 RAID 32i<br>(BP123/BP1234) " |               |     |
| • 第 211 页 "CFF (BP1/BP12) "   |             |                                                                  |               |     |
|                               |             | • 第215 页 "硬件 16i; CFF (BP1234) "                                 |               |     |

### **纯 NVMe 组合**

**表 45. 适用于 2.5 英寸硬盘的纯 NVMe 线缆布放组合**

| BP4                          | <b>BP34</b>                   | <b>BP234</b>                 |     |
|------------------------------|-------------------------------|------------------------------|-----|
| <b>NVMe</b>                  | <b>NVMe</b>                   | <b>NVMe</b>                  | BP4 |
|                              | <b>NVMe</b>                   | <b>NVMe</b>                  | BP3 |
|                              |                               | <b>NVMe</b>                  | BP2 |
|                              |                               |                              | BP1 |
| • 第 217 页 "VROC<br>$(BP4)$ " | • 第 218 页 "VROC<br>$(BP34)$ " | 第 219 页 "VROC<br>$(BP234)$ " |     |
# **混合组合**

**表 46. 适用于 2.5 英寸硬盘的混合线缆布放组合**

| BP4                                                       | <b>BP34</b>                                                  | <b>BP14</b>                                                                                                    | <b>BP234</b>                                                     | <b>BP124</b>                                                                                                    | <b>BP1234</b>                                                                                                    |     |
|-----------------------------------------------------------|--------------------------------------------------------------|----------------------------------------------------------------------------------------------------|------------------------------------------------------------------|----------------------------------------------------------------------------------------------------|----------------------------------------------------------------------------------------------------|-----|
| SAS/                                                      | <b>NVMe</b>                                                  | SAS/                                                                                                    | <b>NVMe</b>                                                      | SAS/                                                                                                    | SAS/                                                                                                    | BP4 |
| SATA/                                                     |                                                              | SATA/                                                                                                    |                                                                  | SATA/                                                                                                    | SATA/                                                                                                    |     |
| <b>NVMe</b>                                               |                                                              | <b>NVMe</b>                                                                                                    |                                                                  | <b>NVMe</b>                                                                                                    | <b>NVMe</b>                                                                                                    |     |
|                                                           | SAS/                                                         |                                                                                                    | <b>NVMe</b>                                                      |                                                                                                    | SAS/                                                                                                    | BP3 |
|                                                           | SATA/                                                        |                                                                                                    |                                                                  |                                                                                                    | <b>SATA</b>                                                                                                    |     |
|                                                           | <b>NVMe</b>                                                  |                                                                                                    |                                                                  |                                                                                                    |                                                                                                    |     |
|                                                           |                                                              |                                                                                                    | SAS/                                                             | SAS/                                                                                                    | SAS/                                                                                                    | BP2 |
|                                                           |                                                              |                                                                                                    | SATA/                                                            | <b>SATA</b>                                                                                                    | <b>SATA</b>                                                                                                    |     |
|                                                           |                                                              |                                                                                                    | <b>NVMe</b>                                                      |                                                                                                    |                                                                                                    |     |
|                                                           |                                                              | SAS/                                                                                                    |                                                                  | SAS/                                                                                                    | SAS/                                                                                                    | BP1 |
|                                                           |                                                              | <b>SATA</b>                                                                                                    |                                                                  | <b>SATA</b>                                                                                                    | <b>SATA</b>                                                                                                    |     |
| • 第 220<br>页 "8i<br>$(BP4)$ ;<br><b>VROC</b><br>$(BP4)$ " | • 第 221<br>页 "8i<br>(BP3);<br><b>VROC</b><br>(BP3)<br>$4)$ " | • 第 222<br>页 "8i<br>(BP1);<br><b>8i</b><br>$(BP4)$ ;<br><b>VROC</b><br>$(BP4)$ "<br>• 第 223<br>页 "16i<br>(BP1)<br>$4)$ ;<br><b>VROC</b><br>$(BP4)$ " | • 第 224<br>页 "8i<br>$(BP2)$ ;<br><b>VROC</b><br>(BP23)<br>$4)$ " | • 第 225<br>页 "16i<br>(BP1)<br>$2)$ ; 8i<br>$(BP4)$ ;<br><b>VROC</b><br>$(BP4)$ "<br>第 226 页<br>$\bullet$<br>$"8i$ (BP1<br>$24)$ ;<br><b>VROC</b><br>$(BP4)$ "<br>第 227<br>$\bullet$<br>页 "32i<br>(BP1)<br>$24)$ ;<br><b>VROC</b><br>$(BP4)$ " | • 第 228<br>页 "16i<br>(BP1)<br>$2)$ ; 8i<br>(BP3)<br>$4)$ ;<br><b>VROC</b><br>$(BP4)$ "<br>• 第 229<br>页 "16i<br>(BP1)<br>$2)$ ; 16i<br>(BP3)<br>$4)$ ;<br><b>VROC</b><br>$(BP4)$ "<br>第 230<br>$\bullet$<br>页 "32i<br>(BP12)<br>$34)$ ;<br><b>VROC</b><br>$(BP4)$ "<br>• 第 231<br>页 "16i<br>(BP1)<br>$2)$ ; CFF<br>(BP3)<br>$4)$ ;<br><b>VROC</b><br>$(BP4)$ " |     |

# **SAS/SATA 组合**

本主题介绍采用 SAS/SATA 背板的组合。

**BP1/BP12**

**软件 RAID(BP1)**

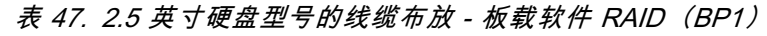

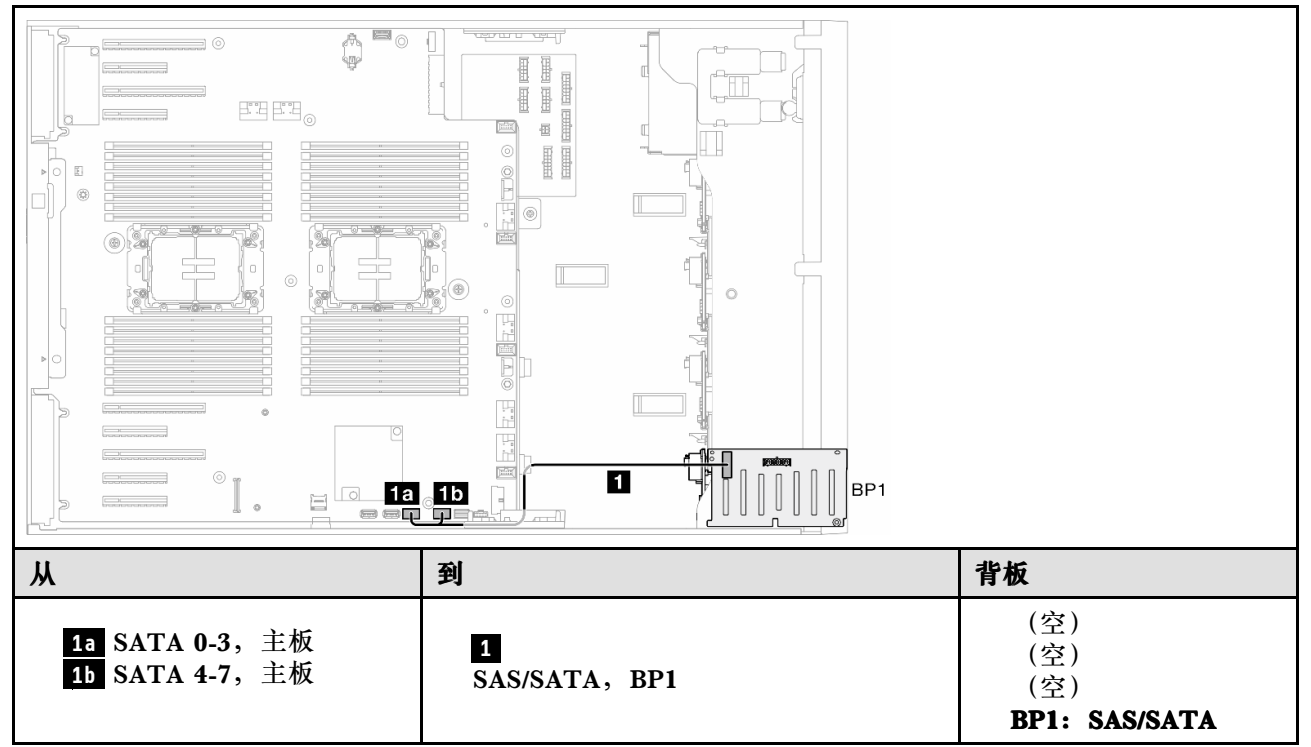

**硬件 8i/16i(BP1)**

**表 48. 2.5 英寸硬盘型号的线缆布放 - 硬件 RAID 8i/16i(BP1)**

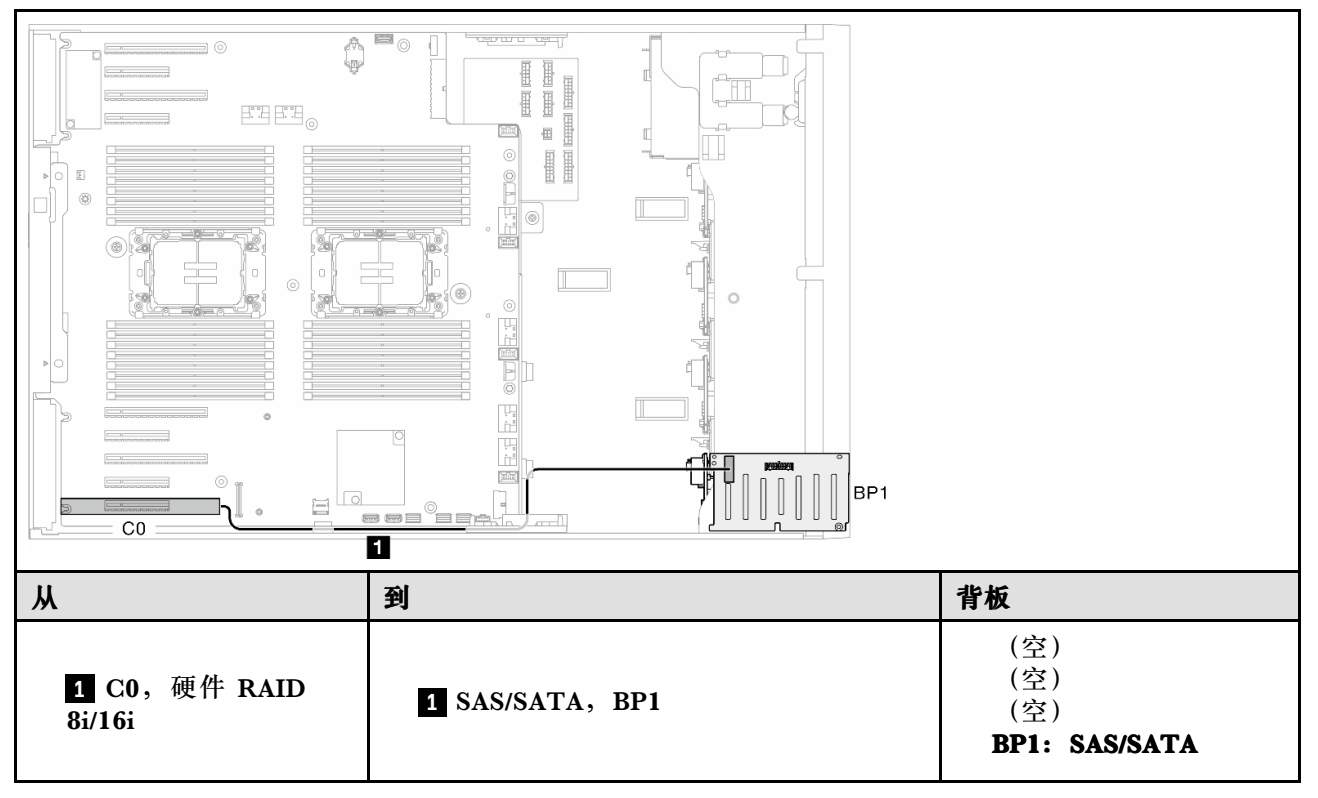

## **硬件 8i;8i(BP12)**

**表 49. 2.5 英寸硬盘型号的线缆布放 - 硬件 RAID 8i;8i(BP12)**

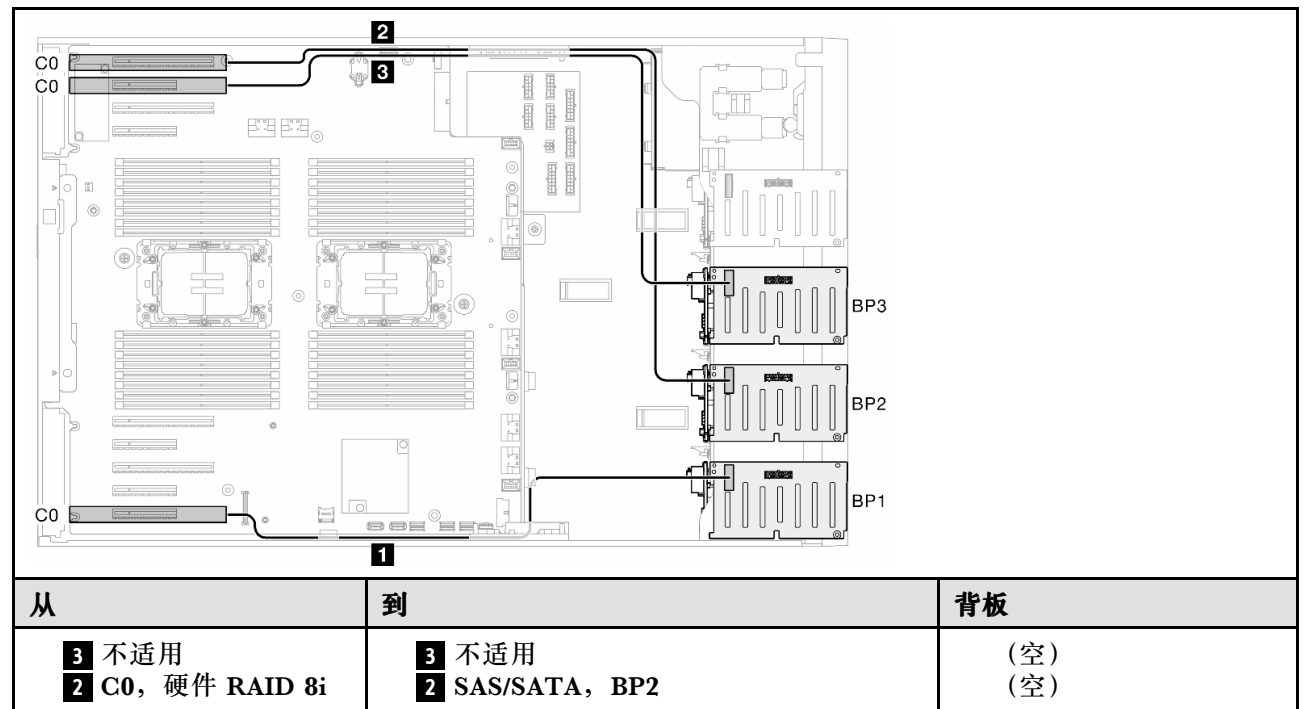

**表 49.** 2.5 英寸硬盘型号的线缆布放 **- 硬件 RAID 8i;8i(BP12) (续)**

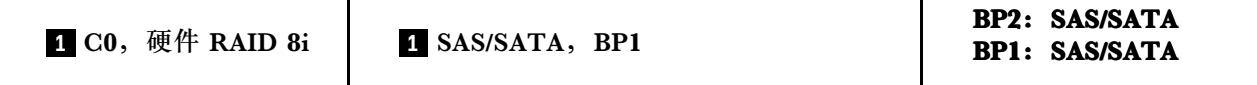

**硬件 16i(BP12)**

**表 50. 2.5 英寸硬盘型号的线缆布放 - 硬件 RAID 16i(BP12)**

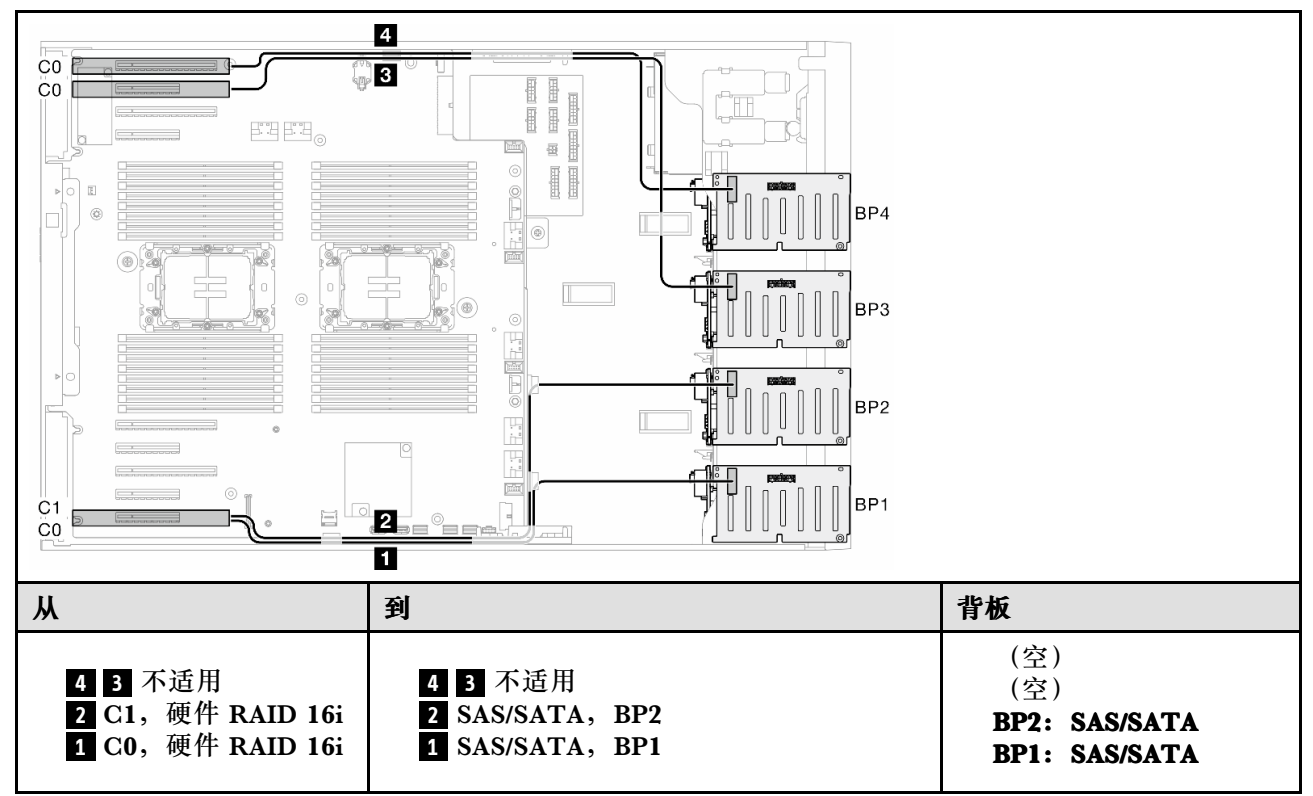

### **CFF(BP1/BP12)**

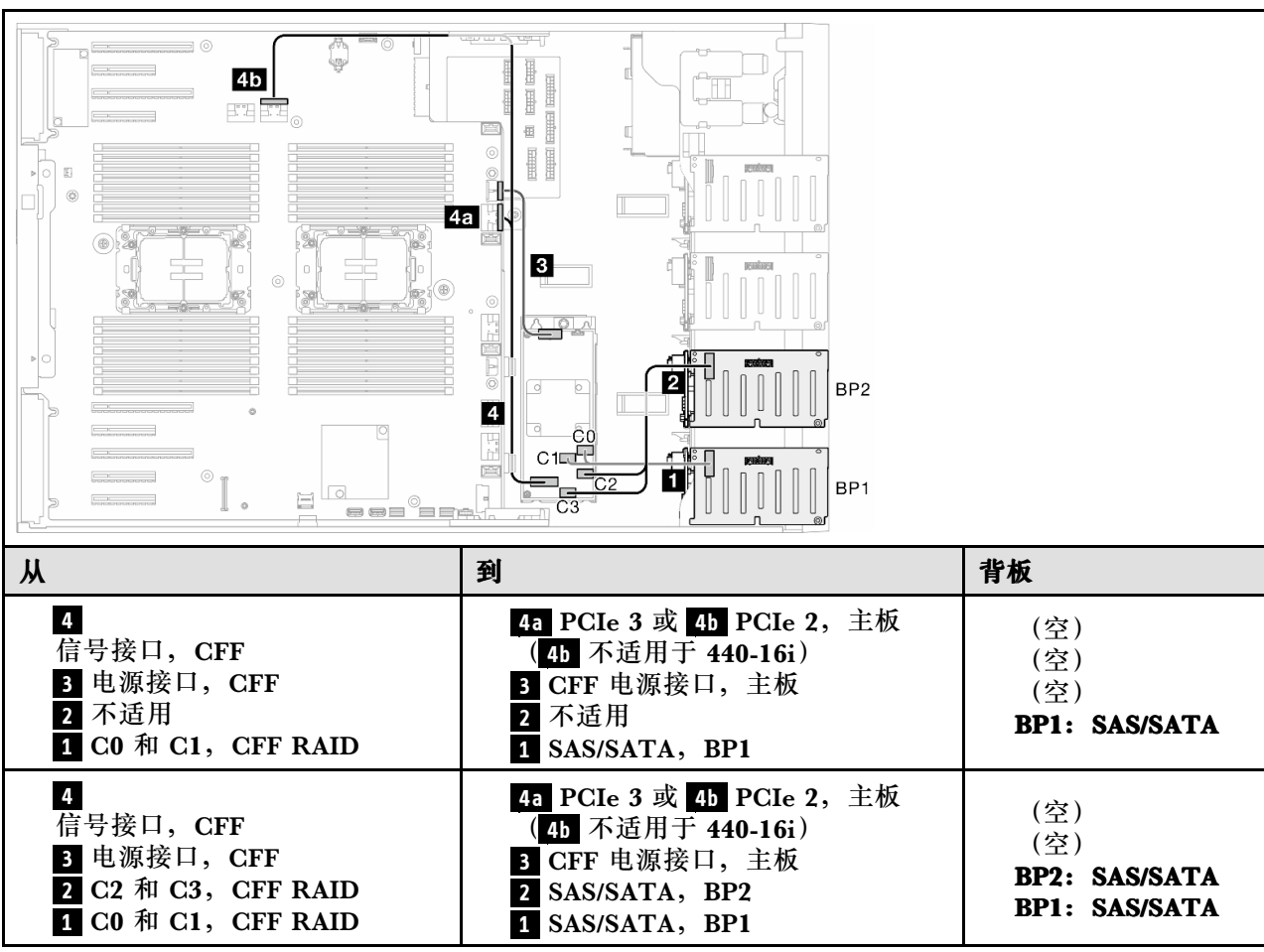

**表 51. 2.5 英寸硬盘型号的线缆布放 - 内部 CFF RAID(BP1/BP12)**

## **BP123/BP1234**

**硬件 8i;8i;8i(BP123)**

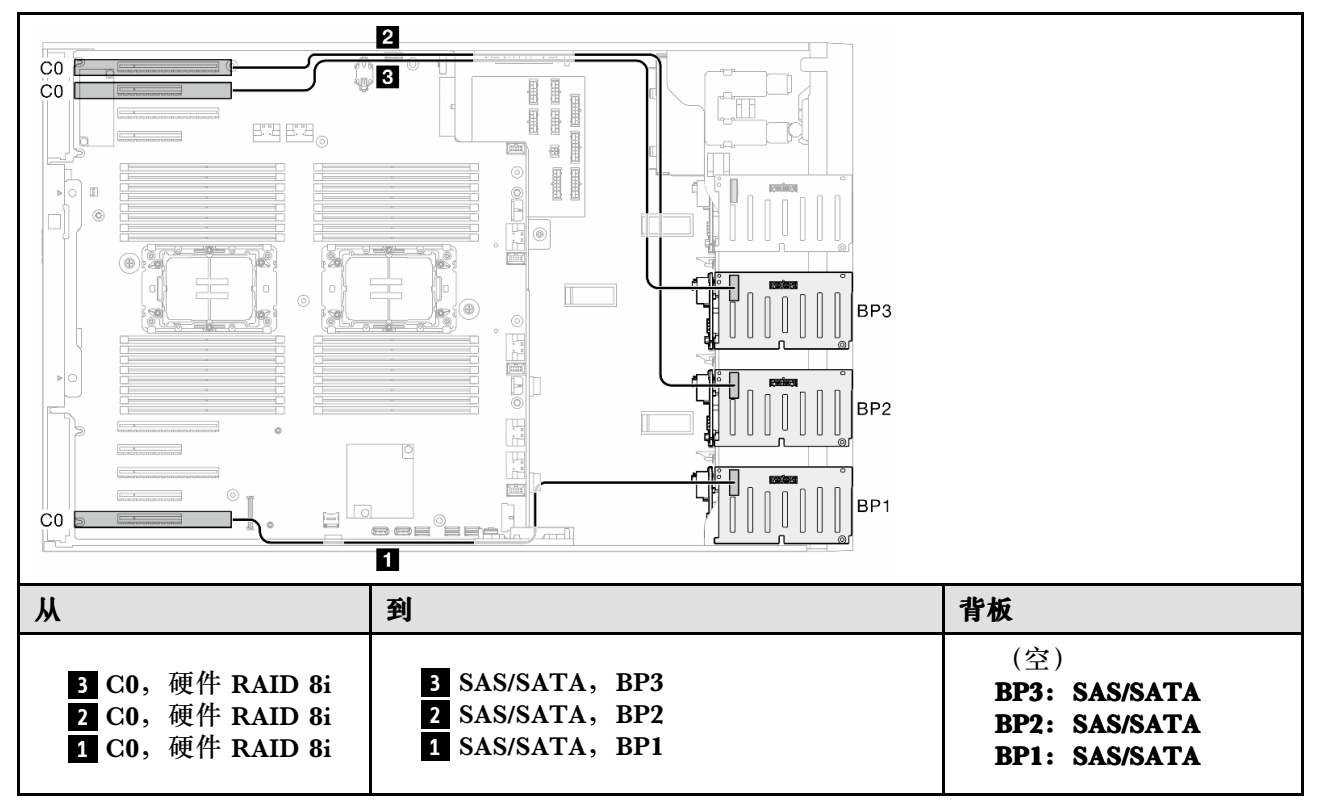

**表 52. 2.5 英寸硬盘型号的线缆布放 - 硬件 RAID 8i;8i;8i(BP123)**

**硬件 16i;16i(BP1234)**

**表 53. 2.5 英寸硬盘型号的线缆布放 - 硬件 RAID 16i;16i**

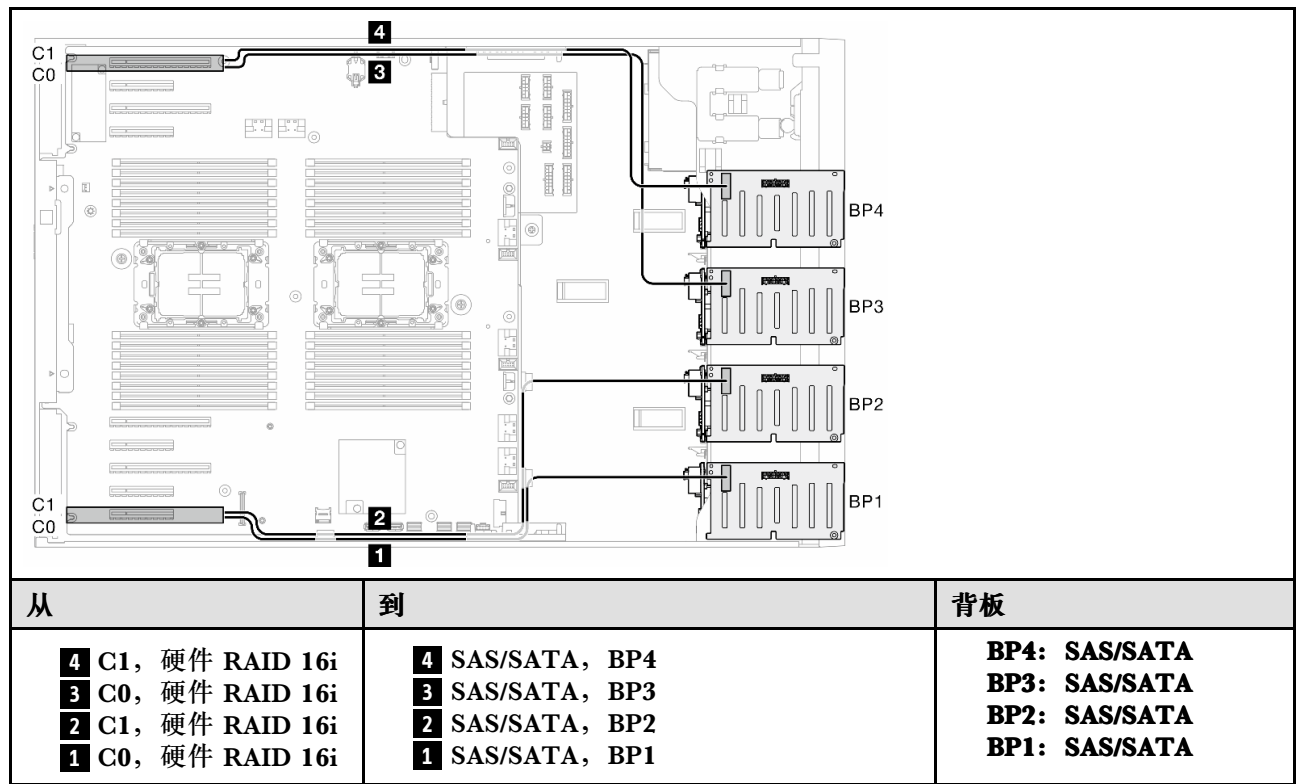

**硬件 16i;8i;8i(BP123/BP1234)**

**表 54. 2.5 英寸硬盘型号的线缆布放 - 硬件 RAID 16i;8i;8i(BP123/BP1234)**

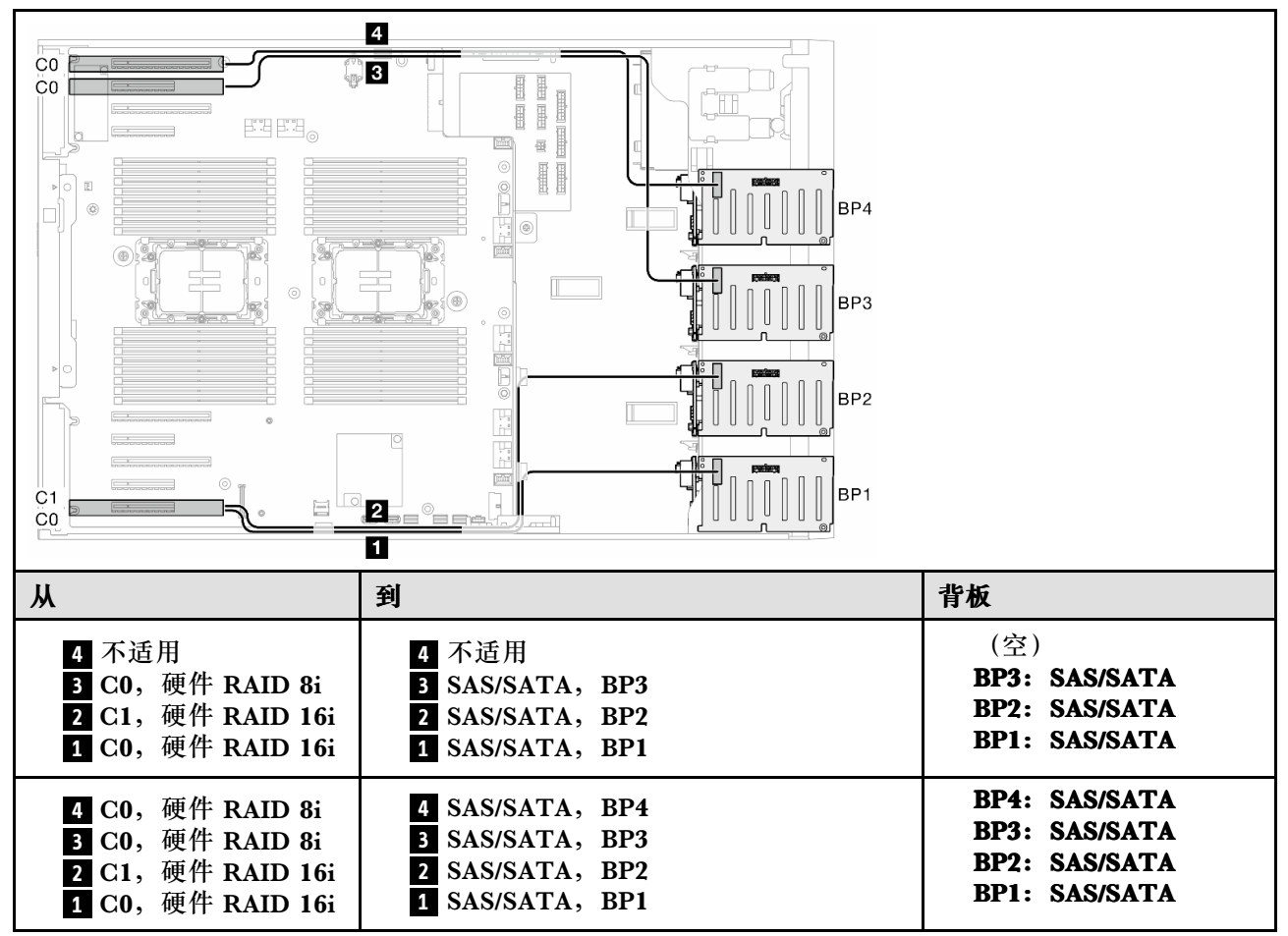

## **硬件 RAID 32i(BP123/BP1234)**

**表 55. 2.5 英寸硬盘型号的线缆布放 - 硬件 RAID 32i(BP123/BP1234)**

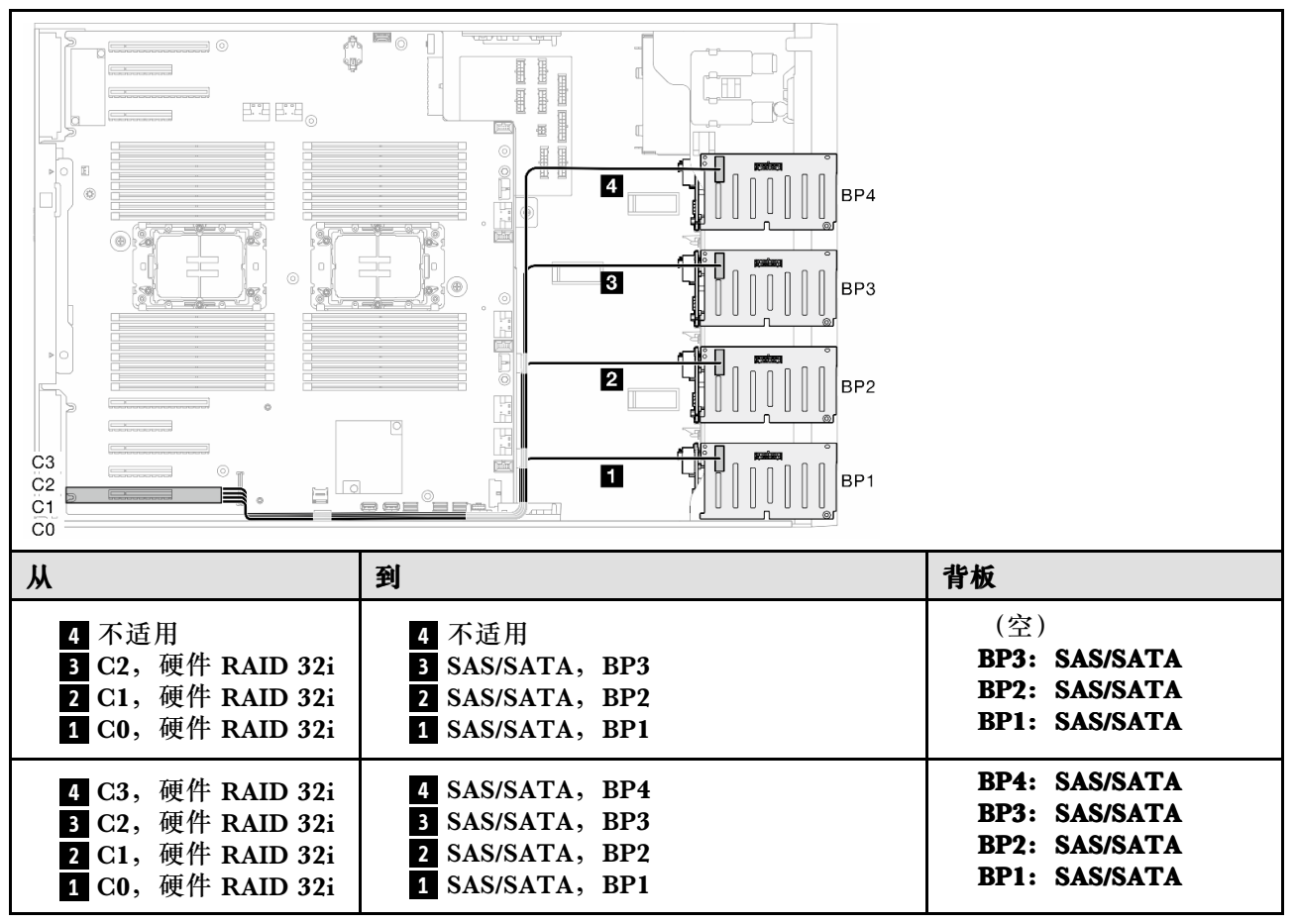

## **硬件 16i;CFF(BP1234)**

**表 56. 2.5 英寸硬盘型号的线缆布放 - 硬件 RAID 16i;内部 CFF RAID(BP1234)**

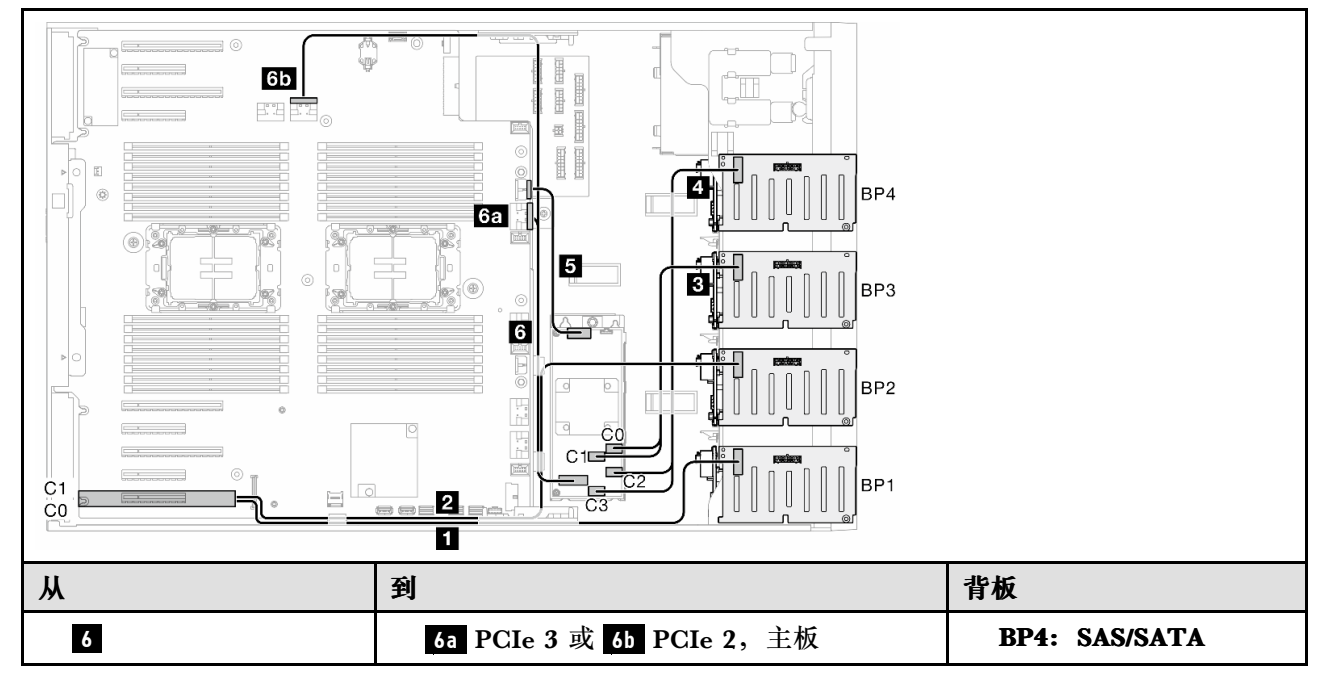

**表 56.** 2.5 英寸硬盘型号的线缆布放 **- 硬件 RAID 16i;内部 CFF RAID(BP1234) (续)**

| 信号接口, CFF         |                   |                      |
|-------------------|-------------------|----------------------|
| 5 电源接口, CFF       | (6b 不适用于 440-16i) |                      |
| 4 C2 和 C3, CFF    | 5 CFF 电源接口, 主板    | <b>BP3: SAS/SATA</b> |
| <b>RAID</b>       | 4 SAS/SATA, BP4   | <b>BP2: SAS/SATA</b> |
| 3 CO 和 C1, CFF    | 3 SAS/SATA, BP3   | <b>BP1: SAS/SATA</b> |
| <b>RAID</b>       | 2 SAS/SATA, BP2   |                      |
| 2 C1,硬件 RAID 16i  | 1 SAS/SATA, BP1   |                      |
| 1 C0, 硬件 RAID 16i |                   |                      |

# **纯 NVMe 组合**

本主题介绍采用 NVMe 硬盘背板的组合。

## **背板 4**

**VROC(BP4)**

**表 57. 2.5 英寸硬盘型号的线缆布放 - VROC(BP4)**

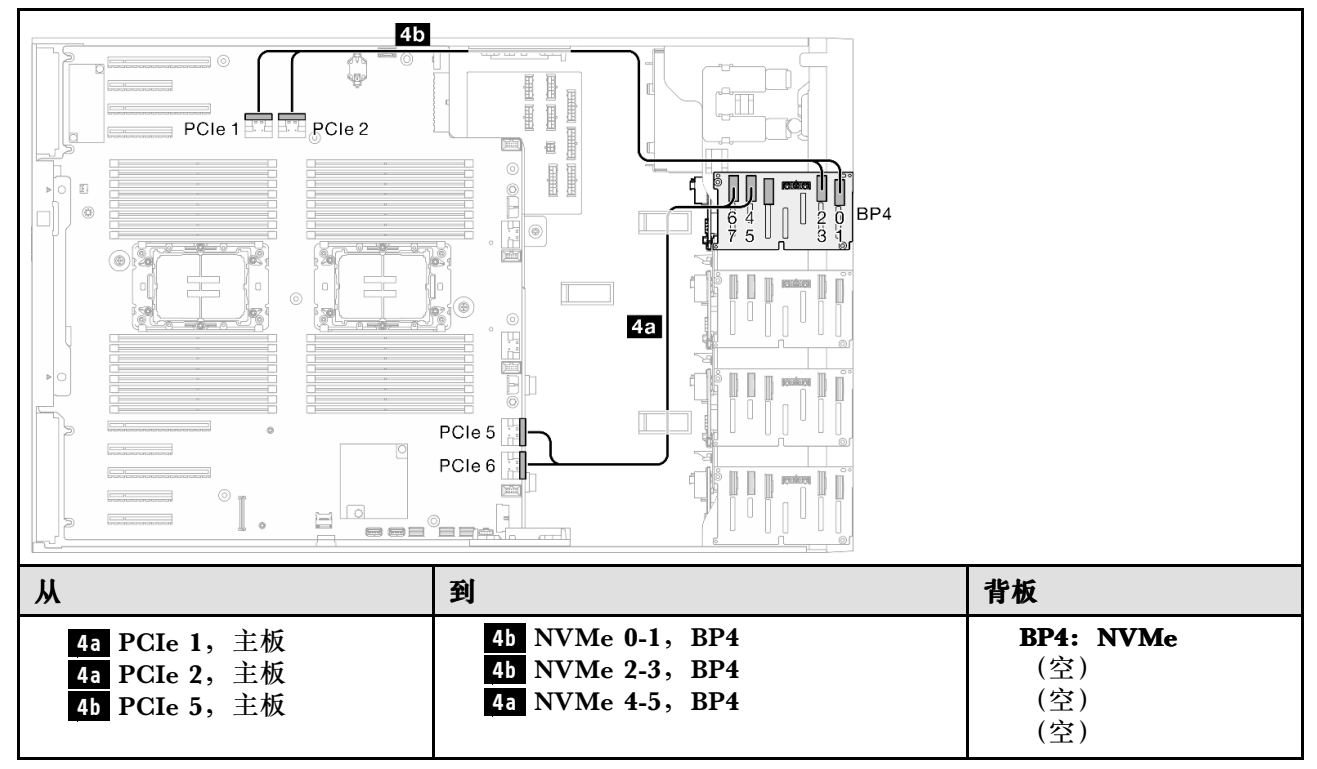

## **BP34**

### **VROC(BP34)**

### **表 58. 2.5 英寸硬盘型号的线缆布放 - VROC(BP34)**

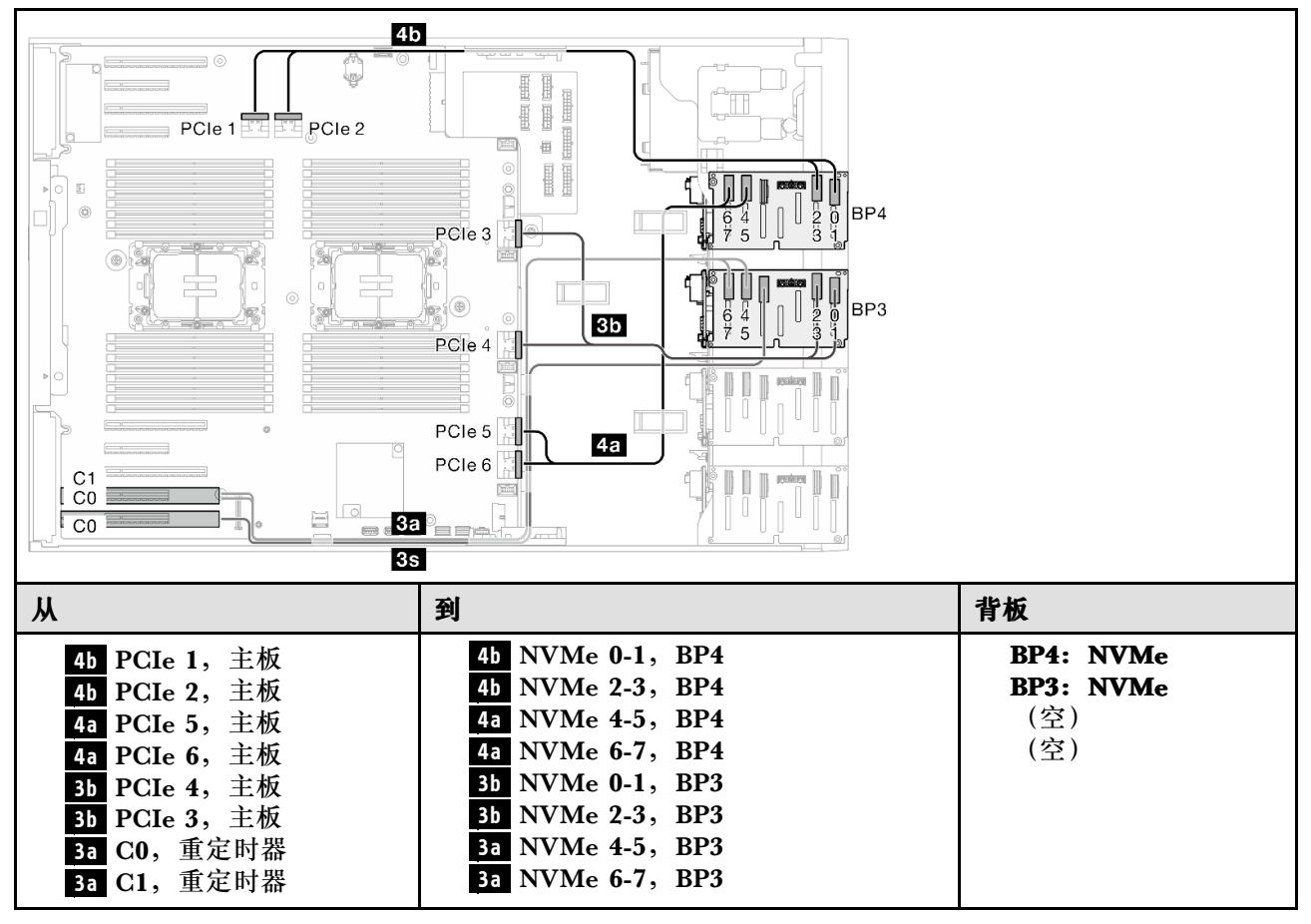

#### **3s** 不适用 **3s** 不适用

**BP234**

**VROC(BP234)**

#### **表 59. 3.5 英寸硬盘型号的线缆布放 - VROC(BP234)**

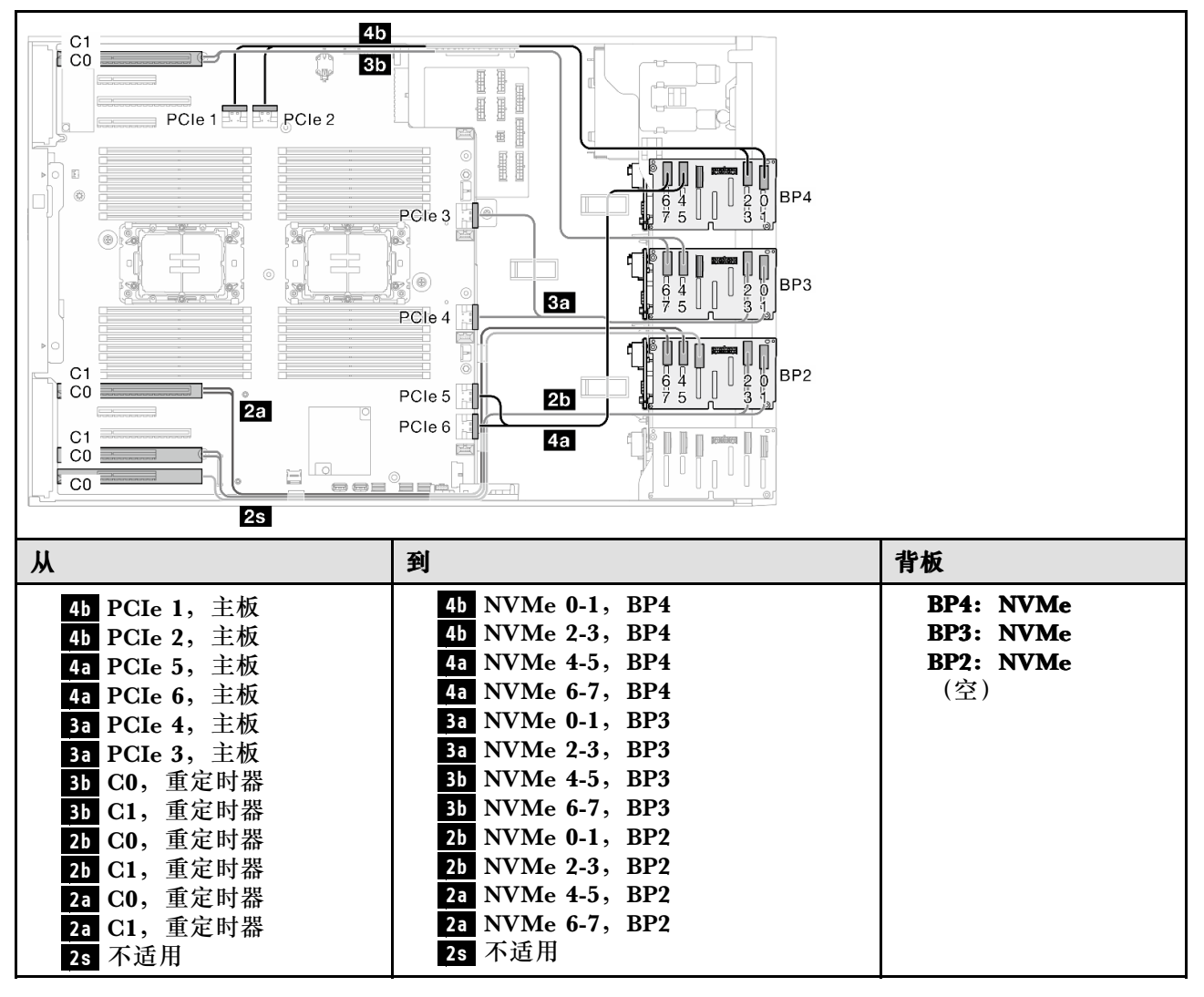

# <span id="page-229-0"></span>**混合组合**

本主题介绍采用 SAS/SATA 和 AnyBay 硬盘背板的组合。

# **背板 4**

**8i(BP4);VROC(BP4)**

**表 60. 2.5 英寸硬盘型号的线缆布放 - 8i(BP4);VROC(BP4)**

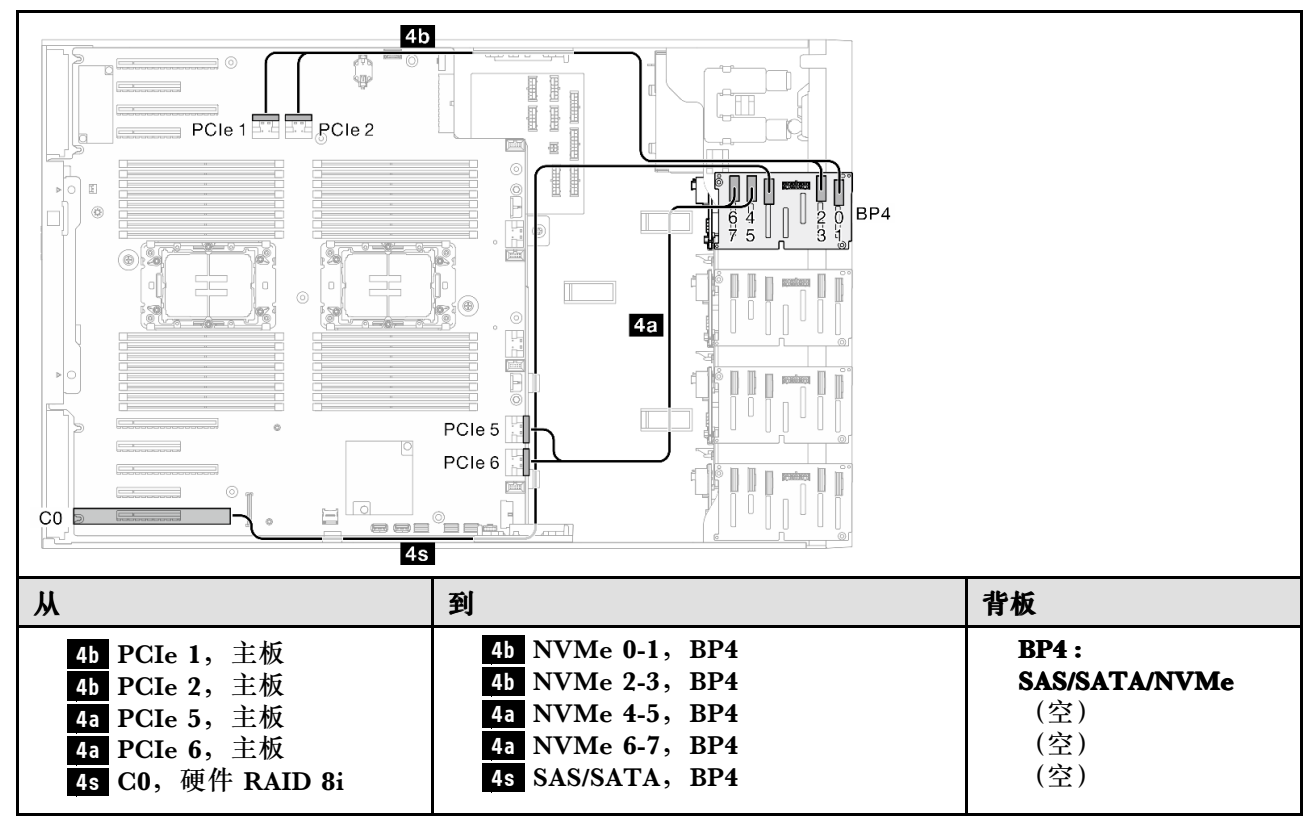

<span id="page-230-0"></span>**BP34**

**8i(BP3);VROC(BP34)**

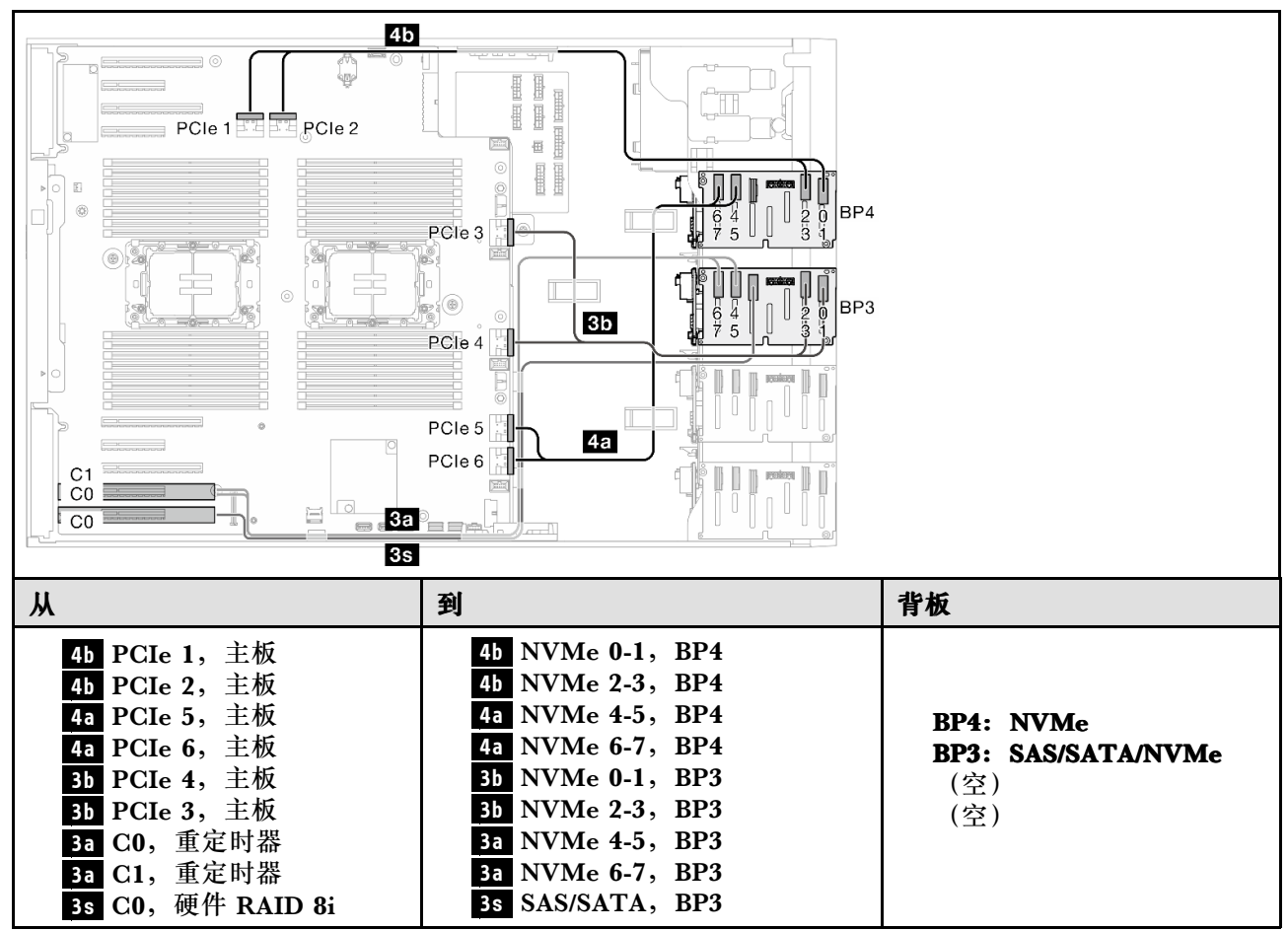

### **表 61. 2.5 英寸硬盘型号的线缆布放 - 8i(BP3);VROC(BP34)**

<span id="page-231-0"></span>**BP14**

**8i(BP1);8i(BP4);VROC(BP4)**

**表 62. 2.5 英寸硬盘型号的线缆布放 - 8i(BP1);8i(BP4);VROC(BP4)**

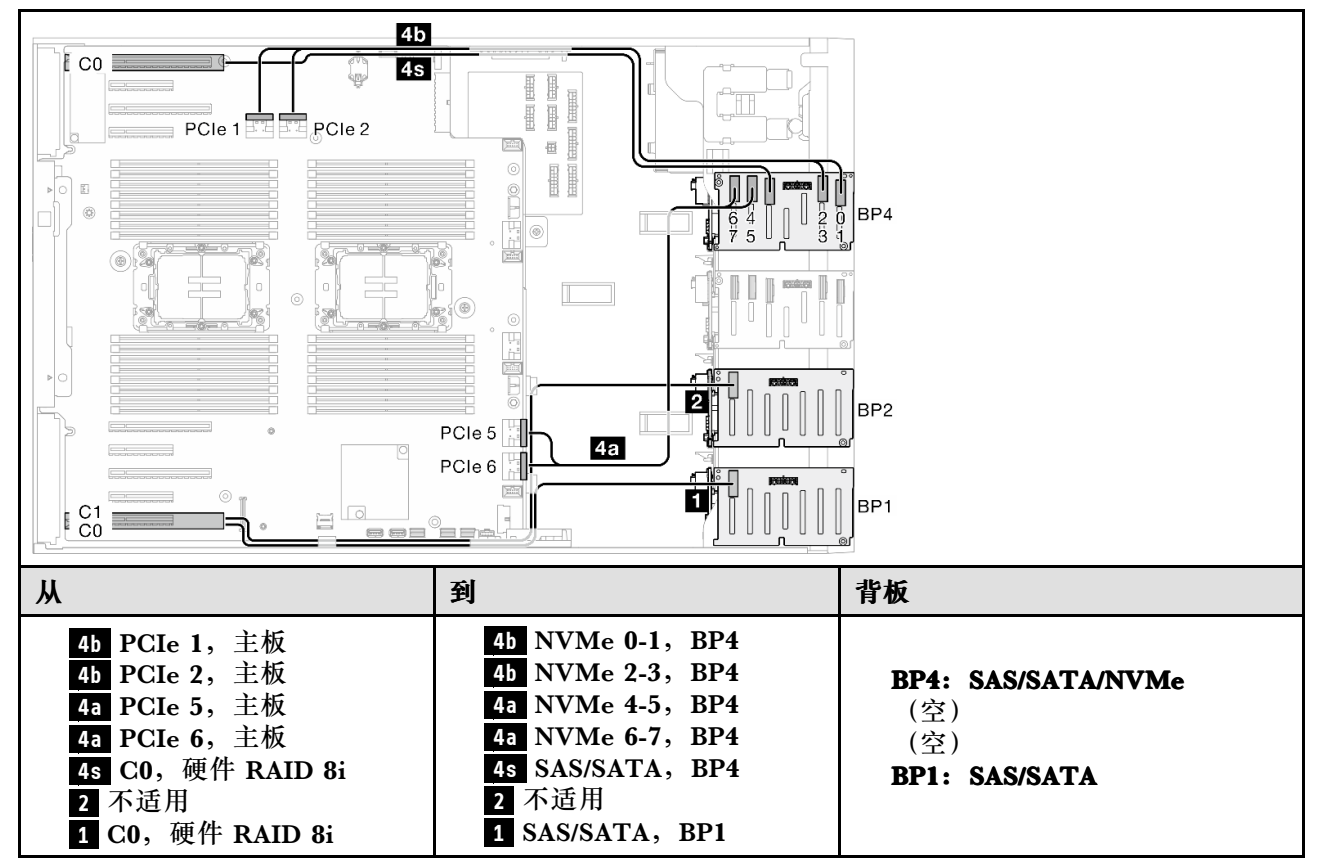

<span id="page-232-0"></span>**16i(BP14);VROC(BP4)**

**表 63. 2.5 英寸硬盘型号的线缆布放 - 16i(BP14);VROC(BP4)**

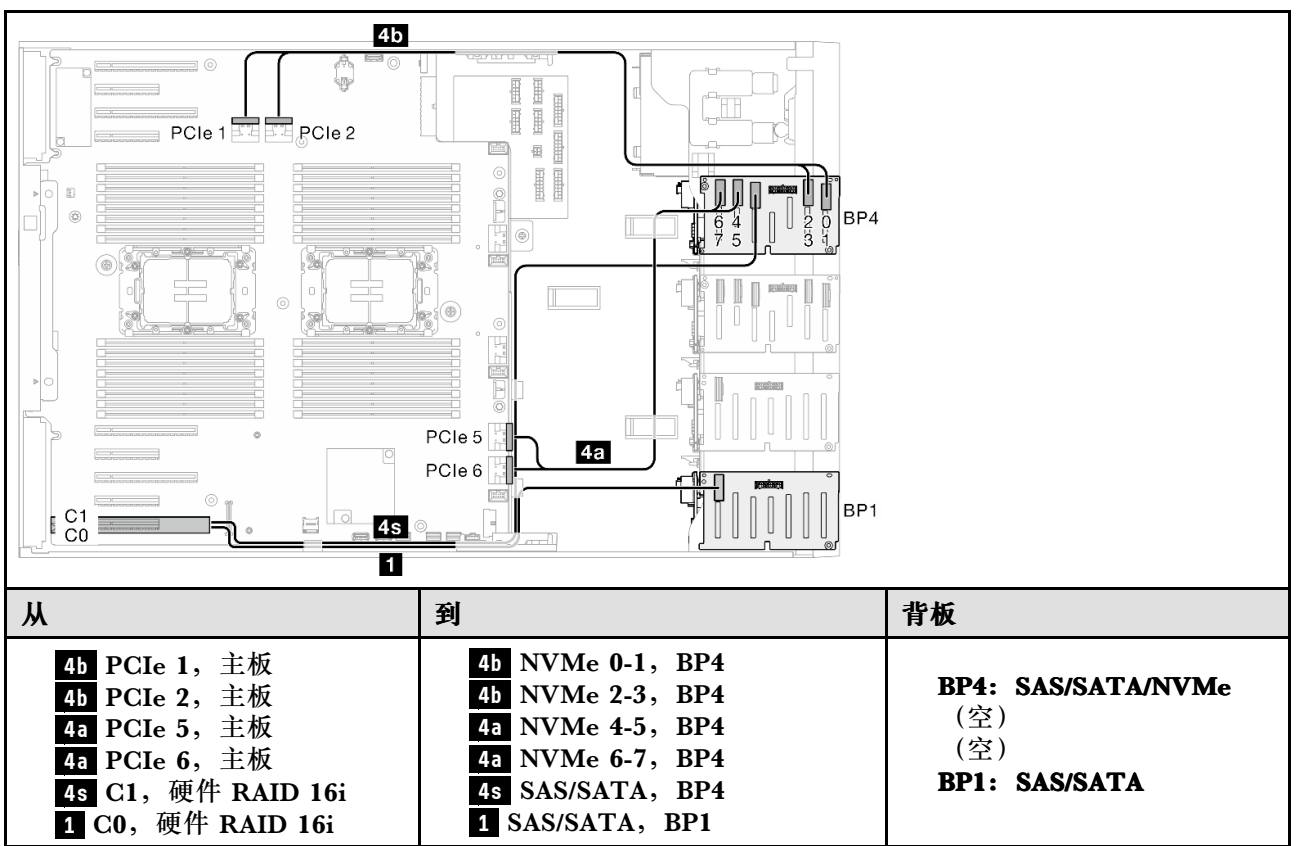

<span id="page-233-0"></span>**BP234**

**8i(BP2);VROC(BP234)**

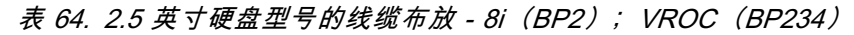

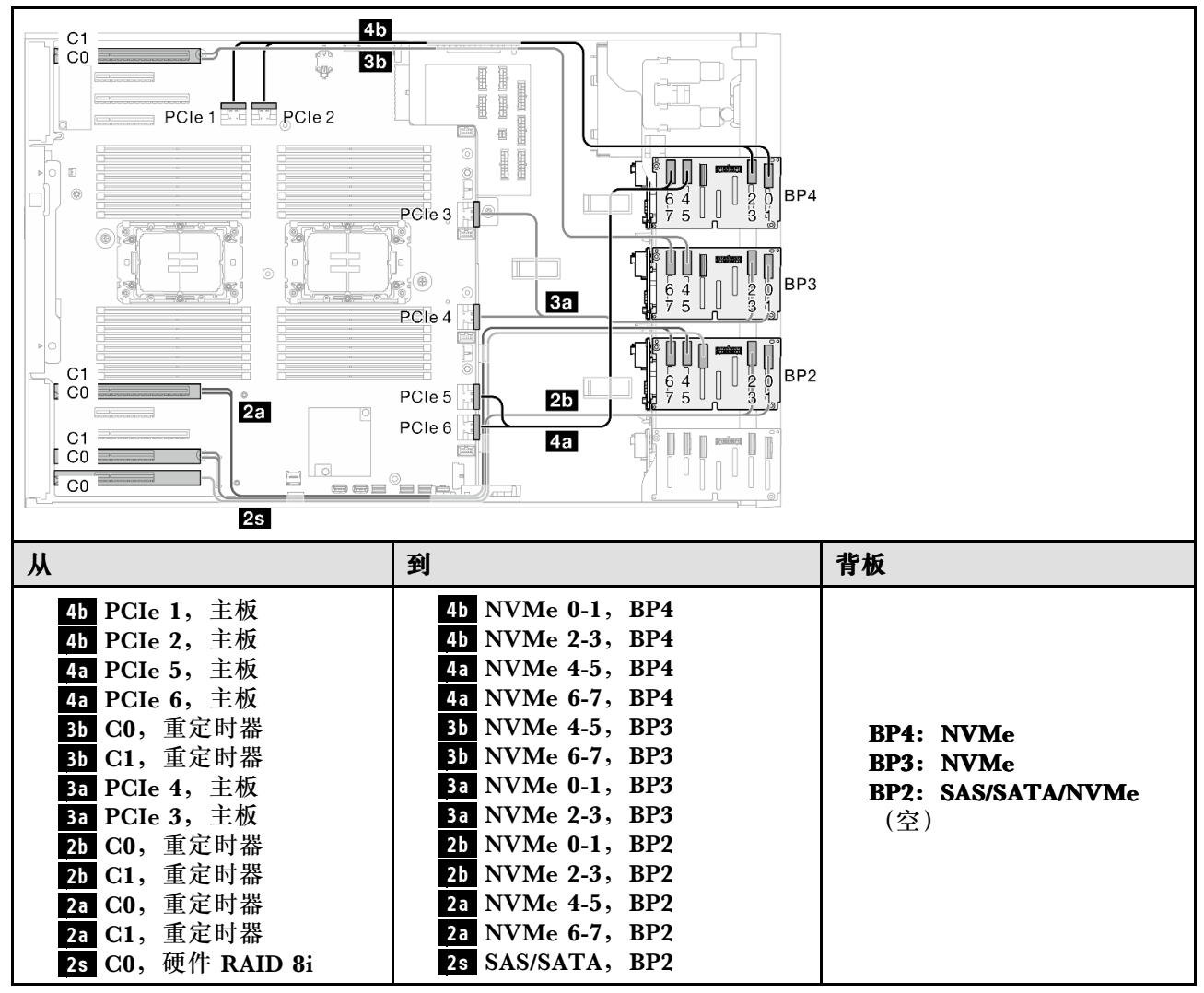

## <span id="page-234-0"></span>**BP124**

**16i(BP12);8i(BP4);VROC(BP4)**

**表 65. 2.5 英寸硬盘型号的线缆布放 - 16i(BP12);8i(BP4);VROC(BP4)**

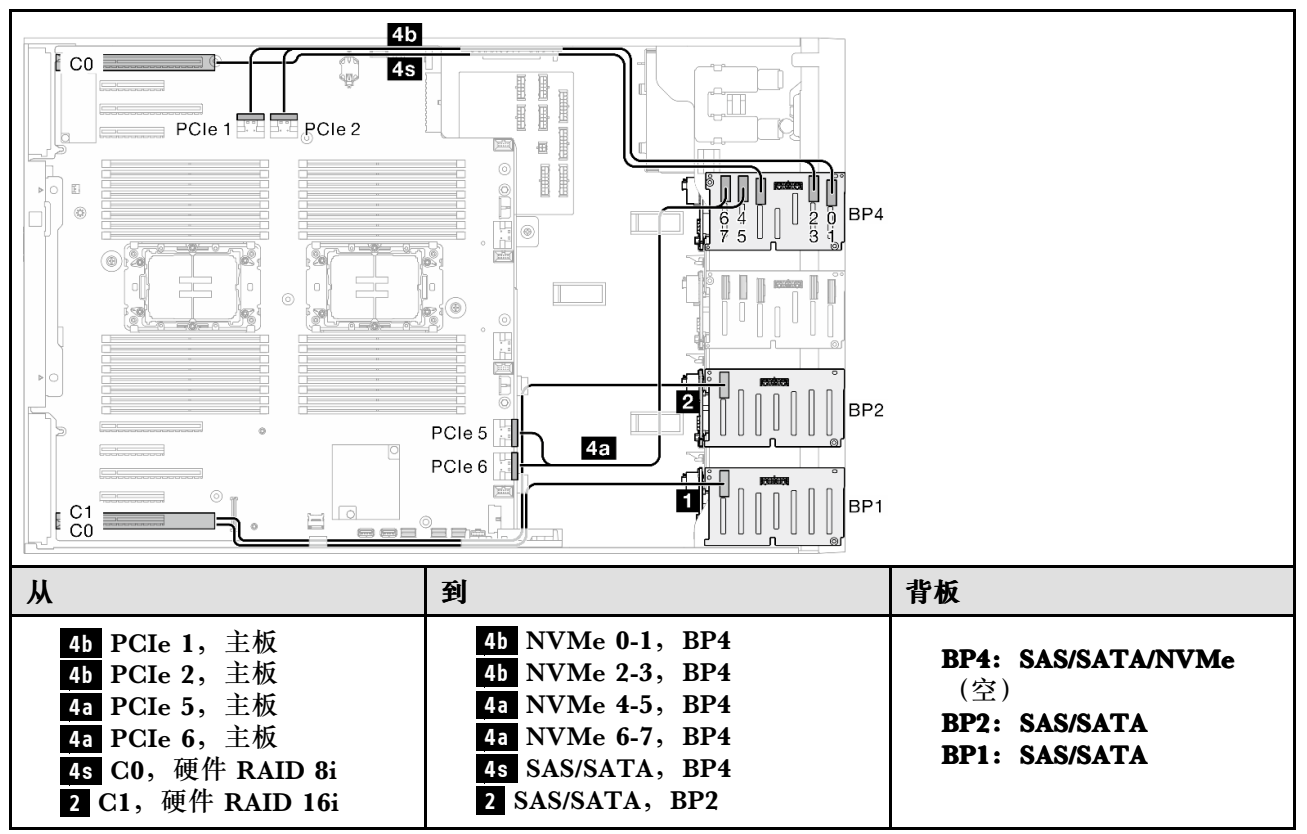

<span id="page-235-0"></span>**1** C0, 硬件 RAID 16i **1** SAS/SATA, BP1

**8i(BP124);VROC(BP4)**

**表 66. 2.5 英寸硬盘型号的线缆布放 - 8i(BP124);VROC(BP4)**

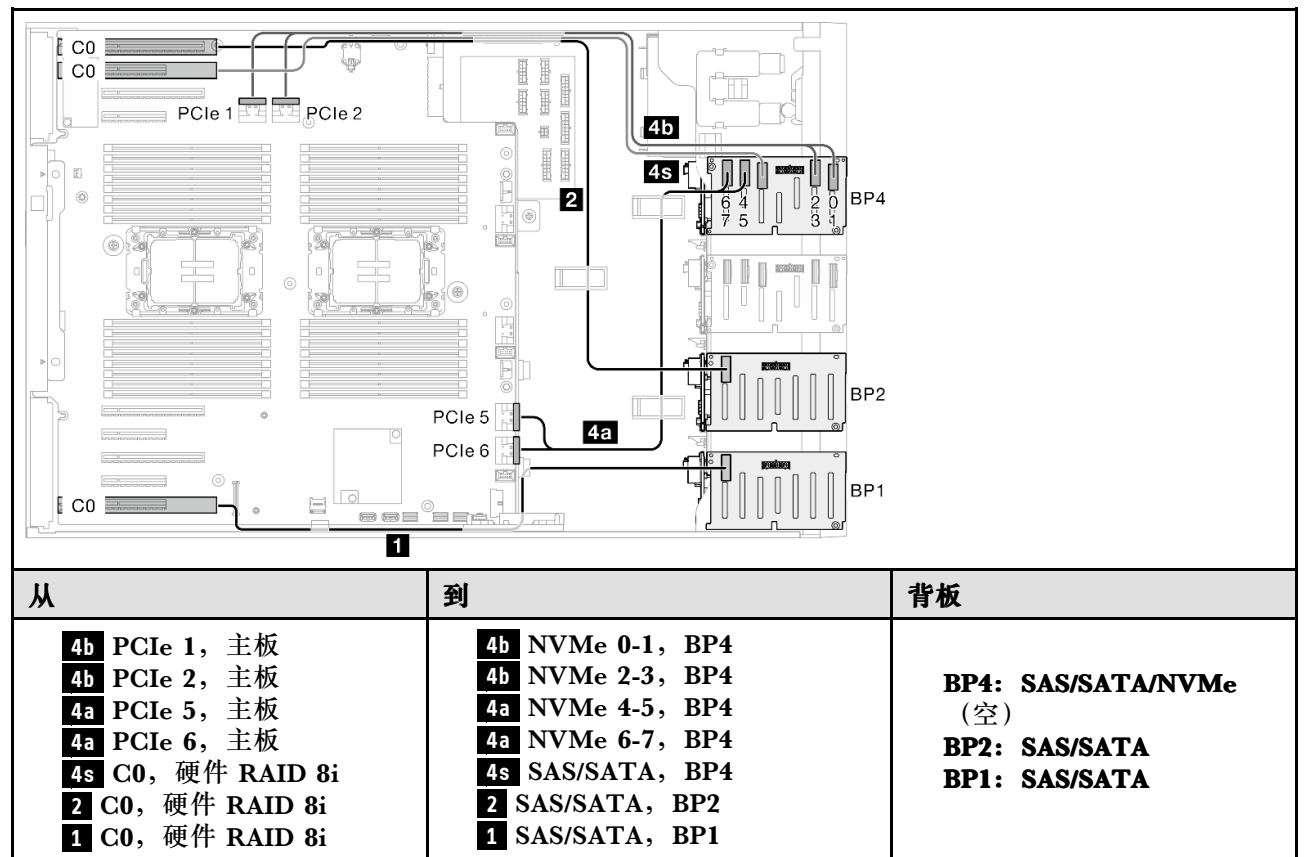

<span id="page-236-0"></span>**32i(BP124);VROC(BP4)**

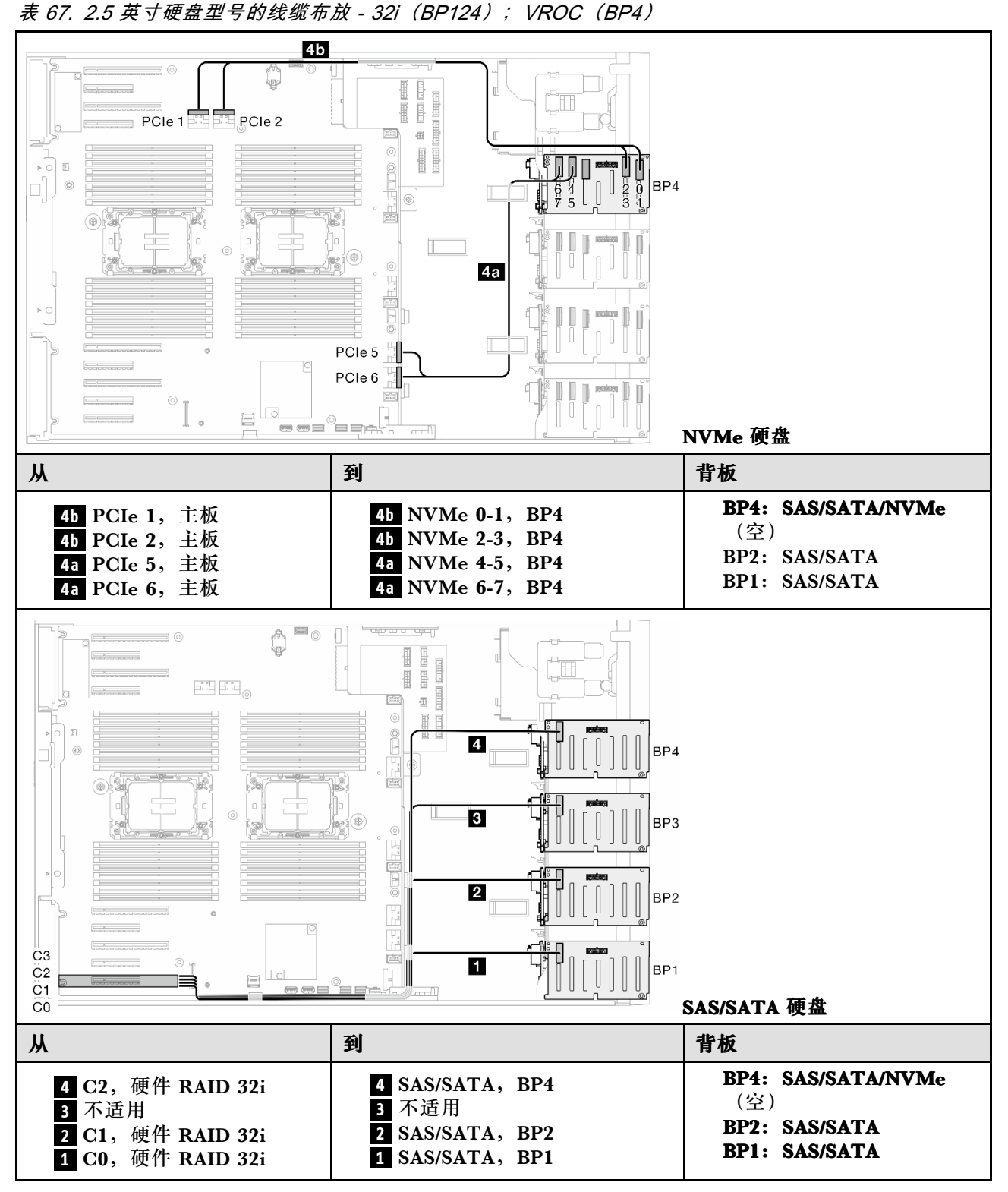

## <span id="page-237-0"></span>**BP1234**

**16i(BP12);8i(BP34);VROC(BP4)**

**表 68. 2.5 英寸硬盘型号的线缆布放 - 16i(BP12);8i(BP34);VROC(BP4)**

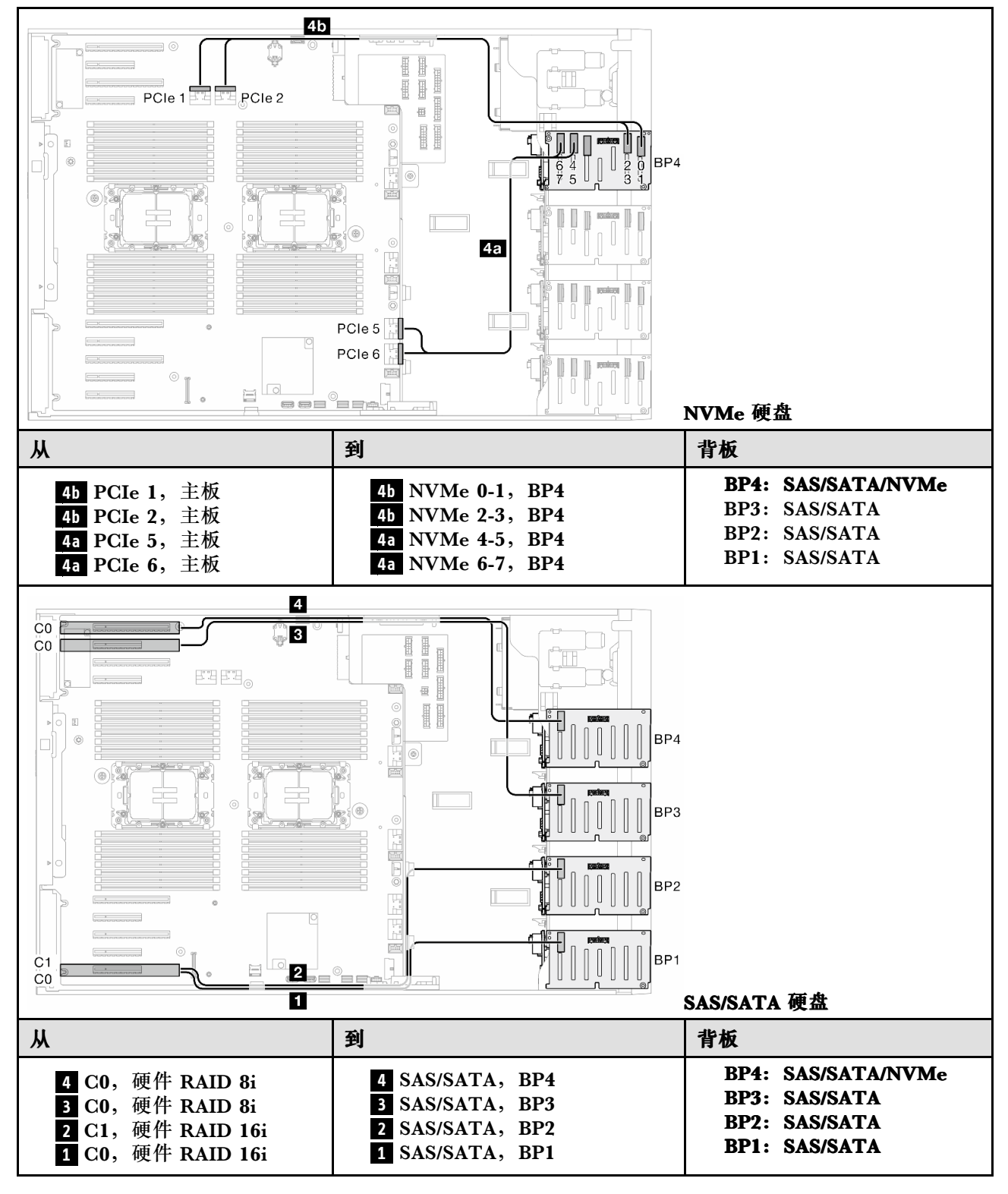

<span id="page-238-0"></span>**16i(BP12);16i(BP34);VROC(BP4) 表 69. 2.5 英寸硬盘型号的线缆布放 - 16i(BP12);16i(BP34);VROC(BP4)**

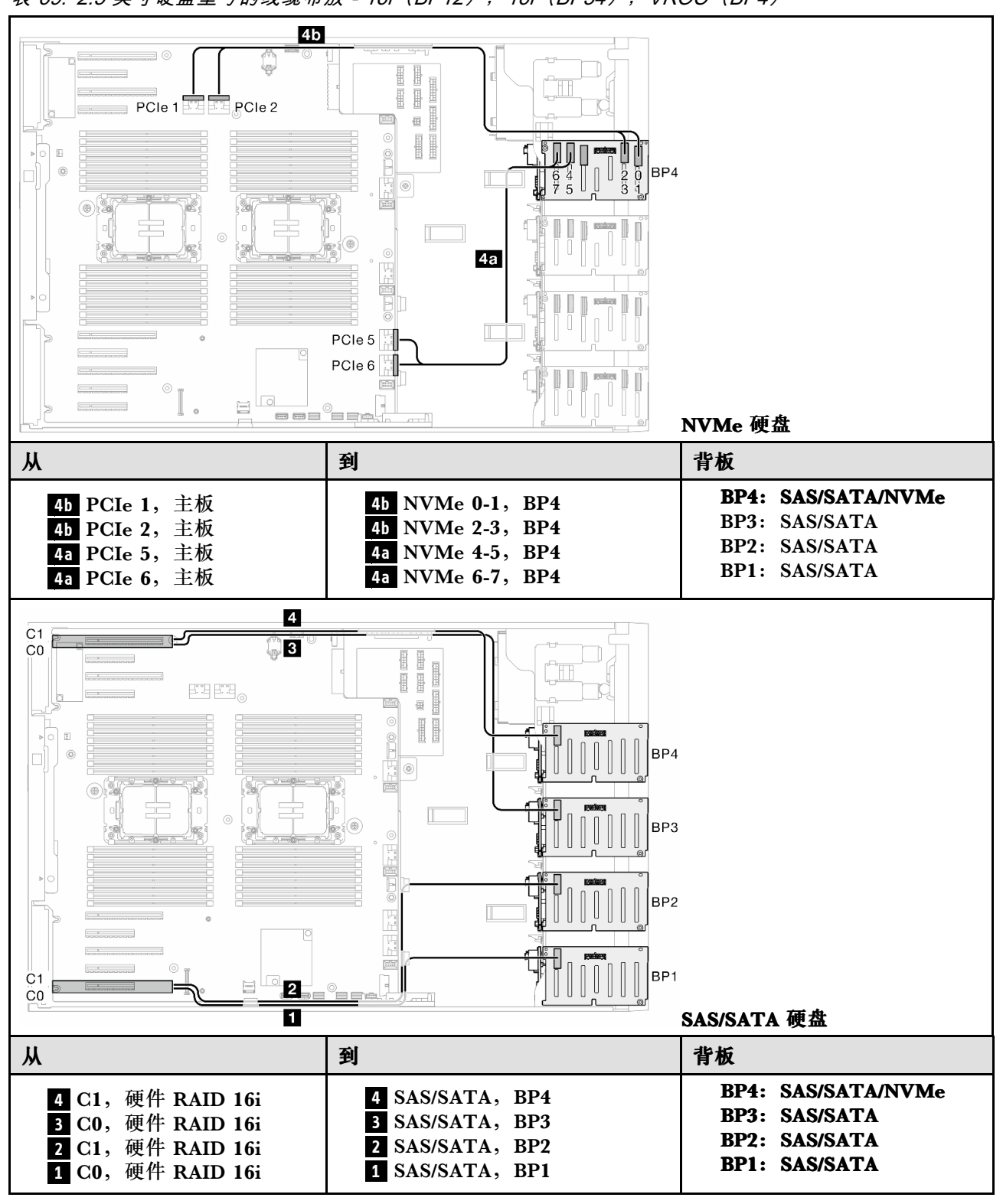

<span id="page-239-0"></span>**32i(BP1234);VROC(BP4)**

**表 70. 2.5 英寸硬盘型号的线缆布放 - 32i(BP1234);VROC(BP4)**

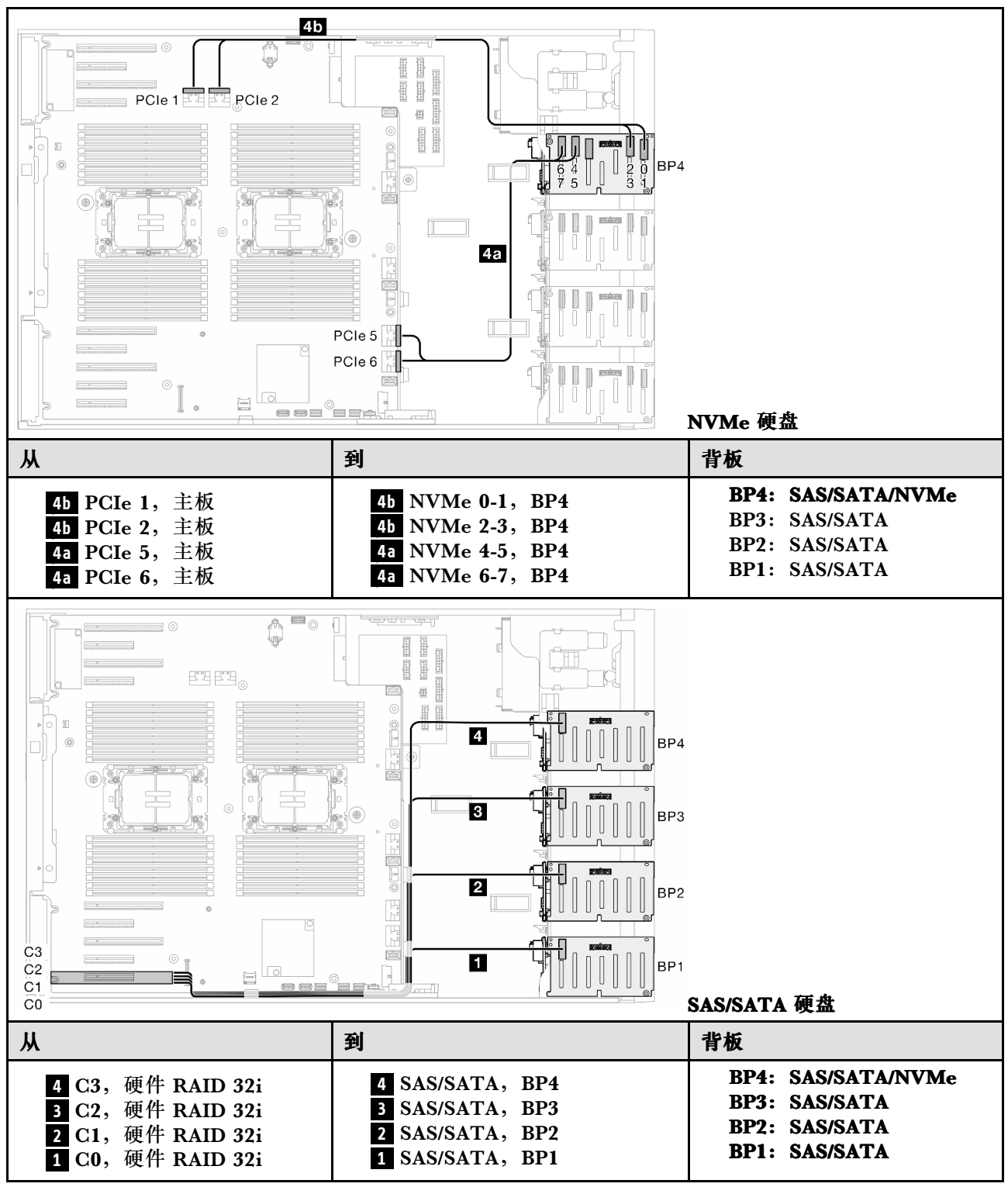

<span id="page-240-0"></span>**16i(BP12);CFF(BP34);VROC(BP4) 表 71. 2.5 英寸硬盘型号的线缆布放 - 16i(BP12);CFF(BP34);VROC(BP4)**

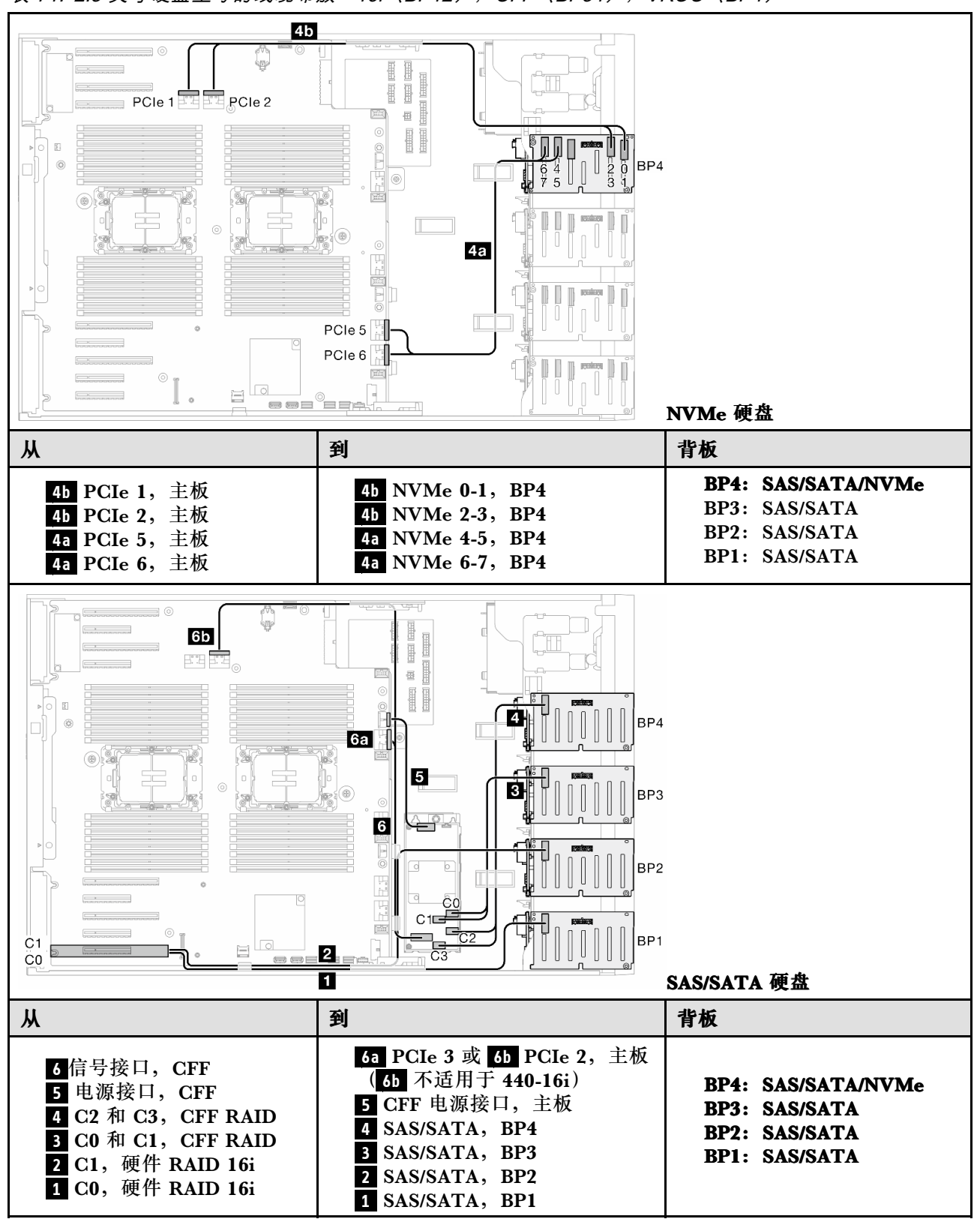

**GPU 线缆布放** 请参阅本节了解 GPU 的线缆布放。

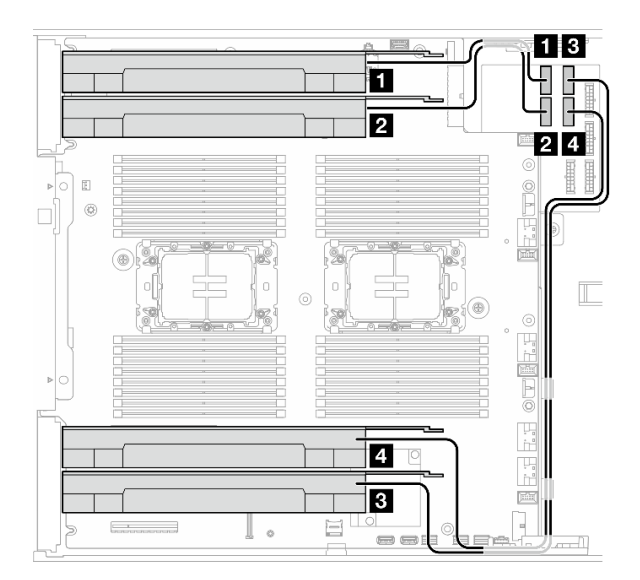

## **图 138. GPU 的线缆布放**

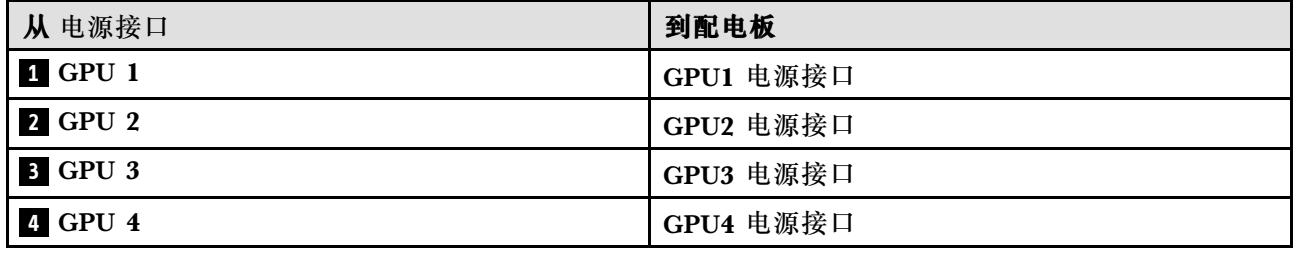

# **正面 I/O 模块线缆布放**

按照本节中的说明进行正面 I/O 模块的线缆布放。

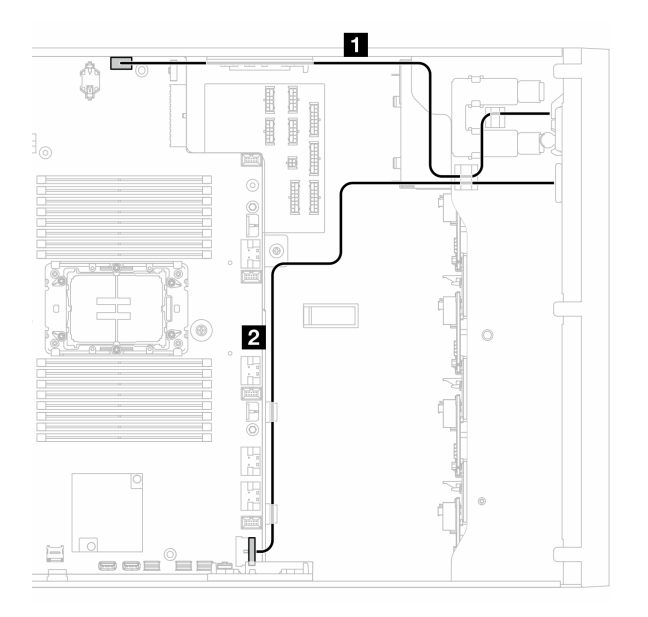

**图 139. 正面 I/O 模块的线缆布放**

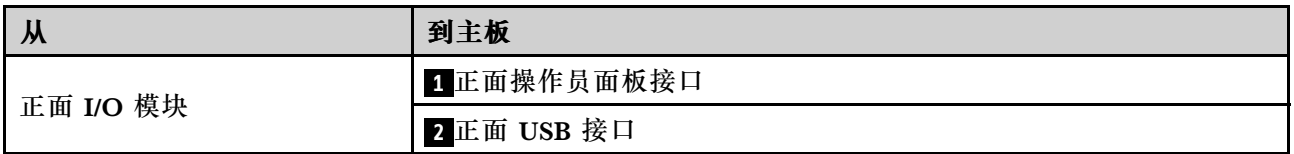

# **配电板和 M.2 适配器**

请参阅本主题了解如何为配电板和 M.2 适配器进行线缆布放。

## **图 140. 配电板和 M.2 适配器的线缆布放**

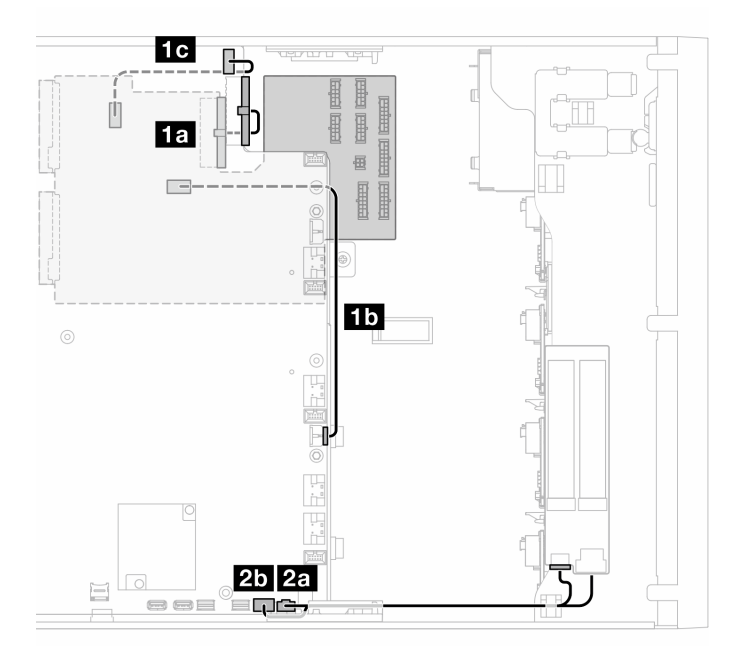

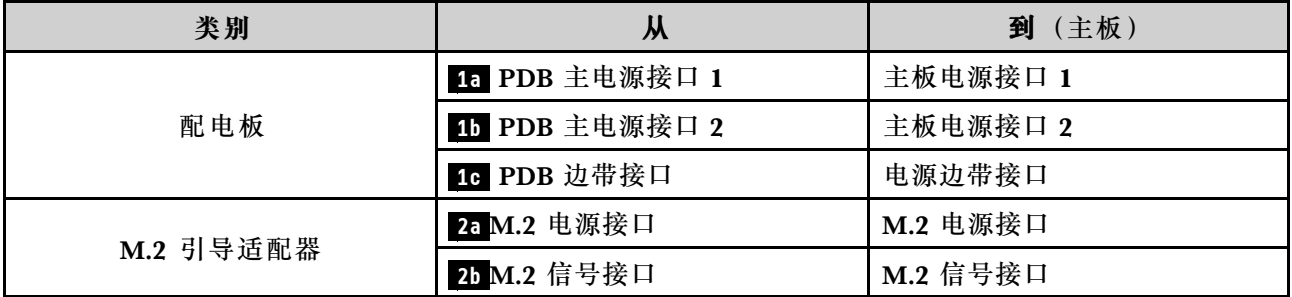

# **光盘驱动器/磁带机**

请参阅本节了解光盘驱动器/磁带机的线缆布放。

- 第 235 页 "光驱"
- [第 236 页 "SAS/USB 磁带机"](#page-245-0)

## **光驱**

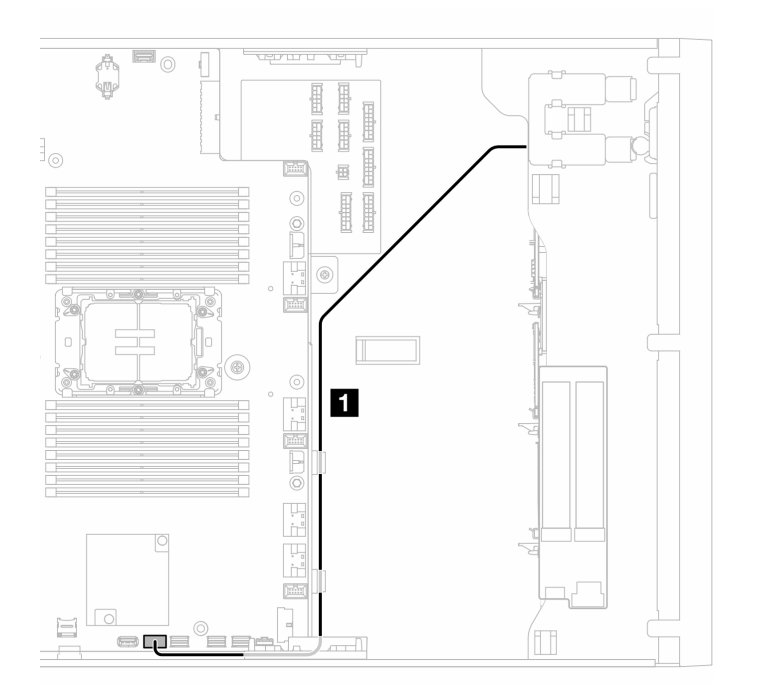

### **图 141. 光盘驱动器的线缆布放**

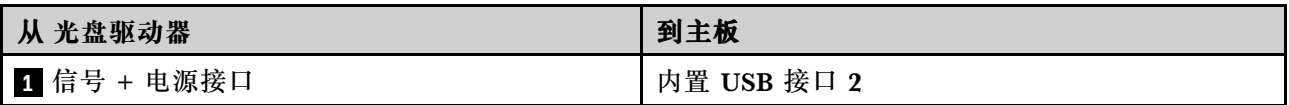

## <span id="page-245-0"></span>**SAS/USB 磁带机**

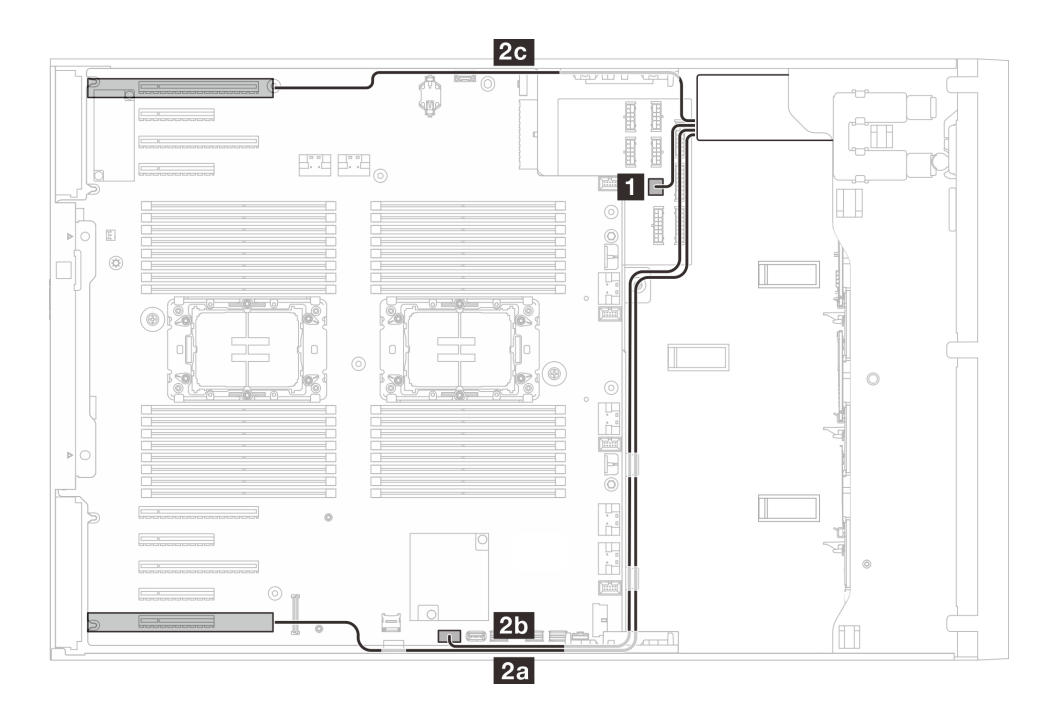

**图 142. SAS/USB 磁带机的线缆布放**

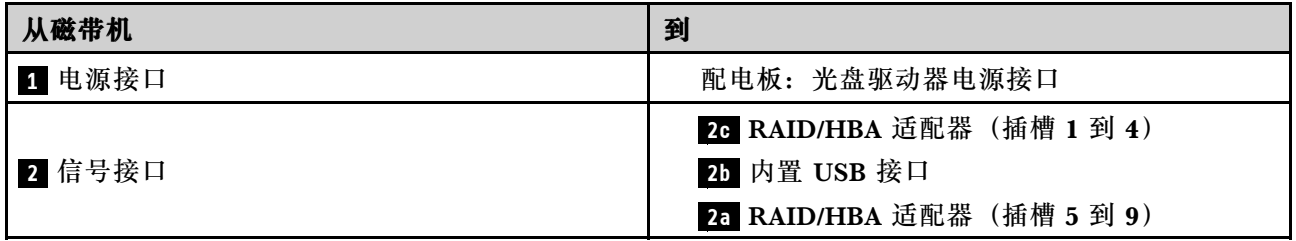

# <span id="page-246-0"></span>**第 3 章 问题确定**

请参阅本节中的信息确定和解决使用服务器时可能遇到的问题。

可将 Lenovo 服务器配置为在生成某些事件时自动通知 Lenovo 支持机构。可从管理应用程序(如 Lenovo XClarity Administrator)中配置自动通知 (也称为 Call Home)。如果配置了自动问题 通知,则只要服务器遇到潜在重要事件便会自动向 Lenovo 支持机构发送警报。

要确定问题,通常应先查看管理该服务器的应用程序的事件日志:

- 如果使用 Lenovo XClarity Administrator 来管理服务器,则首先查看 Lenovo XClarity Administrator 事件日志。
- 如果使用其他管理应用程序,则首先查看 Lenovo XClarity Controller 事件日志。

**Web 资源**

• **技术提示**

Lenovo 会持续在支持网站上发布最新的提示和技巧,您可以利用这些提示和技巧来解决可 能遇到的服务器问题。这些技术提示(也称为保留提示或服务公告)提供与服务器运行相关 问题的应对与解决过程。

要查找服务器可用的技术提示:

- 1. 转到 <http://datacentersupport.lenovo.com> 并导航到服务器的支持页面。
- 2. 单击导航窗格中的 **How To's(操作方法)**。
- 3. 从下拉菜单中单击 **Article Type(文章类型)** ➙ **Solution(解决方案)**。 请按照屏幕上的说明选择所遇到问题的类别。
- **Lenovo 数据中心论坛**
	- 访问 [https://forums.lenovo.com/t5/Datacenter-Systems/ct-p/sv\\_eg](https://forums.lenovo.com/t5/Datacenter-Systems/ct-p/sv_eg), 了解是否有其他人遇 到类似问题。

# **事件日志**

警报 是一条消息或其他指示,表示一个事件或即将发生的事件。警报由 Lenovo XClarity Controller 或由服务器中的 UEFI 生成。这些警报存储在 Lenovo XClarity Controller 事件日志中。如果服 务器受 Chassis Management Module 2 或 Lenovo XClarity Administrator 管理,则会将警报自 动转发到这些管理应用程序。

**注:**有关事件(包括从事件中恢复正常时可能需要执行的用户操作)的列表,请参阅以下位置的 《消息和代码参考》:[https://pubs.lenovo.com/st650-v3/pdf\\_files](https://pubs.lenovo.com/st650-v3/pdf_files)。

**Lenovo XClarity Administrator 事件日志**

如果使用了 Lenovo XClarity Administrator 来管理服务器、网络和存储硬件,可通过 XClarity Administrator 查看来自所有受管设备的事件。

Logs

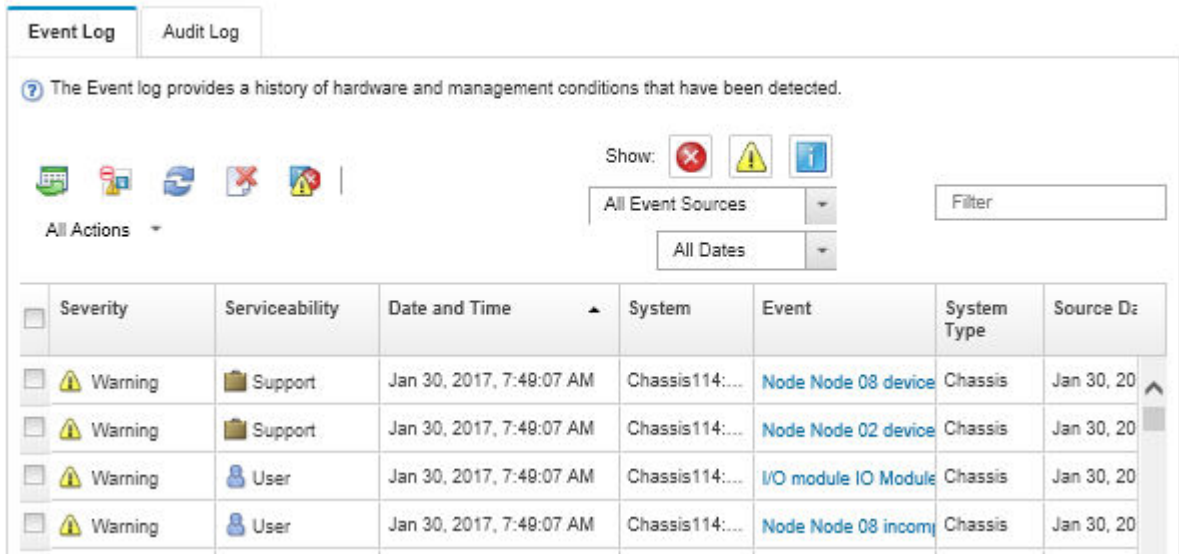

**图 143. Lenovo XClarity Administrator 事件日志**

有关通过 XClarity Administrator 处理事件的更多信息,请参阅:

[http://sysmgt.lenovofiles.com/help/topic/com.lenovo.lxca.doc/events\\_vieweventlog.html](http://sysmgt.lenovofiles.com/help/topic/com.lenovo.lxca.doc/events_vieweventlog.html)

**Lenovo XClarity Controller 事件日志**

Lenovo XClarity Controller 使用传感器测量内部物理变量(如温度、电源模块电压、风扇转速和 组件状态),由此监控服务器及其组件的物理状态。Lenovo XClarity Controller 向系统管理软件 以及系统管理员和用户提供各种接口,从而实现服务器的远程管理和控制。

Lenovo XClarity Controller 监控服务器的所有组件,并将事件发布到 Lenovo XClarity Controller 事件日志中。

| <b>Clarity Controller</b>                                        | ThinkSystem |                            | System name: XCC0023579PK |                     |                                                                                       | Export                          | $User$                                    | <b>9</b> 13:11 |
|------------------------------------------------------------------|-------------|----------------------------|---------------------------|---------------------|---------------------------------------------------------------------------------------|---------------------------------|-------------------------------------------|----------------|
| $\bullet$<br>Home                                                | Event Log   |                            | Audit Log                 | Maintenance History |                                                                                       | <b>L</b> Enable Call Home       | Configure Alert +                         |                |
| 日<br>Event                                                       |             | <b>III</b> Customize Table | 而                         | $C$ Refresh         | п                                                                                     |                                 |                                           |                |
| <b>Em</b> Inventory                                              |             |                            | Clear Logs                |                     | Type:                                                                                 | All Source $\blacktriangledown$ | $\alpha$<br>All Date $\blacktriangledown$ |                |
| <b>In</b> Utilization                                            | Severity    | Source                     | Event ID                  |                     | Message                                                                               | Date                            |                                           |                |
| $\bullet$<br><b>Virtual Media</b>                                | ø           | System                     |                           | 0X4000000E00000000  | Remote login successful. Login ID: userid from webguis at IP address: 10.104.194.180. | 27 Jul 2015, 08:11:04 AM        |                                           |                |
| Firmware Update<br>$\Box$                                        |             | System                     |                           | 0X4000000E00000000  | Remote login successful, Login ID: userid from webguis at IP address: 10.104.194.180. | 27 Jul 2015, 08:11:04 AM        |                                           |                |
|                                                                  | <b>STE</b>  | System                     |                           | 0X4000000E00000000  | Remote login successful. Login ID: userid from webguis at IP address: 10.104.194.180. | 27 Jul 2015, 08:11:04 AM        |                                           |                |
| Server Configuration ><br><b>BMC Configuration</b><br>$\sqrt{2}$ | <b>ATT</b>  | System                     |                           | 0X4000000E00000000  | Remote login successful. Login ID: userid from webguis at IP address: 10.104.194.180. | 27 Jul 2015, 08:11:04 AM        |                                           |                |

**图 144. Lenovo XClarity Controller 事件日志**

有关访问 Lenovo XClarity Controller 事件日志的更多信息,请参阅:

<https://pubs.lenovo.com/lxcc-overview/> 上适用于您的服务器的 XCC 文档中的"查看事件日 志"一节

# **规格**

服务器的功能部件和规格的摘要。根据型号的不同,部分功能可能不可用或部分规格可能不适用。

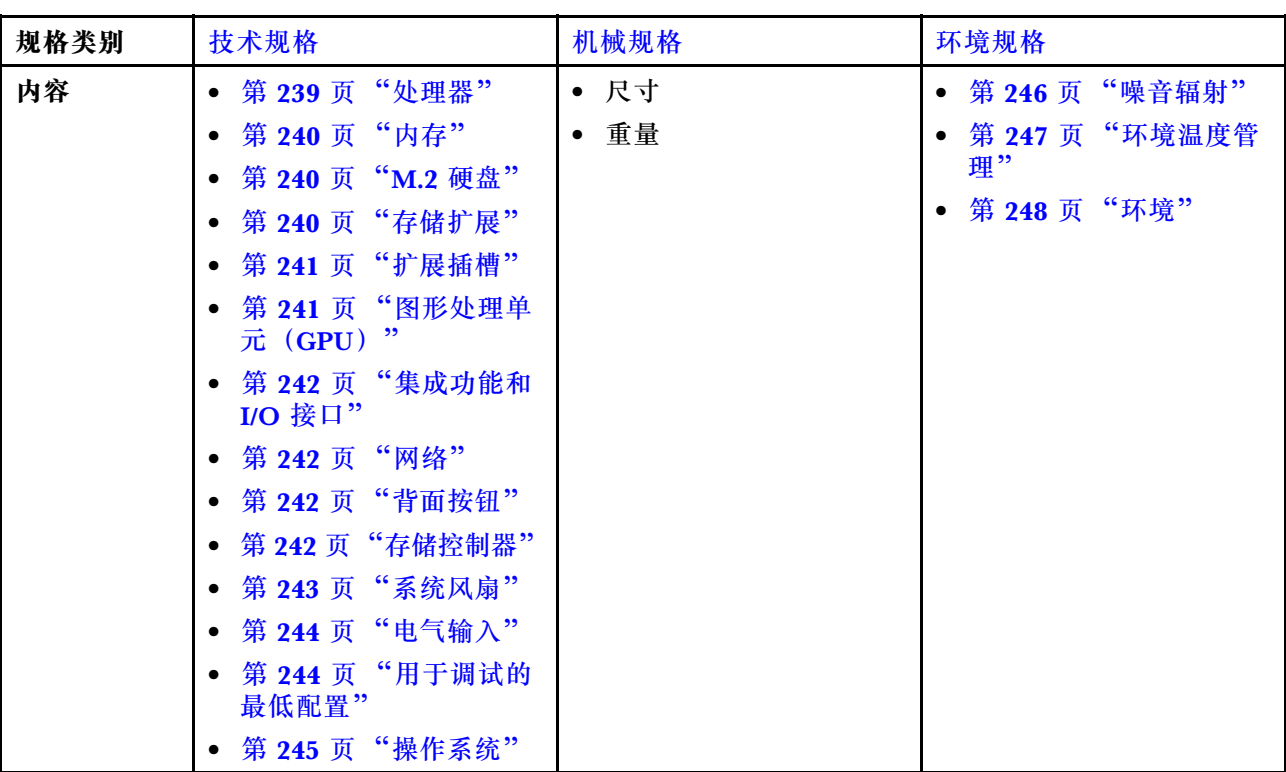

请参阅下表,了解规格类别及每个类别的内容。

# **技术规格**

服务器的技术规格摘要。根据型号的不同,某些功能或规格可能不适用。

**处理器**

**处理器** 该服务器支持最多两个 Intel® Xeon® 系列多核处理器,具有集成内存控制器和 Ultra Path Interconnect (UPI)。 • 针对 LGA 4677 插槽设计 • 每个插槽最多可扩展至 32 核 • 最多支持 3 条 UPI 链路(速度为 16 GTS) • 最多支持 250 W 的 TDP 有关支持的处理器的列表,请参阅 <https://serverproven.lenovo.com>。

<span id="page-249-0"></span>**内存**

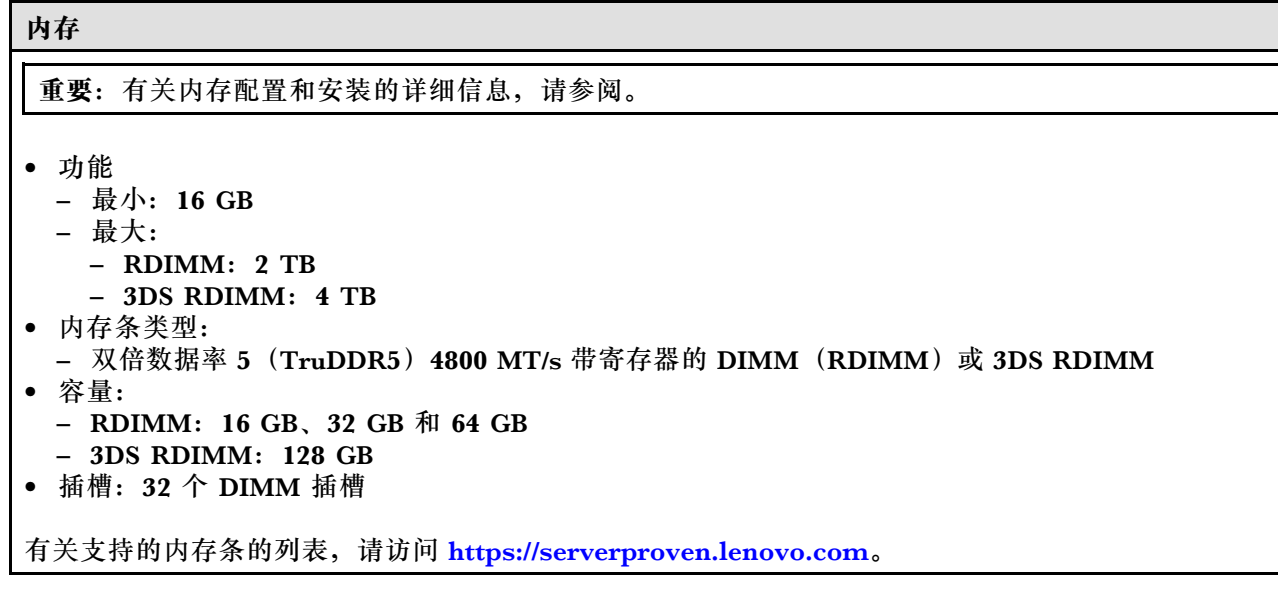

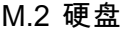

#### **M.2 硬盘**

该服务器最多支持两个具有以下硬盘外形规格的 M.2 SATA/NVMe 硬盘:

- 42 毫米 (2242)
- 60 毫米 (2260)
- 80 毫米 (2280)
- 110 毫米 (22110)

该服务器支持以下 M.2 硬盘容量:

- 128 GB
- 240 GB
- 480 GB
- 960 GB

**注:**服务器中安装的所有 M.2 硬盘的类型和容量必须相同。

有关受支持的 M.2 硬盘列表, 请参阅 <https://serverproven.lenovo.com>。

### **存储扩展**

#### **存储扩展**

该服务器支持以下存储配置:

- 2.5 英寸热插拔硬盘配置
	- 最多三十二个 2.5 英寸 SAS/SATA 硬盘
	- 最多二十四个 2.5 英寸 NVMe 硬盘
	- 最多二十四个 2.5 英寸 SAS/SATA 硬盘和八个 2.5 英寸 NVMe 硬盘
- 3.5 英寸热插拔硬盘配置
	- 最多十六个 3.5 英寸 SAS/SATA/NVMe 硬盘
	- 最多十二个 3.5 英寸 SAS/SATA 硬盘和四个 3.5 英寸 NVMe 硬盘
- 一个光盘驱动器插槽支持以下之一:
- 一个光盘驱动器(ODD)
- 一个磁带机(RDX 或 LTO)

<span id="page-250-0"></span>**存储扩展**

### **注:**

- 请参阅,了解有关不同服务器配置中的存储限制的详细信息。
- 如果要安装 LTO 磁带机,应安装以下 HBA 之一:
	- ThinkSystem 440-8i SAS/SATA PCIe 12 Gb HBA
	- ThinkSystem 4350-8i SAS/SATA 12 Gb HBA

如需获取受支持硬盘的列表,请访问 <https://serverproven.lenovo.com>。

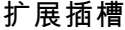

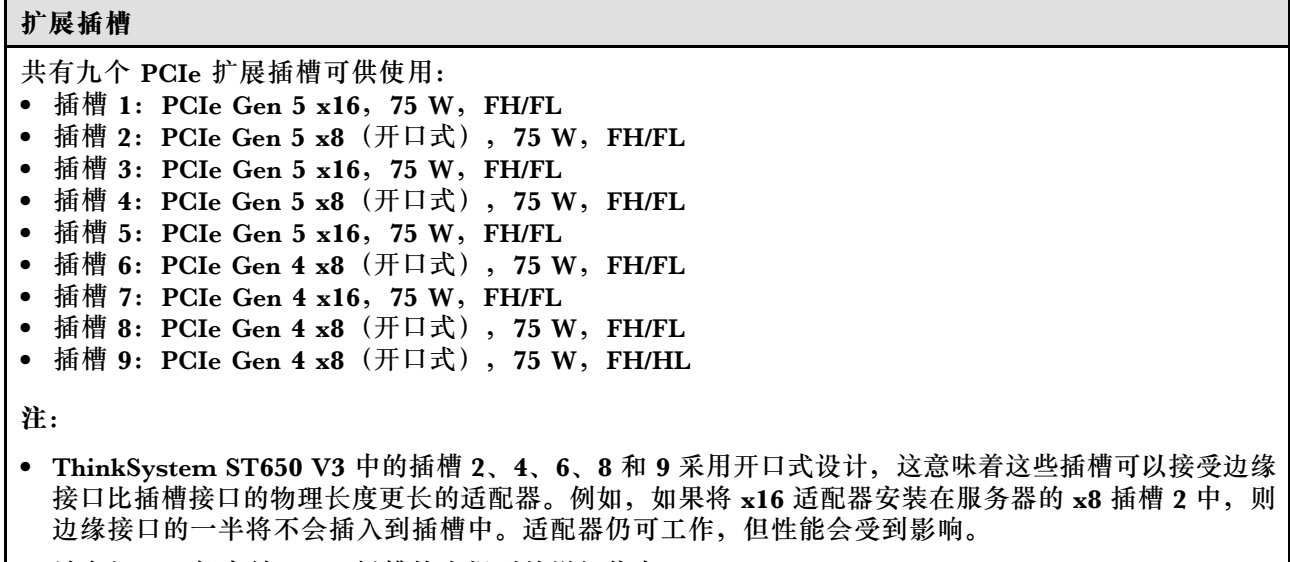

- 请参阅,了解有关 PCIe 插槽技术规则的详细信息。
- 有关受支持的 PCIe 适配器的更多信息, 请参阅 <https://serverproven.lenovo.com>。

**图形处理单元(GPU)**

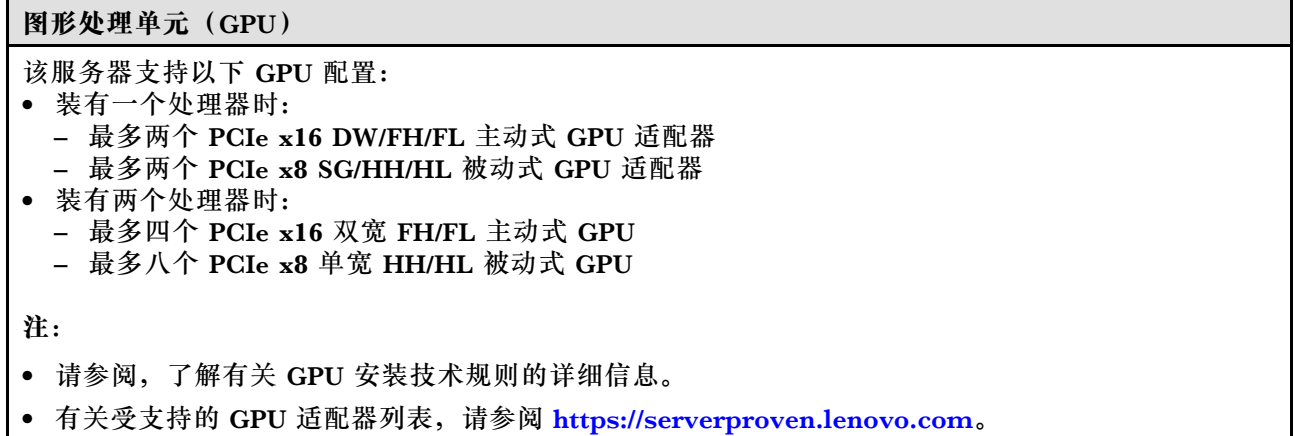

<span id="page-251-0"></span>**集成功能和 I/O 接口**

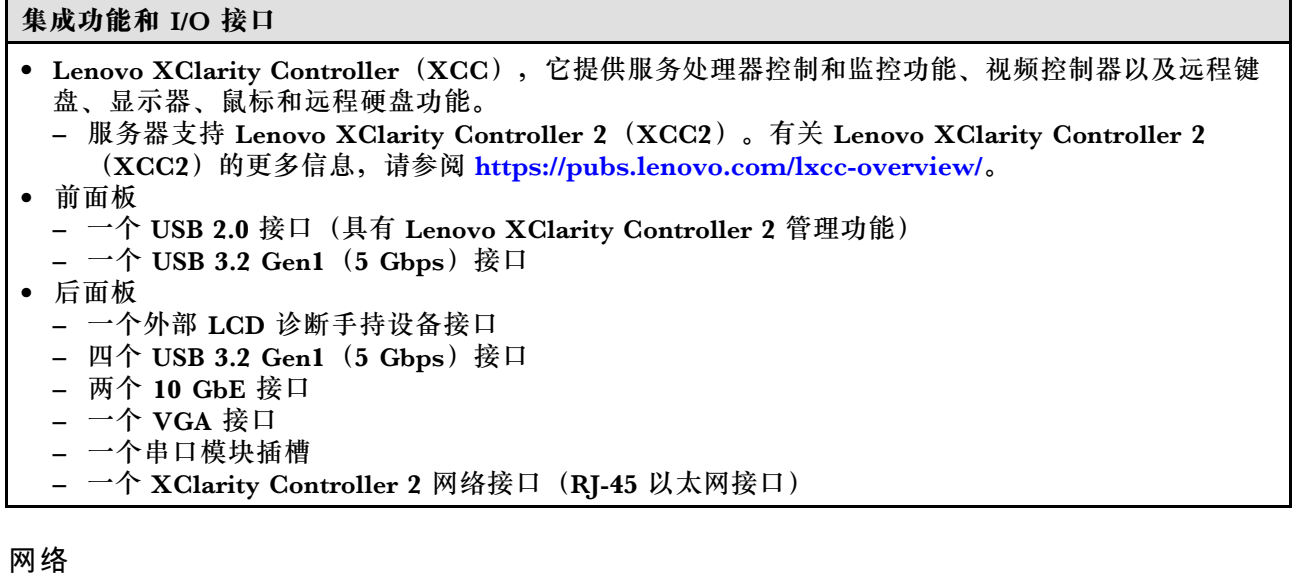

#### **网络**

- 两个 10 GbE 接口
- 一个 XClarity Controller 2 网络接口 (RJ-45 以太网接口)

### **背面按钮**

#### **背面按钮**

NMI 按钮

# **存储控制器 存储控制器**

内部适配器/HBA

- ThinkSystem RAID 940-16i 8 GB 闪存 PCIe Gen4 12 Gb 内部适配器 (CFF)
- ThinkSystem 440-16i SAS/SATA PCIe Gen4 12 Gb 内部 HBA (CFF)
- ThinkSystem RAID 9350-16i 4 GB 闪存 PCIe 12 Gb 内部适配器
- ThinkSystem RAID 9350-8i 2 GB 闪存 PCIe 12 Gb 内部适配器
- ThinkSystem RAID 5350-8i PCIe 12 Gb 内部适配器

#### **HBA**

- ThinkSystem 440-16i SAS/SATA PCIe Gen4 12 Gb HBA
- ThinkSystem 4350-16i SAS/SATA 12 Gb HBA
- ThinkSystem 440-8i SAS/SATA PCIe Gen4 12 Gb HBA
- ThinkSystem 4350-8i SAS/SATA 12 Gb HBA
- ThinkSystem 440-16e SAS/SATA PCIe Gen4 12 Gb HBA
- ThinkSystem 440-8e SAS/SATA PCIe Gen4 12 Gb HBA

#### RAID 适配器

• RAID 级别 0、1、10、5
### **存储控制器**

- ThinkSystem RAID 5350-8i PCIe 12 Gb 适配器
- ThinkSystem RAID 540-8i PCIe Gen4 12 Gb 适配器
- ThinkSystem RAID 540-16i PCIe Gen4 12 Gb 适配器
- RAID 级别 0、1、10、5、6
	- ThinkSystem RAID 9350-8i 2 GB 闪存 PCIe 12 Gb 适配器(带有快速充电模块)
	- ThinkSystem RAID 9350-16i 4 GB 闪存 PCIe 12 Gb 适配器(带有快速充电模块)
	- ThinkSystem RAID 940-8i 4 GB 闪存 PCIe Gen4 12 Gb 适配器(带有快速充电模块)
	- ThinkSystem RAID 940-16i 4 GB 闪存 PCIe Gen4 12 Gb 适配器(带有快速充电模块)
	- ThinkSystem RAID 940-16i 8 GB 闪存 PCIe Gen4 12 Gb 适配器(带有快速充电模块)
	- ThinkSystem RAID 940-32i 8 GB 闪存 PCIe Gen4 12 Gb 适配器(带有快速充电模块)

软件 RAID

- 板载 SATA 软件 RAID
- Intel VROC NVMe RAID
	- VROC Standard 需要激活密钥并支持 RAID 级别 0、1 和 10
	- VROC Premium 需要激活密钥并支持 RAID 级别 0、1、5 和 10。有关获取和安装激活密钥的更多 信息, 请参阅 <https://fod.lenovo.com/lkms>。

**注:**

- 请参阅,了解有关 PCIe 插槽技术规则的详细信息。
- 有关受支持的 HBA/RAID 适配器的更多信息, 请参阅 [Lenovo ThinkSystem RAID 适配器和 HBA](https://lenovopress.lenovo.com/lp1288-thinksystem-raid-adapter-and-hba-reference) [参考](https://lenovopress.lenovo.com/lp1288-thinksystem-raid-adapter-and-hba-reference)。

## **系统风扇**

## **系统风扇**

该服务器最多支持四个热插拔风扇:

- 9238 单转子热插拔风扇
- 9256 双转子热插拔风扇

**注:**

- 单转子热插拔风扇不能与双转子热插拔风扇混合使用。
- 当系统已关机但仍连接着交流电源时,插槽 4 中的风扇可能会继续运转,但速度会大幅下降。这种系 统设计旨在提供适当的散热。
- 请参阅,了解有关风扇安装技术规则的详细信息。

**电气输入**

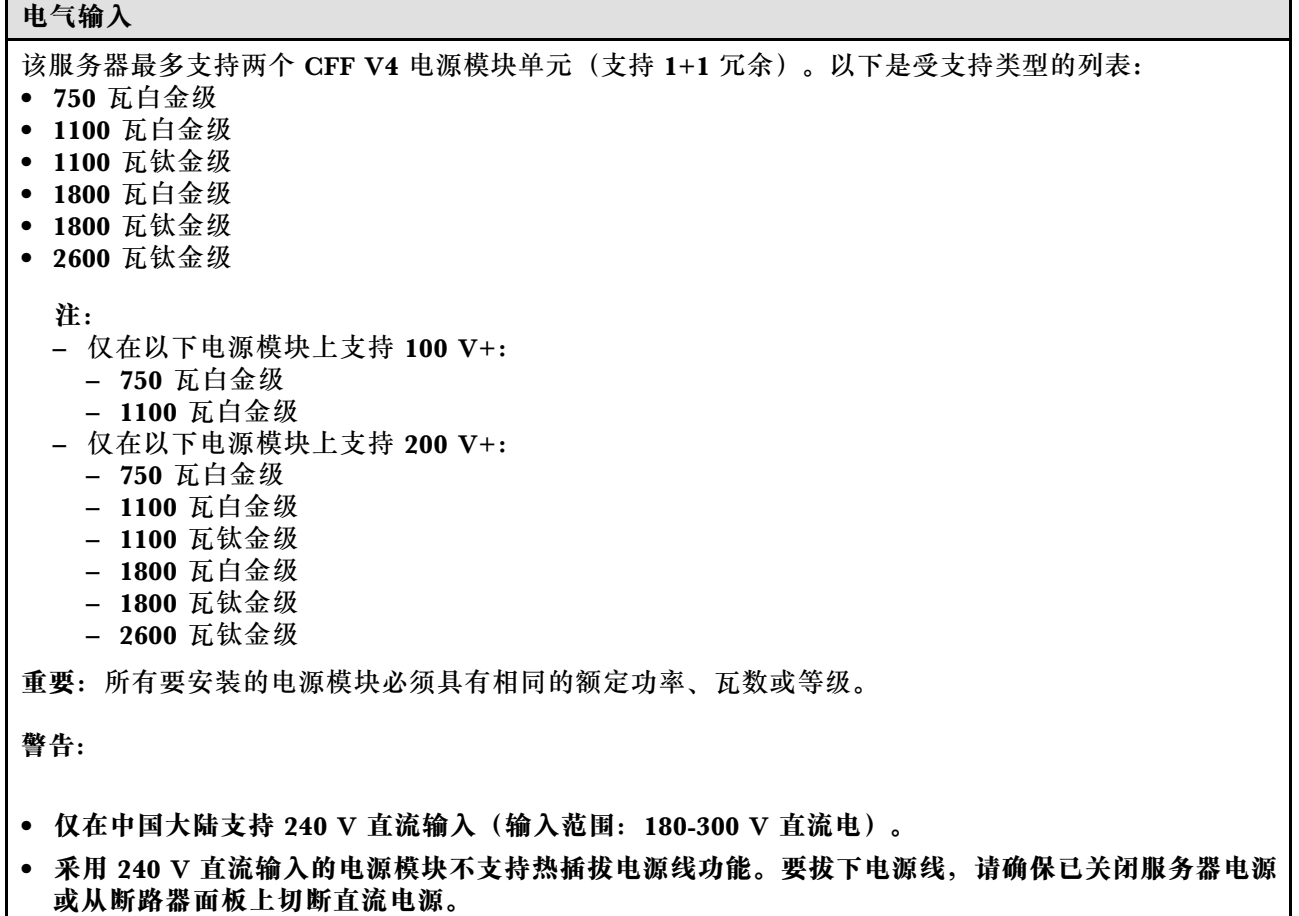

• **为使 ThinkSystem 产品在直流或交流电气环境中都能正常运行,必须具有或安装符合 60364-1 IEC 2005 标准的 TN-S 接地系统。**

**用于调试的最低配置**

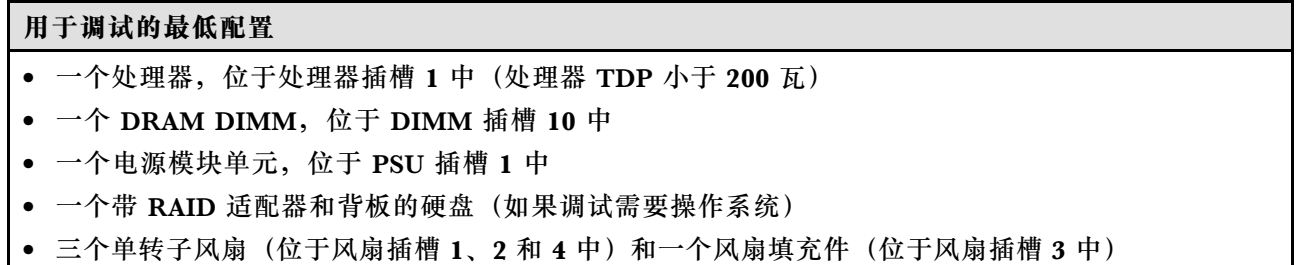

**操作系统**

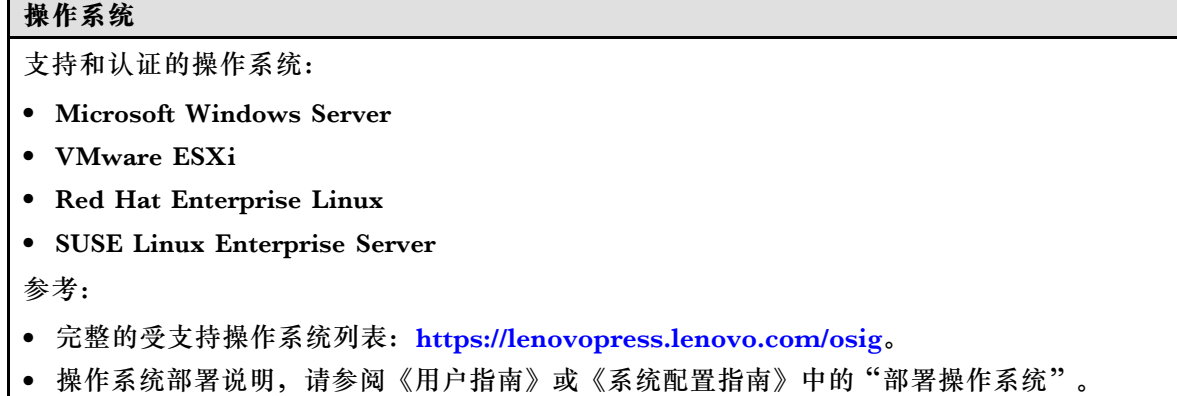

# **机械规格**

服务器硬件规格摘要。根据型号的不同,某些功能或规格可能不适用。

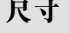

4U 服务器 • 高度: – 不含支脚:448 毫米(17.64 英寸) – 含支脚:461.4 毫米(18.17 英寸) • 宽度: – 不含支脚:174.2 毫米(6.86 英寸) – 含支脚:247.4 毫米(9.74 英寸) • 长度: – 不含安全门:710.8 毫米(27.98 英寸) – 含安全门:733.8 毫米(28.89 英寸)

**重量**

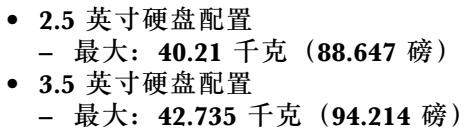

# **环境规格**

服务器环境规格摘要。根据型号的不同,部分功能可能不可用或部分规格可能不适用。

## **噪音辐射**

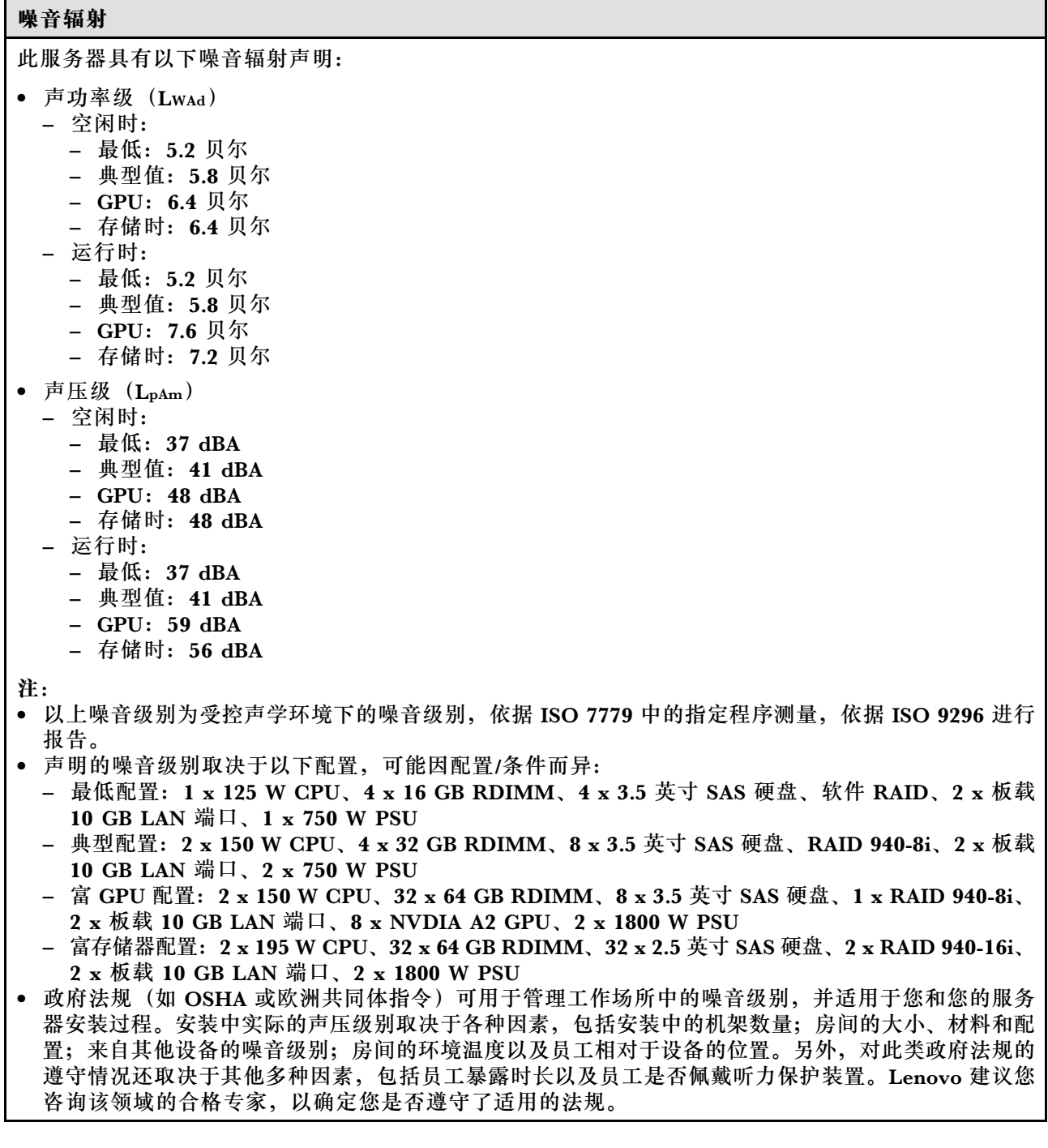

**环境温度管理**

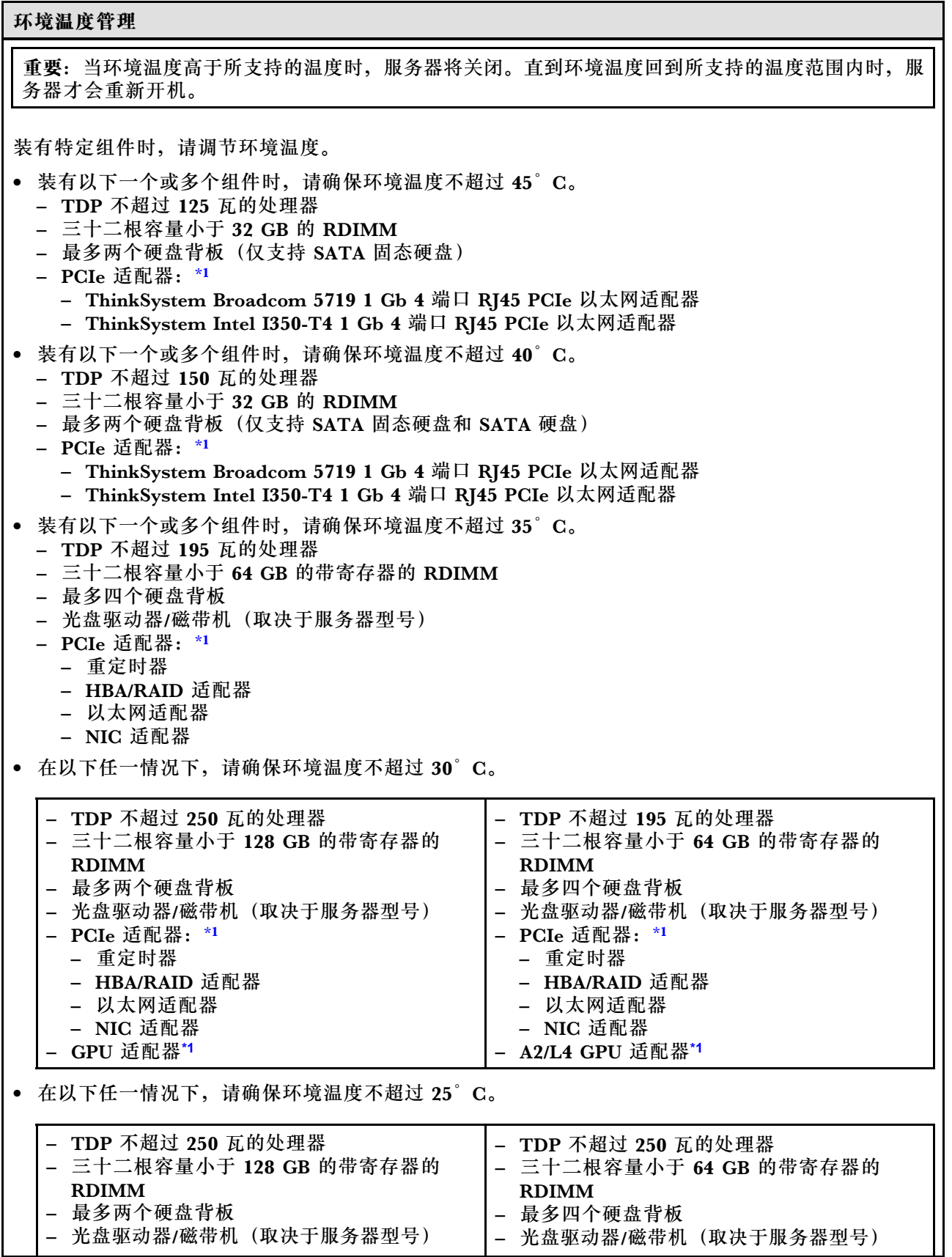

<span id="page-257-0"></span>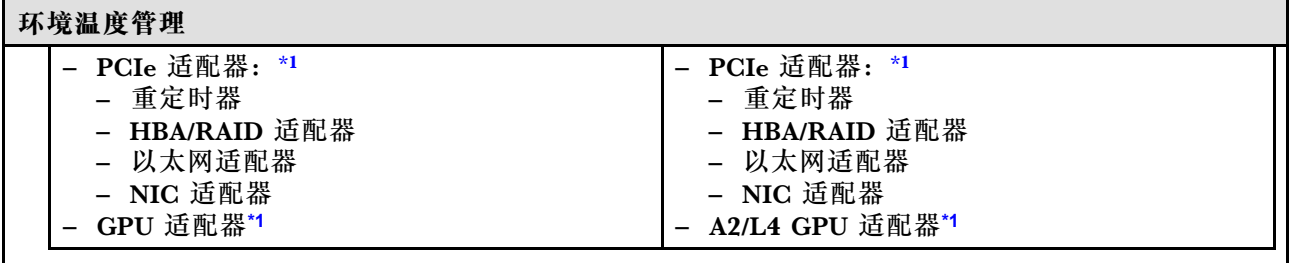

**注:**

1. \* 有关受支持的 PCIe 适配器和 GPU 适配器的更多信息, 请参阅 <https://serverproven.lenovo.com>。

2. 请参阅,了解有关不同服务器配置中的存储限制的详细信息。

**环境**

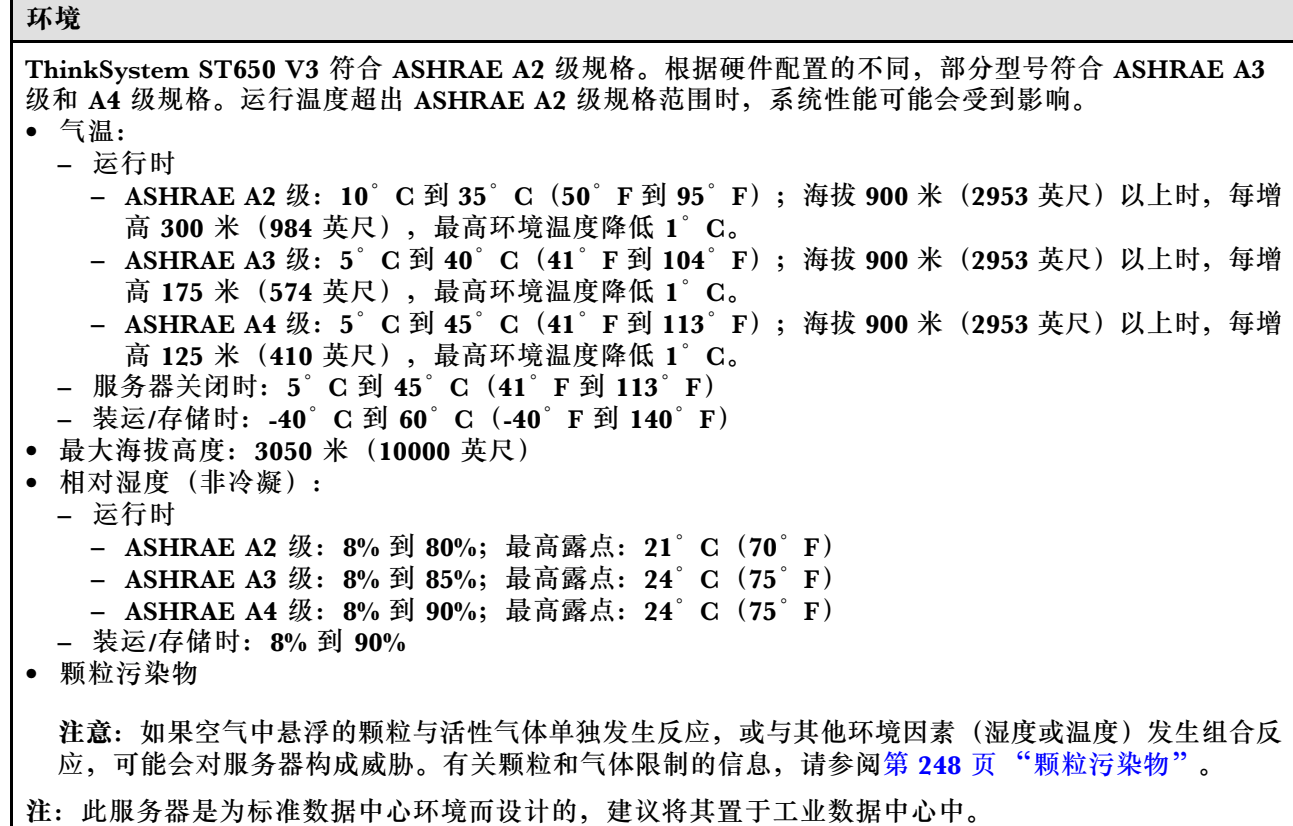

#### **颗粒污染物**

**注意:**如果空气中悬浮的颗粒(包括金属屑或微粒)与活性气体单独发生反应,或与其他环境因素 (如湿度或温度)发生组合反应,可能会对本文档中所述的设备构成威胁。

颗粒水平过高或有害气体聚集所引发的风险包括设备故障或设备完全损坏。为避免此类风险,本 规格中对颗粒和气体进行了限制。不得将这些限制视为或用作决定性的限制,因为有大量其他因 素(如空气的温度或含水量)会影响微粒或环境腐蚀物的作用程度以及气体污染物的转移。如果 不使用本文档中所规定的特定限制,您必须采取必要措施,使颗粒和气体级别保持在能够保护人 员健康和安全的水平。如果 Lenovo 判断您所处环境中的颗粒或气体水平已对设备造成损害,则 Lenovo 可在实施适当的补救措施时决定维修或更换设备或部件以减轻此类环境污染。此类补救措 施的实施由客户负责。

## **表 72. 颗粒和气体的限制**

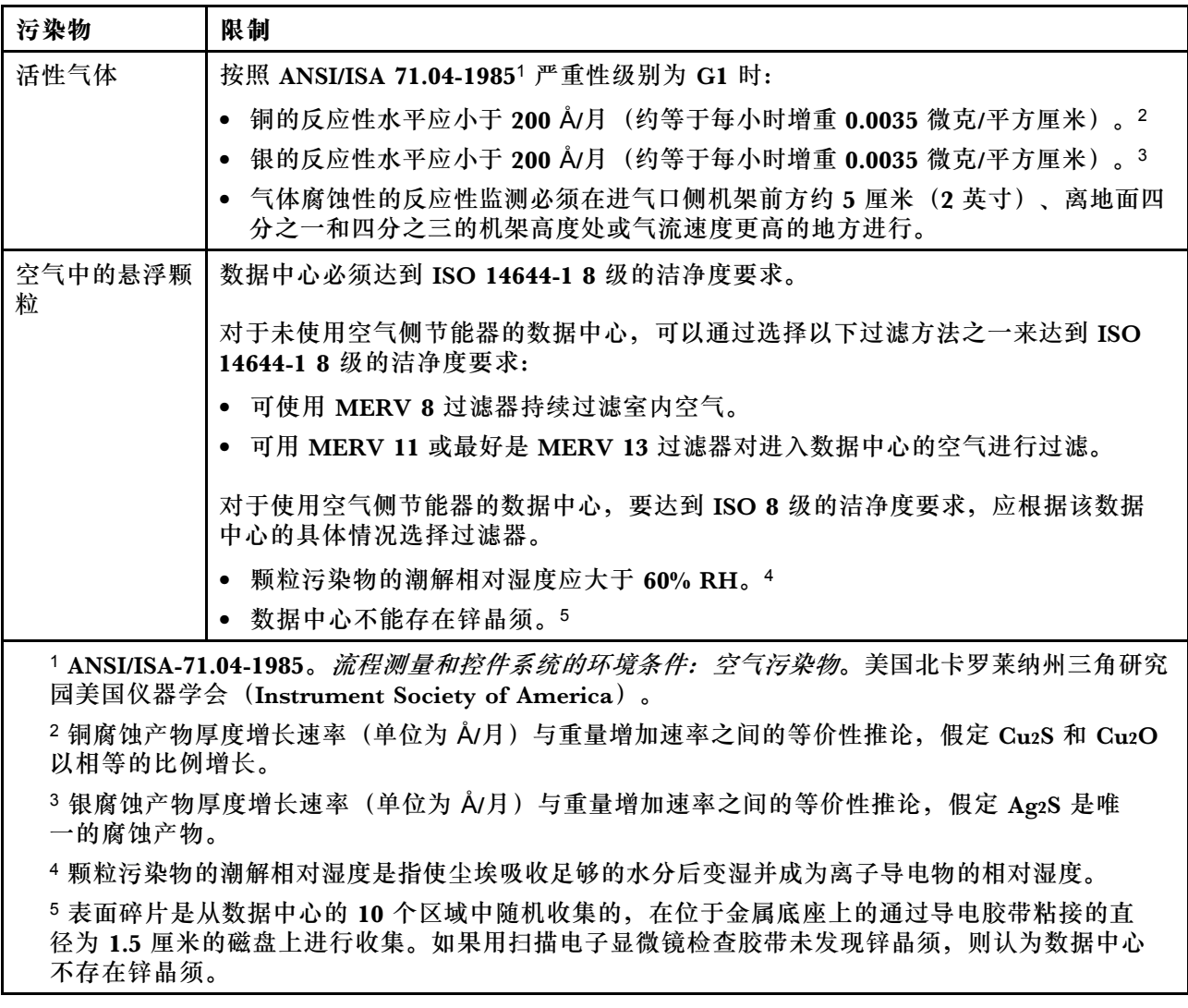

# **主板接口**

下图显示主板上的内部接口。

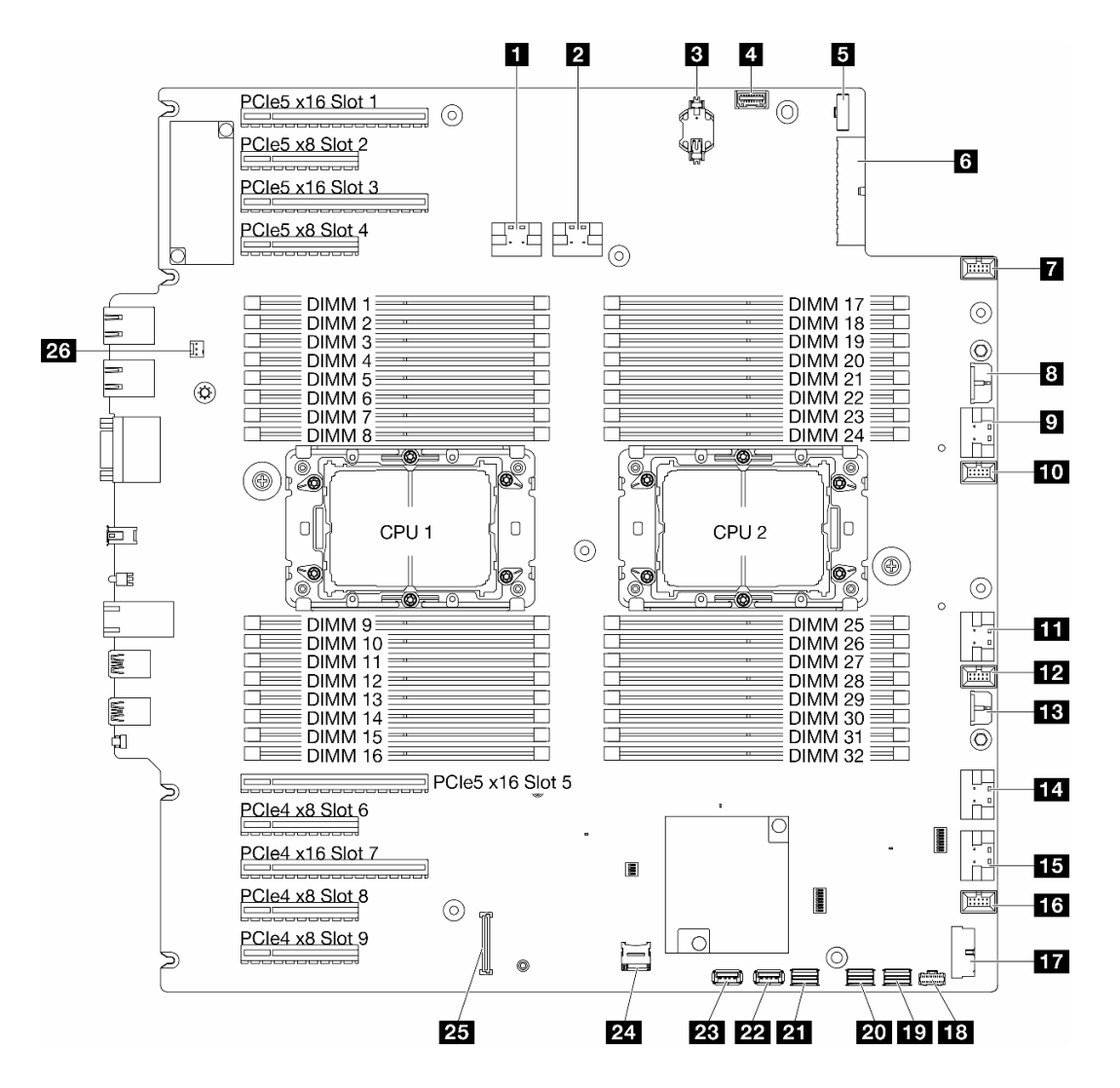

**图 145. 主板接口**

#### **表 73. 主板接口**

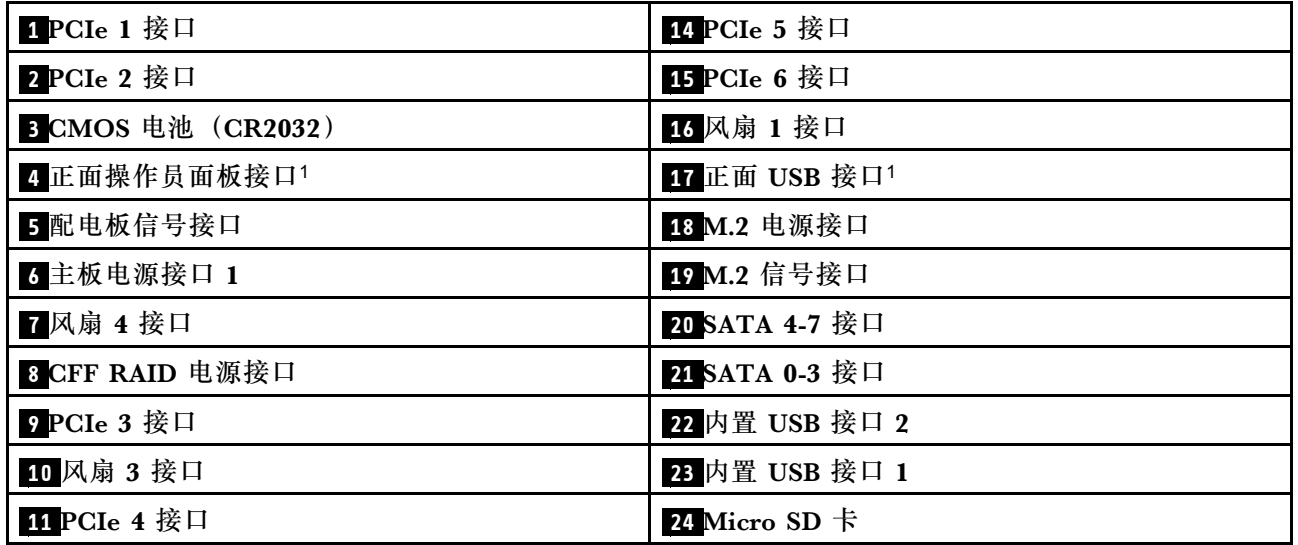

<span id="page-260-0"></span>**表 73. 主板接口 (续)**

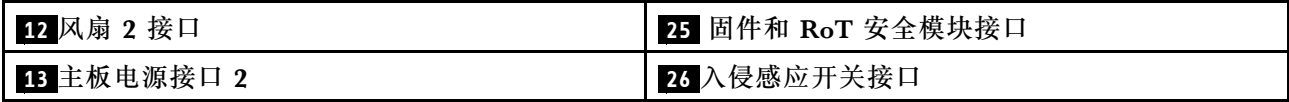

**注:**<sup>1</sup> 正面 I/O 模块线缆应连接到这些接口。

# **根据系统 LED 和诊断显示屏进行故障诊断**

请参阅以下章节了解有关可用的系统 LED 和诊断显示屏的信息。

# **硬盘 LED**

本主题介绍有关硬盘 LED 的信息。

下表列出了硬盘活动 LED 和硬盘状态 LED 的提示信息。

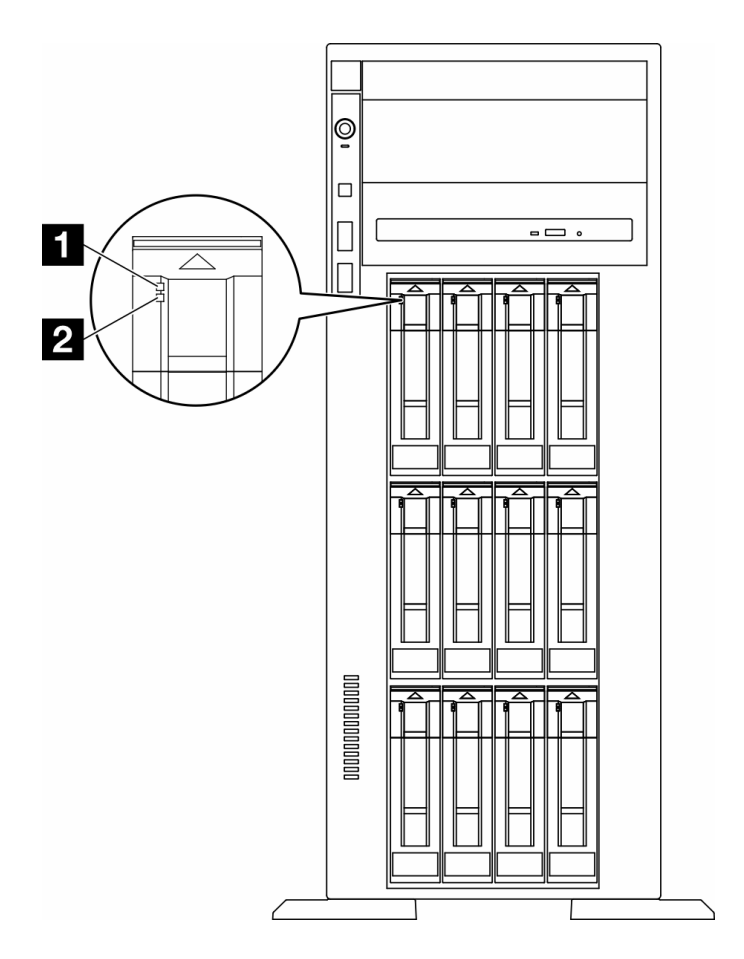

**图 146. 硬盘 LED**

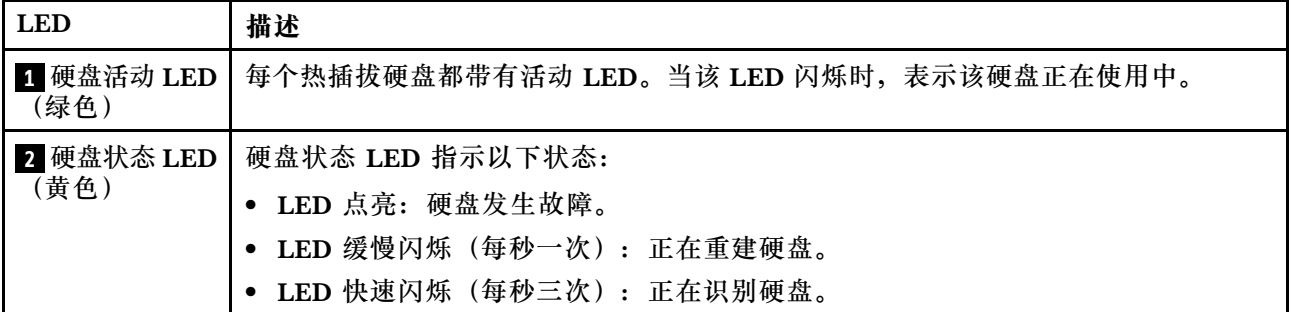

# **正面操作员面板 LED**

本节介绍正面操作员面板 LED。

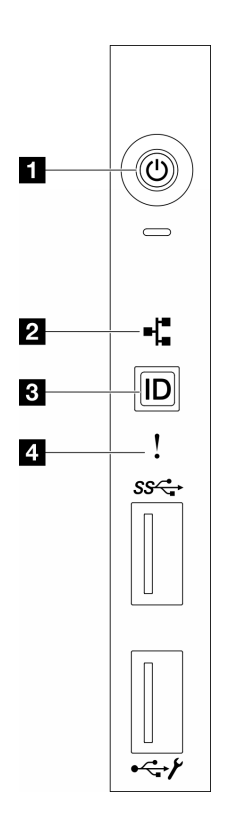

**图 147. 正面操作员面板 LED**

**表 74. 正面操作员面板 LED**

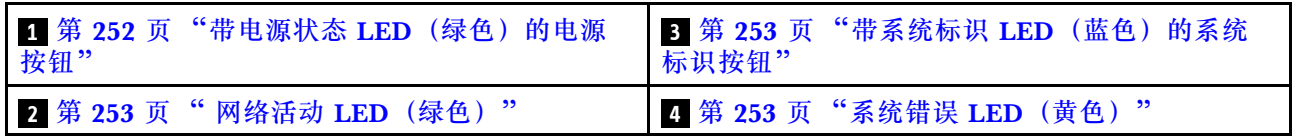

**1 带电源状态 LED(绿色)的电源按钮**

设置服务器完毕后,可按电源按钮以打开服务器电源。如果无法在操作系统中关闭服务器,则还可 按住电源按钮几秒以关闭服务器电源。电源 LED 的状态如下所示:

<span id="page-262-0"></span>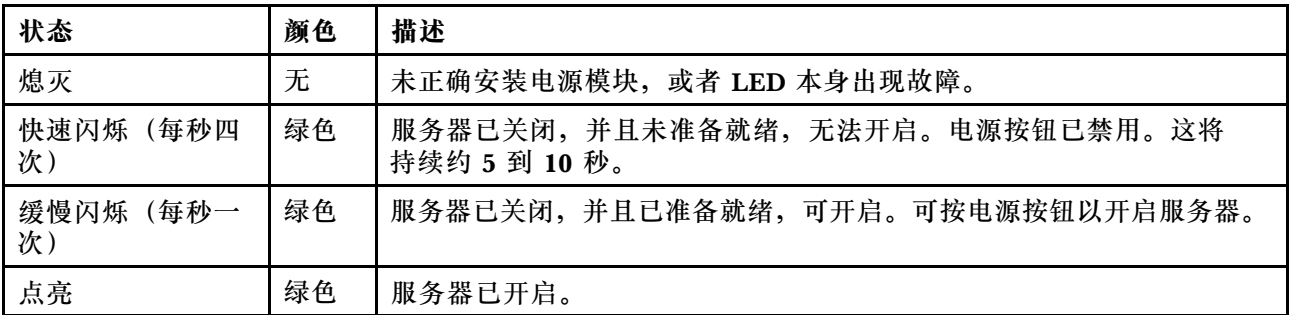

## **2 网络活动 LED(绿色)**

网络活动 LED 可帮助您识别网络连接和活动。

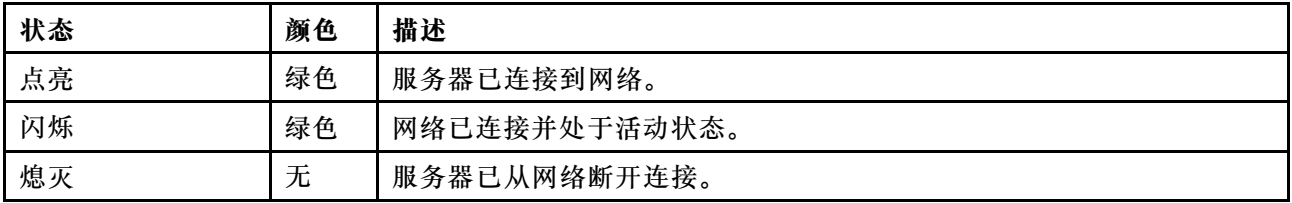

## **3 带系统标识 LED(蓝色)的系统标识按钮**

此系统标识按钮和蓝色系统标识 LED 可帮助您直观地确定服务器的位置。每次按系统标识按钮 时,系统标识 LED 的状态都会改变。LED 状态可变为点亮、闪烁或熄灭。此外也可使用 Lenovo XClarity Controller 或远程管理程序来更改系统标识 LED 的状态,从而帮助用肉眼在众多服务器 中找到相应的服务器。

## **4 系统错误 LED(黄色)**

系统错误 LED 可帮助您确定是否存在任何系统错误。

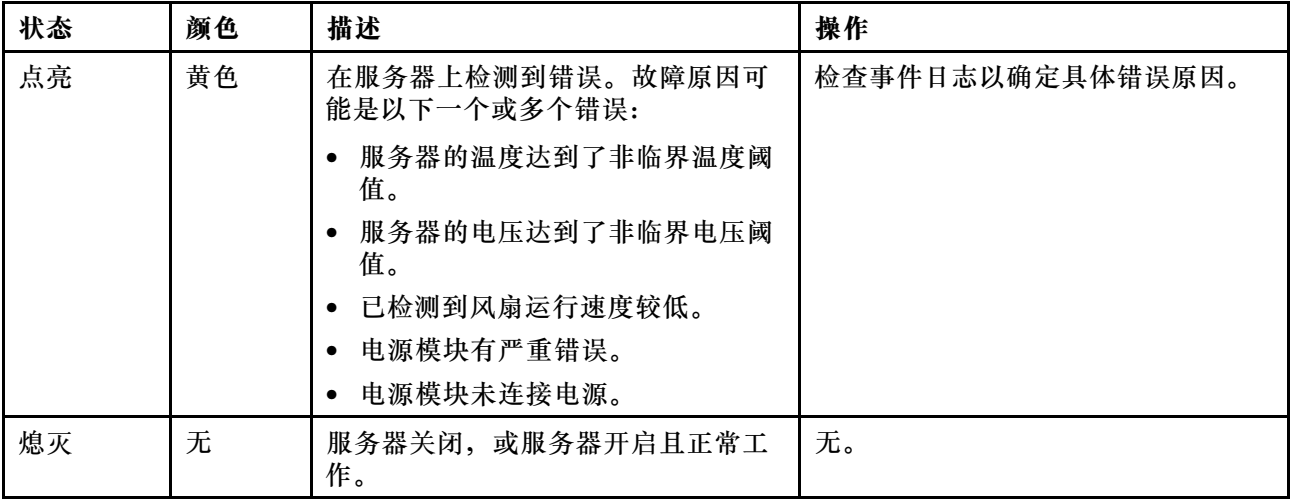

# **背面系统 LED**

本节中的插图显示了服务器背面的 LED。

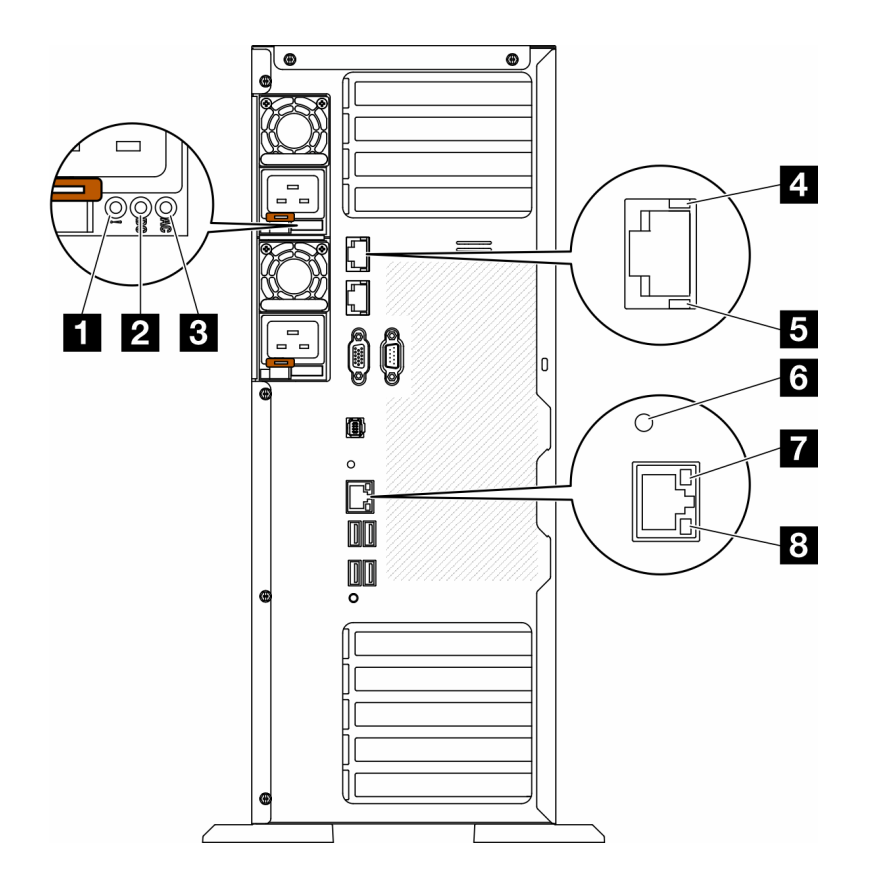

**图 148. 服务器的背面系统 LED**

**表 75. 服务器背面的 LED**

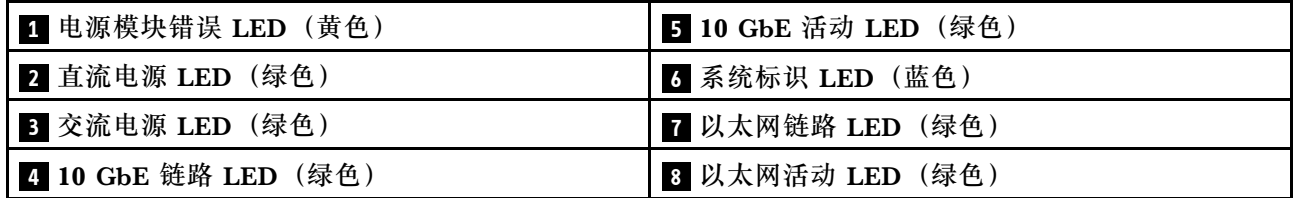

## **1 电源模块错误 LED(黄色)**

当电源模块错误 LED 点亮时,表明该电源模块发生了故障。

**2 直流电源 LED(绿色)**

每个热插拔电源模块均配备直流电源 LED 和交流电源 LED。当直流电源模块 LED 点亮时,表明 电源模块正为系统供给充足的直流电源模块。在正常运行过程中,交流电源 LED 和直流电源 LED 都会点亮。

## **3 交流电源 LED(绿色)**

每个热插拔电源模块均配备交流电源 LED 和直流电源 LED。交流电源 LED 点亮时,表示正在通 过电源线向电源模块供应充足的电力。在正常运行过程中,交流电源 LED 和直流电源 LED 都会 点亮。

有关电源模块 LED 的更多详细信息, 请参阅第 255 页 "电源模块 LED"。

## **4 10 GbE 链路 LED(绿色) 5 10 GbE 活动 LED(绿色)**

每个 10Gb 以太网接口有两个状态 LED。

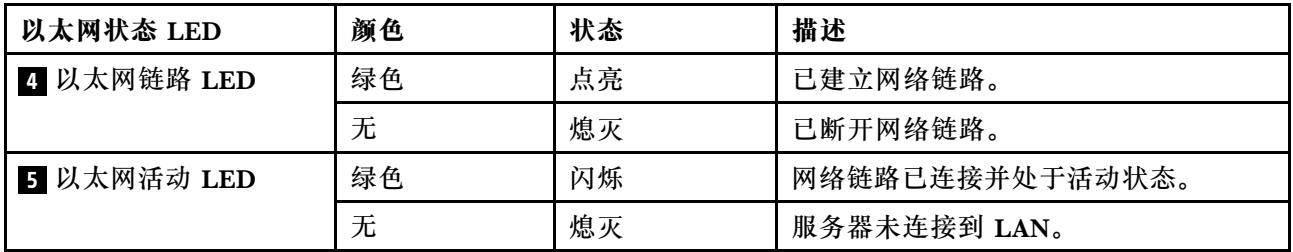

### **6 系统标识 LED(蓝色)**

此蓝色系统标识 LED 可帮助您直观地确定服务器的位置。服务器正面也有系统标识 LED。每次 按前面板上的系统标识按钮时,这两个系统标识 LED 的状态都将改变。LED 状态可变为点亮、 闪烁或熄灭。此外也可使用 Lenovo XClarity Controller 或远程管理程序来更改系统标识 LED 的 状态,从而帮助您直观地确定相应服务器的位置。

如果 XClarity Controller USB 接口设置为同时具有 USB 2.0 功能和 XClarity Controller 管理功 能,则可持续按系统标识按钮三秒钟以在两个功能之间切换。

### **7 以太网链路 LED(绿色) 8 以太网活动 LED(绿色)**

每个网络接口有两个状态 LED。

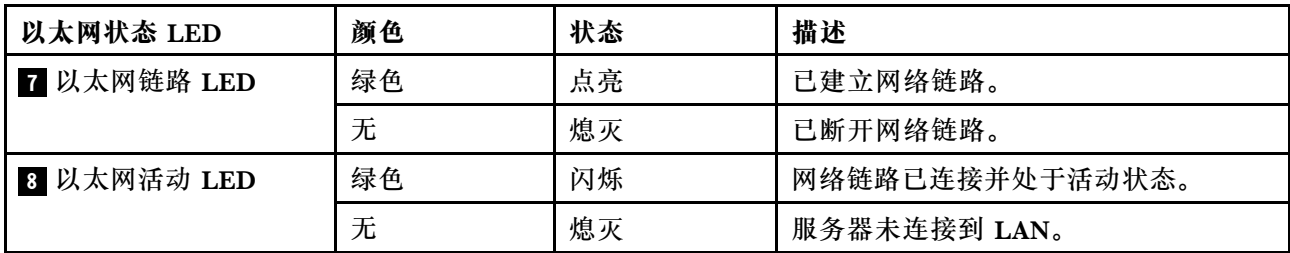

## **电源模块 LED**

本主题提供各种电源模块 LED 状态信息和相应操作建议。

点亮电源模块上的交流电源 LED 所需的最低配置如下:

- 电源模块
- 电源线
- 合适的电源输入功率

启动服务器所需的最低配置如下:

下表介绍电源模块 LED 与正面操作员面板上开机 LED 的不同组合指示的问题以及对于纠正检测 到的问题所建议执行的操作。

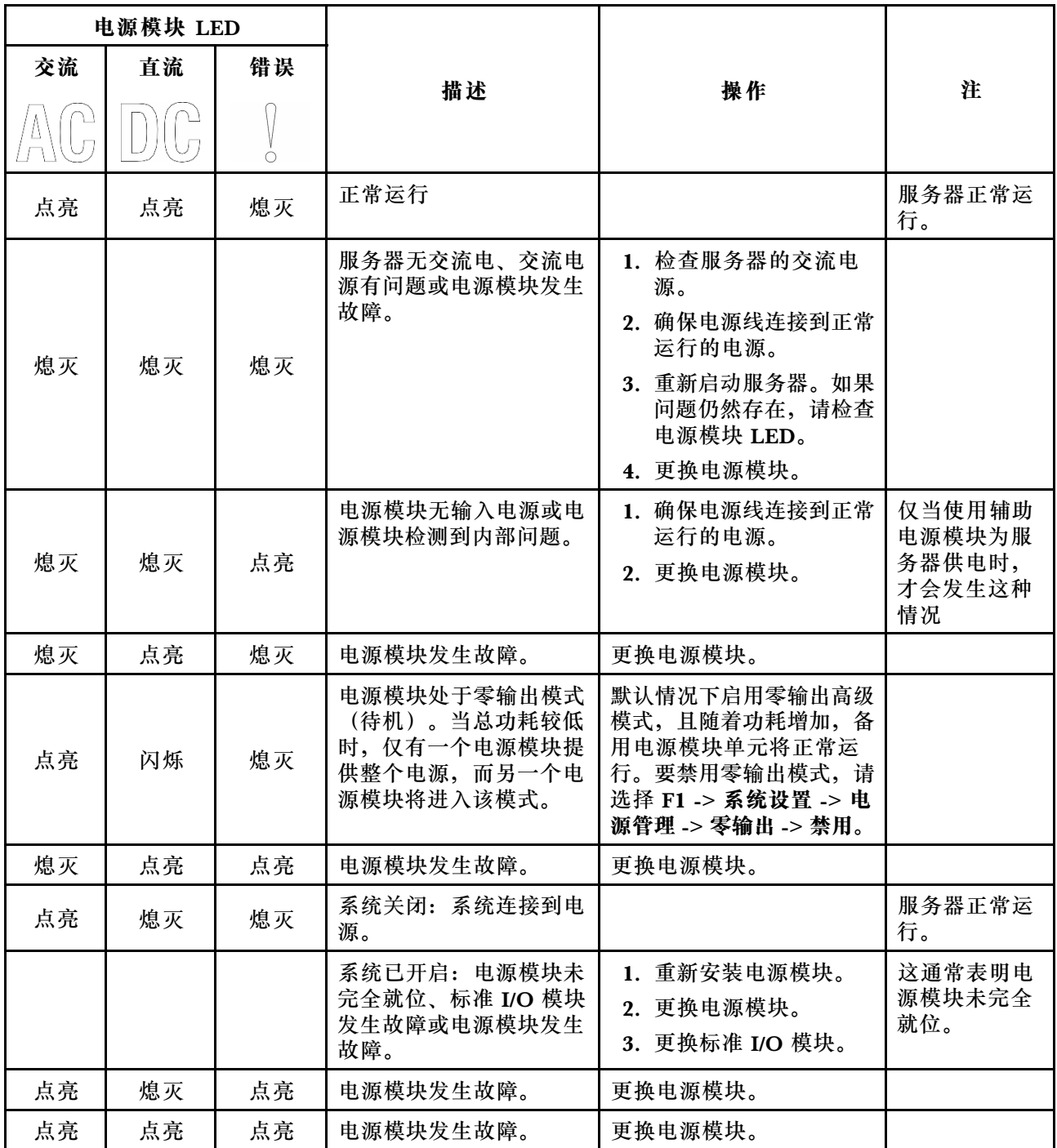

# **主板 LED**

本节中的插图显示了主板上的 LED。

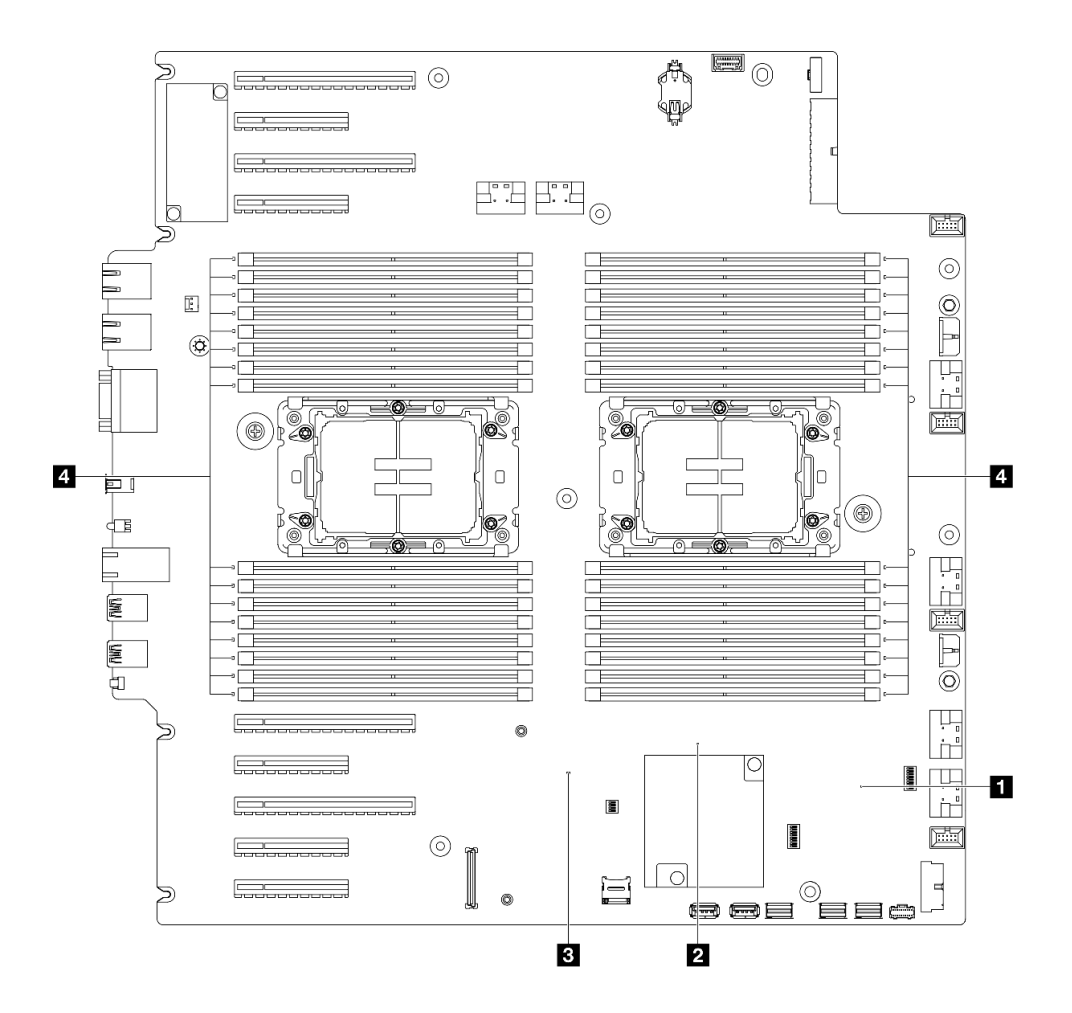

**图 149. 主板 LED**

- **1 FPGA 脉动信号 LED(绿色)行为: 闪烁:**FPGA 工作正常。 **点亮或熄灭:**FPGA 不工作。 • **2 ME 脉动信号 LED(绿色)行为:**
- **闪烁:**PCH ME 正常工作。 **点亮或熄灭:**PCH ME 发生故障。
- **3 XCC 脉动信号 LED(绿色)行为: 快速闪烁:**XCC 处于初始阶段。 **闪烁(大约每秒闪烁一次):**XCC 工作正常。 **熄灭或常亮:**XCC 不工作或工作不正常。
- **4 DIMM 错误 LED(琥珀色)行为: 点亮:**LED 所代表的 DIMM 已发生错误。

# **XCC 系统管理端口 LED**

本主题介绍有关 XCC 系统管理端口的 LED 的信息。

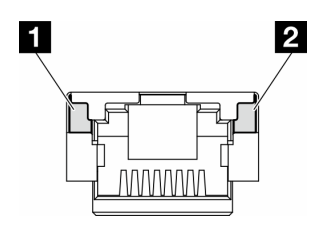

**图 150. XCC 系统管理端口 LED**

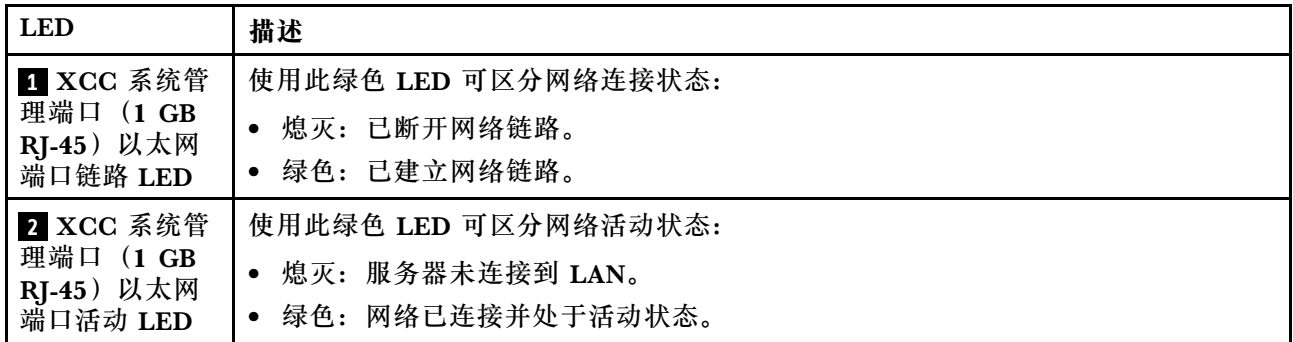

# **外部诊断手持设备**

外部诊断手持设备是一种通过线缆连接到服务器的外部设备。借助外部诊断手持设备,您可以快速 访问系统信息,如错误、系统状态、固件、网络和运行状况信息。

**外部诊断手持设备的位置**

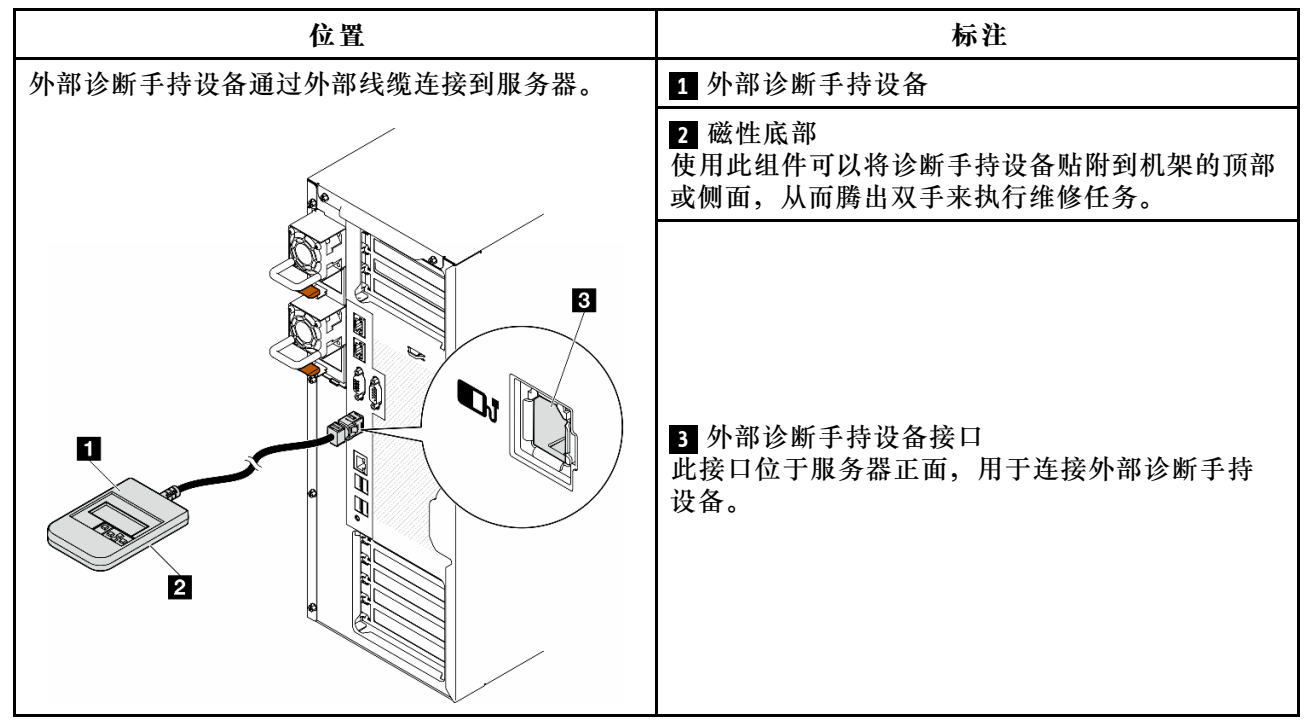

**注:**拔下外部诊断手持设备时,请查看以下说明:

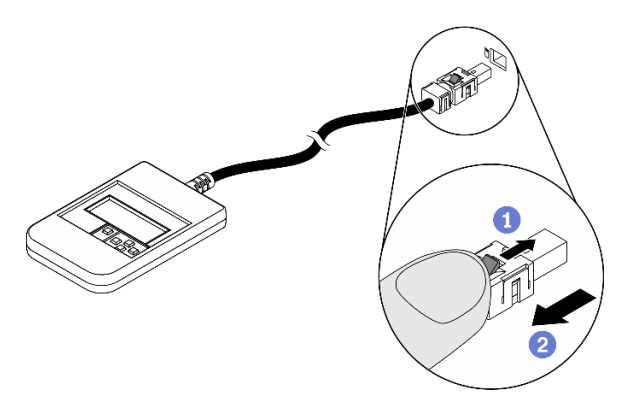

- 向前推动插头上的塑料夹。
- 2 保持塑料夹不动,同时从接口上拔下线缆。

## **显示面板概览**

诊断设备包括一个 LCD 显示屏和 5 个导航按钮。

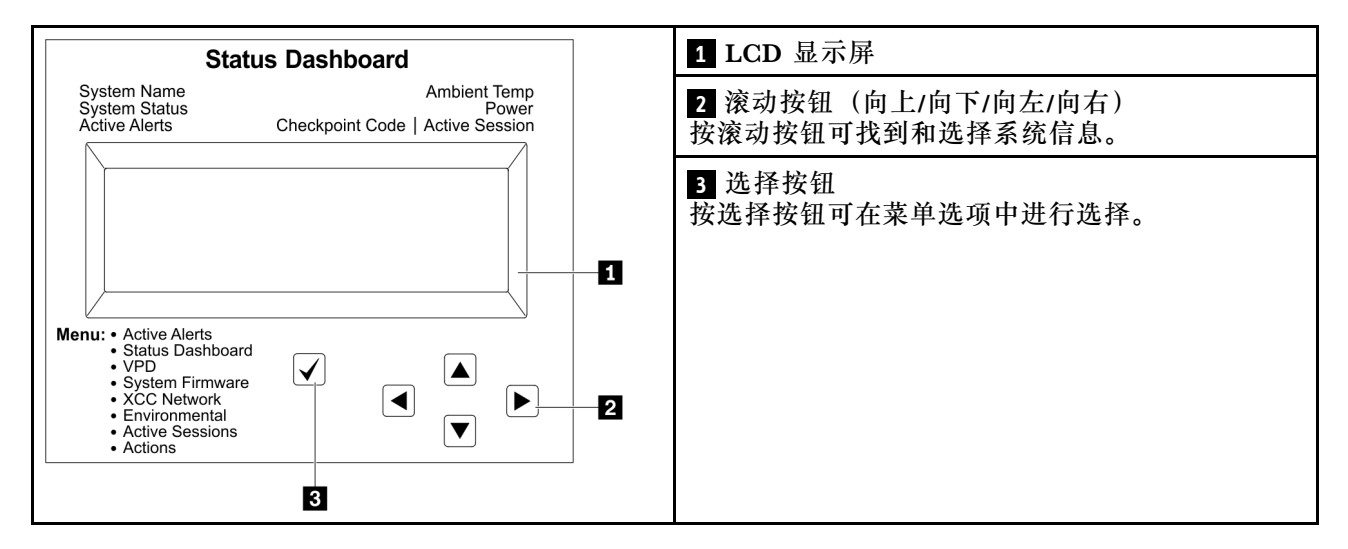

## **选项流程图**

LCD 面板显示各种系统信息。可使用滚动按钮浏览选项。

根据型号的不同,LCD 显示屏上的选项和条目可能会有所不同。

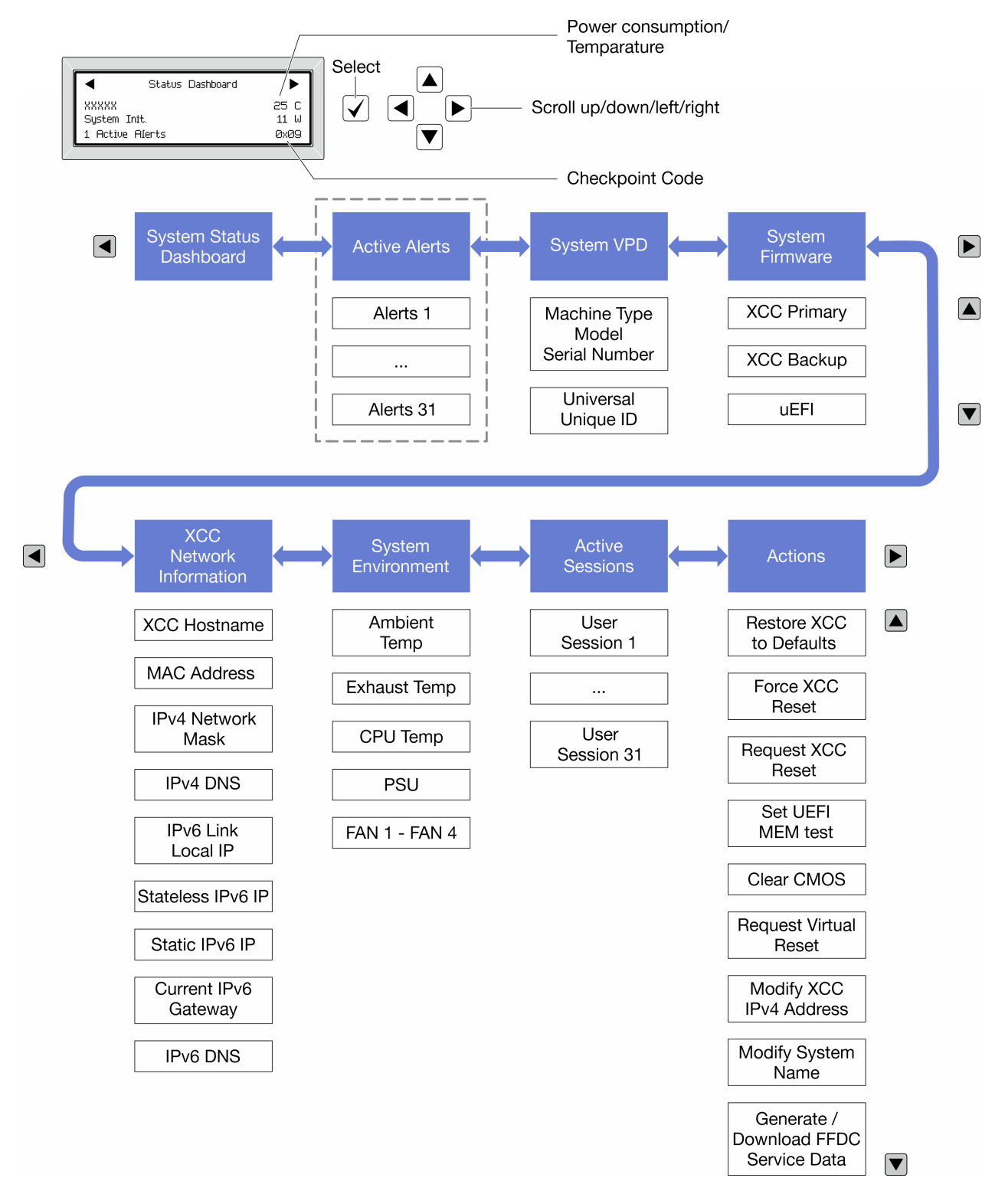

## **完整菜单列表**

以下是可用选项的列表。使用选择按钮在单个选项和下级信息条目间切换,使用滚动按钮在多个选 项或信息条目间切换。

根据型号的不同,LCD 显示屏上的选项和条目可能会有所不同。

## **主菜单(系统状态仪表板)**

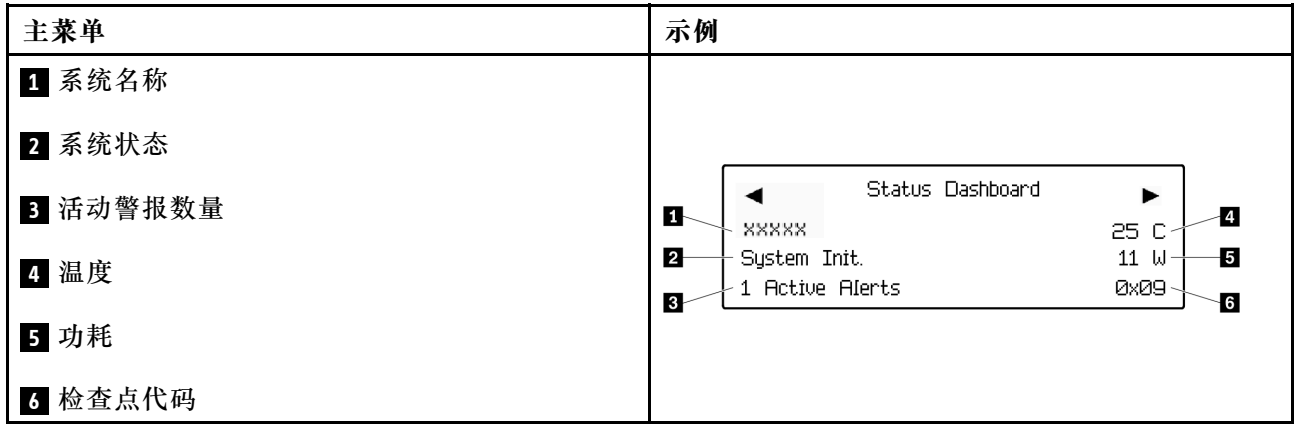

# **活动警报**

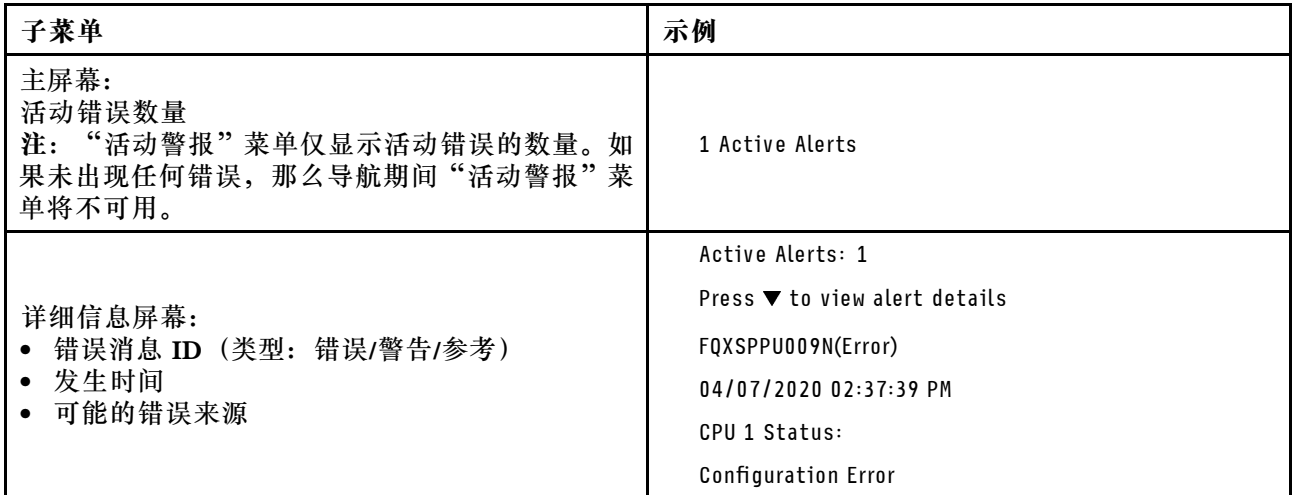

# **系统 VPD 信息**

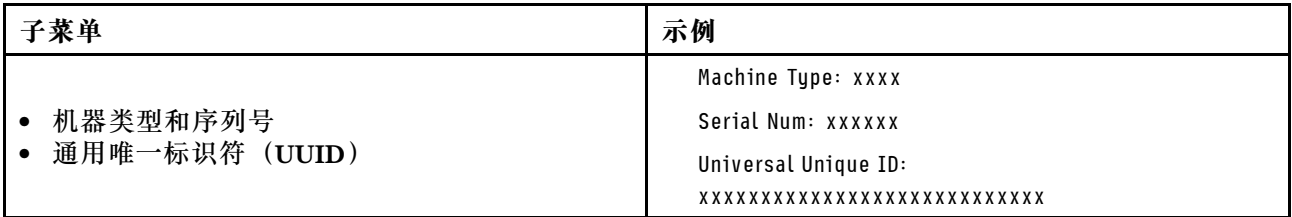

**系统固件**

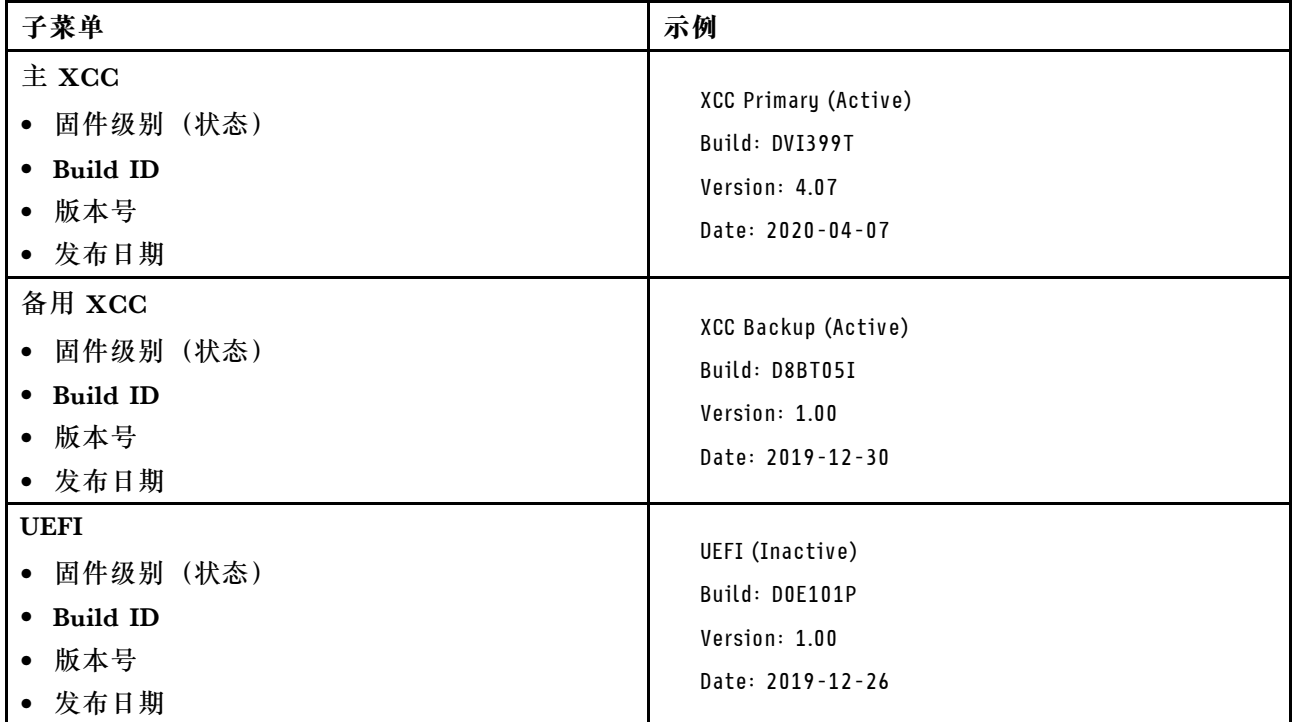

# **XCC 网络信息**

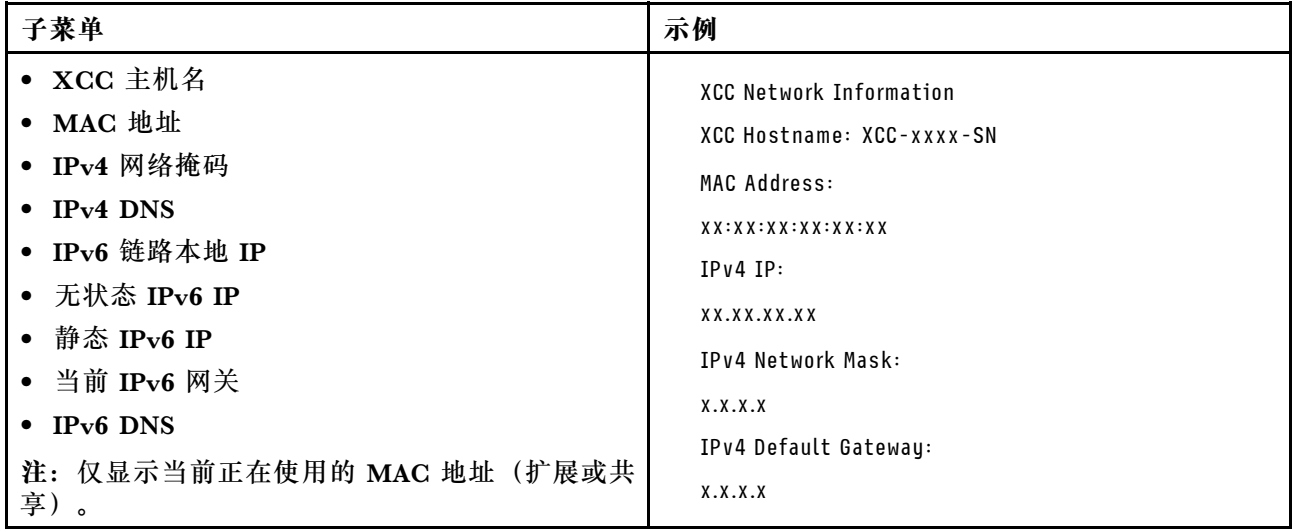

## **系统环境信息**

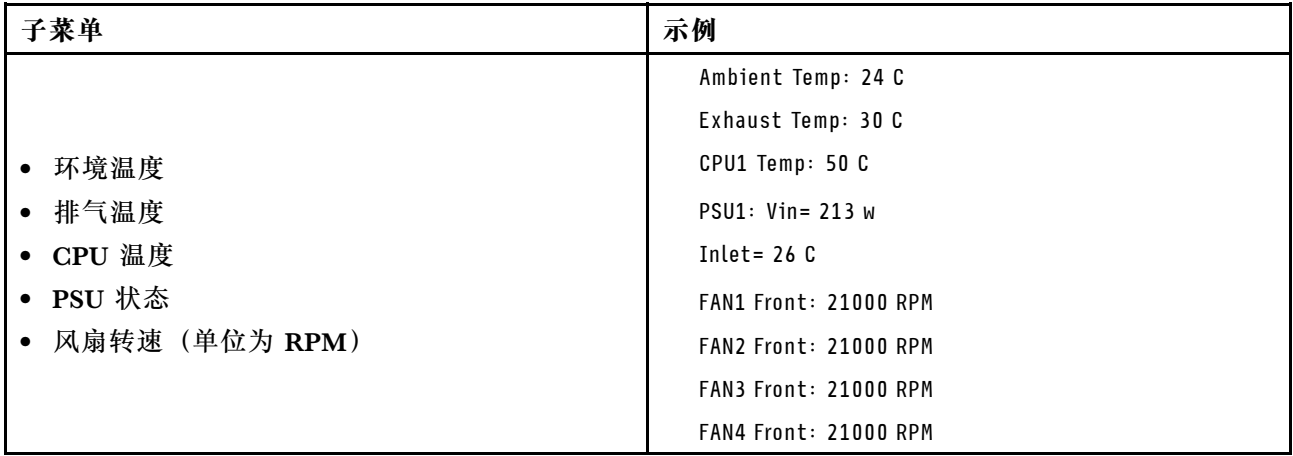

## **活动会话数**

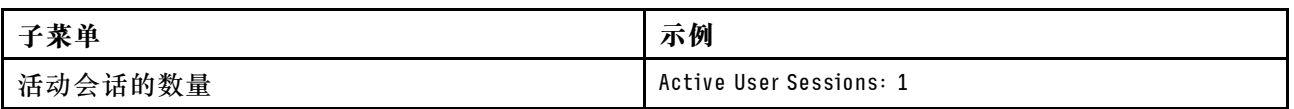

### **操作**

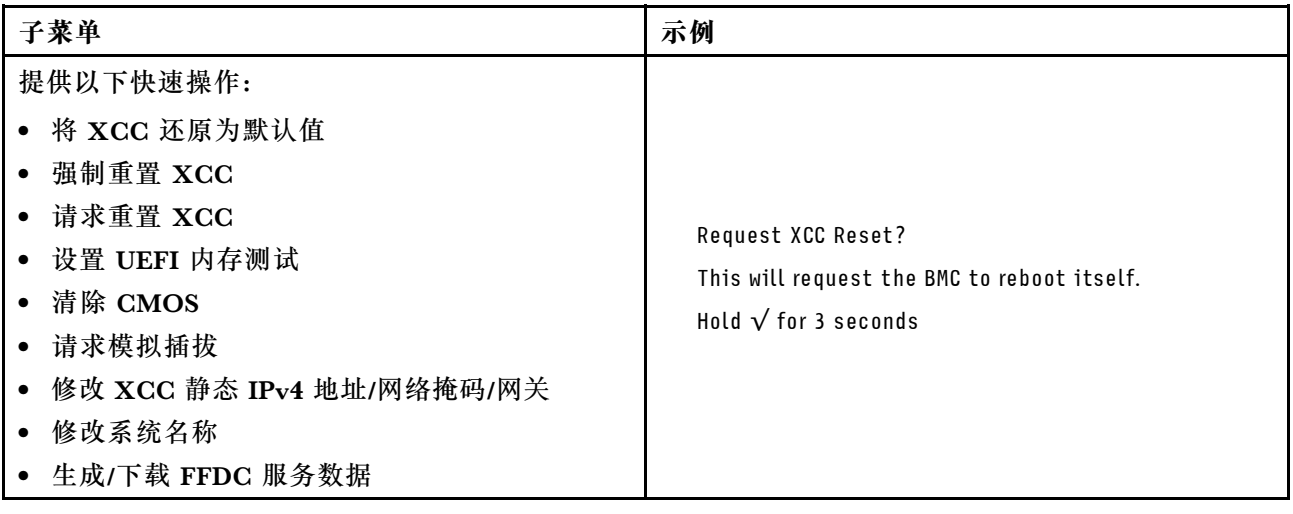

# **常规问题确定过程**

如果事件日志不包含特定错误或服务器不工作,请参阅本节中的信息解决问题。

如果不确定问题的原因并且电源模块工作正常,请通过完成以下步骤尝试解决问题:

- 1. 关闭服务器电源。
- 2. 确保服务器线缆连接正确。
- 3. 逐个卸下或拔下以下设备(如果适用),直到找到故障。每次卸下或拔下设备后,均打开服务 器电源并配置服务器。
	- 任何外部设备。
- 浪涌抑制器设备(位于服务器上)。
- 打印机、鼠标和非 Lenovo 设备。
- 每个适配器。
- 硬盘。
- 内存条,直到达到服务器支持的调试所需要的最低配置为止。
- 要确定服务器的最低配置,请参阅第 239 页"技术规格"中的"用于调试的最低配置"。
- 4. 打开服务器电源。

如果从服务器卸下一个适配器时问题得到解决,但装回同一适配器时问题重现,那么该适配器可能 有问题。如果将它更换为其他适配器后问题重现,请尝试其他 PCIe 插槽。

如果问题似乎为网络问题,但服务器能通过所有系统测试,则可能是服务器外部的网络连线有问 题。

## **解决疑似的电源问题**

电源问题可能很难解决。例如,任何配电总线上的任何位置都可能存在短路现象。通常,短路将导 致电源子系统因过流情况而关闭。

通过完成以下步骤,诊断并解决疑似的电源问题。

步骤 1. 检查事件日志并解决任何与电源相关的错误。

**注:**首先查看管理该服务器的应用程序的事件日志。有关事件日志的更多信息,请参[阅第](#page-246-0) [237 页 "事件日志"](#page-246-0)。

- 步骤 2. 检查是否存在短路情况,例如,是否有螺钉松动导致电路板上出现短路情况。
- 步骤 3. 卸下适配器并拔下所有内部和外部设备的线缆和电源线,直到服务器配置降至启动服务 器进行调试所需的最低配置为止。要确定服务器的最低配置,请参阅[第 239 页 "技术规](#page-248-0) [格"](#page-248-0)中的"用于调试的最低配置"。
- 步骤 4. 接回全部交流电源线并开启服务器。如果服务器成功启动,请逐个装回适配器和设备,直 到问题得以确定。

如果服务器无法从最低配置启动,请逐个更换最低配置中的组件,直到问题得以确定。

## **解决疑似的以太网控制器问题**

以太网控制器的测试方法取决于所使用的操作系统。请参阅操作系统文档以了解有关以太网控制器 的信息,并参阅以太网控制器设备驱动程序自述文件。

通过完成以下步骤,尝试解决疑似的以太网控制器问题。

步骤 1. 确保装有正确的设备驱动程序(服务器随附)并且这些驱动程序处于最新级别。

- 步骤 2. 确保以太网线缆安装正确。
	- 线缆必须牢固连接。如果线缆已连接但问题仍然存在,请尝试使用另一根线缆。
	- 如果将以太网控制器设置为以 100 Mbps 或 1000 Mbps 的速率运行, 则必须使用 5 类 线缆连接。
- 步骤 3. 确定集线器是否支持自动协商。如果不支持,请尝试手动配置集成以太网控制器,以匹配 集线器的速度和双工模式。

步骤 4. 检查服务器上的以太网控制器 LED。这些 LED 可提示接口、线缆或集线器是否存在问 题。

有关以太网控制器 LED 的位置,请参[阅第 251 页 "根据系统 LED 和诊断显示屏进行故](#page-260-0) [障诊断"](#page-260-0)。

- 当以太网控制器接收到来自集线器的链路脉冲时,以太网链路状态 LED 点亮。如果此 LED 熄灭,表明接口或线缆可能有故障,或者集线器有问题。
- 当以太网控制器通过以太网发送或接收数据时,以太网发送/接收活动 LED 点亮。如 果以太网发送/接收活动 LED 熄灭,请确保集线器和网络正常运行,并确保安装了正 确的设备驱动程序。
- 步骤 5. 检查服务器上的网络活动 LED。当以太网络中有活动数据时,网络活动 LED 会亮起。如 果网络活动 LED 熄灭,请确保集线器和网络正在运行,并确保安装了正确的设备驱动程 序。

有关网络活动 LED 的位置, 请参阅[第 251 页 "根据系统 LED 和诊断显示屏进行故障诊](#page-260-0) [断"](#page-260-0)。

- 步骤 6. 检查问题是否出于操作系统特有的原因,并确保正确安装了操作系统驱动程序。
- 步骤 7. 确保客户端和服务器上的设备驱动程序使用相同的协议。

如果以太网控制器仍然无法连接到网络,但硬件似乎工作正常,则网络管理员必须调查其他可能导 致错误的原因。

## **根据症状进行故障诊断**

按照本节中的说明查找针对症状明确的问题的解决方案。

要使用本节中基于症状的故障排除信息,请完成以下步骤:

- 1. 查看当前管理服务器的应用程序的事件日志,并按建议的操作解决任何事件代码所涉及的问 题。
	- 如果是通过 Lenovo XClarity Administrator 来管理服务器,则首先查看 Lenovo XClarity Administrator 事件日志。
	- 如果使用其他管理应用程序,则首先查看 Lenovo XClarity Controller 事件日志。 有关事件日志的更多信息,请参阅[第 237 页 "事件日志"](#page-246-0)。
- 2. 回顾本节内容,查找您所遇到的症状,然后按建议的操作解决问题。
- 3. 如果问题仍然存在,请与支持机构联系(请参阅[第 285 页 "联系支持机构"](#page-294-0))。

## **硬盘问题**

按照本节中的说明解决与硬盘相关的问题。

- [第 266 页 "服务器无法识别硬盘"](#page-275-0)
- [第 266 页 "多个硬盘发生故障"](#page-275-0)
- [第 267 页 "多个硬盘脱机"](#page-276-0)
- [第 267 页 "置换硬盘无法重建"](#page-276-0)
- [第 267 页 "绿色硬盘活动 LED 不能表示关联硬盘的实际状态"](#page-276-0)

<span id="page-275-0"></span>• [第 267 页 "黄色硬盘状态 LED 不能表示关联硬盘的实际状态"](#page-276-0)

#### **服务器无法识别硬盘**

完成以下步骤,直至解决该问题。

- 1. 观察关联的黄色硬盘状态 LED。如果该 LED 点亮,则表明某个硬盘发生故障。
- 2. 如果状态 LED 点亮, 请从插槽上卸下硬盘, 等待 45 秒, 然后重新插入硬盘, 确保硬盘组合 件与硬盘背板相连。
- 3. 观察相关的绿色硬盘活动 LED 和黄色状态 LED,并在不同情况下执行相应的操作:
	- 如果绿色活动 LED 闪烁而黄色状态 LED 未点亮,那么表示硬盘已被控制器识别并在正常 运行。运行针对硬盘的诊断测试。当您启动服务器并根据屏幕上的说明按下相应的键时, 默认将显示 LXPM。(有关详细信息,请参阅 <https://pubs.lenovo.com/lxpm-overview/> 上 适用于您的服务器的 LXPM 文档中的"启动"部分。)您可通过此界面执行硬盘诊断。从 "诊断"页面中,单击**运行诊断** ➙ **硬盘测试**。
	- 如果绿色活动 LED 闪烁而黄色状态 LED 缓慢闪烁,那么表示硬盘已被控制器识别并在重 新构建。
	- 如果这两个 LED 既没有点亮也不闪烁,请检查是否已正确安装硬盘背板。如需详细信息, 请转至步骤 4。
	- 如果绿色活动 LED 闪烁而黄色状态 LED 点亮, 请更换硬盘。如果这些 LED 的活动保持不 变,请转至步骤"硬盘问题"。如果这些 LED 的活动发生变化,请返回步骤 1。
- 4. 确保硬盘背板已正确安装到位。背板正确就位后,硬盘组合件应正确连接到背板,不得弯曲或 移动背板。
- 5. 插拔背板电源线,然后重复步骤 1 至 3。
- 6. 插拔背板信号线缆, 然后重复步骤 1 至 3。
- 7. 怀疑背板信号线缆或背板有问题:
	- 更换受影响的背板信号线缆。
	- 更换受影响的背板。
- 8. 运行针对硬盘的诊断测试。当您启动服务器并根据屏幕上的说明按下相应的键时,默认将 显示 LXPM。(有关详细信息, 请参阅 <https://pubs.lenovo.com/lxpm-overview/> 上适用于 您的服务器的 LXPM 文档中的"启动"部分。)您可通过此界面执行硬盘诊断。从"诊 断"页面中,单击**运行诊断** ➙ **硬盘测试**。

根据这些测试:

- 如果背板通过测试但无法识别该硬盘,请更换背板信号线缆,然后再次运行测试。
- 更换背板。
- 如果适配器未通过测试,请从适配器上拔下背板信号线缆,然后再次运行测试。
- 如果适配器未通过测试,请更换适配器。

#### **多个硬盘发生故障**

完成以下步骤,直至解决该问题:

- 查看 Lenovo XClarity Controller 事件日志中是否有与电源模块或振动问题相关的事件,如有, 则解决这些事件的相关问题。
- 确保硬盘和服务器的设备驱动程序及固件都为最新版本。

<span id="page-276-0"></span>**重要:**部分集群解决方案需要特定的代码级别或协调的代码更新。如果该设备是集群解决方案的一 部分,请在更新代码前先验证集群解决方案是否支持最新级别的代码。

**多个硬盘脱机**

完成以下步骤,直至解决该问题:

- 查看 Lenovo XClarity Controller 事件日志中是否有与电源模块或振动问题相关的事件,如有, 则解决这些事件的相关问题。
- 查看存储子系统日志中是否有与存储子系统相关的事件,如有,则解决这些事件的相关问题。

### **置换硬盘无法重建**

完成以下步骤,直至解决该问题:

- 1. 确保适配器识别出了硬盘(绿色硬盘活动 LED 闪烁)。
- 2. 查看 SAS/SATA RAID 适配器文档以确定正确的配置参数和设置。

### **绿色硬盘活动 LED 不能表示关联硬盘的实际状态**

完成以下步骤,直至解决该问题:

- 1. 如果正在使用硬盘时绿色硬盘活动 LED 未闪烁, 请运行针对硬盘的诊断测试。当您启动服 务器并根据屏幕上的说明按下相应的键时,默认将显示 LXPM。(有关详细信息,请参阅 <https://pubs.lenovo.com/lxpm-overview/> 上适用于您的服务器的 LXPM 文档中的"启动"部 分。)您可通过此界面执行硬盘诊断。从"诊断"页面中,单击**运行诊断** ➙ **硬盘测试**。
- 2. 如果硬盘通过了测试,请更换底板。
- 3. 如果硬盘未通过测试,请更换硬盘。

#### **黄色硬盘状态 LED 不能表示关联硬盘的实际状态**

完成以下步骤,直至解决该问题:

- 1. 关闭服务器。
- 2. 重新安装 SAS/SATA 适配器。
- 3. 装回背板信号线缆和背板电源线。
- 4. 重新安装硬盘。
- 5. 打开服务器电源并观察硬盘 LED 的活动。

## **风扇问题**

按本节的说明解决与风扇相关的问题。

## **异常高的 RPM(每分钟转数)**

完成以下步骤,直至解决该问题。

- 1. 查看系统进气孔或散热器是否已阻塞。
- 2. 确保所有导风罩已正确装入服务器。
- 3. 检查处理器上的导热油脂,确保其未受污染。

## **间歇性问题**

按以下信息解决间歇性问题。

- 第 268 页 "间歇性外部设备问题"
- 第 268 页 "间歇性 KVM 问题"
- 第 268 页 "间歇性意外重新引导"

#### **间歇性外部设备问题**

完成以下步骤,直至解决该问题。

- 1. 将 UEFI 和 XCC 固件更新到最新版本。
- 2. 确保装有正确的设备驱动程序。请访问制造商的网站以获取相关文档。
- 3. 对于 USB 设备:
	- a. 确保设备已正确配置。

重新启动服务器并根据屏幕上的说明按下相应的键,以显示 LXPM 系统设置界面。(有关 详细信息,请参阅 <https://pubs.lenovo.com/lxpm-overview/> 上适用于您的服务器的 LXPM 文档中的"启动"部分。)然后,单击**系统设置** ➙ **设备和 I/O 端口** ➙ **USB 配置**。

b. 将该设备连接到另一端口。如果使用 USB 集线器,请卸下集线器,将该设备直接连接到服 务器。确保为端口正确配置了设备。

**间歇性 KVM 问题**

完成以下步骤,直至解决该问题。

#### **视频问题:**

- 1. 确保所有线缆和控制台分支线缆连接得正确而又牢固。
- 2. 通过在另一服务器上测试监控器,确保监控器正常工作。
- 3. 在正常运行的服务器上测试控制台分支线缆以确保其正常运行。如果控制台分支线缆有问题, 请更换该线缆。

### **键盘问题:**

确保所有线缆和控制台分支线缆连接得正确而又牢固。

### **鼠标问题:**

确保所有线缆和控制台分支线缆连接得正确而又牢固。

**间歇性意外重新引导**

**注:** 某些不可纠正的错误会要求服务器重新引导,这样它就可以禁用某个设备(如内存 DIMM 或 处理器)以使机器可正常引导。

1. 如果在 POST 期间发生重置, 并且已启用 POST 看守程序计时器, 请确保在看守程序超时值 (POST Watchdog Timer)中设置了充足时间。

要检查 POST 看守程序时间,请重新启动服务器并根据屏幕上的说明按下相应的键,以显示 LXPM 系统设置界面。(有关详细信息,请参阅 <https://pubs.lenovo.com/lxpm-overview/> 上 适用于您的服务器的 LXPM 文档中的"启动"部分。)然后,单击 **BMC 设置** ➙ **POST 看守程序计时器**。

2. 如果在操作系统启动后发生重置,请执行以下操作之一:

● 在系统正常运行后进入操作系统, 然后设置操作系统内核转储过程(Windows 和 Linux 基 础操作系统所使用的方法不同)。进入 UEFI 设置菜单并禁用该功能,或使用以下 OneCli 命令将其禁用。

OneCli.exe config set SystemRecovery.RebootSystemOnNMI Disable --bmc XCC\_USER:XCC\_PASSWORD@XCC\_IPAddress

- 禁用所安装的任何服务器自动重新启动(ASR)实用程序(如 Automatic Server Restart IPMI Application for Windows) 或任何 ASR 设备。
- 3. 请参阅管理控制器事件日志以检查是否有指示重新启动的事件代码。有关查看事件日志的信 息,请参阅第 237 页"事件日志"。如果使用的是 Linux 基础操作系统,请将所有日志捕获 回 Lenovo 支持结构以做进一步调查。

## **键盘、鼠标、KVM 切换器或 USB 设备问题**

按照本节中的说明解决与键盘、鼠标、KVM 切换器或 USB 设备相关的问题。

- 第 269 页 "键盘的所有键均失灵或某些键失灵"
- 第 269 页 "无法使用鼠标"
- 第 269 页 "KVM 切换器问题"
- [第 270 页 "无法使用 USB 设备"](#page-279-0)

#### **键盘的所有键均失灵或某些键失灵**

- 1. 确保:
	- 键盘线缆已牢固连接。
	- 服务器和显示器已开启。
- 2. 如果您在使用 USB 键盘, 请运行 Setup Utility 并启用无键盘操作。
- 3. 如果使用的是 USB 键盘,并且该键盘连接到 USB 集线器,则从该集线器上拔下该键盘,然 后将该键盘直接连接到服务器。
- 4. 更换键盘。

**无法使用鼠标**

- 1. 确保:
	- 鼠标线缆已牢固地连接到服务器。
	- 已正确安装鼠标驱动程序。
	- 服务器和显示器已开启。
	- 在 Setup Utility 中启用了鼠标选件。
- 2. 如果使用 USB 鼠标并且该鼠标连接到 USB 集线器,请从集线器上拔下该鼠标,然后将它直 接连接到服务器。
- 3. 更换鼠标。

**KVM 开关问题**

- 1. 确保服务器支持 KVM 开关。
- 2. 确保已正确打开 KVM 开关的电源。
- 3. 如果可以直接连接到服务器来正常操作键盘、鼠标或显示器,则请更换 KVM 开关。

### <span id="page-279-0"></span>**无法使用 USB 设备**

- 1. 确保:
	- 已安装正确的 USB 设备驱动程序。
	- 操作系统支持 USB 设备。
- 2. 确保在系统设置中正确设置了 USB 配置选项。 重新启动服务器并根据屏幕上的说明按下相应的键,以显示 LXPM 系统设置界面。(有关详 细信息,请参阅 <https://pubs.lenovo.com/lxpm-overview/> 上适用于您的服务器的 LXPM 文档 中的"启动"部分。)然后,单击**系统设置** ➙ **设备和 I/O 端口** ➙ **USB 配置**。
- 3. 如果正在使用 USB 集线器, 则从集线器上拔下 USB 设备, 然后将它直接连接到服务器。

**内存问题**

按本节的说明解决与内存相关的问题。

**常见内存问题**

- 第 270 页 "通道中的多根内存条被发现存在故障"
- 第 270 页"显示的系统内存小于已安装的物理内存"
- [第 271 页 "检测到无效的内存插入"](#page-280-0)

**通道中的多根内存条被发现存在故障**

**注:**每次安装或卸下内存条时,必须切断服务器电源;然后,等待 10 秒钟后才能重新启动服务器。

请完成以下过程来解决该问题。

- 1. 重新安装内存条;然后,重新启动服务器。
- 2. 卸下已确认的内存条对中编号最大的内存条,并将其更换为完全相同的已知正常的内存条; 然后重新启动服务器。必要时重复上述操作。如果更换了所有已确认的内存条后故障仍存在, 请转至步骤 4。
- 3. 将卸下的内存条逐个装回其原有接口,安装每个内存条后都重新启动服务器,直至有内存条发 生故障。将每个发生故障的内存条均更换为完全相同的已知正常的内存条,每更换一个内存条 后都重新启动服务器。重复步骤 3 直到测试完所有卸下的内存条。
- 4. 更换已确认的内存条中编号最大的内存条;然后重新启动服务器。必要时重复上述操作。
- 5. 在同一处理器的各通道间交换内存条,然后重新启动服务器。如果问题由内存条引起,请替 换发生故障的内存条。
- 6. (仅限经过培训的技术人员)将故障内存条安装到处理器 2(如果已安装)的内存条插槽中, 以验证问题是否与处理器或内存条插槽无关。
- 7. (仅限经过培训的技术人员)更换主板(主板组合件)。

**显示的系统内存小于已安装的物理内存**

请完成以下过程来解决该问题。

- **注:**每次安装或卸下内存条时,必须切断服务器电源;然后,等待 10 秒钟后才能重新启动服务器。 1. 确保:
	- 所有错误 LED 均未点亮。请参阅[第 251 页 "根据系统 LED 和诊断显示屏进行故障诊断"](#page-260-0)。
	- 主板(主板组合件)上的内存条错误 LED 均未点亮。
- <span id="page-280-0"></span>• 不一致并非由内存镜像通道所引起。
- 内存条已正确安装到位。
- 已安装正确类型的内存条(有关要求,请参阅[第](#page-13-0) [5](#page-14-0) [页 "内存条安装规则和安装顺序"](#page-13-0))。
- 更改或更换内存条后,Setup Utility 中的内存配置会相应更新。
- 启用了所有存储体。服务器可能在检测到问题时自动禁用了某个存储体,或可能手动禁用 了某个存储体。
- 当服务器处于最低内存配置时,不存在内存不匹配现象。
- 2. 重新安装内存条,然后重新启动服务器。
- 3. 检查 POST 错误日志:
	- 如果系统管理中断(SMI)禁用了某个内存条,请更换该内存条。
	- 如果用户或 POST 禁用了某个内存条,请重新安装该内存条;然后运行 Setup Utility 并启 用该内存条。
- 4. 运行内存诊断程序。当您启动解决方案并根据屏幕说明按相应的键时,默认显示 LXPM 界 面。(有关详细信息,请参阅 <https://pubs.lenovo.com/lxpm-overview/> 上适用于您的服务器 的 LXPM 文档中的"启动"部分。)通过此界面可执行内存诊断。从"诊断"页面,转至 **运行诊断** ➙ **内存测试**。
- 5. 在同一处理器的各通道间交换内存条,然后重新启动服务器。如果问题由某个内存条引起, 请替换发生故障的内存条。
- 6. 使用 Setup Utility 重新启用所有内存条,然后重新启动服务器。
- 7. (仅限经过培训的技术人员)将故障内存条安装到处理器 2 (如果已安装) 的内存条插槽中, 以验证问题是否与处理器或内存条插槽无关。
- 8. (仅限经过培训的技术人员)更换主板(主板组合件)。

### **检测到无效的内存插入**

如果出现此警告消息,请完成以下步骤:

Invalid memory population (unsupported DIMM population) detected. Please verify memory configuration is valid.

- 1. 请参[阅第](#page-13-0) [5](#page-14-0) [页 "内存条安装规则和安装顺序"](#page-13-0),确保当前的内存条插入顺序受支持。
- 2. 如果当前顺序确实受支持, 则请在 Setup Utility 中查看是否存在显示为"已禁用"的内存条。
- 3. 重新插入显示为"已禁用"的内存条,并重新启动系统。
- 4. 如果问题仍然存在,请更换该内存条。

## **显示器和视频问题**

按照本节中的说明解决与显示器或视频相关的问题。

- [第 272 页 "显示乱码"](#page-281-0)
- [第 272 页 "空白屏"](#page-281-0)
- [第 272 页 "启动某些应用程序时出现空白屏"](#page-281-0)
- 第 272 页 "显示器屏幕画面抖动, 或屏幕图像有波纹、难以看清、滚动或变形"
- [第 273 页 "屏幕上显示乱码"](#page-282-0)

<span id="page-281-0"></span>**显示乱码**

完成以下步骤:

- 1. 确认键盘和操作系统的语言和区域设置正确无误。
- 2. 如果显示的语言不正确,请将服务器固件更新至最新级别。请参阅《用户指南》或《系统 配置指南》中的"更新固件"。

## **空白屏**

- **注:**确保没有将预期的引导模式从 UEFI 更改为传统或反之。
- 1. 如果服务器连接到 KVM 开关, 请绕过 KVM 开关, 以排除它作为问题原因的可能性: 将显 示器线缆直接连接到服务器背面的正确接口中。
- 2. 如果服务器安装了图形适配器,则在开启服务器时,大约 3 分钟后会在屏幕上显示 Lenovo 徽 标。这是系统加载期间的正常操作。
- 3. 确保:
	- 服务器已开启,并且有供电电源。
	- 显示器线缆已正确连接。
	- 显示器已开启,且亮度和对比度控件已调整正确。
- 4. 如果适用,请确保显示器正在由正确的服务器控制。
- 5. 确保视频输出未受服务器固件损坏的影响;请参阅《用户指南》或《系统配置指南》中 的"更新固件"。
- 6. 如果问题仍然存在,请与 Lenovo 支持机构联系。

**启动某些应用程序时出现空白屏**

- 1. 确保:
	- 应用程序所设置的显示模式未超出显示器的能力。
	- 已安装了应用程序所需的设备驱动程序。

**显示器屏幕画面抖动,或屏幕图像有波纹、难以看清、滚动或变形**

1. 如果显示器自检表明显示器工作正常,请考虑显示器的位置因素。其他设备(如变压器、电 器、荧光灯和其他监控器)周围的磁场可能导致屏幕画面抖动或屏幕图像有波纹、难以看清、 滚动或变形。如果发生这种情况,请关闭显示器。

**注意:**移动已开启的彩色显示器可能导致屏幕色彩失真。

将设备与显示器移开至少相距 305 毫米 (12 英寸), 然后开启显示器。

**注:**

- a. 为避免软盘驱动器发生读/写错误,请确保显示器与任何外接软盘驱动器至少间隔 76 毫米 (3 英寸)。
- b. 使用非 Lenovo 显示器线缆可能会导致无法预料的问题。
- 2. 重新安装显示器线缆。
- 3. 按所示顺序逐个更换步骤 2 中列出的组件,每更换一个组件都要重新启动服务器:
	- a. 显示器线缆
	- b. 视频适配器(如果已安装)
	- c. 显示器

<span id="page-282-0"></span>d. (仅限经过培训的技术人员)主板(主板组合件)

**屏幕上显示乱码**

完成以下步骤,直至解决该问题:

- 1. 确认键盘和操作系统的语言和区域设置正确无误。
- 2. 如果显示的语言不正确,请将服务器固件更新至最新级别。请参阅《用户指南》或《系统 配置指南》中的"更新固件"。

## **网络问题**

按照本节中的说明解决与网络相关的问题。

**无法使用已启用 SSL 的 LDAP 帐户进行登录**

完成以下步骤,直至解决该问题:

1. 确保许可证密钥有效。

2. 生成新许可证密钥, 然后再次登录。

## **可察觉的问题**

按以下信息解决可察觉的问题。

- 第 273 页 "服务器在 UEFI 引导过程中挂起"
- [第 274 页 "服务器在启动时立即显示 POST 事件查看器"](#page-283-0)
- 第 274 页 "服务器无响应 (POST 完毕且操作系统正在运行)"
- 第 274 页"服务器无响应(POST 失败, 无法启动系统设置)"
- [第 275 页 "在事件日志中显示电压平板故障"](#page-284-0)
- [第 275 页 "异味"](#page-284-0)
- 第 275 页"服务器温度似乎在升高"
- 第 275 页"安装新适配器后无法进入"传统"模式"
- [第 276 页 "部件开裂或机箱开裂"](#page-285-0)

**服务器在 UEFI 引导过程中挂起**

如果系统在 UEFI 引导过程中挂起且屏幕上显示 UEFI: DXE INIT 的消息,请确保 Option ROM 未设 置为**传统**。您可以通过使用 Lenovo XClarity Essentials OneCLI 运行以下命令,远程查看 Option ROM 的当前设置:

onecli config show EnableDisableAdapterOptionROMSupport --bmc xcc\_userid:xcc\_password@xcc\_ipaddress

若要在 Legacy Option ROM 设置下恢复引导过程中挂起的系统,请参阅以下技术提示:

<https://datacentersupport.lenovo.com/solutions/ht506118>

如果必须使用 Legacy Option ROM, 请勿在"设备和 I/O 端口"菜单上将插槽 Option ROM 设 置为**传统**。而是将插槽 Option ROM 设置为**自动**(默认设置),然后将系统引导模式设置为**传统 模式**。Legacy Option ROM 将在系统引导之前很快被调用。

### <span id="page-283-0"></span>**服务器在启动时立即显示 POST 事件查看器**

完成以下步骤,直至解决该问题。

- 1. 纠正系统 LED 和诊断显示屏所指示的所有错误。
- 2. 确保服务器支持所有处理器,且这些处理器在速度和高速缓存大小上匹配。 可从系统设置中查看处理器详细信息。
	- 要确定服务器是否支持处理器,请参阅 <https://serverproven.lenovo.com>。
- 3. (仅限经过培训的技术人员)确保处理器 1 已正确安装到位。
- 4. (仅限经过培训的技术人员)卸下处理器 2, 然后重新启动服务器。
- 5. 按所示顺序逐个更换以下组件(每更换一个组件后都要重新启动服务器):
	- a. (仅限经过培训的技术人员)处理器
	- b. (仅限经过培训的技术人员)主板(主板组合件)

**服务器无响应(POST 完毕且操作系统正在运行)**

完成以下步骤,直至解决该问题。

- 如果当前可以接触到计算节点,请完成以下步骤:
	- 1. 如果使用 KVM 连接,请确保该连接正常运行。否则,确保键盘和鼠标正常运行。
	- 2. 如有可能,请请登录到计算节点并确认所有应用程序均在运行(无应用程序挂起)。
	- 3. 重新启动计算节点。
	- 4. 如果问题仍然存在,请确保已正确安装并配置任何新软件。
	- 5. 与软件购买处或软件提供商取得联系。
- 如果从远程位置访问计算节点,请完成以下步骤:
	- 1. 确保所有应用程序均在运行(没有应用程序挂起)。
	- 2. 尝试从系统注销,然后重新登录。
	- 3. 通过从命令行中 ping 计算节点或对它运行 trace route, 验证网络访问。
		- a. 如果在 ping 测试期间无法获得响应, 请尝试 ping 机柜中的其他计算节点以确定这是连 接问题还是计算节点问题。
		- b. 运行 trace route 以确定连接在何处中断。尝试解决 VPN 或连接中断处的连接问题。
	- 4. 通过管理界面远程重新启动计算节点。
	- 5. 如果问题仍然存在,请确认已正确安装并配置任何新软件。
	- 6. 与软件购买处或软件提供商取得联系。

## **服务器无响应(POST 失败,无法启动系统设置)**

配置更改(如添加设备或适配器固件更新)和固件或应用程序代码问题可能导致服务器 POST(开 机自检)失败。

如果发生这种情况,则服务器将按以下任一方式进行响应:

- 服务器自动重新启动并重新尝试 POST。
- 服务器挂起,必须由您手动重新启动服务器以使服务器重新尝试 POST。

<span id="page-284-0"></span>(自动或手动)连续尝试指定次数之后,服务器将恢复为默认 UEFI 配置并启动系统设置,以使您 可对配置作出必要的纠正并重新启动服务器。如果服务器无法使用默认配置成功完成 POST, 则 主板(主板组合件)可能有问题。

可在系统设置中指定尝试连续重新启动的次数。重新启动服务器,按照屏幕上的说明按相应的键, 显示 LXPM 系统设置界面。(有关详细信息,请参阅 <https://pubs.lenovo.com/lxpm-overview/>上 适用于您的服务器的 LXPM 文档中的"启动"部分。)然后,单击**系统设置** ➙ **恢复和 RAS** ➙ **POST 尝试** ➙ **POST 尝试限制**。可用选项为 3、6、9 和禁用。

### **在事件日志中显示电压平板故障**

完成以下步骤,直至解决该问题。

- 1. 将系统恢复至最低配置。请参阅[第 239 页 "规格"](#page-248-0)以了解所需的最少处理器和 DIMM 数。
- 2. 重新启动系统。
	- 如果系统重新启动,请逐个添加先前卸下的部件并且每次都重新启动系统,直至发生错误。 更换发生错误的相应部件。
	- 如果系统无法重新启动,则可能是主板(主板组合件)有问题。

#### **异味**

完成以下步骤,直至解决该问题。

- 1. 异味可能来自新安装的设备。
- 2. 如果问题仍然存在,请与 Lenovo 支持机构联系。

#### **服务器温度似乎在升高**

完成以下步骤,直至解决该问题。

多个计算节点或机箱:

- 1. 确保室温在指定范围内 (请参阅[第 239 页 "规格"](#page-248-0))。
- 2. 确保风扇已正确安装到位。
- 3. 将 UEFI 和 XCC 更新到最新版本。
- 4. 确保服务器中的填充件已正确安装(请参阅第1页第1章"硬件更换过程"了解详细的安装 过程)。
- 5. 使用 IPMI 命令将风扇速度逐渐提高到最高风扇速度,以查看是否可以解决问题。

**注:**IPMI raw 命令只能由经过培训的技术人员使用,并且每个系统都有其自己特定的 PMI raw 命令。

6. 检查管理处理器事件日志中是否有温度升高事件。如果没有任何事件,则计算节点在正常运行 温度范围内运行。请注意,您可能会遇到一些温度变化。

**安装新适配器后无法进入"传统"模式**

请完成以下过程来解决该问题。

- 1. 转至 **UEFI 设置** ➙ **设备和 I/O 端口** ➙ **设置 Option ROM 执行顺序**。
- 2. 将安装了操作系统的 RAID 适配器移动到列表顶部。
- 3. 选择**保存**。
- 4. 重新启动系统并自动引导到操作系统。

<span id="page-285-0"></span>**部件开裂或机箱开裂**

请与 Lenovo 支持机构联系。

## **可选设备问题**

按照本节中的说明解决与可选设备相关的问题。

- 第 276 页 "未识别出外部 USB 设备"
- 第 276 页 "无法识别 PCIe 适配器或其无法正常工作"
- 第 276 页 "检测到 PCIe 资源不足。"
- [第 277 页 "无法使用刚安装的 Lenovo 可选设备。"](#page-286-0)
- [第 277 页 "先前可以正常工作的 Lenovo 可选设备现在无法工作"](#page-286-0)

## **未识别出外部 USB 设备**

完成以下步骤,直至解决该问题:

- 1. 将 UEFI 固件更新到最新版本。
- 2. 确保在计算节点上安装了正确的驱动程序。有关设备驱动程序的信息,请参阅 USB 设备的产 品文档。
- 3. 使用 Setup Utility 确保正确配置了设备。
- 4. 如果 USB 设备插入集线器或控制台分支线缆,请拔下该设备,然后将其直接插入计算节点正 面的 USB 端口。

## **无法识别 PCIe 适配器或其无法正常工作**

完成以下步骤,直至解决该问题:

- 1. 将 UEFI 固件更新到最新版本。
- 2. 检查事件日志并解决任何与该设备相关的问题。
- 3. 验证服务器是否支持该设备(请访问 <https://serverproven.lenovo.com>)。确保设备上的固 件级别为最新受支持的级别,并更新固件(如果适用)。
- 4. 确保将适配器装入正确的插槽。
- 5. 确保安装了适合设备的设备驱动程序。
- 6. 如果正在运行传统模式(UEFI),请解决任何资源冲突。检查 Legacy ROM 引导顺序,并修 改 UEFI 中的 MM 配置基地址设置。

**注:**确保将与 PCIe 适配器关联的 ROM 引导顺序修改为第一执行顺序。

- 7. 检查 <http://datacentersupport.lenovo.com> 是否有任何可能与该适配器相关的技术提示(也称 为保留提示或服务公告)。
- 8. 确保任何适配器外部连接均正确无误,并且接口没有物理性损坏。
- 9. 确保 PCIe 适配器对应安装了受支持的操作系统。

**检测到 PCIe 资源不足。**

如果看到一条指出"检测到 PCI 资源不足"的错误消息,请完成以下步骤,直至问题得以解决:

1. 按 Enter 键以访问系统 Setup Utility。

- <span id="page-286-0"></span>2. 选择系统设置→设备和 I/O 端口→ MM 配置基地址;然后修改设置以增加设备资源。例如, 将 3 GB 修改为 2 GB 或将 2 GB 修改为 1 GB。
- 3. 保存设置并重新启动系统。
- 4. 如果将设备资源设置为最高(1 GB)后,该错误仍然出现,请关闭系统并删除某些 PCIe 设 备;然后打开系统电源。
- 5. 如果重新启动失败,请重复步骤 1 至步骤 4。
- 6. 如果该错误仍然出现,请按 Enter 键访问系统 Setup Utility。
- 7. 选择**系统设置** ➙ **设备和 I/O 端口** ➙ **PCI 64 位资源分配**,然后将设置从**自动**修改为**启用**。
- 8. 如果引导设备不支持对 4 GB 以上的 MMIO 进行传统模式引导,请使用 UEFI 引导模式或删 除/禁用某些 PCIe 设备。
- 9. 关闭再打开系统的直流电源,并确保系统进入 UEFI 引导菜单或操作系统;然后, 捕获 FFDC 日志。
- 10. 请联系 Lenovo 技术支持。

**无法使用刚安装的 Lenovo 可选设备。**

- 1. 确保:
	- 该设备受服务器支持(请访问 <https://serverproven.lenovo.com>)。
	- 已遵循设备随附的安装指示信息,且设备安装正确。
	- 未松动任何其他已安装设备或线缆。
	- 更新了系统设置中的配置信息。启动服务器并根据屏幕上的说明按下相应的键,以显示 Setup Utility。(有关详细信息,请参阅 <https://pubs.lenovo.com/lxpm-overview/> 上适 用于您的服务器的 LXPM 文档中的"启动"部分。)更换内存或任何其他设备后, 必 须更新配置。
- 2. 重新安装刚安装的设备。
- 3. 更换刚安装的设备。
- 4. 重新进行线缆连接,并确认线缆没有物理性损坏。
- 5. 如果线缆有任何损坏,请更换线缆。

**先前可以正常工作的 Lenovo 可选设备现在无法工作**

- 1. 确保该设备的所有硬件线缆连接都牢固。
- 2. 如果设备随附了测试指示信息,请使用这些指示信息来测试设备。
- 3. 重新进行线缆连接,并检查是否有任何物理部件损坏。
- 4. 更换线缆。
- 5. 装回发生故障的设备。
- 6. 更换发生故障的设备。

## **性能问题**

按照本节中的说明解决性能问题。

- [第 278 页 "网络性能"](#page-287-0)
- [第 278 页 "操作系统性能"](#page-287-0)

<span id="page-287-0"></span>**网络性能**

完成以下步骤,直至解决该问题:

- 1. 确定运行速度慢的网络(如存储、数据和管理)。可能有必要使用 ping 工具或任务管理器或 资源管理器等操作系统工具。
- 2. 检查网络上是否有流量拥塞的现象。
- 3. 更新 NIC 设备驱动程序或存储设备控制器设备驱动程序。
- 4. 使用 IO 模块制造商提供的流量诊断工具。

#### **操作系统性能**

完成以下步骤,直至解决该问题:

- 1. 如果最近对计算节点作出了更改(例如,更新了设备驱动程序或安装了软件应用程序),请 删除这些更改。
- 2. 查找任何联网问题。
- 3. 检查操作系统日志中是否有与性能相关的错误。
- 4. 检查是否有与高温和电源问题相关的事件,因为可能对计算节点进行调速以帮助散热。如果对 它调速,请减少计算节点上的工作负载以帮助提高性能。
- 5. 检查是否有与禁用 DIMM 相关的事件。如果内存不足以处理应用程序工作负载, 则操作系统 的性能将变差。
- 6. 确保工作负载适应当前配置。

## **打开电源和关闭电源问题**

按以下信息解决在打开或关闭服务器电源时的问题。

- 第 278 页 "引导列表中无嵌入式虚拟机监控程序"
- 第 279 页"电源按钮不起作用(服务器不启动)"
- [第 279 页 "服务器无法打开电源"](#page-288-0)

#### **引导列表中无嵌入式虚拟机监控程序**

完成以下步骤,直至解决该问题。

- 1. 如果最近安装、移动或维护过服务器,或者这是第一次使用嵌入式虚拟机监控程序,请确保设 备连接正确并且接口无物理损坏。
- 2. 请参阅嵌入式虚拟机监控程序闪存设备选件随附的文档,获取安装和配置信息。
- 3. 访问 <https://serverproven.lenovo.com> 以验证服务器支持该嵌入式虚拟机监控程序设备。
- 4. 确保嵌入式虚拟机监控程序设备列在可用引导选项列表中。从管理控制器用户界面中,单击 **服务器配置** ➙ **引导选项**。

有关访问管理控制器用户界面的信息,请参阅适用于您的服务器的 XCC 文档中的"打开 和使用 XClarity Controller Web 界面"一节, 网址为:

<https://pubs.lenovo.com/lxcc-overview/>

- 5. 在 <http://datacentersupport.lenovo.com> 查看是否有任何与嵌入式虚拟机监控程序及服务器 相关的技术提示(服务公告)。
- 6. 确保其他软件在服务器上正常工作以确保其正常运行。
**电源按钮不起作用(服务器不启动)**

**注:**在服务器连接到交流电源后大约需要等待 1 到 3 分钟(目的是有时间进行 BMC 初始化), 电源按钮才可用。

完成以下步骤,直至解决该问题:

- 1. 确保服务器上的电源按钮正常工作:
	- a. 拔下服务器电源线。
	- b. 接回服务器电源线。
	- c. 装回正面操作员面板线缆,然后重复步骤 1a 和 2b。
		- 如果服务器启动,请装回正面操作员面板。
		- 如果问题仍然存在,请更换正面操作员面板。
- 2. 确保:
	- 电源线已正确连接到服务器和可用的电源插座。
	- 电源模块上的 LED 未表明发生问题。
	- 电源按钮 LED 点亮并缓慢闪烁。
	- 推力足够大,并具有按钮力响应。
- 3. 如果电源按钮的 LED 指示灯未点亮或未正确闪烁,请重新安装所有电源模块,并确保 PSU 背 面的交流 LED 点亮。
- 4. 如果您刚安装了可选设备,请将其卸下,并重新启动服务器。
- 5. 如果仍然发现该问题, 或者电源按钮 LED 未点亮, 请实施最低配置, 以检查是否有任何特定 的组件锁定了电源权限。请更换每个电源模块,并在安装每个电源模块后检查电源按钮功能。
- 6. 如果做完这一切后仍然无法解决问题,请收集获取到的故障信息和系统日志并发送给 Lenovo 支持机构。

**服务器无法打开电源**

完成以下步骤,直至解决该问题:

- 1. 检查事件日志中是否有任何与服务器无法打开电源相关的事件。
- 2. 检查是否有任何闪烁琥珀色的 LED。
- 3. 检查主板(主板组合件)上的电源 LED。
- 4. 检查 PSU 背面的交流电源 LED 是否点亮或琥珀色 LED 是否点亮。
- 5. 关闭再打开系统的交流电源。
- 6. 将 CMOS 电池卸下至少十秒钟, 然后重新安装 CMOS 电池。
- 7. 尝试使用 XCC 中的 IPMI 命令或使用电源按钮打开系统电源。
- 8. 实施最低配置(一个处理器、一个 DIMM 和一个 PSU, 不安装任何适配器和任何硬盘)。
- 9. 重新安装所有电源模块,并确保 PSU 背面的交流 LED 点亮。
- 10. 请更换每个电源模块,并在安装每个电源模块后检查电源按钮功能。
- 11. 如果上述操作无法解决问题,请致电服务人员以检查问题症状,并查看是否需要更换主板(主 板组合件)。

### **电源问题**

按照本节中的说明解决与电源相关的问题。

**系统错误 LED 点亮且显示事件日志"电源模块已丢失输入"** 要解决该问题,请确保:

- 1. 电源模块正确连接电源线。
- 2. 该电源线连接到服务器的正确接地的电源插座。
- 3. 确保电源模块的交流电源在受支持的范围内保持稳定。
- 4. 交换电源模块以查看问题是否出在电源模块上,如果问题出在电源模块上,请更换发生故障的 电源模块。
- 5. 检查事件日志并查看是什么问题,从而遵循事件日志操作来解决问题。

### **串行设备问题**

按以下信息解决串口或串行设备的问题。

- 第 280 页"显示的串口数量小于已安装的串口数量"
- 第 280 页 "串行设备不工作"

#### **显示的串口数量小于已安装的串口数量**

完成以下步骤,直至解决该问题。

- 1. 确保:
	- 在 Setup Utility 中为每个端口都分配了一个唯一地址,并且没有禁用任何串口。
	- 串口适配器(如果存在)正确就位。
- 2. 重新插拔串口适配器。
- 3. 更换串口适配器。

**串行设备不工作**

- 1. 确保:
	- 该设备与服务器兼容。
	- 启用了串口,并向其分配了唯一地址。
	- 设备已连接到正确的接口(请参阅[第 249 页 "主板接口"](#page-258-0))。
- 2. 重新安装以下部件:
	- a. 发生故障的串行设备。
	- b. 串行线缆。
- 3. 更换以下部件:
	- a. 发生故障的串行设备。
	- b. 串行线缆。
- 4. (仅限经过培训的技术人员)更换主板(主板组合件)。

## **软件问题**

按照本节中的说明解决软件问题。

- 1. 要确定问题是否由软件引起,请确保:
	- 服务器具有使用该软件所需的最小内存。有关内存要求,请参阅软件随附的信息。

**注:**如果刚安装了适配器或内存,则服务器可能发生内存地址冲突。

- 软件设计为在服务器上运行。
- 其他软件可以在服务器上运行。
- 该软件可以在另一台服务器上运行。
- 2. 如果在使用软件时收到任何错误消息,请参阅该软件随附的信息以获取消息描述以及问题的 建议解决方案。
- 3. 与软件的购买地点联系。

# <span id="page-292-0"></span>**附录 A 获取帮助和技术协助**

如果您需要帮助、服务或技术协助,或者只是希望获取关于 Lenovo 产品的更多信息,可以借助 Lenovo 提供的多种资源来达到目的。

万维网上的以下位置提供有关 Lenovo 系统、可选设备、服务和支持的最新信息:

#### <http://datacentersupport.lenovo.com>

**注:**IBM 是 Lenovo 针对 ThinkSystem 的首选服务提供商

## **致电之前**

在致电之前,可执行若干步骤以尝试自行解决问题。如果确定需要致电寻求帮助,请提前收集技 术服务人员所需的信息,以便更快解决您的问题。

#### **尝试自行解决问题**

利用 Lenovo 联机帮助或产品文档中提供的故障诊断过程,您可以在没有外部帮助的情况下解决 许多问题。联机帮助还介绍了多种可执行的诊断测试。大多数系统、操作系统和程序的文档均包 含故障诊断步骤以及对错误消息和错误代码的说明。如果怀疑软件有问题,请参阅操作系统或程 序的文档。

可在以下位置找到 ThinkSystem 产品的产品文档:

#### <https://pubs.lenovo.com/>

可执行以下步骤以尝试自行解决问题:

- 确认所有线缆均已连接。
- 确认系统和所有可选设备的电源开关均已开启。
- 检查是否有适用于您的 Lenovo 产品的软件、固件和操作系统设备驱动程序更新。(请参阅以 下链接) Lenovo 保修条款和条件声明, Lenovo 产品的所有者负责维护和更新产品的所有软件 和固件(除非另有维护合同涵盖此项)。如果确认问题能够通过软件和固件升级来解决,技术 服务人员将要求您升级软件和固件。
	- 驱动程序和软件下载
		- [https://datacentersupport.lenovo.com/tw/en/products/servers/thinksystem/st650v3/7d7](https://datacentersupport.lenovo.com/tw/en/products/servers/thinksystem/st650v3/7d7a/downloads/driver-list/) [a/downloads/driver-list/](https://datacentersupport.lenovo.com/tw/en/products/servers/thinksystem/st650v3/7d7a/downloads/driver-list/)
	- 操作系统支持中心
		- <https://datacentersupport.lenovo.com/solutions/server-os>
	- 操作系统安装说明
		- <https://pubs.lenovo.com/#os-installation>
- 如果您在自己的环境中安装了新硬件或软件,请查看 <https://serverproven.lenovo.com> 以确保您 的产品支持该硬件和软件。
- 请参阅[第 237 页第 3 章 "问题确定"](#page-246-0),获取有关如何确定和解决问题的说明。
- 访问 <http://datacentersupport.lenovo.com>, 搜索可帮助您解决问题的信息。 要查找服务器可用的技术提示:
	- 1. 转到 <http://datacentersupport.lenovo.com> 并导航到服务器的支持页面。
	- 2. 单击导航窗格中的 **How To's(操作方法)**。
	- 3. 从下拉菜单中单击 **Article Type(文章类型)** ➙ **Solution(解决方案)**。 请按照屏幕上的说明选择所遇到问题的类别。
- 访问 Lenovo 数据中心论坛 ([https://forums.lenovo.com/t5/Datacenter-Systems/ct-p/sv\\_eg](https://forums.lenovo.com/t5/Datacenter-Systems/ct-p/sv_eg)), 了解是否有其他人遇到类似问题。

### **收集致电支持机构时所需的信息**

如果您的 Lenovo 产品需要保修服务,请在致电之前准备好必要信息,以便技术服务人员更高效 地为您提供帮助。您还可以访问 <http://datacentersupport.lenovo.com/warrantylookup> 了解关 于产品保修的详细信息。

请收集并向技术服务人员提供以下信息。这些信息有助于技术服务人员快速提供问题解决方案,确 保您享受到合同约定的服务水准。

- 硬件和软件维护协议合同编号(如果适用)
- 机器类型编号(Lenovo 四位数机器标识符)。机器类型编号位于标识标签上,请参阅《用户指 南》或《系统配置指南》中的"识别服务器和访问 Lenovo XClarity Controller"。
- 型号
- 序列号
- 当前系统 UEFI 和固件级别
- 其他相关信息,如错误消息和日志

除了致电 Lenovo 支持机构, 您还可以访问 <https://support.lenovo.com/servicerequest> 提交电子服 务请求。通过提交电子服务请求,技术服务人员将能够获知问题相关信息,从而启动问题解决流 程。在您完成并提交"电子服务请求"后, Lenovo 技术服务人员将立即为您寻求问题解决方案。

## **收集服务数据**

为了明确识别服务器问题的根本原因或响应 Lenovo 支持机构的请求,您可能需要收集可用于进一 步分析的服务数据。服务数据包括事件日志和硬件清单等信息。

可通过以下工具收集服务数据:

• **Lenovo XClarity Provisioning Manager**

使用 Lenovo XClarity Provisioning Manager 的"收集服务数据"功能收集系统服务数据。可 收集现有系统日志数据,也可运行新诊断程序以收集新数据。

• **Lenovo XClarity Controller**

使用 Lenovo XClarity Controller Web 界面或 CLI 收集服务器的服务数据。可保存文件并将 其发送到 Lenovo 支持机构。

- 有关通过 Web 界面收集服务数据的更多信息, 请参阅 <https://pubs.lenovo.com/lxcc-overview/> 上适用于您的服务器的 XCC 文档中的"备份 BMC 配置"部分。
- 有关使用 CLI 收集服务数据的更多信息,请参阅 <https://pubs.lenovo.com/lxcc-overview/> 上 适用于您的服务器的 XCC 文档中的"XCC ffdc 命令"部分。

### • **Lenovo XClarity Administrator**

可对 Lenovo XClarity Administrator 进行设置,令其在 Lenovo XClarity Administrator 和 受管端点中发生特定可维护事件时自动收集诊断文件并发送到 Lenovo 支持机构。可选择将诊 断文件使用 Call Home 发送到 Lenovo 支持机构或使用 SFTP 发送到其他服务提供商。也可手 动收集诊断文件,开立问题记录,然后将诊断文件发送到 Lenovo 支持机构。

可在以下网址找到有关 Lenovo XClarity Administrator 内设置自动问题通知的更多信息: [http://sysmgt.lenovofiles.com/help/topic/com.lenovo.lxca.doc/admin\\_setupcallhome.html](http://sysmgt.lenovofiles.com/help/topic/com.lenovo.lxca.doc/admin_setupcallhome.html)。

### • **Lenovo XClarity Essentials OneCLI**

Lenovo XClarity Essentials OneCLI 拥有用于收集服务数据的清单应用程序。它可带内和带 外运行。当 OneCLI 在服务器主机操作系统中带内运行时, 除能够收集硬件服务数据外, 还可 收集有关操作系统的信息,如操作系统事件日志。

要获取服务数据,可运行 getinfor 命令。有关运行 getinfor 的更多信息,请参阅 [https://pubs.lenovo.com/lxce-onecli/onecli\\_r\\_getinfor\\_command](https://pubs.lenovo.com/lxce-onecli/onecli_r_getinfor_command)。

## **联系支持机构**

可联系支持机构以获取有关问题的帮助。

可通过 Lenovo 授权服务提供商获取硬件服务。要查找 Lenovo 授权提供保修服务 的服务提供商,请访问 <https://datacentersupport.lenovo.com/serviceprovider>,然后使 用筛选功能搜索不同国家/地区的支持信息。要查看 Lenovo 支持电话号码,请参阅 <https://datacentersupport.lenovo.com/supportphonelist> 了解所在区域的支持详细信息。

## **附录 B 文档和支持资源**

本节为您提供方便易用的文档、驱动程序和固件下载以及支持资源。

## **文档下载**

本节提供有关方便易用文档的介绍和下载链接。

### **文档**

下载以下产品文档:

[https://pubs.lenovo.com/st650-v3/pdf\\_files](https://pubs.lenovo.com/st650-v3/pdf_files)

- **《导轨安装指南》**
	- 将导轨安装到机架中
- **《用户指南》**
	- 完整的概述、系统配置、硬件组件更换和故障诊断。 选自《用户指南》中的章节:
		- **《系统配置指南》:**提供服务器概述、组件识别、系统 LED 和诊断显示屏、产品拆箱、 服务器设置和配置方面的信息。
		- **《硬件维护指南》:**提供硬件组件安装、线缆布放和故障诊断方面的信息。
- **《消息和代码参考》**
	- XClarity Controller、LXPM 和 UEFI 事件
- **《UEFI 手册》**
	- UEFI 设置简介

### **支持网站**

本节为您提供驱动程序和固件下载以及支持资源。

### **支持与下载**

- ThinkSystem ST650 V3驱动程序和软件下载网站
	- [https://datacentersupport.lenovo.com/tw/en/products/servers/thinksystem/st650v3/7d7a/do](https://datacentersupport.lenovo.com/tw/en/products/servers/thinksystem/st650v3/7d7a/downloads/driver-list/) [wnloads/driver-list/](https://datacentersupport.lenovo.com/tw/en/products/servers/thinksystem/st650v3/7d7a/downloads/driver-list/)
- Lenovo 数据中心论坛
	- [https://forums.lenovo.com/t5/Datacenter-Systems/ct-p/sv\\_eg](https://forums.lenovo.com/t5/Datacenter-Systems/ct-p/sv_eg)
- ThinkSystem ST650 V3 Lenovo 数据中心支援
	- <https://datacentersupport.lenovo.com/products/servers/thinksystem/st650v3/7d7a>
- Lenovo 许可证信息文档
	- <https://datacentersupport.lenovo.com/documents/lnvo-eula>
- Lenovo Press 网站(产品指南/数据表/白皮书)
	- <https://lenovopress.lenovo.com/>
- Lenovo 隐私声明
	- <https://www.lenovo.com/privacy>
- Lenovo 产品安全公告
	- [https://datacentersupport.lenovo.com/product\\_security/home](https://datacentersupport.lenovo.com/product_security/home)
- Lenovo 产品保修计划
	- <http://datacentersupport.lenovo.com/warrantylookup>
- Lenovo 服务器操作系统支持中心网站
	- <https://datacentersupport.lenovo.com/solutions/server-os>
- Lenovo ServerProven 网站 (选件兼容性查询)
	- <https://serverproven.lenovo.com>
- 操作系统安装说明
	- <https://pubs.lenovo.com/#os-installation>
- 提交电子凭单(服务请求)
	- <https://support.lenovo.com/servicerequest>
- 订阅 Lenovo Data Center Group 产品通知(及时获取固件更新)
	- <https://datacentersupport.lenovo.com/solutions/ht509500>

## <span id="page-298-0"></span>**附录 C 声明**

Lenovo 可能不会在全部国家/地区都提供本文档中讨论的产品、服务或功能特性。有关您当前所在 区域的产品和服务的信息,请向您当地的 Lenovo 代表咨询。

任何对 Lenovo 产品、程序或服务的引用并非意在明示或暗示只能使用该 Lenovo 产品、程序或服 务。只要不侵犯 Lenovo 的知识产权, 任何同等功能的产品、程序或服务, 都可以代替 Lenovo 产 品、程序或服务。但是,用户需自行负责评估和验证任何其他产品、程序或服务的运行。

Lenovo 公司可能已拥有或正在申请与本文档中所描述内容有关的各项专利。提供本文档并非要 约,因此本文档不提供任何专利或专利申请下的许可证。您可以用书面方式将查询寄往以下地址:

Lenovo (United States), Inc. <sup>8001</sup> Development Drive Morrisville, NC <sup>27560</sup> U.S.A. Attention: Lenovo Director of Licensing

LENOVO"按现状"提供本出版物,不附有任何种类的(无论是明示的还是暗含的)保证,包括 但不限于暗含的有关非侵权、适销和适用于某种特定用途的保证。某些管辖区域在某些交易中不允 许免除明示或暗含的保修,因此本条款可能不适用于您。

本信息中可能包含技术方面不够准确的地方或印刷错误。此处的信息将定期更改;这些更改将编 入本资料的新版本中。Lenovo 可以随时对本出版物中描述的产品和/或程序进行改进和/或更改, 而不另行通知。

本文档中描述的产品不应该用于移植或其他生命支持应用(其中的故障可能导致人身伤害或死 亡)。本文档中包含的信息不影响或更改 Lenovo 产品规格或保修。根据 Lenovo 或第三方的知识 产权,本文档中的任何内容都不能充当明示或暗含的许可或保障。本文档中所含的全部信息均在特 定环境中获得,并且作为演示提供。在其他操作环境中获得的结果可能不同。

Lenovo 可以按它认为适当的任何方式使用或分发您所提供的任何信息而无须对您承担任何责任。

在本出版物中对非 Lenovo 网站的任何引用都只是为了方便起见才提供的,不以任何方式充当对那 些网站的保修。那些网站中的资料不是此 Lenovo 产品资料的一部分,使用那些网站带来的风险将 由您自行承担。

此处包含的任何性能数据都是在受控环境下测得的。因此,在其他操作环境中获得的数据可能会有 明显的不同。有些测量可能是在开发级系统上进行的,因此不保证与一般可用系统上进行的测量结 果相同。此外,有些测量可能是通过推算估计出的。实际结果可能会有差异。本文档的用户应验 证其特定环境的适用数据。

### **商标**

LENOVO 和 THINKSYSTEM 是 Lenovo 的商标。

所有其他商标均是其各自所有者的财产。

### **重要注意事项**

处理器速度指示处理器的内部时钟速度;其他因素也会影响应用程序性能。

CD 或 DVD 光驱速度是可变读取速率。实际速度各有不同,经常小于可达到的最大值。

当指代处理器存储、真实和虚拟存储或通道容量时, KB 代表 1024 字节, MB 代表 1048576 字 节,GB 代表 1073741824 字节。

当指代硬盘容量或通信容量时, MB 代表 1000000 字节, GB 代表 1000000000 字节。用户可访问 的总容量可因操作环境而异。

内置硬盘的最大容量假定更换任何标准硬盘,并在所有硬盘插槽中装入可从 Lenovo 购得的当前 支持的最大容量硬盘。

达到最大内存可能需要将标准内存更换为可选内存条。

每个固态存储单元的写入循环次数是单元必然会达到的一个固有、有限的数字。因此,固态设备具 有一个可达到的最大写入循环次数,称为 total bytes written (TBW)。超过此限制的设备可能无法 响应系统发出的命令或可能无法向其写入数据。Lenovo 不负责更换超出其最大担保编程/擦除循环 次数(如设备的正式发表的规范所记载)的设备。

Lenovo 对于非 Lenovo 产品不作任何陈述或保证。对于非 Lenovo 产品的支持(如果有)由第三 方提供,而非 Lenovo。

某些软件可能与其零售版本(如果存在)不同,并且可能不包含用户手册或所有程序功能。

### **电子辐射声明**

在将显示器连接到设备时,必须使用显示器随附的专用显示器线缆和任何抑制干扰设备

有关其他电子辐射声明,请访问:

[https://pubs.lenovo.com/important\\_notices/](https://pubs.lenovo.com/important_notices/)

# **中国台湾 BSMI RoHS 声明**

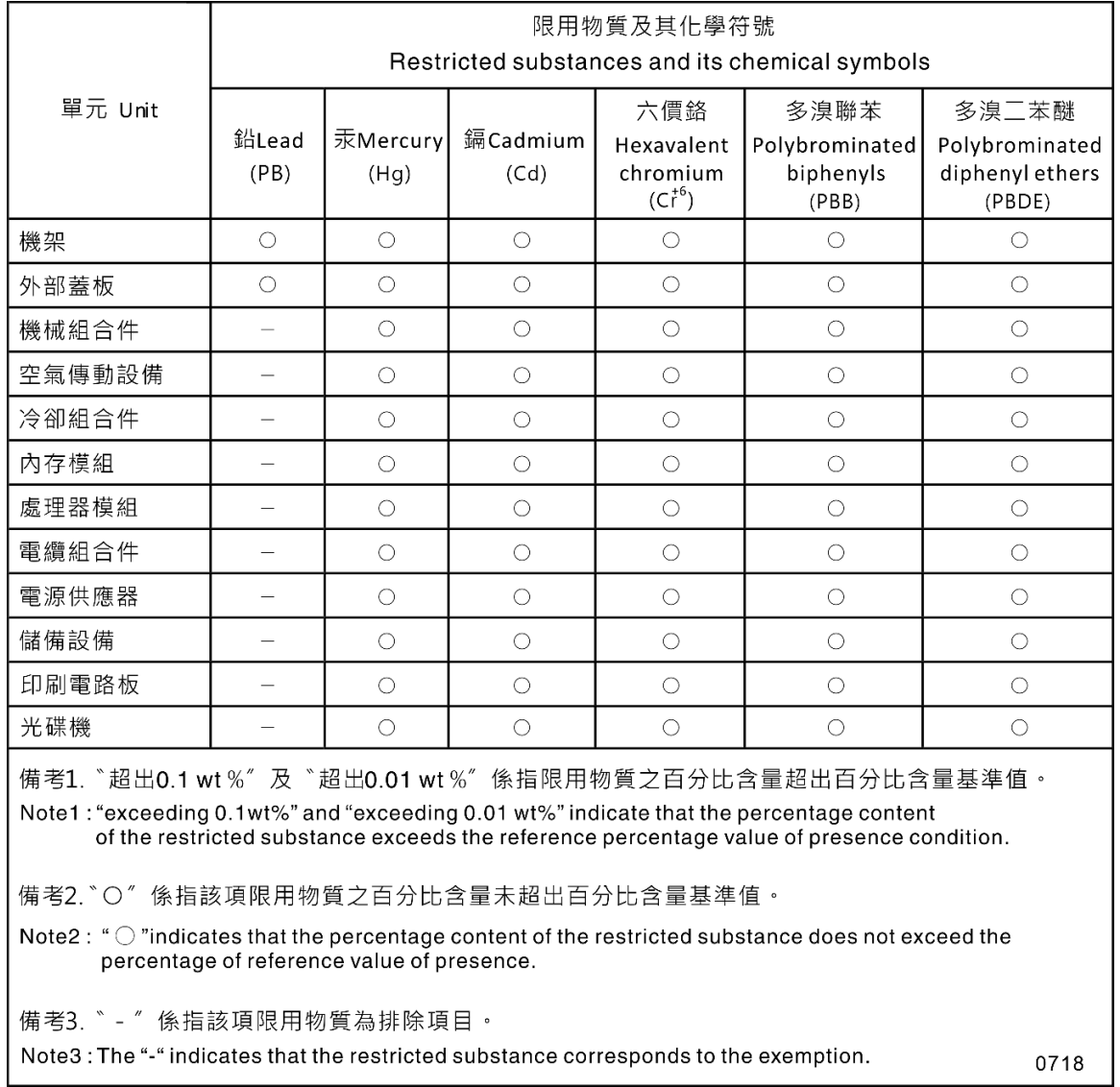

## **中国台湾进口和出口联系信息**

提供中国台湾进口和出口联系信息。

# 委製商/進口商名稱:台灣聯想環球科技股份有限公司 進口商地址:台北市南港區三重路 66號 8樓 進口商電話: 0800-000-702

# Lenovo